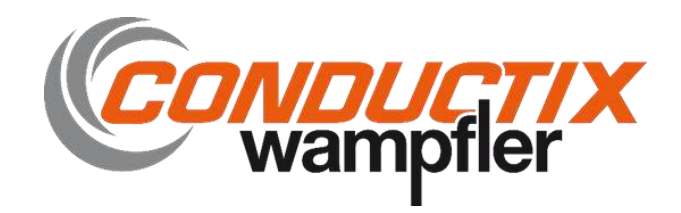

# **Technische Installations- und Betriebsanleitung** (Seite.002)

Betreibermodul (Funksteuersender)

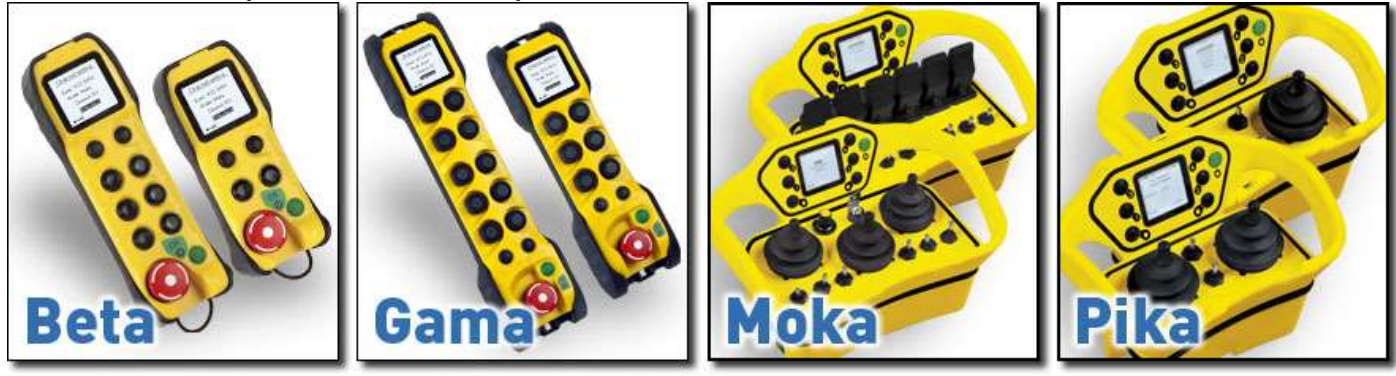

Transceiver (Funksteurerempfänger)

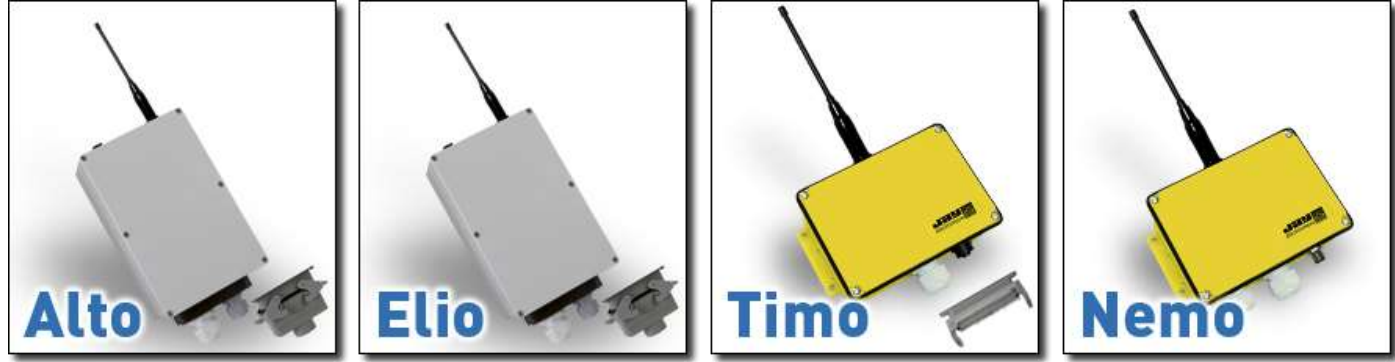

Ladehaltrung

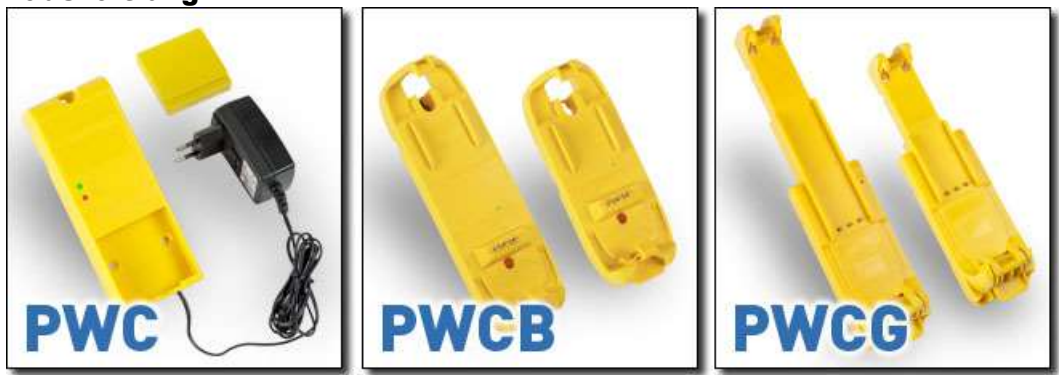

# **INHALT**

## Kapitel

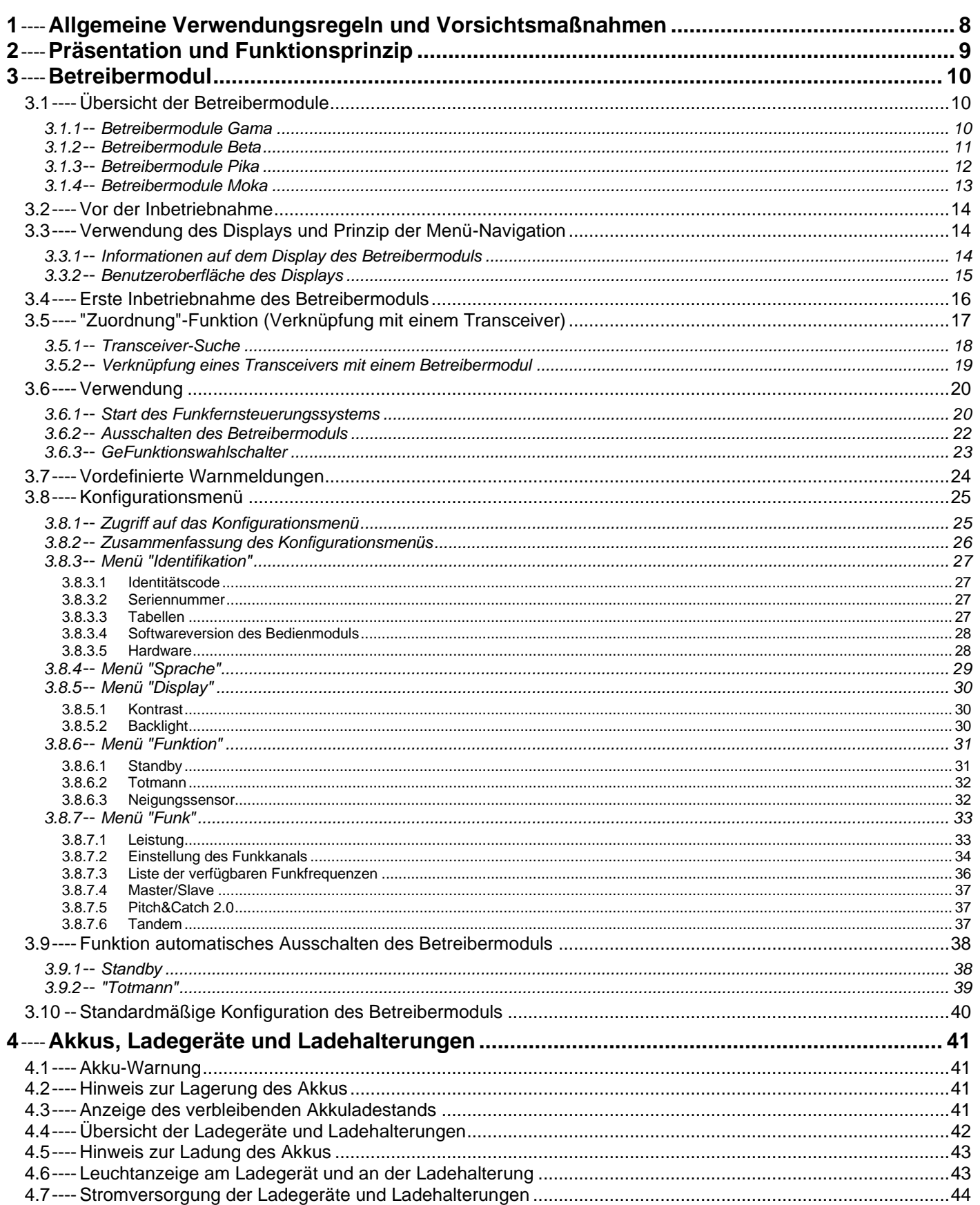

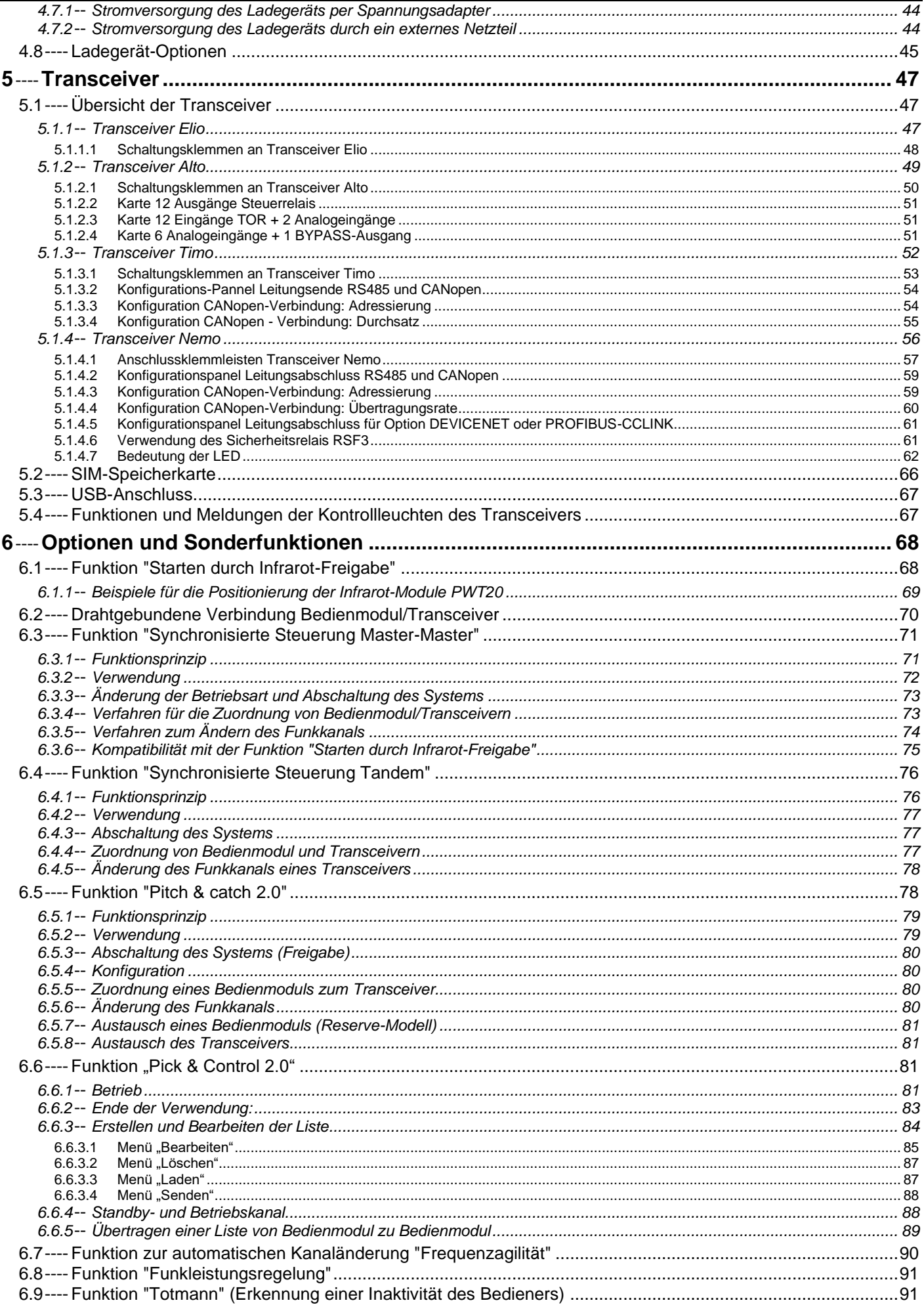

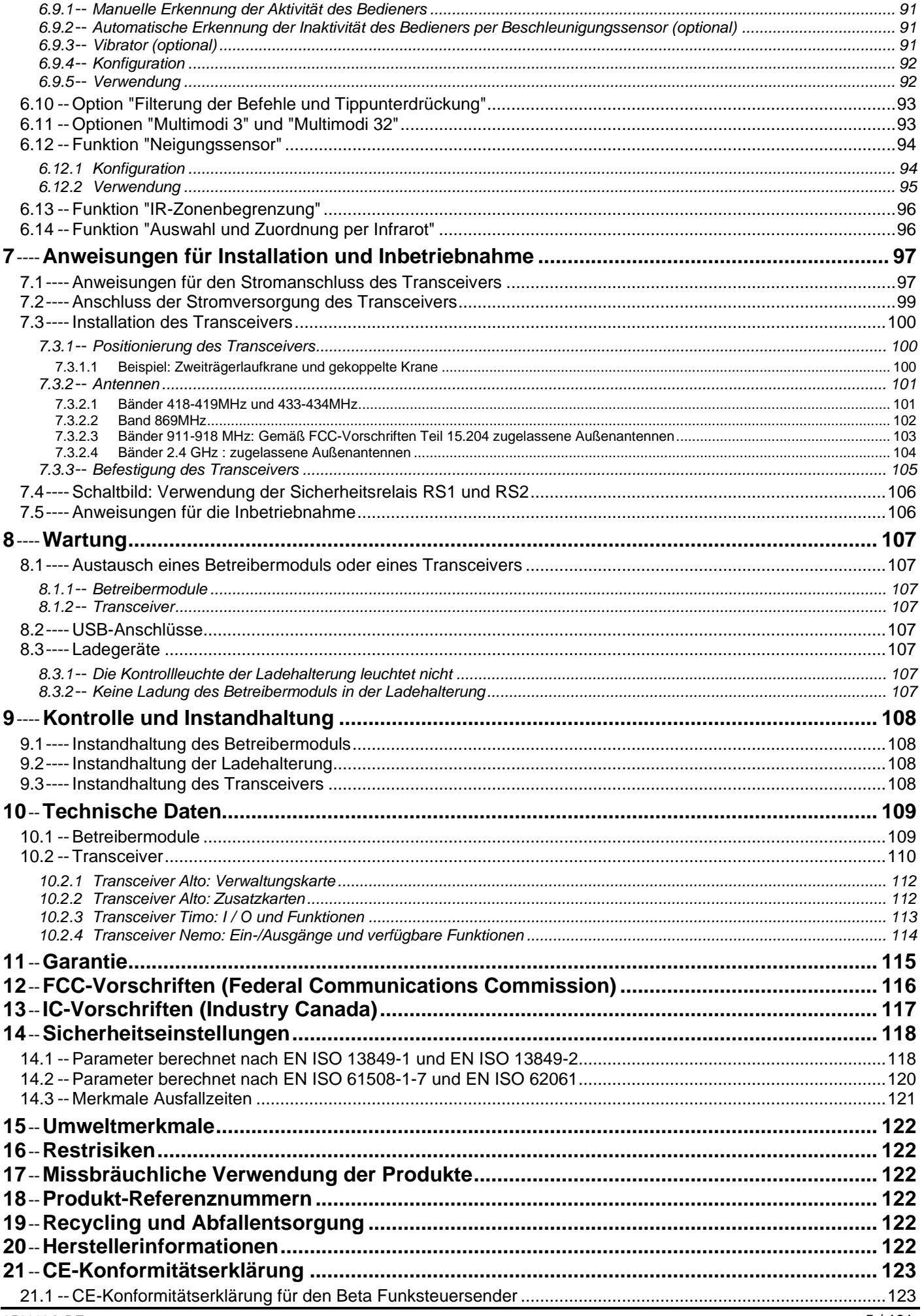

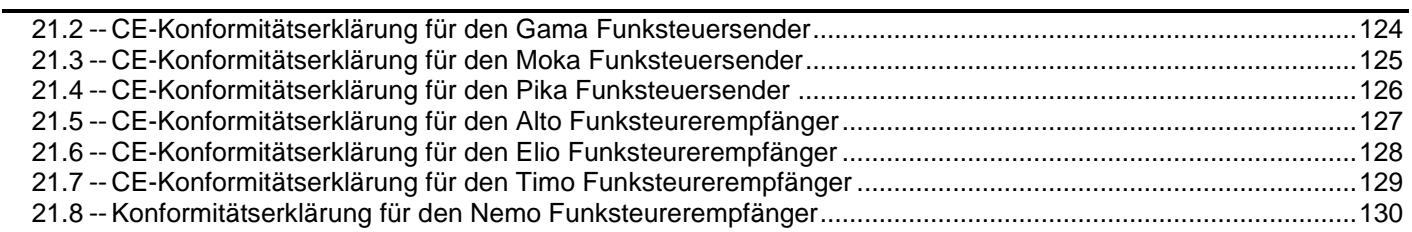

# Vielen Dank für Ihre Kaufentscheidung. Sie haben das Funksteuerungssystem von JAY Electronique erworben, das Ihnen eine Ihrem Einsatzbereich angepassten Konfiguration, eine umfassende Benutzer- und Wartungsfreundlichkeit sowie ein hohes Sicherheitsniveau gewährleistet.

Sämtliche Bestandteile des Funksteuerungssystems **JAY Electronique** werden den Sicherheitsanforderungen der geltenden und geplanten Normen gerecht und entsprechen den europäischen Richtlinien (mehr darüber im Kapitel "*CE-Konformitätserklärung*").

Bitte wenden Sie sich mit allen Fragen bezüglich Installation oder Verwendung des Funksteuerungssystems an unsere Abteilung "**Technischer Kundendienst**":

Montag bis Freitag

**Tel.:** +33(0)4.76.41.44.00 **E-Mail:** [customer.service@jay-electronique.com](mailto:customer.service@jay-electronique.com)

**Beschreibung der in diesem Handbuch verwendeten Bezeichnungen und Symbole:**

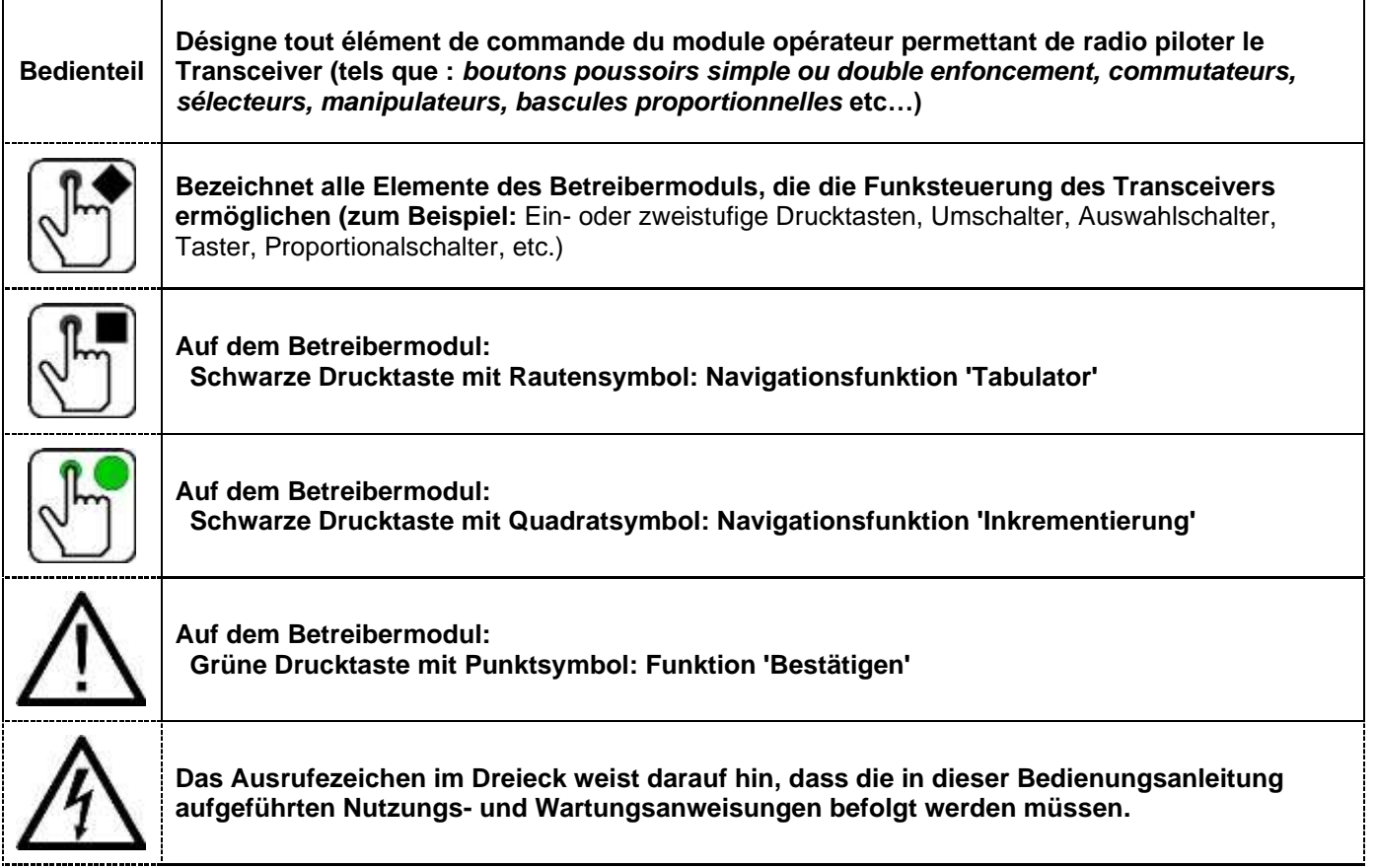

# <span id="page-7-0"></span>**1 Allgemeine Verwendungsregeln und Vorsichtsmaßnahmen**

**Ein Funksteuerungssystem gilt im Sinne der europäischen Maschinenrichtlinie als Bedienteil, sowie, bedingt durch seine Abschaltfunktion, als Sicherheitsbauteil. Für die ordnungsgemäße Inbetriebnahme des Systems müssen die Vorschriften der Richtlinie eingehalten werden.**

**Die Verwendung des Systems ermöglicht es dem Bediener, sich durch die Wahl eines geeigneten Standortes auf die auszuführende Arbeit zu konzentrieren, wobei alleine die Sicherheitsbedingungen eine Einschränkung darstellen können (Beispiel: nicht unter einer hängenden Last stehen).**

**Das Funksteuerungssystem ist kein Ersatz, sondern eine Ergänzung der klassischen Sicherheitsvorrichtungen (Beispiel: Nothalt).**

- ⚫ **Für eine Gewährleistung der Nutzungssicherheit müssen die in dieser Bedienungsanleitung enthaltenen Anweisungen befolgt werden.**
- ⚫ Der Bediener muss eine geeignete Schulung erhalten haben und zum Fahren per Funksteuerung befugt sein.
- ⚫ Der Bediener muss den Vorgang, den er ausführt, stets im Blick haben. Sollte das direkte Blickfeld unzureichend sein, muss die gesteuerte Ausrüstung mit Hilfsvorrichtungen zur Verbesserung der Sichtbarkeit versehen werden.
- ⚫ Bei gleichzeitiger Bewegung mehrerer, auf Schienen fahrender Ausrüstungen (Selbstfahrer) müssen diese mit Vorrichtungen versehen sein, welche die Folgen eventueller Zusammenstöße reduzieren.
- ⚫ Zur Verhinderung jeglichen Stromschlagrisikos darf das Gehäuse des Empfängers nie geöffnet werden, so lange dieser unter Spannung steht. Das Gehäuse darf erst geöffnet werden, wenn überprüft wurde, dass das Versorgungskabel und die Steuerkabel spannungsfrei sind.
- ⚫ Das Betreibermodul nie unbeaufsichtigt liegen lassen, obgleich dieses mit einer als "Standby" bezeichneten automatischen Abschaltfunktion ausgestattet ist.
- ⚫ Das Betreibermodul nicht in der Sonne (z. B. auf dem Armaturenbrett des Fahrzeugs) oder in der Nähe einer Wärmequelle liegen lassen.
- ⚫ Wenn mehrere Funkfernsteuerungssysteme am gleichen Standort verwendet werden, muss mit unterschiedlichen Funkfrequenzen gearbeitet werden.
- ⚫ Bei Anomalien die Anlage umgehend anhalten, indem der "Schlagschalter" des Schnellabschaltsystems gedrückt und der Akku entfernt wird.
- ⚫ Der Not-Aus-Schalter muss mindestens einmal jährlich betätigt werden, um seine ordnungsgemäße Funktion zu überprüfen.
- ⚫ Das Material Instandhalten und entsprechend der Häufigkeit der Nutzung regelmäßig überprüfen. Die im Kapitel "*Kontrolle und Instandhaltung*" beschriebenen Reinigungsanweisungen müssen zwingend befolgt werden.

# <span id="page-8-0"></span>**2 Präsentation und Funktionsprinzip**

Ein Funkfernsteuerungssystem besteht aus zwei Elementen: Einem **Betreibermodul** (z. B. vom Typ "**Gama**") und einem **Transceiver** (z. B. vom Typ "**Elio**").

Das **Betreibermodul** sendet die Befehle an den **Transceiver**, der sie entschlüsselt und seine Ausgänge dementsprechend zuschaltet (Relais-, Analog- oder BUS-Ausgänge).

Zwischen dem **Betreibermodul** und dem **Transceiver** besteht eine bidirektionale Funkverbindung, die eine Rückmeldung über den Zustand der Eingänge/Ausgänge des Transceivers ermöglicht, die für den funkgesteuerten Fahrbetrieb nützlich ist.

**Beispiel :**

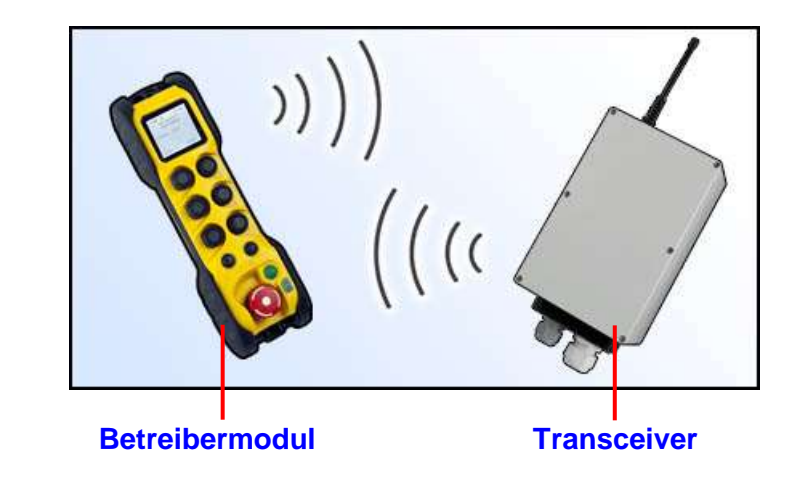

Der **Transceiver** enthält die der Anwendung entsprechende Konfiguration des **Betreibermoduls** (ebenfalls als "Anwendungsspeicher" bezeichnet). Während einer einfachen Zuordnung phase liest das **Betreibermodul** die Anwendungskonfiguration aus.

Die Verbindung zwischen den beiden Elementen wird durch **"Identitätscodes"** gewährleistet (eindeutiger und unveränderlicher Code für jedes Produkt).

Die Bestandteile des **Betreibermoduls**:

- **Ein Display**
- Ein Notabschaltungs-'Schlagschalter'
- Eine grüne Drucktaste (für die Funktionen 'EIN' und 'Bestätigung')
- Eine schwarze Drucktaste mit der Navigationsfunktion 'Tabulator' <
- Eine schwarze Drucktaste für die 'Inkrementierungs'-Eingabe
- Bedienteile, die der anwendungsspezifischen Konfiguration entsprechen (z. B.: Ein- oder zweistufige Drucktasten, Umschalter, Auswahlschalter, Taster, etc.)

#### Die Bestandteile des **Transceivers**:

- Zwei Sicherheitsrelais
- Ein Relais 'Ein'
- Eingänge/Ausgänge, die der anwendungsspezifischen Konfiguration entsprechen

# <span id="page-9-0"></span>**3 Betreibermodul**

# <span id="page-9-2"></span><span id="page-9-1"></span>**3.1 Übersicht der Betreibermodule**

## **3.1.1 Betreibermodule Gama**

Gama 10+4  $\mathbf{1}$ 3  $(F9)$ F10  $(F7)$ F<sub>8</sub>  $(F5)$  $(F3)$ T (F1  $\circ$ N<sup>1</sup> 5  $\overline{2}$ זר  $\widehat{\mathbf{6}}$ 

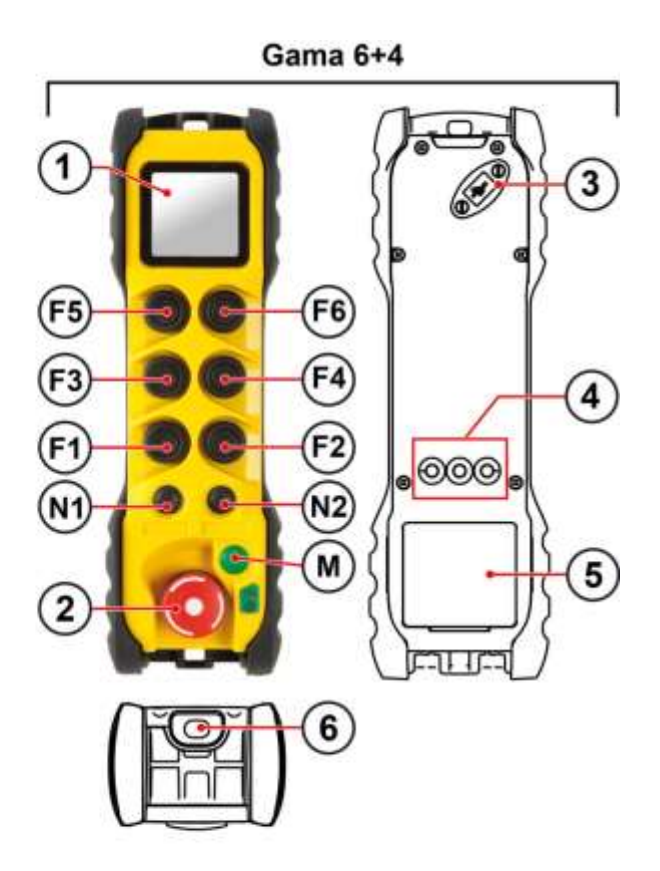

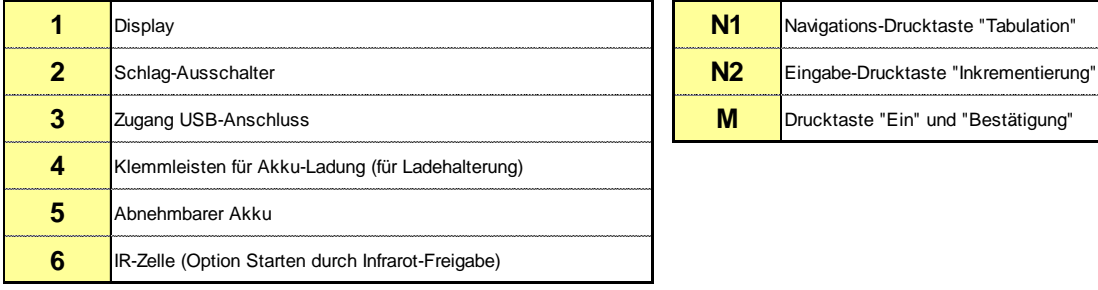

**F1 bis F10** Ein- oder zweistufige Funktions-Drucktasten

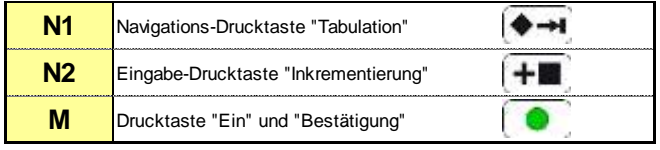

# <span id="page-10-0"></span>**3.1.2 Betreibermodule Beta**

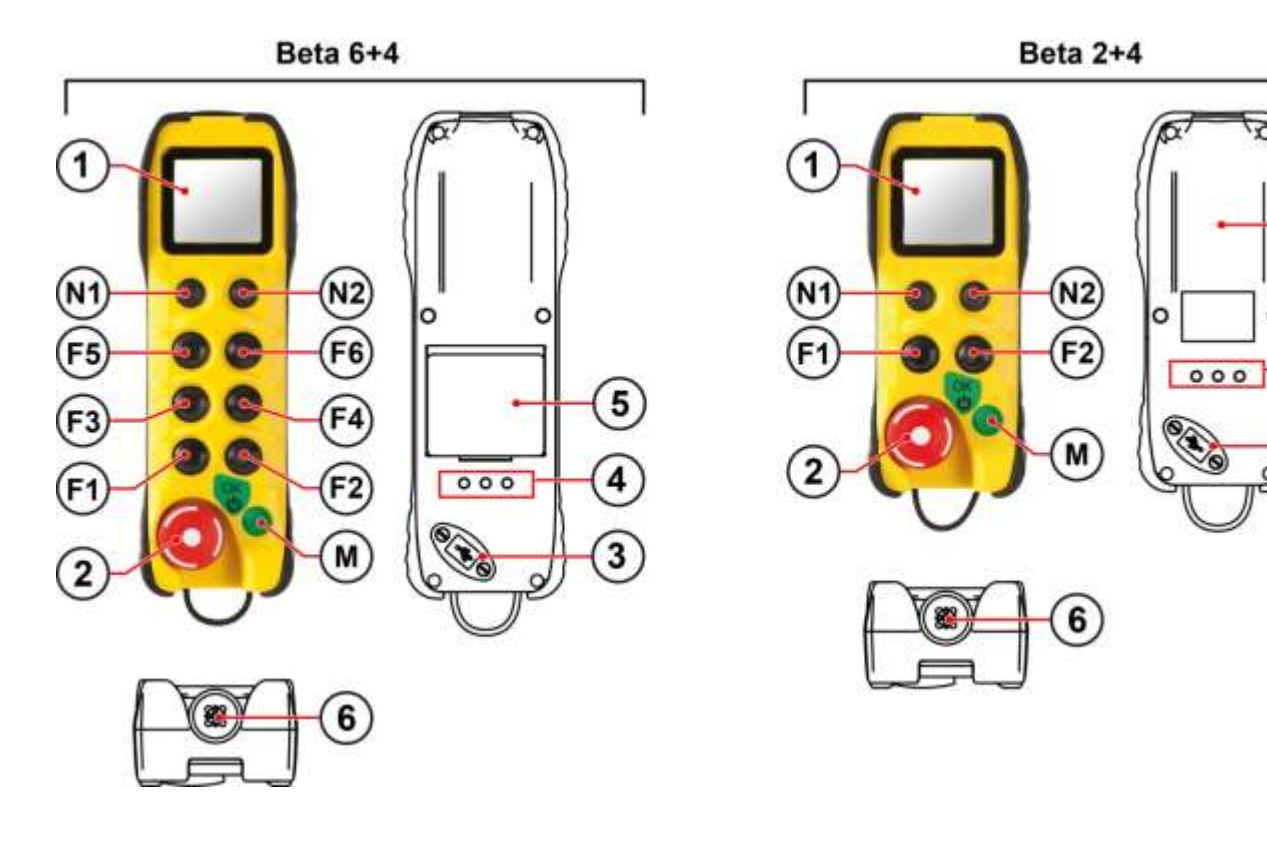

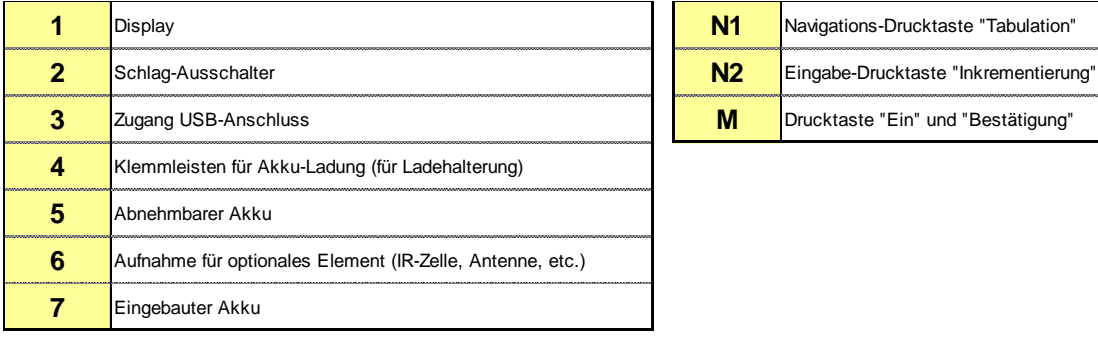

**F1 bis F6** Ein- oder zweistufige Funktions-Drucktasten

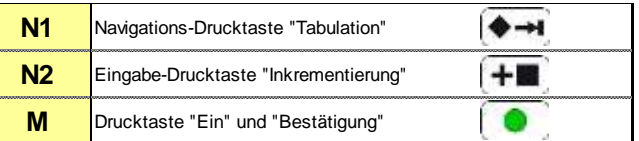

# <span id="page-11-0"></span>**3.1.3 Betreibermodule Pika**

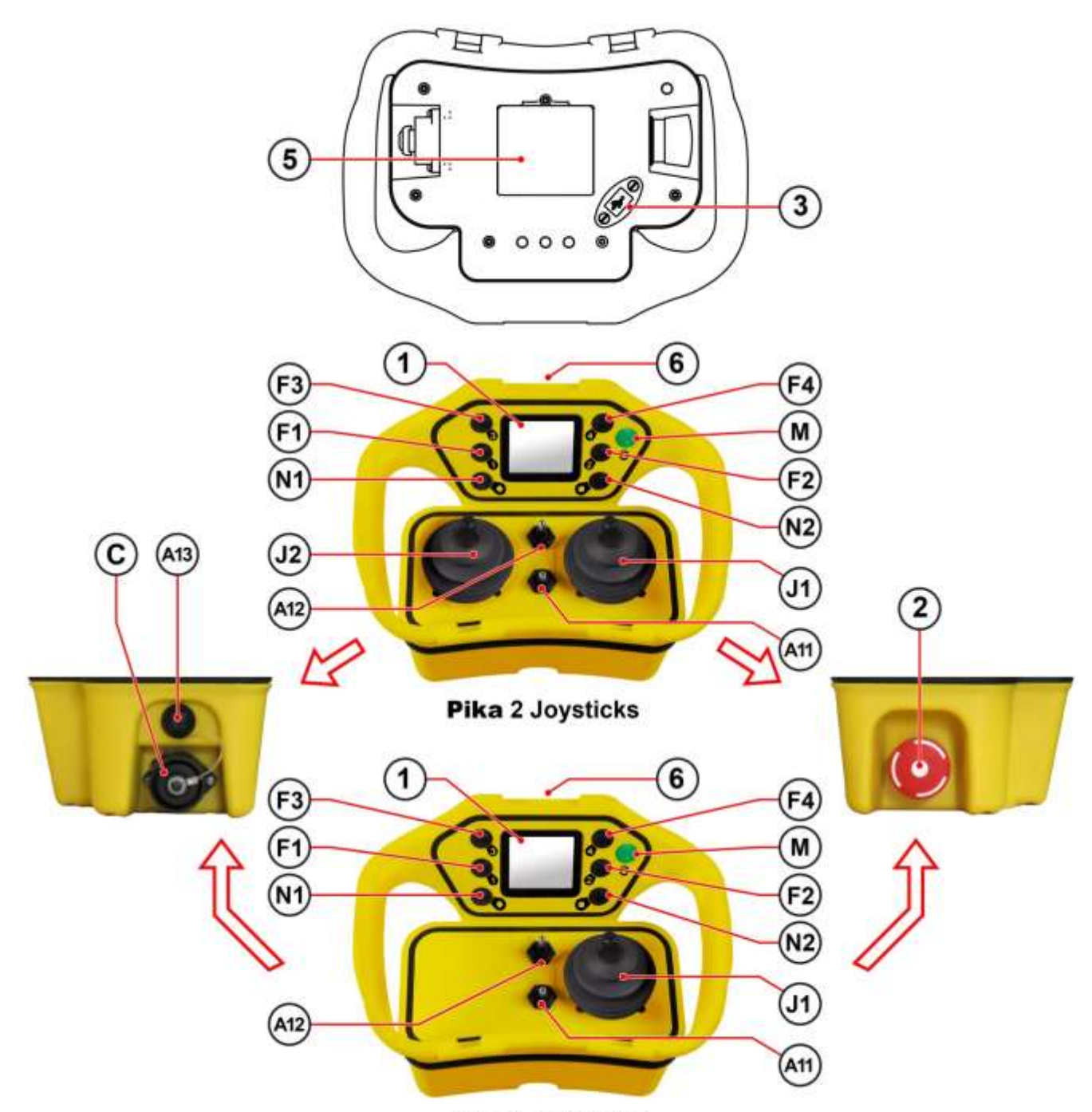

Pika 1 Joysticks

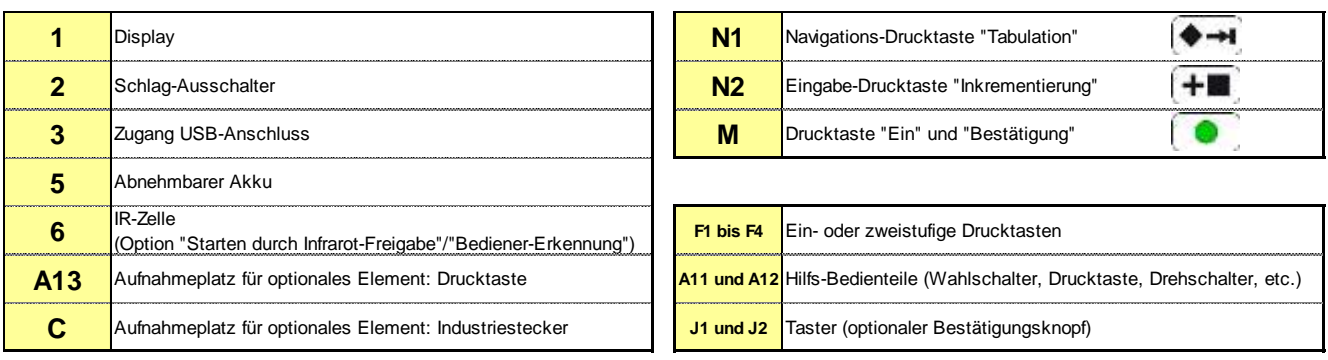

## **3.1.4 Betreibermodule Moka**

<span id="page-12-0"></span>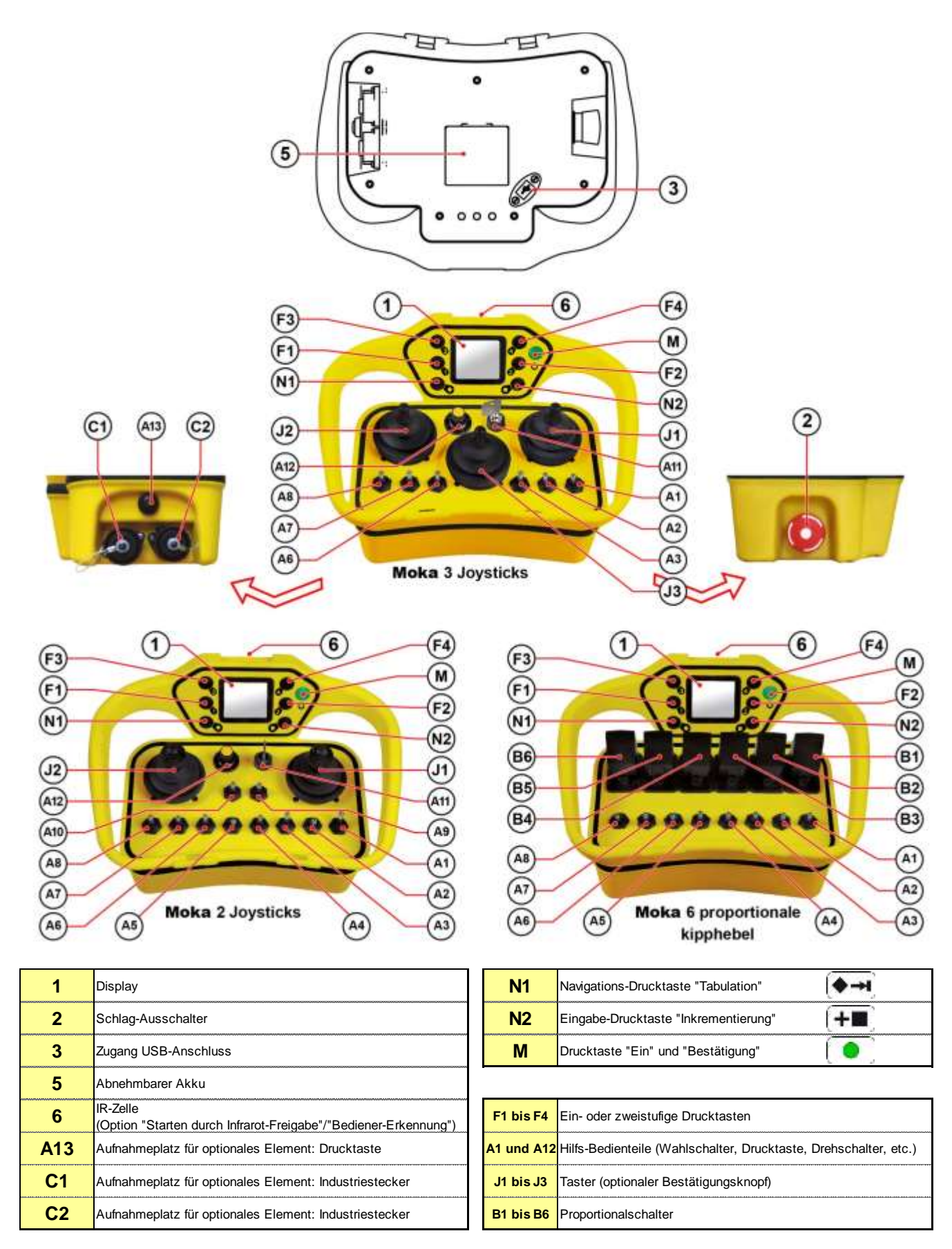

# <span id="page-13-0"></span>**3.2 Vor der Inbetriebnahme**

- ◼ **Bei Erhalt des Produkts** muss der Akku vollständig geladen werden. Für das Laden des Akkus das Akkuladegerät oder die Ladehalterung des Betreibermoduls verwenden. Beziehen Sie sich für die Inbetriebnahme auf das Kapitel "*Ladegeräte und Ladehalterungen*".
- Der Installateur muss für seine Anwendung zwingend eine Kontrolle der Übereinstimmung zwischen den Bedienteilen des Betreibermoduls und den Steuerausgängen mit Hilfe der "*Konfigurationsdatei*" vornehmen, die mit dem Funkfernsteuerungssystem geliefert wird (Datei im PDF-Format auf USB-Stick).

# <span id="page-13-2"></span><span id="page-13-1"></span>**3.3 Verwendung des Displays und Prinzip der Menü-Navigation**

### **3.3.1 Informationen auf dem Display des Betreibermoduls**

Das Display des Betreibermoduls ermöglicht zur Erleichterung der Verwendung des Materials die Anzeige von Text und Bildsymbolen.

Während des Betriebs besteht das Display aus 12 Anzeigezonen:

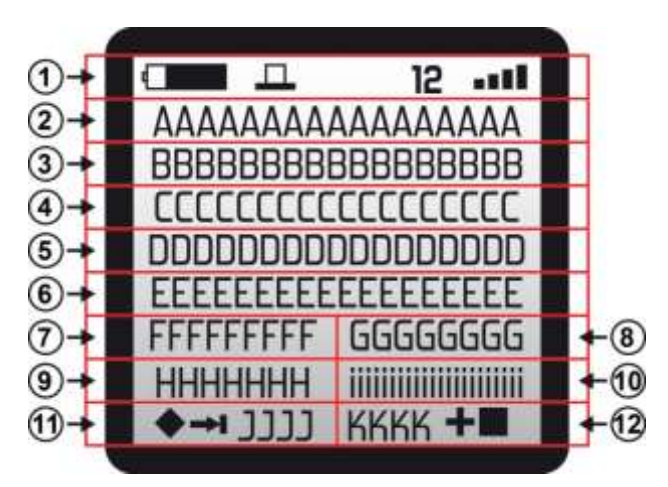

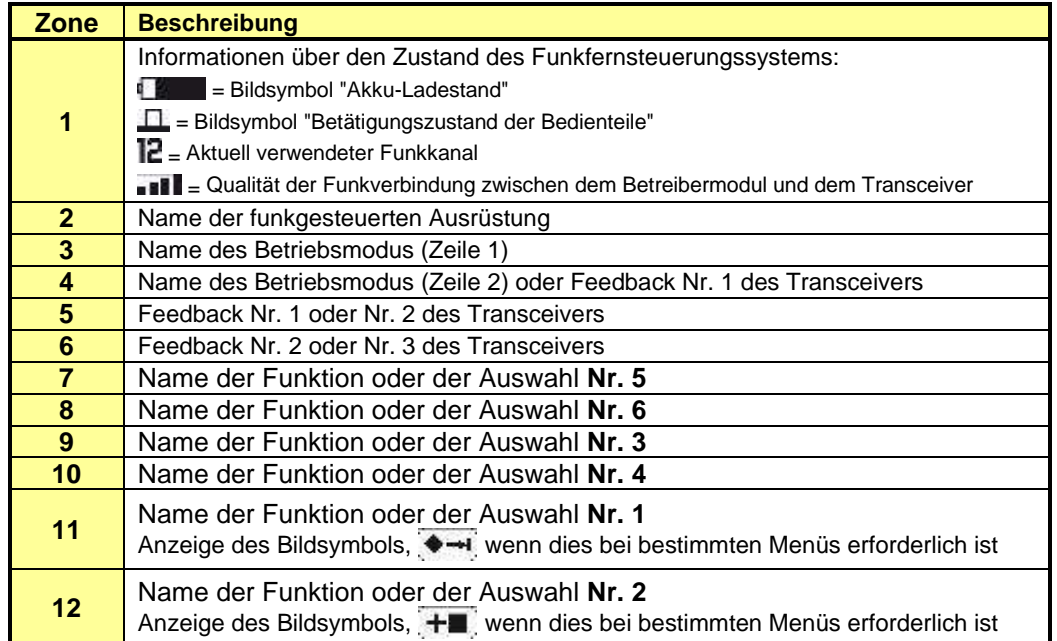

# <span id="page-14-0"></span>**3.3.2 Benutzeroberfläche des Displays**

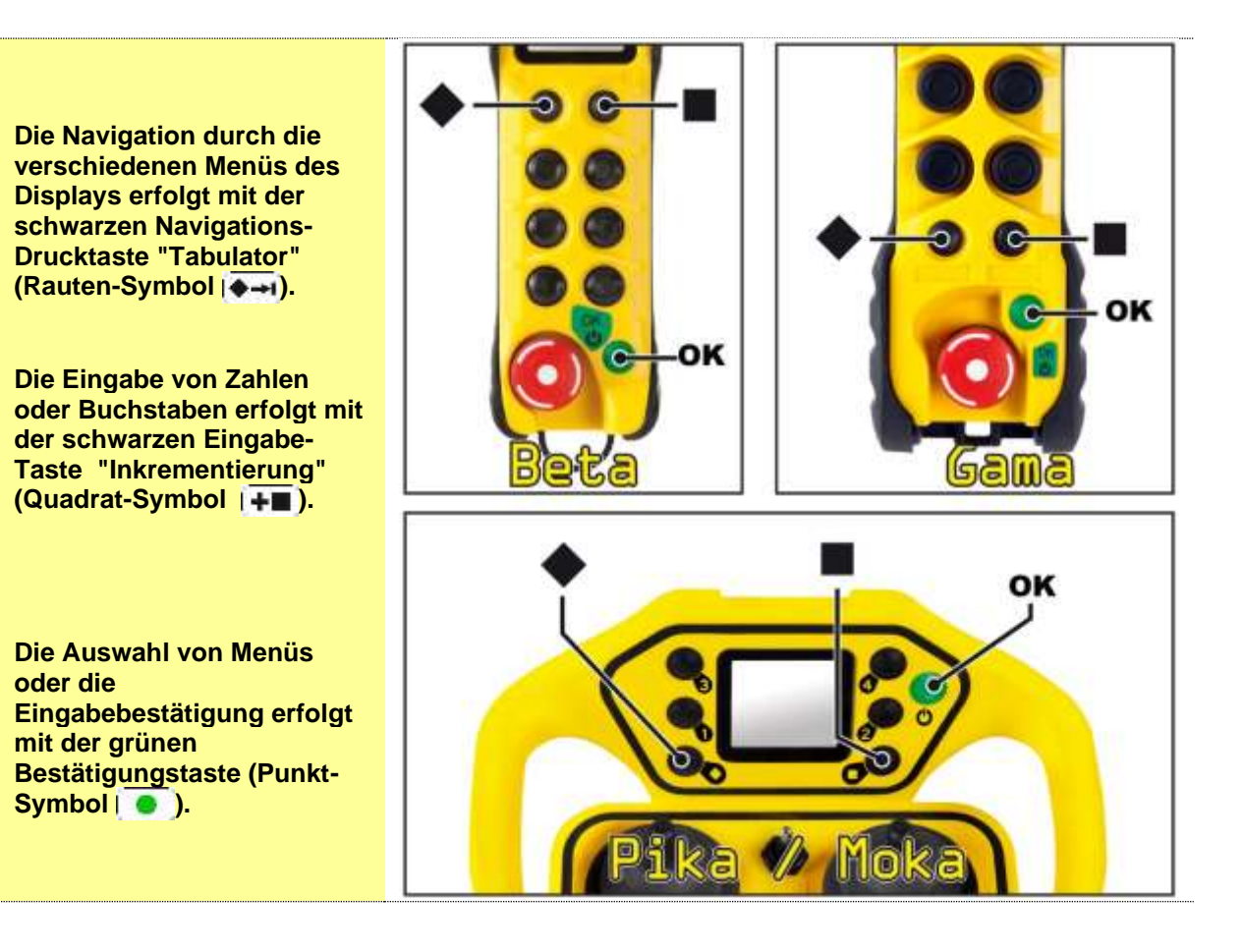

# <span id="page-15-0"></span>**3.4 Erste Inbetriebnahme des Betreibermoduls**

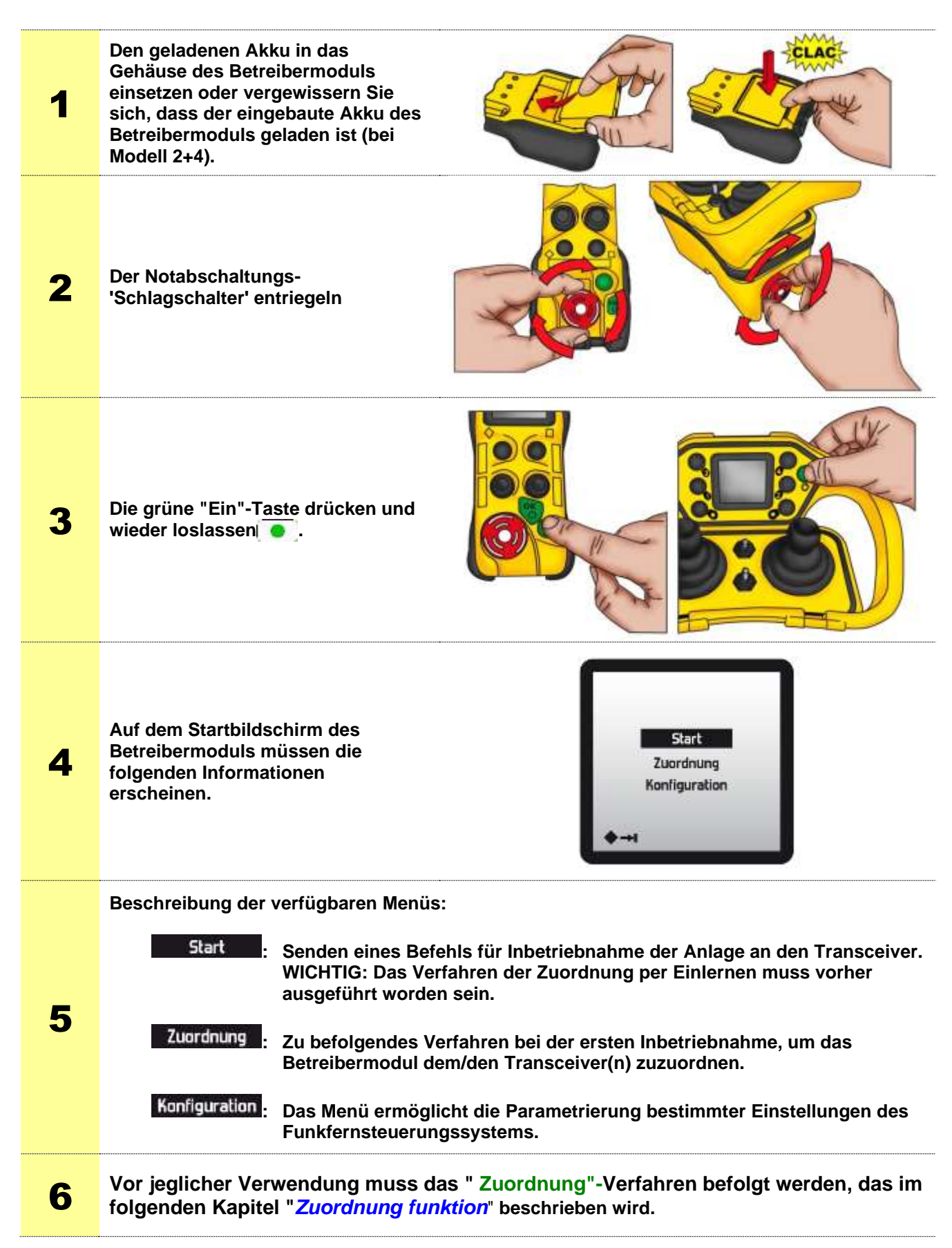

# <span id="page-16-0"></span>**3.5 "Zuordnung"-Funktion (Verknüpfung mit einem Transceiver)**

Mit der " **Zuordnung**"-Funktion können in der Nähe des Betreibermoduls befindliche Transceiver gesucht und identifiziert sowie ein Transceiver aus der Liste ausgewählt werden, die auf dem Display erscheint. Diese Funktion wird für die Konfiguration des Betreibermoduls mit den im Transceiver enthaltenen Anwendungsparametern verwendet.

#### **Hinweis:**

Während der Transceiver-Suche ist die Reichweite des Betreibermoduls reduziert, um nicht ungewollt einen außerhalb des Sichtfelds des Bedieners liegenden Transeceiver zu wählen.

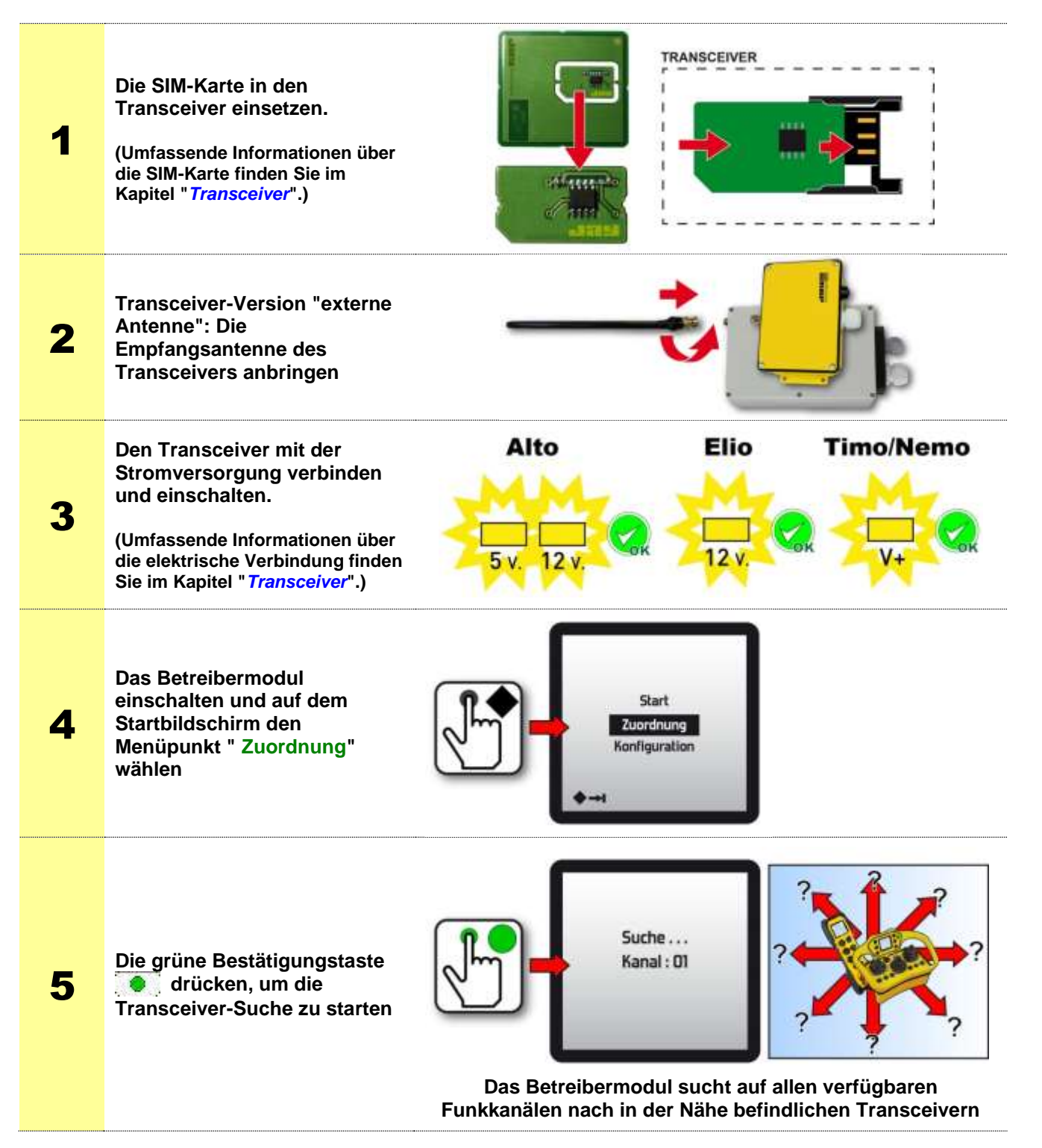

## <span id="page-17-0"></span>**3.5.1 Transceiver-Suche**

Wenn ein Transceiver gefunden und identifiziert wurde, erscheint auf dem Display des Betreibermoduls:

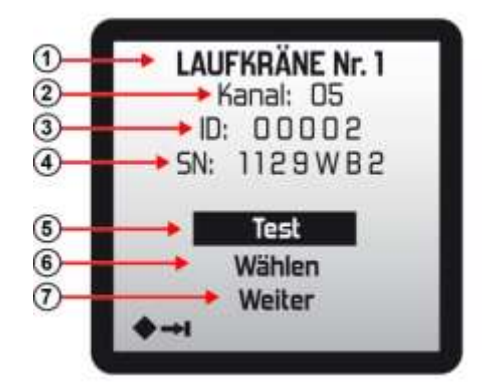

- **1)** Der Name der funkgesteuerten Ausrüstung
- **2)** Der von der funkgesteuerten Ausrüstung verwendete Funkkanal
- **3)** Der für die Anwendung verwendete Identitätscode
- **4)** Die Seriennummer des identifizierten Transceivers
- **5)** Menüpunkt "**Test**": Ermöglicht den Test des gewählten Transceivers vor einer definitiven Verknüpfung. Durch diese Aktion wird ein Aktivierungsbefehl vom zugehörigen Relais an die grüne Bestätigungstaste gesendet | **8** :
	- Aktivierung des **RY**-Relais für den Transceiver **Alto**
	- Aktivierung des **RM**-Relais für den Transceiver **Elio**
	- Transceiver **Timo/Nemo:** grüne LED **LD2** "RADIO" leuchtet

**Hinweis:** Zur Erleichterung des Transceiver-Tests sollte an diesen Ausgang eine Lichtsignal-Ausrüstung angeschlossen werden.

**6)** Menüpunkt "**Wählen**": Ermöglicht den Zugriff auf das Zuordnungsmenü des Betreibermoduls zum erkannten Transceiver (mehr dazu im nachfolgenden Kapitel "*Verknüpfung eines Transceivers mit einem Betreibermodul*")

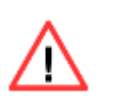

**WICHTIG:** Es ist wichtig zu kontrollieren, dass der ausgewählte Transceiver tatsächlich der gewünschte ist, um nicht versehentlich einen anderen Transceiver in der Nähe des Arbeitsbereichs zu steuern.

**7)** Menüpunkt "**Weiter**": Ermöglicht die Fortsetzung der Transceiver-Suche auf anderen Funkkanälen.

Wenn kein Transceiver gefunden oder identifiziert wurde, erscheint die Meldung "Kein Transceiver-Modul". Der Aus-Schlagschalter muss betätigt werden.

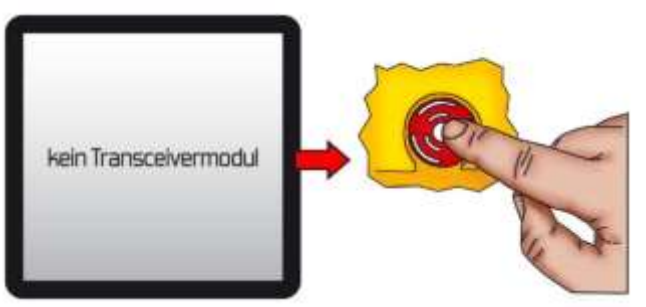

## <span id="page-18-0"></span>**3.5.2 Verknüpfung eines Transceivers mit einem Betreibermodul**

Nach erfolgreich abgeschlossener Transceiver-Suche (siehe vorheriges Kapitel) ermöglicht der Menüpunkt " **Wählen** " die Verknüpfung des Betreibermoduls mit dem Transceiver.

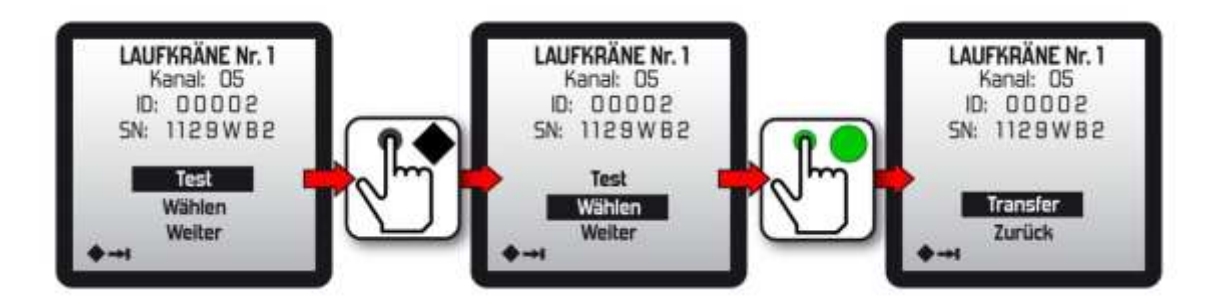

Der Menüpunkt "**Zurück**" ermöglicht die Rückkehr zur Transceiver-Suche.

Mit dem Menüpunkt "**Transfer**" wird das Verfahren gestartet, mit dem die im Transceiver enthaltenen Konfigurationsparameter der Anwendung an das Betreibermodul übertragen werden.

**WICHTIG:** Während dieser Phase darf die Stromversorgung des Transceivers nicht unterbrochen werden.

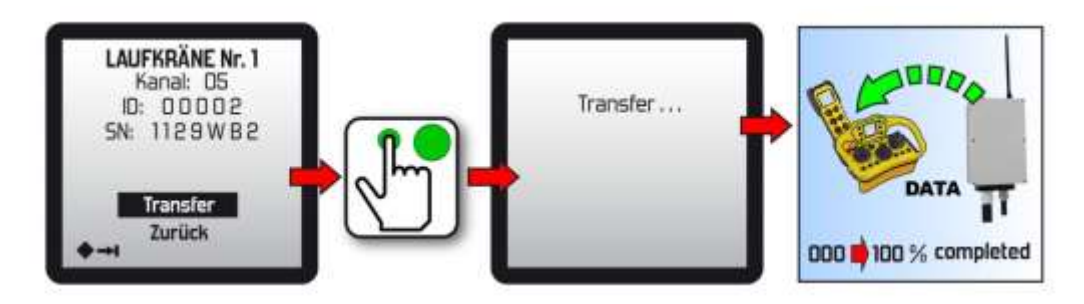

Im Anschluss daran nimmt das Betreibermodul eine Synchronisierung mit den im Betreibermodul gespeicherten Daten vor. Nach Abschluss dieser Überprüfung erscheint bei ordnungsgemäßem Ablauf des Verfahrens die Meldung "Parameter OK", durch die Auswahl von "**Bestätigung**" wird die Stromversorgung des Betreibermoduls unterbrochen:

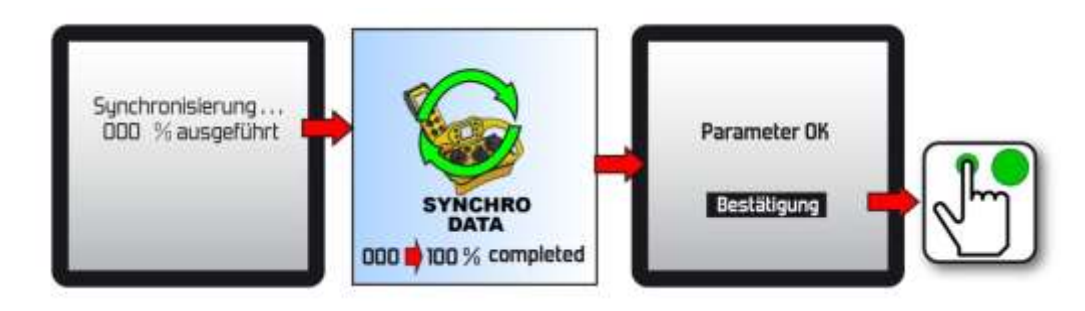

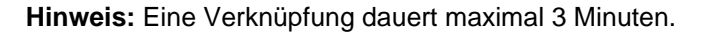

**Hinweis:** Es ist möglich, die Funktion "**Zuordnung**" mit einem PIN-Code zu sichern (Sperrung oder Freigabe). Siehe Dokumentation der Software **iDialog** Ref.: 351910.

# <span id="page-19-1"></span><span id="page-19-0"></span>**3.6 Verwendung**

### **3.6.1 Start des Funkfernsteuerungssystems**

**WICHTIG**: Vor jeglichem Gebrauch muss eine Verknüpfung des Betreibermoduls mit dem Transceiver erfolgt sein. Befolgen Sie hierfür die Anweisungen im Kapitel " *Zuordnung".*

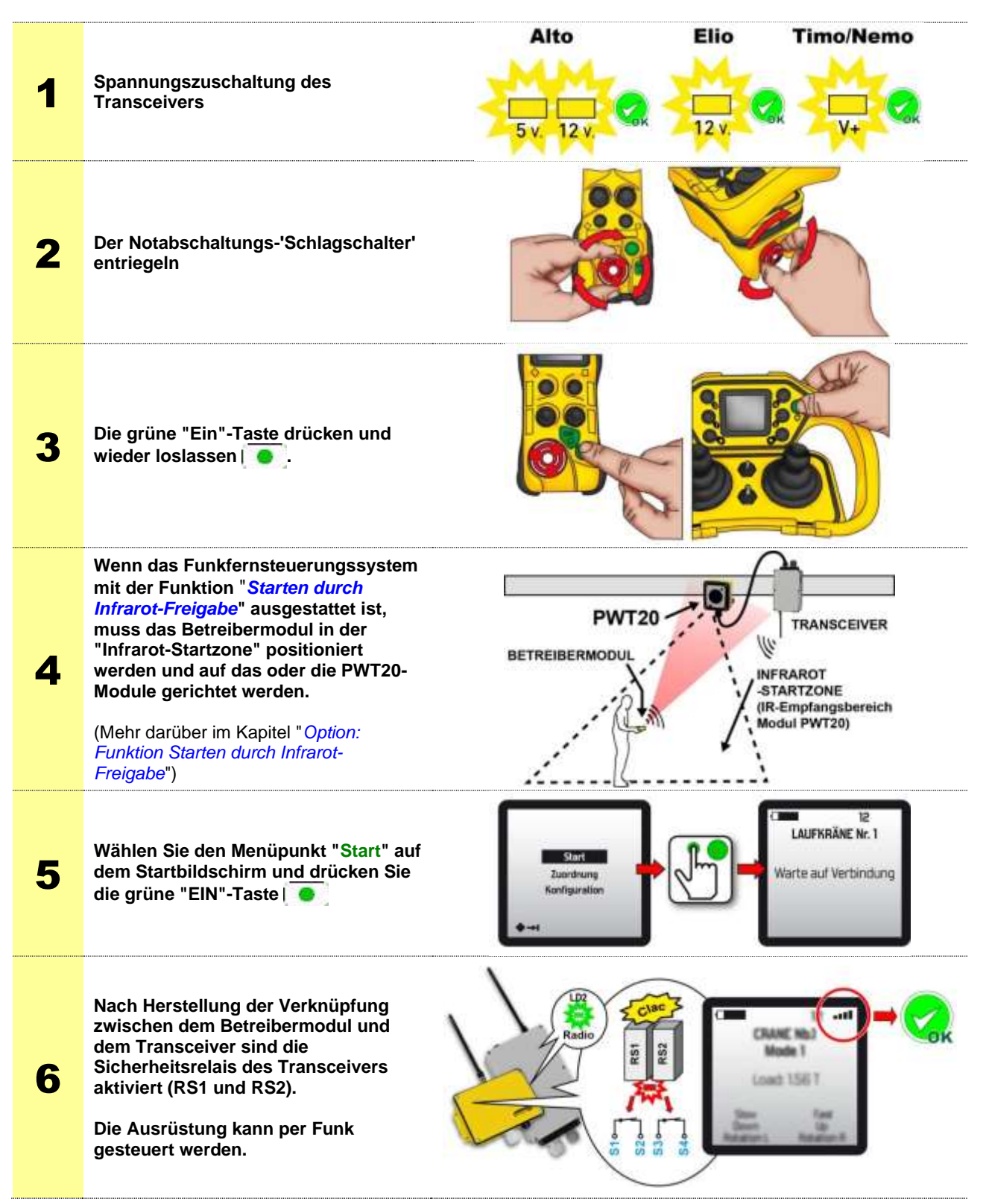

Ist die Funkverbindung nach 8 Sekunden nicht hergestellt, erscheint die folgende Meldung:

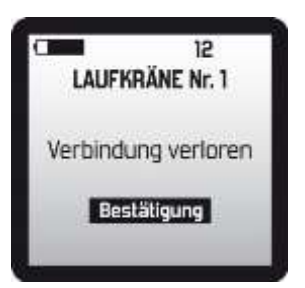

Ein Druck auf den Bestätigungsschalter "Ein" **Der ermöglicht die Rückkehr zum Startbildschirm des** Betreibermoduls.

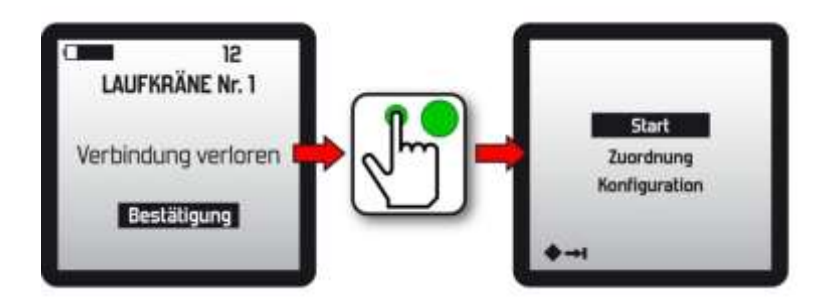

**Hinweis:** Wenn während des Betriebs für eine bestimmte Zeit keines der Bedienteile betätigt wird, wird die "Standby"-Funktion ausgelöst, was ein Ausschalten des Betreibermoduls und eine passive Abschaltung des Transceivers bewirkt.

> Mehr dazu im Kapitel "*Funktion automatisches Ausschalten des Betreibermoduls*"

**Hinweis:** Der Zugriff auf die Menüs "**Start**", "**Zuordnung**" und "**Konfiguration**" kann durch einen PIN-Code geschützt werden. Siehe die Dokumentation zur Software **iDialog** Ref. 351910.

### <span id="page-21-0"></span>**3.6.2 Ausschalten des Betreibermoduls**

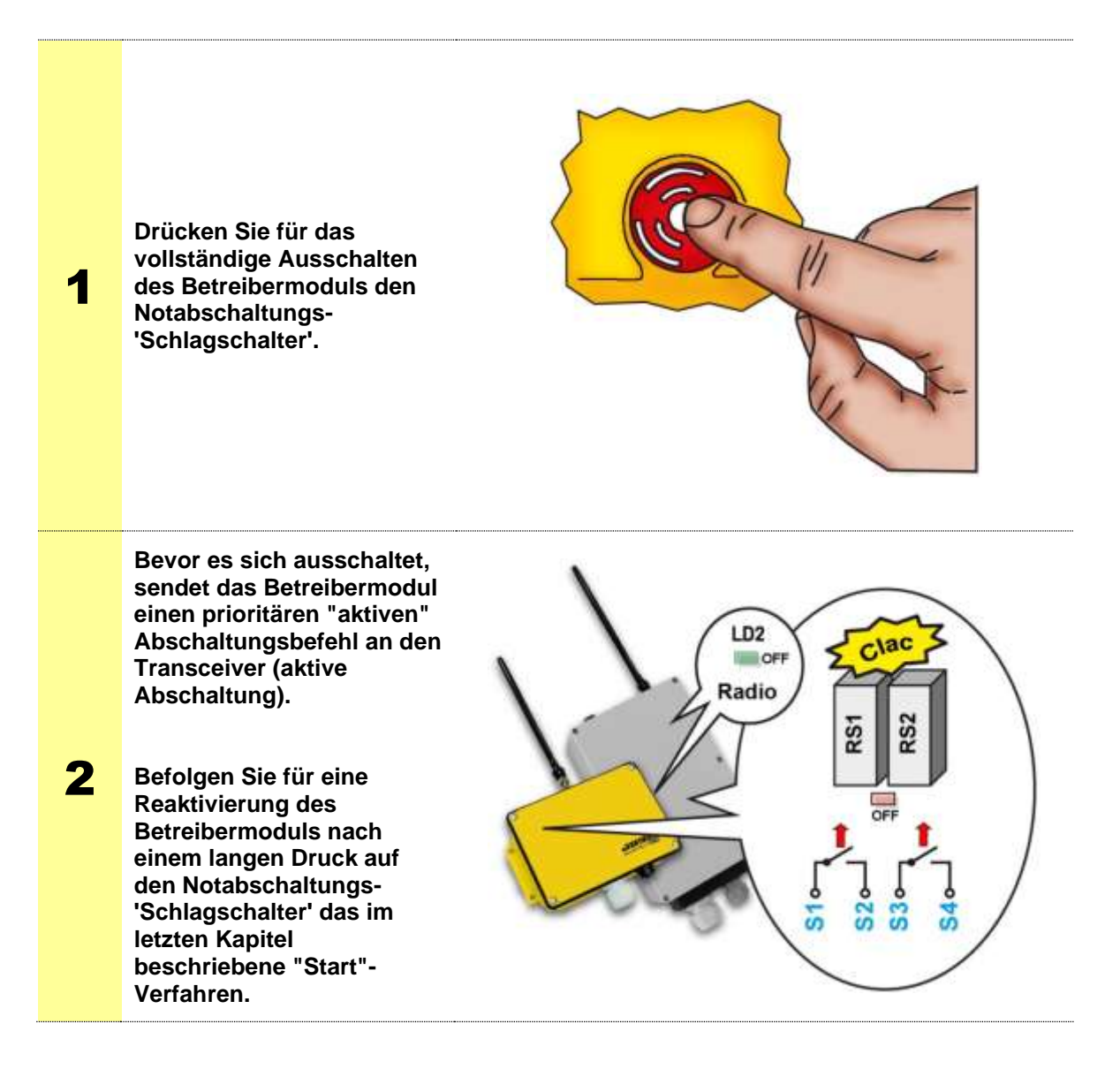

**Hinweis**: Das Betreibermodul kann ebenfalls mit den Funktionen "**Standby**" und "**Totmann**" (Option) ausgeschaltet werden, die im Kapitel "*Funktion automatisches Ausschalten des Betreibermoduls*" beschrieben werden.

## <span id="page-22-0"></span>**3.6.3 GeFunktionswahlschalter**

Je nach Anwendungen und Betriebsbedarf werden bestimmte Drucktasten des Betreibermoduls so parametriert, dass sie als "**Funktionswahlschalter**" funktionieren.

In Abhängigkeit des Betreibermoduls können bis zu 6 Wahlschalter implementiert werden.

Wenn sich eine Drucktaste des Betreibermoduls im "Wahlschalter"-Modus befindet, wird ihre Funktion auf dem Display in den Zonen "Wahlschalter-Bezeichnung" angezeigt.

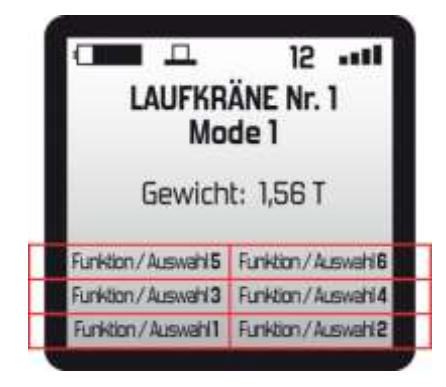

Bei jedem Drücken und Loslassen der "Wahlschalter"-Drucktaste zeigt das Display die folgende Funktion an und überträgt sie an den Transceiver.

#### **Beispiel:**

Die Drucktasten **F1** und **F2** eines Betreibermoduls wurden im Wahlschalter-Modus konfiguriert. Es gilt das folgende Funktionsprinzip, wenn die Drucktaste **F2** betätigt wird (Ablaufsteuerung Beleuchtung):

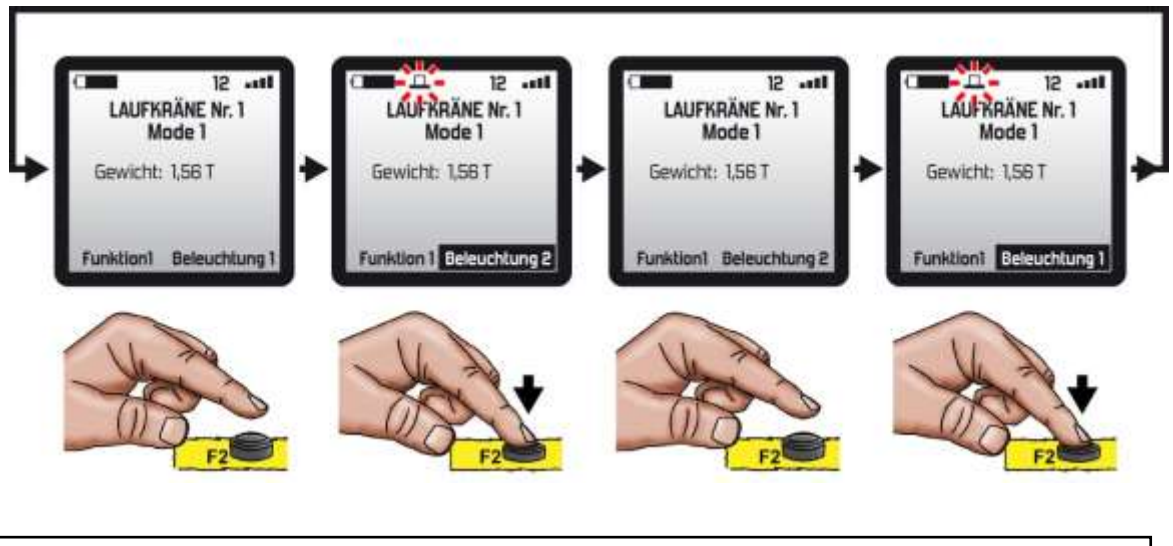

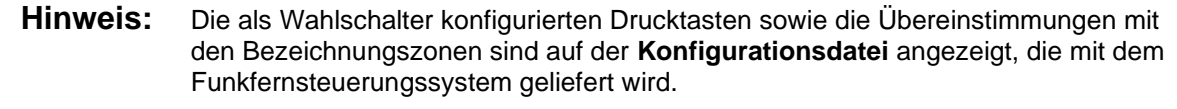

#### **Hinweis:** Die Bezeichnungen der Funktionen und der Wahlschalter können mit der Konfigurationssoftware **iDialog** geändert werden.

# <span id="page-23-0"></span>**3.7 Vordefinierte Warnmeldungen**

Während des Betriebs des Betreibermoduls können Meldungen oder Bildsymbole auf dem Display erscheinen. Mit diesen Meldungen wird der Benutzer über die aktuelle Situation informiert und in bestimmten Fällen zur Wiederherstellung des Funktionierens angeleitet.

Je nach den "Hardware"-Optionen des Produkts kann ein Vibrator oder Summer aktiviert werden, wenn die Warnmeldung auf dem Display des Bedienmoduls erscheint (die Aktivierung erfolgt mit der Programmiersoftware **iDialog**).

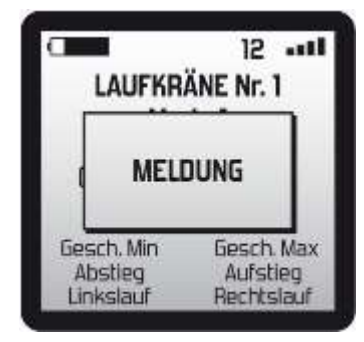

**Liste der Meldungen:**

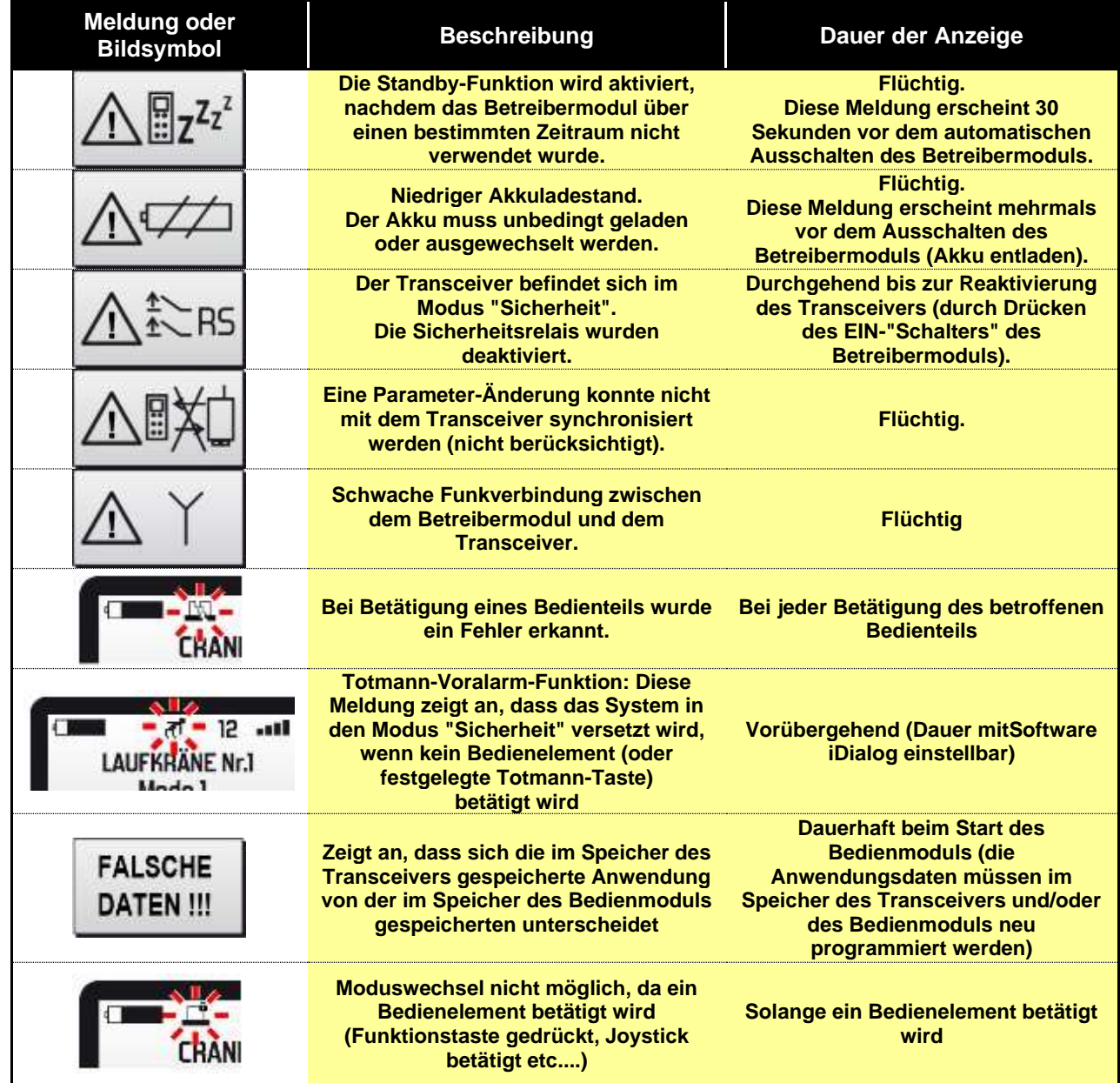

- Hinweis 1: Alle Alarmmeldungen können durch Drücken der "EIN"-Taste des Betreibermoduls gelöscht werden.
- **Hinweis 2:** Es stehen 8 Warnmeldungen für die Anforderungen der Anwendung zur Verfügung. Sie können mit der Programmiersoftware **iDialog** konfiguriert werden.

# <span id="page-24-0"></span>**3.8 Konfigurationsmenü**

Das "**Konfigurations**"-Menü gibt Zugriff auf die verschiedenen Parametrierungen des Betreibermoduls des Funkfernsteuerungssystems.

<span id="page-24-1"></span>**WICHTIG:** Bestimmte Einstellungen erfordern eine Spannungszuschaltung des Transceivers.

### **3.8.1 Zugriff auf das Konfigurationsmenü**

Das "**Konfigurations**"-Menü ist bei Spannungszuschaltung des Betreibermoduls verfügbar:

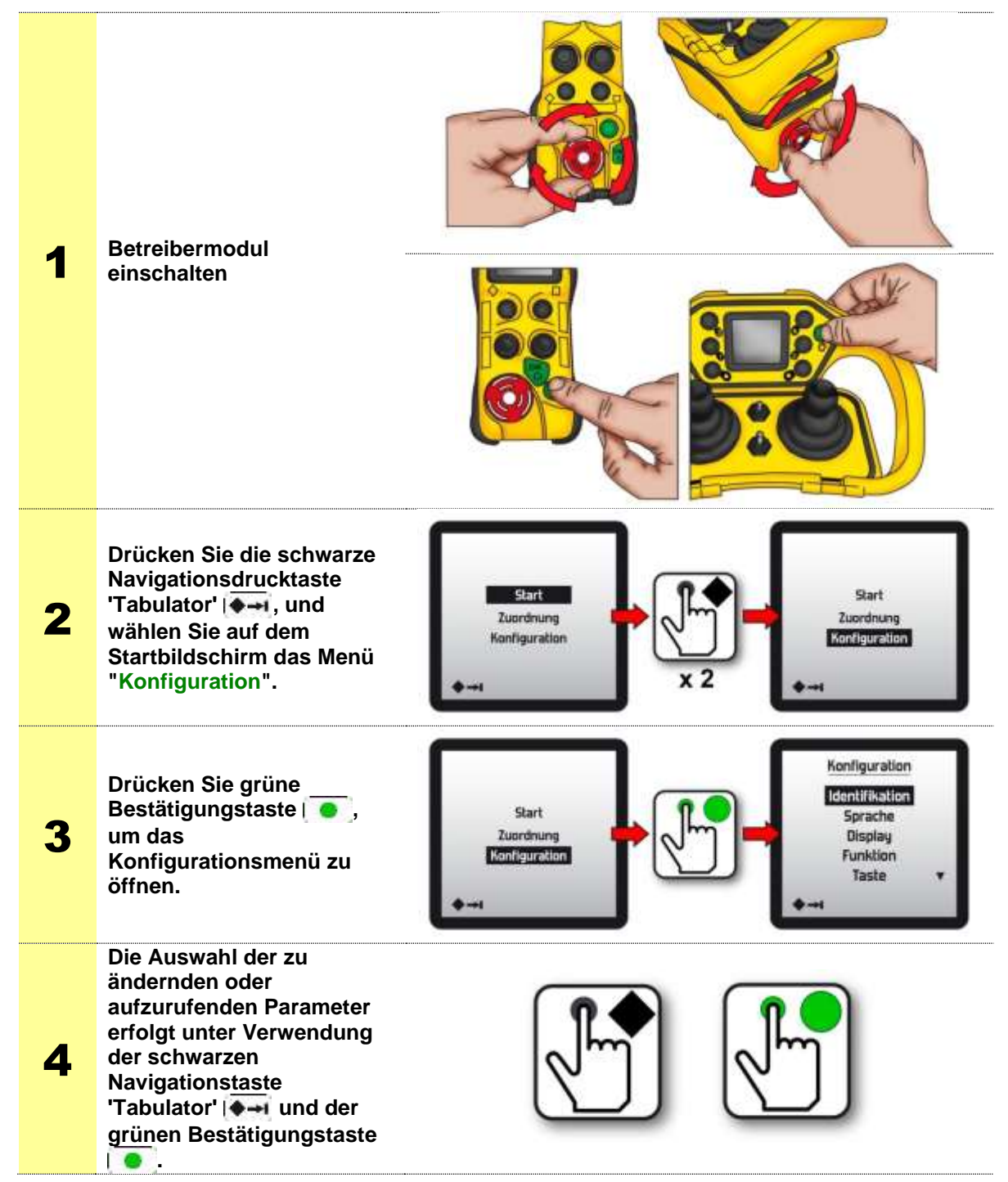

# <span id="page-25-0"></span>**3.8.2 Zusammenfassung des Konfigurationsmenüs**

Im Menü "**Konfiguration**" stehen folgende Menüs zur Verfügung:

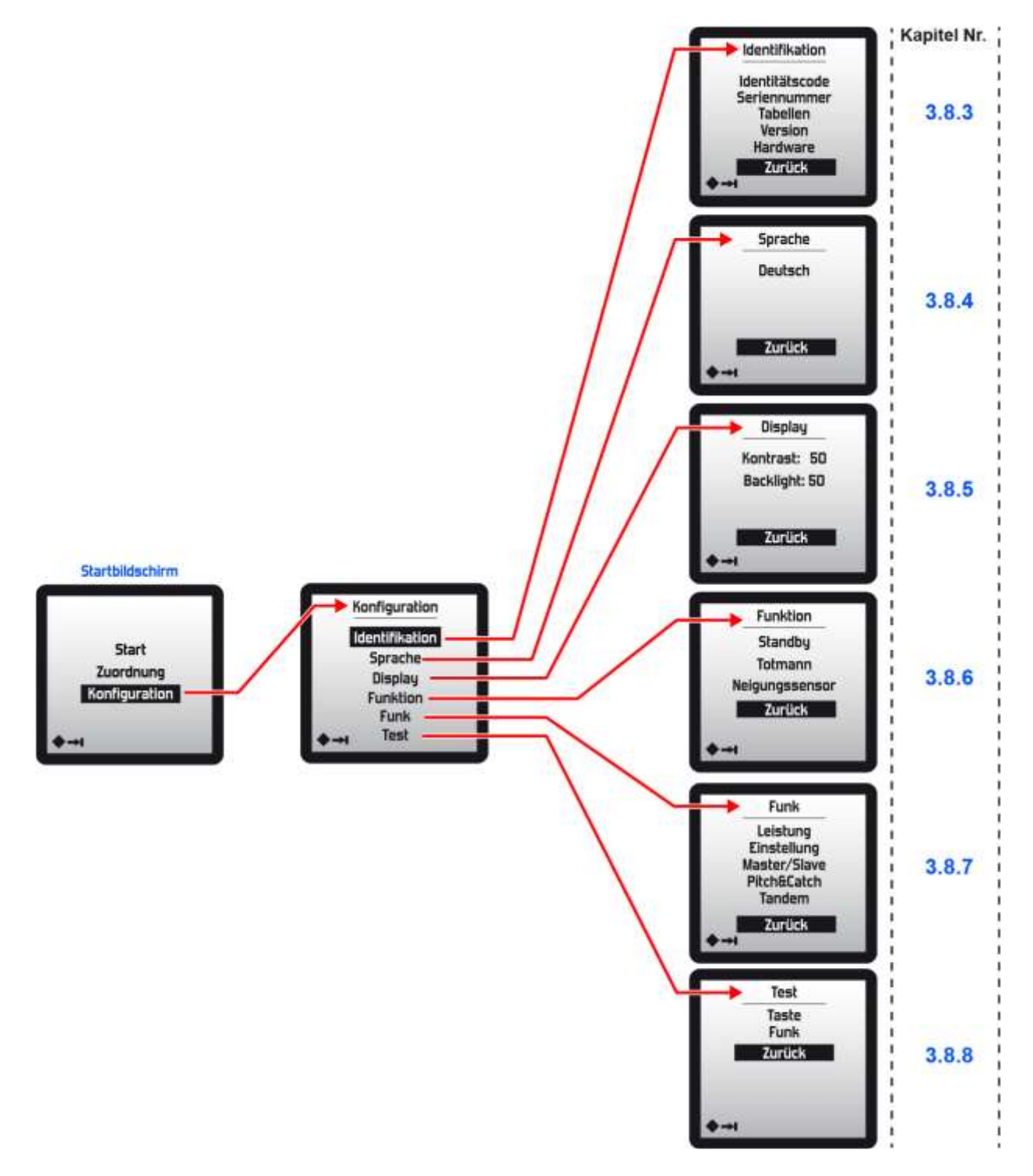

## <span id="page-26-0"></span>**3.8.3 Menü "Identifikation"**

Mit dem Menü "**Identifikation**" können bestimmte Daten des Funkfernsteuerungssystems angezeigt werden, z. B.:

- Die **Identitätscodes** des Funkfernsteuerungssystems,<br>■ Die Seriennummern des Betreibermoduls und des zur
- Die **Seriennummern** des Betreibermoduls und des zugeordneten Transceivers,<br>■ Die Softwareversion des Betreibermoduls
- ◼ Die **Softwareversion** des Betreibermoduls.

**Hinweis:** Diese Daten können lediglich gelesen werden.

#### <span id="page-26-1"></span>**3.8.3.1 Identitätscode**

Die Identitätscodes des Funkfernsteuerungssystems bestehen aus 5 Zahlen, sie erlauben die Verknüpfung eines Betreibermoduls mit einem Transceiver.

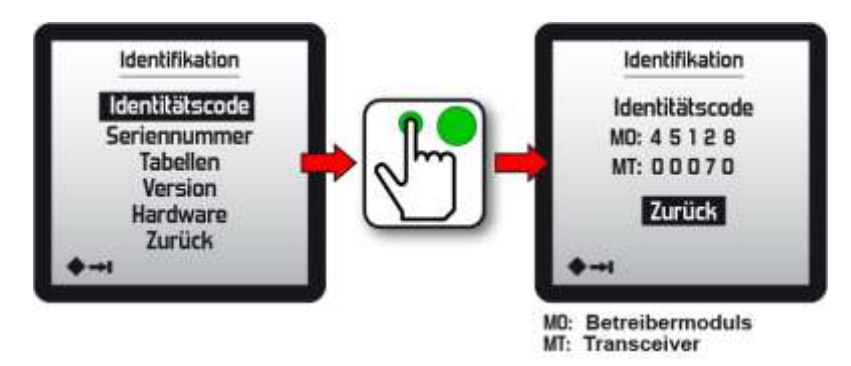

#### <span id="page-26-2"></span>**3.8.3.2 Seriennummer**

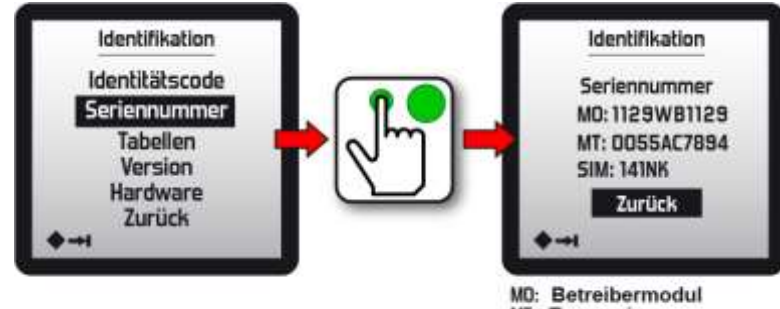

MT: Transceiver<br>SIM: SIM-Karte

#### <span id="page-26-3"></span>**3.8.3.3 Tabellen**

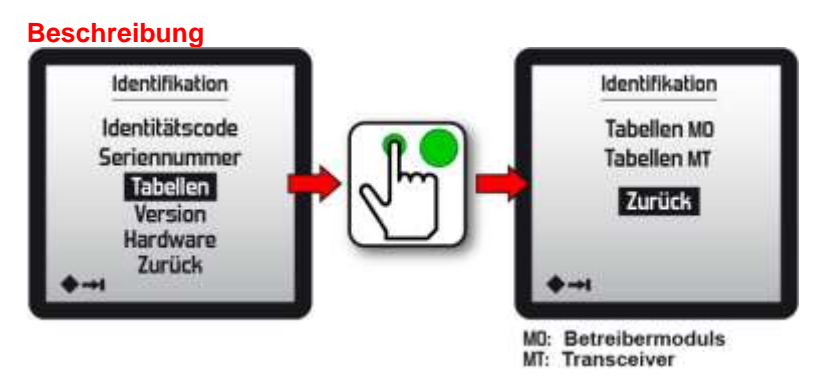

### <span id="page-27-0"></span>**3.8.3.4 Softwareversion des Bedienmoduls**

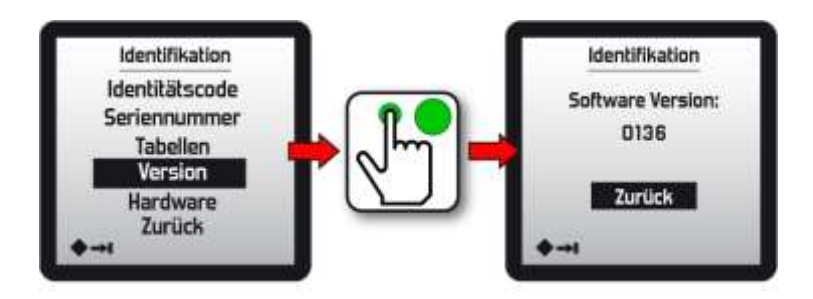

### <span id="page-27-1"></span>**3.8.3.5 Hardware**

Liste der im Bedienmodul integrierten Optionen und verschiedene zugehörige technische Daten.

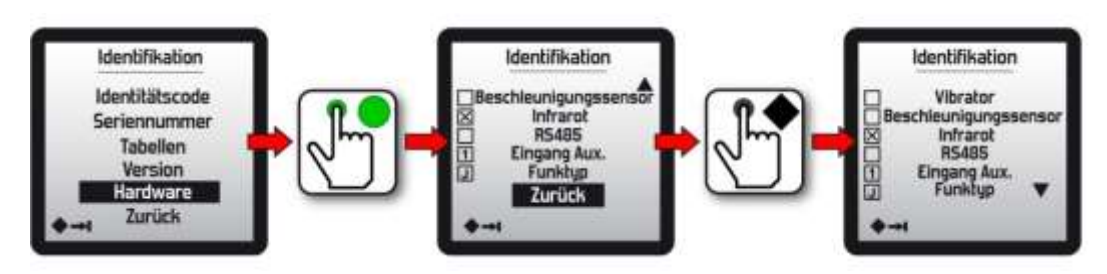

### <span id="page-28-0"></span>**3.8.4 Menü "Sprache"**

Mit diesem Menü kann die auf dem Display des Betreibermoduls verwendete Sprache geändert werden.

Die folgenden Sprachen sind verfügbar: **Französisch, Englisch, Deutsch, Spanisch, Italienisch, Portugiesisch, Chinesisch** (Liste nicht vollständig).

**WICHTIG:** Für die Änderung der Spracheinstellung muss der **Transceiver** unter Spannung stehen.

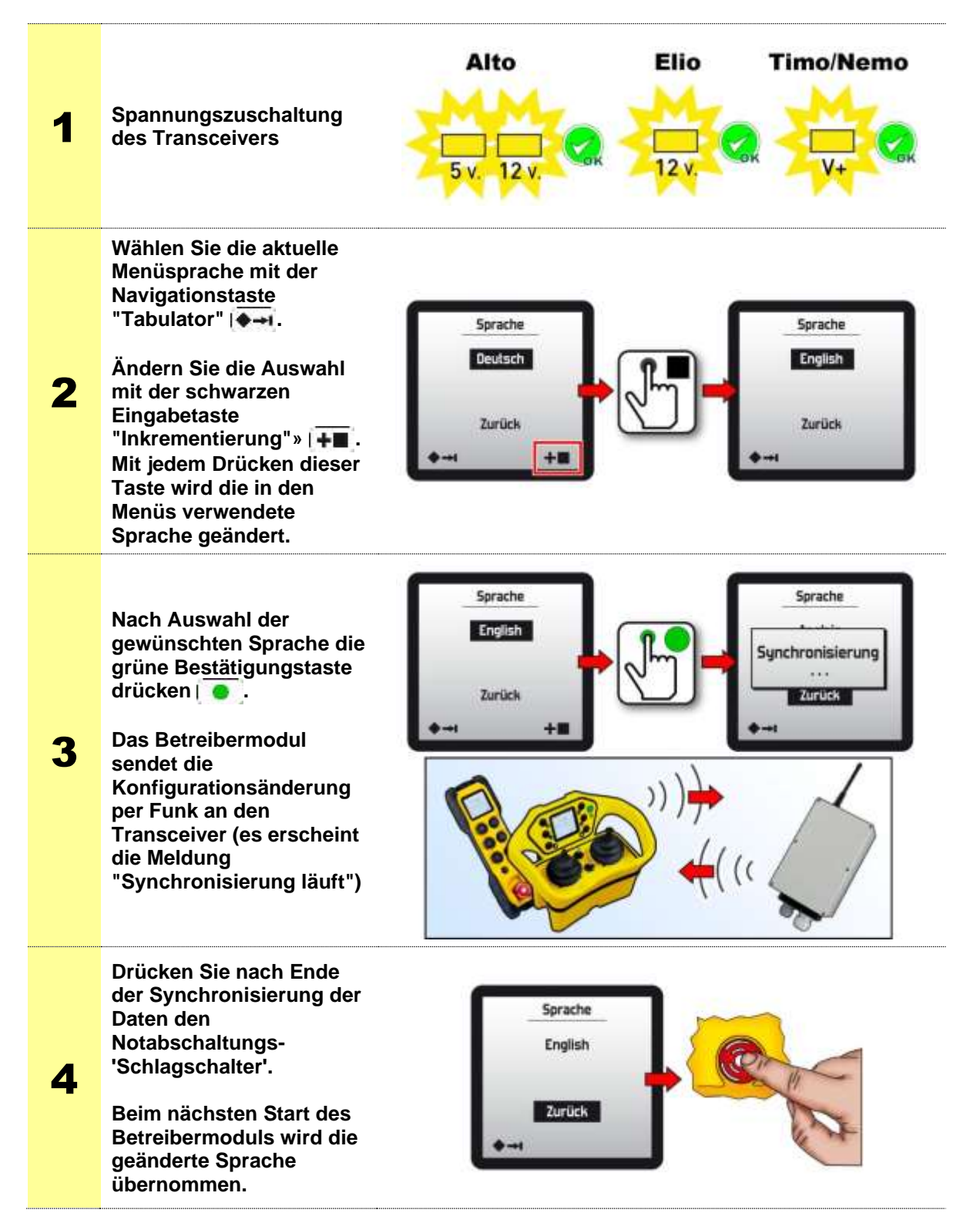

## <span id="page-29-0"></span>**3.8.5 Menü "Display"**

Mit dem Menü "**Display**" können Display-Parameter geändert werden, z. B.:

- **Kontrast**
- **Backlight**

#### <span id="page-29-1"></span>**3.8.5.1 Kontrast**

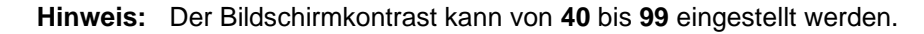

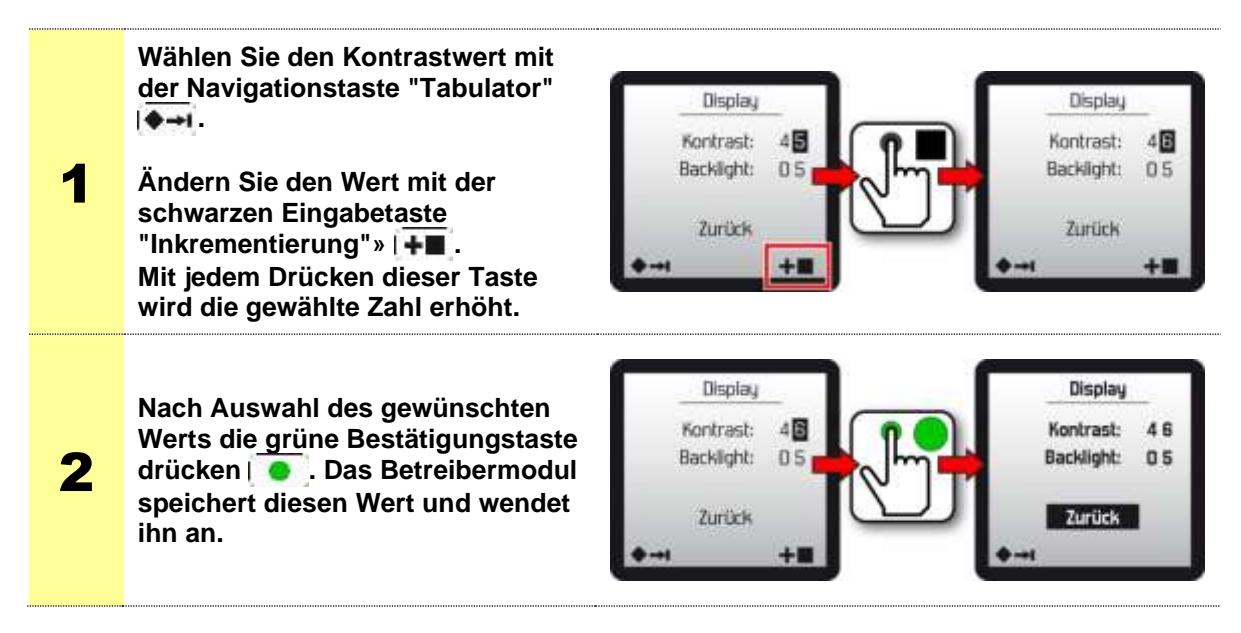

#### <span id="page-29-2"></span>**3.8.5.2 Backlight**

**Hinweis:** Die Backlight des Displays kann auf Werte zwischen **00** (deaktiviert) bis **99**  eingestellt werden.

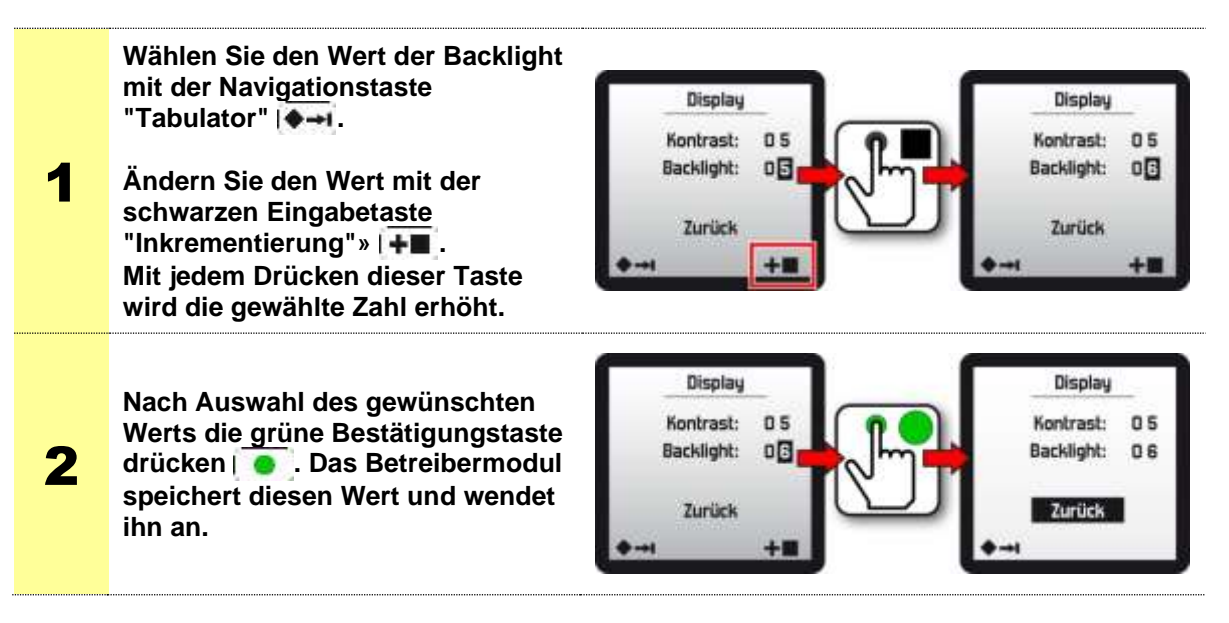

### <span id="page-30-0"></span>**3.8.6 Menü "Funktion"**

Mit diesem Menü können bestimmte Funktionen des Betreibermoduls parametriert und aktiviert werden.

Standardmäßig ist die folgende Funktion eingestellt: "**Standby**" (eine Beschreibung dieser Funktion finden Sie im Kapitel "*Funktion automatisches Ausschalten*").

**WICHTIG:** Für die Änderung der Funktionseinstellungen muss die Betriebsspannung des **Transceivers** eingeschaltet werden.

#### <span id="page-30-1"></span>**3.8.6.1 Standby**

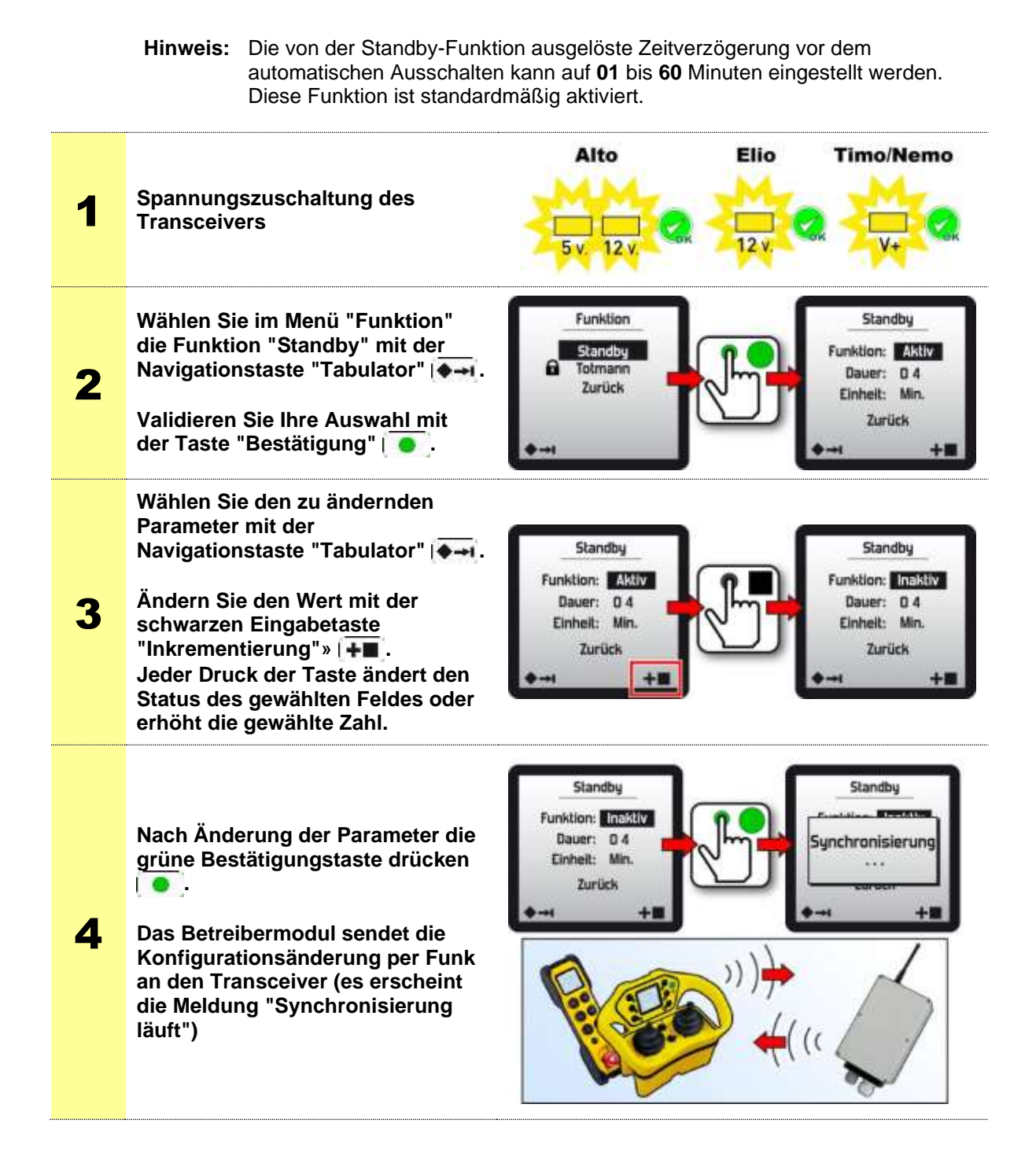

# <span id="page-31-0"></span>**3.8.6.2 Totmann**

Siehe Kapitel **"Optionen und Sonderfunktionen"**

### <span id="page-31-1"></span>**3.8.6.3 Neigungssensor**

Siehe Kapitel **"Optionen und Sonderfunktionen"**

## <span id="page-32-0"></span>**3.8.7 Menü "Funk"**

Mit diesem Menü können die Funkeigenschaften des Funkfernsteuerungssystems aufgerufen und parametriert werden.

**WICHTIG:** Zum Vornehmen der Funksendeeinstellungen muss der **Transceiver**:

- eingeschaltet sein
- mit dem Bedienmodul gepaart sein
- und zum Vornehmen der Einstellungen bereit sein

### <span id="page-32-1"></span>**3.8.7.1 Leistung**

Mit diesem Menü können folgende Änderungen vorgenommen werden:

- ◼ Der **Leistungspegel der Funksendung** des **Betreibermoduls**,
- ◼ Der **Leistungspegel der Funksendung** des **Transceivers**,

Die Einstellung der Funksendeleistung ermöglicht in bestimmten Fällen die Einschränkung der Funksteuerungszone.

Die Funksendeleistung kann auf Werte zwischen **01** bis **15 entsprechend dem Frequenzbereich (siehe Tabelle seite 109 bis 111)**

**Achtung:** Ein zu geringer Wert führt zu einer bedeutenden Änderung der Reichweite und erfordert eine entsprechende Anpassung der Arbeitsentfernung zwischen dem Betreibermodul und dem Transceiver.

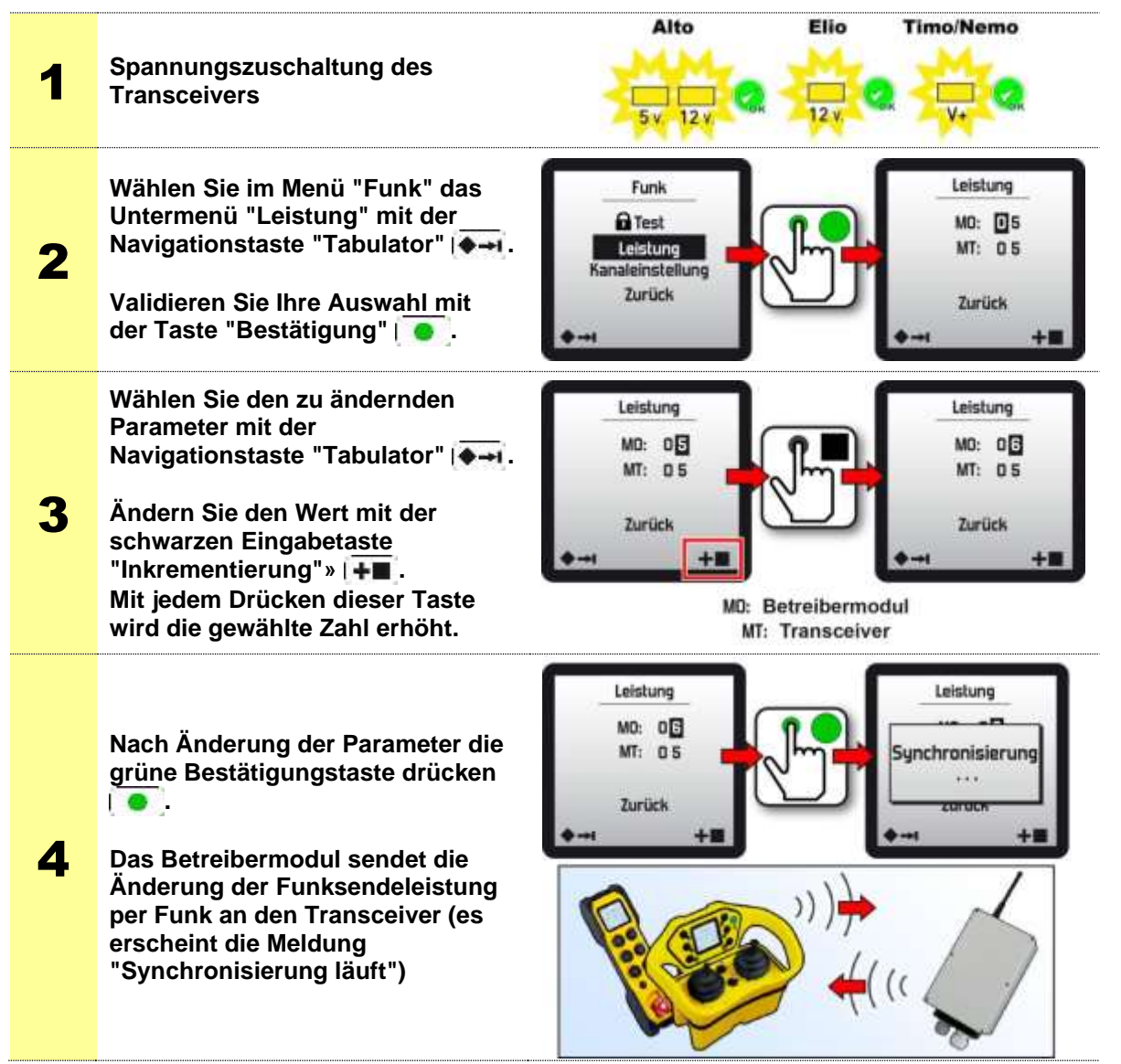

## <span id="page-33-0"></span>**3.8.7.2 Einstellung des Funkkanals**

Mit diesem Menü können folgende Parametrierungen vorgenommen werden:

- ◼ Die **Sendeart** des Funkfernsteuerungssystems,
- ◼ Die im Frequenzband verwendete **Funkkanalnummer,**

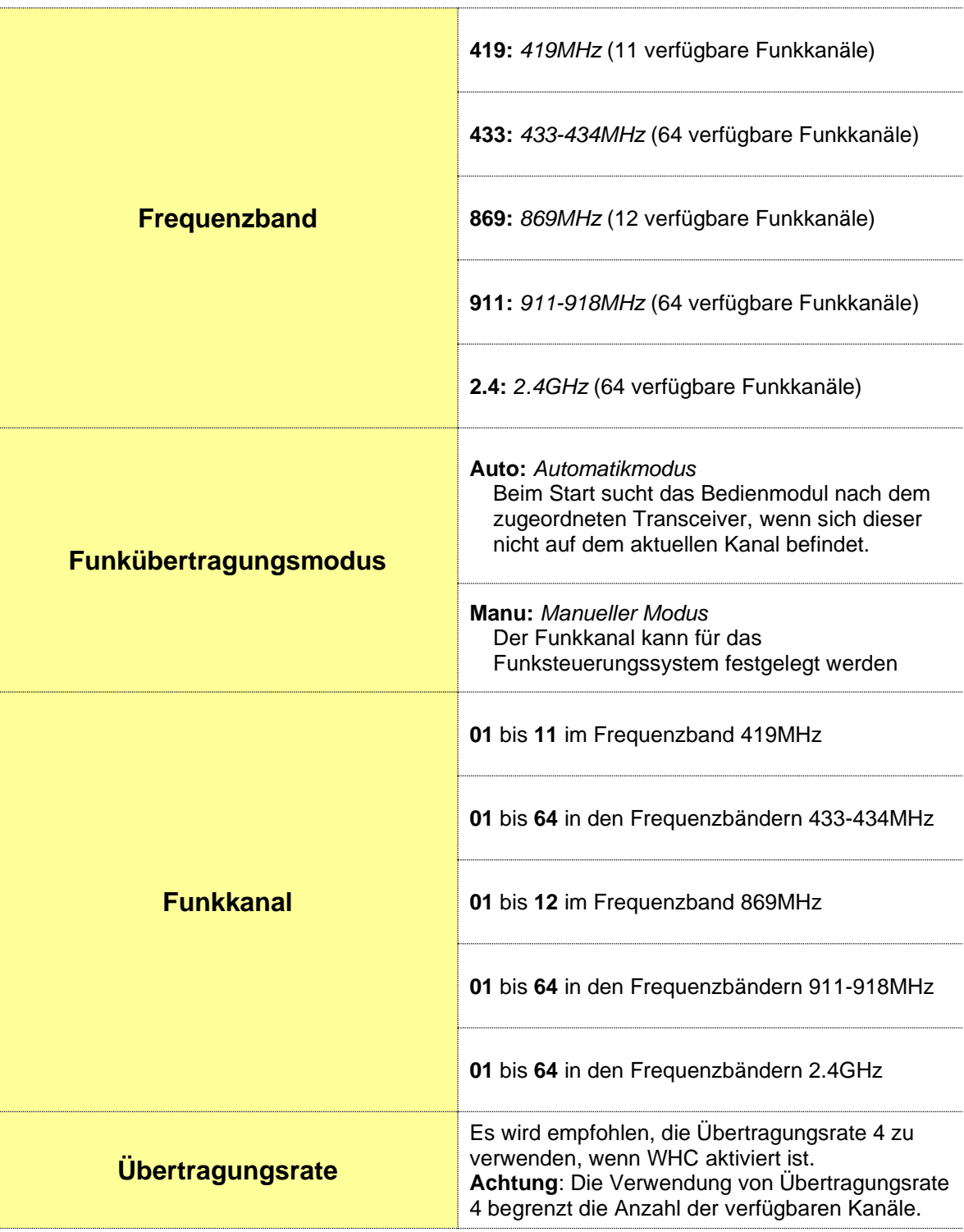

#### **Änderungsverfahren:**

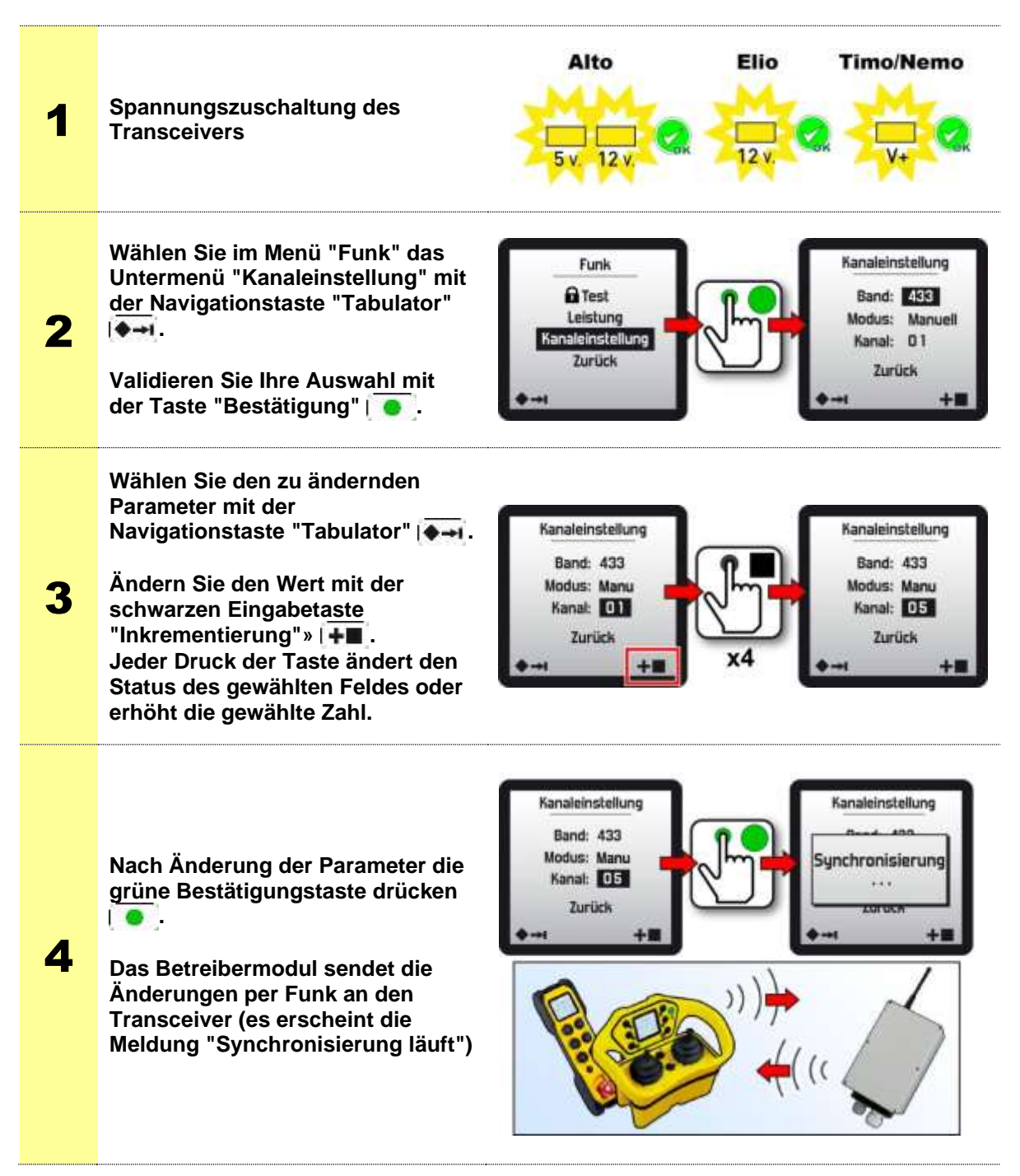

# **3.8.7.3 Liste der verfügbaren Funkfrequenzen**

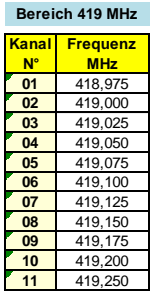

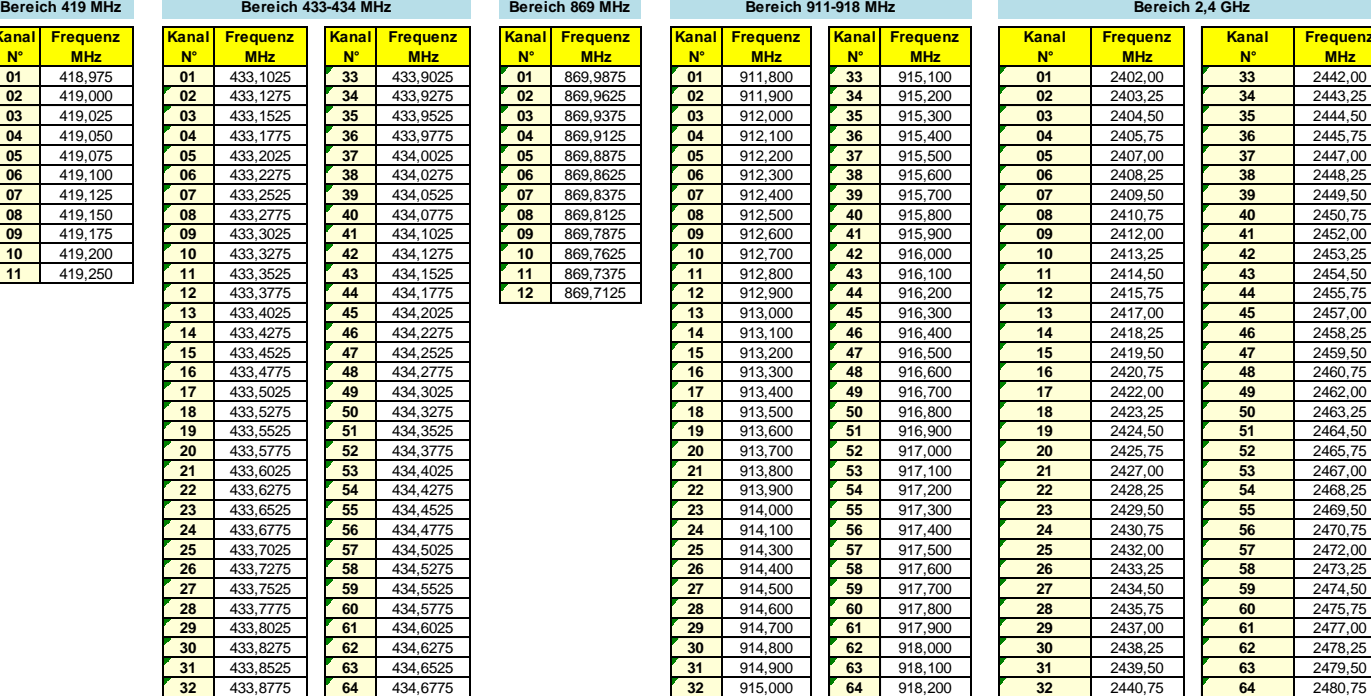

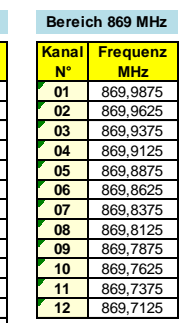

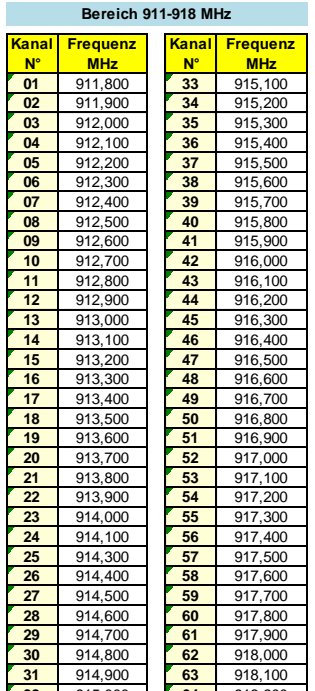

<span id="page-35-0"></span>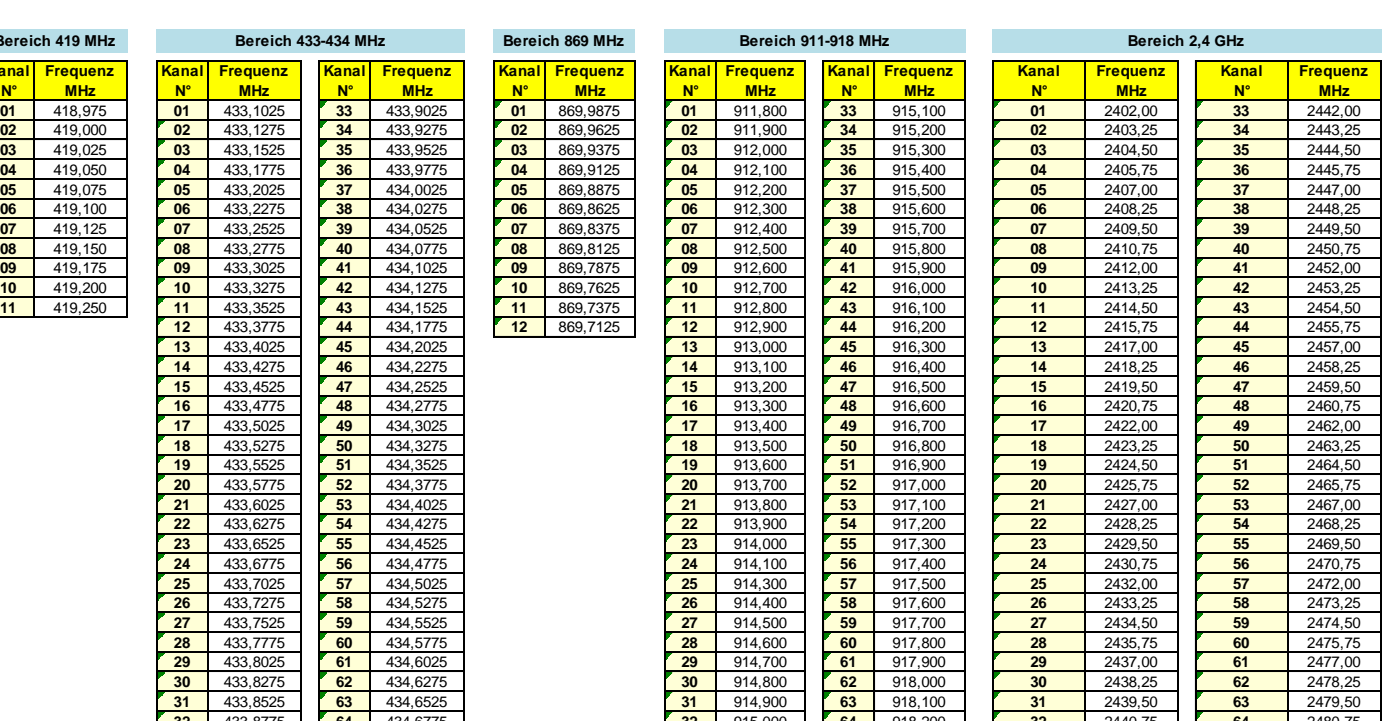

**Ka**
### **3.8.7.4 Master/Slave**

Siehe Kapitel **"Optionen und Sonderfunktionen"**

#### **3.8.7.5 Pitch&Catch 2.0**

Siehe Kapitel **"Optionen und Sonderfunktionen"**

### **3.8.7.6 Tandem**

Siehe Kapitel **"Optionen und Sonderfunktionen"**

## **3.9 Funktion automatisches Ausschalten des Betreibermoduls**

#### **3.9.1 Standby**

Das Betreibermodul ist standardmäßig mit der automatischen Ausschaltfunktion "**Standby**" ausgestattet, die mit der Verwendung der Bedienteile in Zusammenhang steht.

#### **Funktionsprinzip:**

Die Funktion "**Standby**" wird aktiviert, wenn die Bedienteile des Betreibermoduls während eines bestimmten Zeitraums nicht betätigt wurden (programmiere Dauer).

10 Sekunden vor der Aktivierung von "**Standby**" erscheint auf dem Betreibermodul die folgende Anzeige:

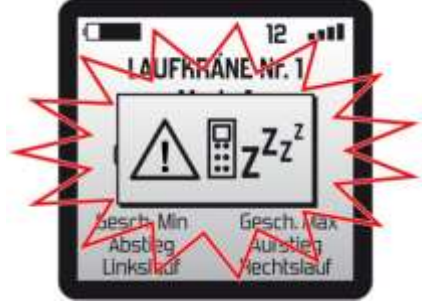

Wenn innerhalb von 30 Sekunden keinerlei Betätigung der Bedienteile (Drucktasten) erfolgt, schaltet sich das Betreibermodul aus und bewirkt die Deaktivierung der Sicherheitsrelais RS1 und RS2 des Transceivers.

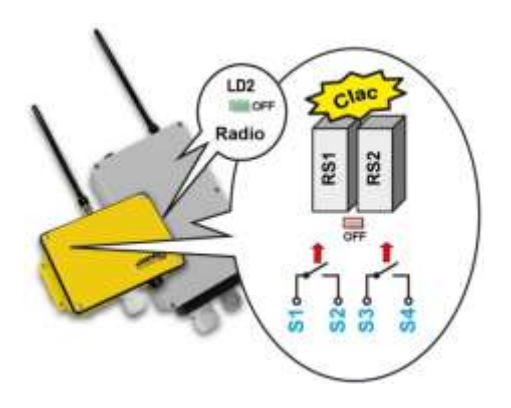

Für einen Neustart des Systems die "EIN"-Taste des Betreibermoduls drücken.

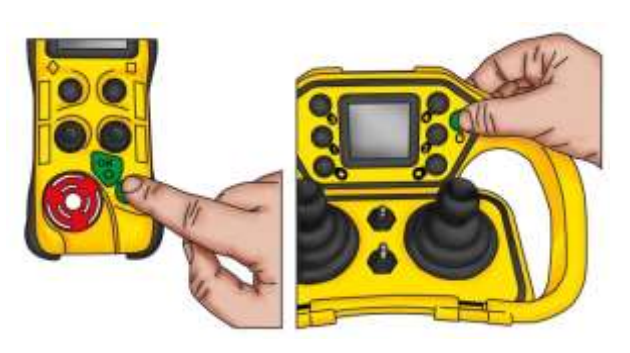

#### **Parametrierung:**

Die von der Standby-Funktion ausgelöste Zeitverzögerung kann auf **01** bis **60** Minuten eingestellt werden.

Diese Funktion kann aktiviert oder deaktiviert werden; siehe Kapitel *Konfigurationsmenü / Menü Funktion*

### **3.9.2 "Totmann"**

Diese Funktion wird aktiviert, wenn die Bedienteile während eines bestimmten Zeitraums die Position nicht geändert haben (programmierbare Dauer).

Diese Funktion kann ebenfalls mit einem Bewegungssensor verbunden werden, wobei jede erkannte Bewegung die Rücksetzung der programmierbaren Dauer erneuert.

## **3.10 Standardmäßige Konfiguration des Betreibermoduls**

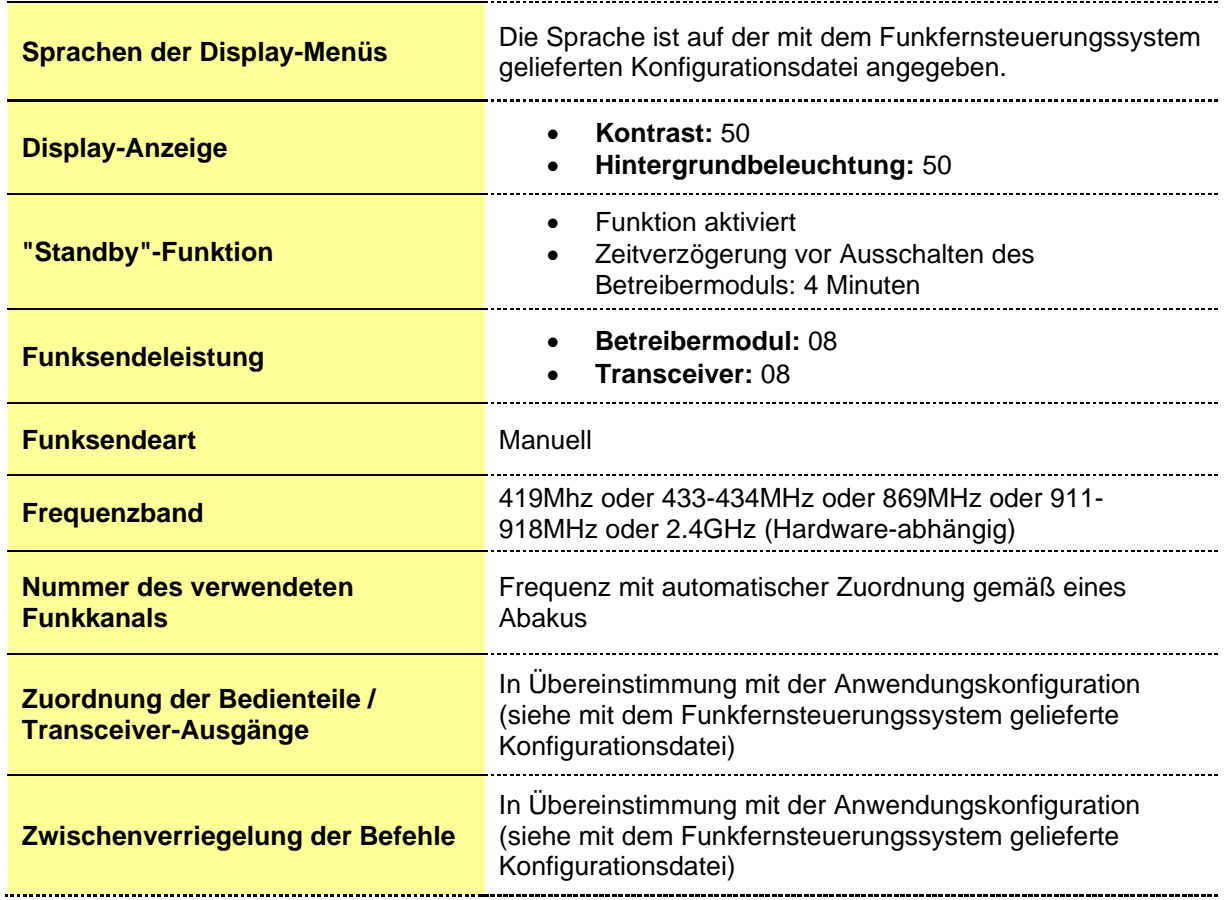

## **4 Akkus, Ladegeräte und Ladehalterungen**

### **4.1 Akku-Warnung**

- **ES BESTEHT EXPLOSIONSGEFAHR, WENN DER AKKU DURCH EINEN AKKU ERSETZT WIRD, DER NICHT DEM ANGEGEBENEN TYP ENTSPRICHT. ES DARF AUSSCHLIESSLICH DER VON JAY ELECTRONIQUE GELIEFERTE PWB-AKKU VERWENDET WERDEN.**
- **NUR DIE LADEGERÄTE VON JAY ELECTRONIQUE SIND FÜR DIE LADUNG DES AKKUS GEEIGNET.**
- **DER AKKU DARF (IM BETRIEBERMODUL ODER AUSSERHALB) NIEMALS TEMPERATUREN VON ÜBER 50° C (122 ° F) AUSGESETZT WERDEN.**
- **DEN AKKU NICHT ÖFFNEN UND NICHT VERSUCHEN, IHN ZU VERÄNDERN.**
- **DAS NICHTBEFOLGEN DIESER ANWEISUNGEN KANN ZU EINEM BRAND ODER EINER EXPLOSION FÜHREN.**
- **BEFOLGEN SIE DIE GELTENDEN VORSCHRIFTEN BEZÜGLICH DER ENTSORGUNG VON VERBRAUCHTEN AKKUS.**

## **4.2 Hinweis zur Lagerung des Akkus**

Der Akku des Betreibermoduls muss mit einem Mindestladestand von 40 % an einem sauberen und trockenen Ort bei Umgebungstemperatur gelagert werden, wobei stets die im Kapitel *Technische Daten / Betreibermodule* angegebenen Temperaturen einzuhalten sind

Die Selbstentladung beträgt im ersten Monat ca.10 % und wird danach langsamer (der Akku muss mindestens alle 9 Monate geladen werden).

## **4.3 Anzeige des verbleibenden Akkuladestands**

Der verbleibende Akkuladestand des Betreibermoduls erscheint in dem jeweils aktiven Fenster :

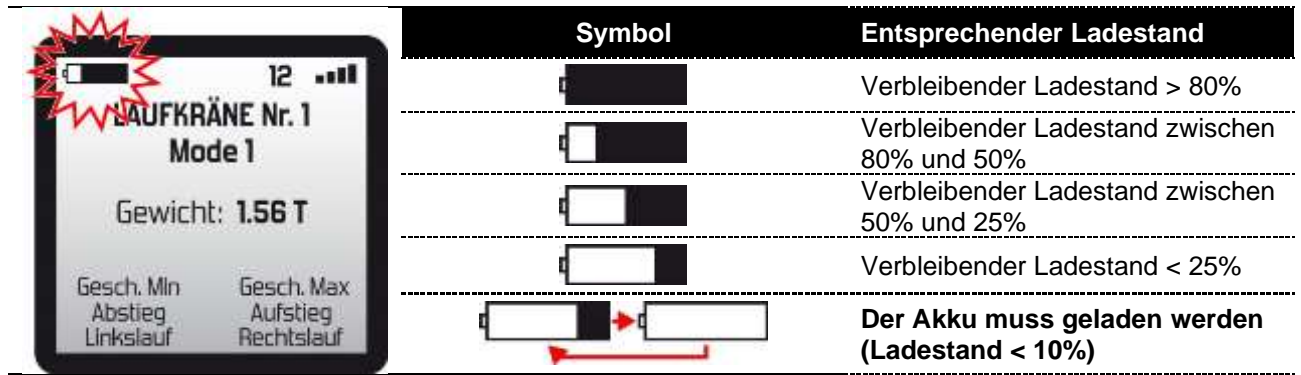

## **4.4 Übersicht der Ladegeräte und Ladehalterungen**

Die folgenden Ladegeräte und Ladehalterungen werden für die unterschiedlichen Betreibermodule verwendet:

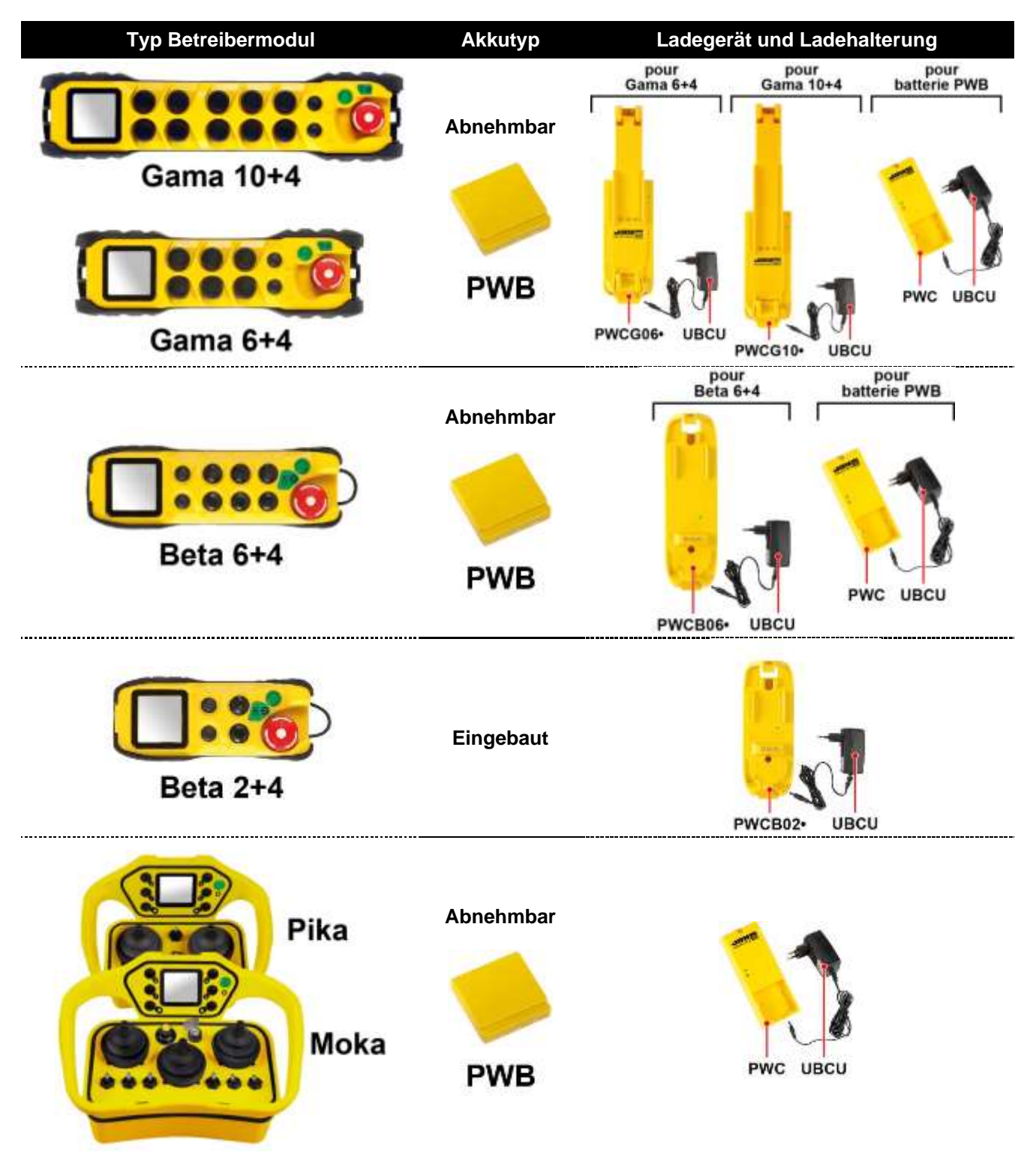

## **4.5 Hinweis zur Ladung des Akkus**

Nach 3 Stunden Laden beträgt der Ladestand 80 %, nach dieser Ladedauer liefert das Ladegerät oder die Ladehalterung eine Ladungspflege.

Ein 20-minütiges Laden liefert eine Betriebsdauer von ca. 1 Std.

Der Akku kann ohne Nachlassen der Leistung mindestens 500 Mal vollständig geladen werden.

Wenn das Betreibermodul in eine Ladehalterung (Gama und Beta) gesetzt wird, wird der Ladestand des Akkus auf dem Display des Betreibermoduls angezeigt:

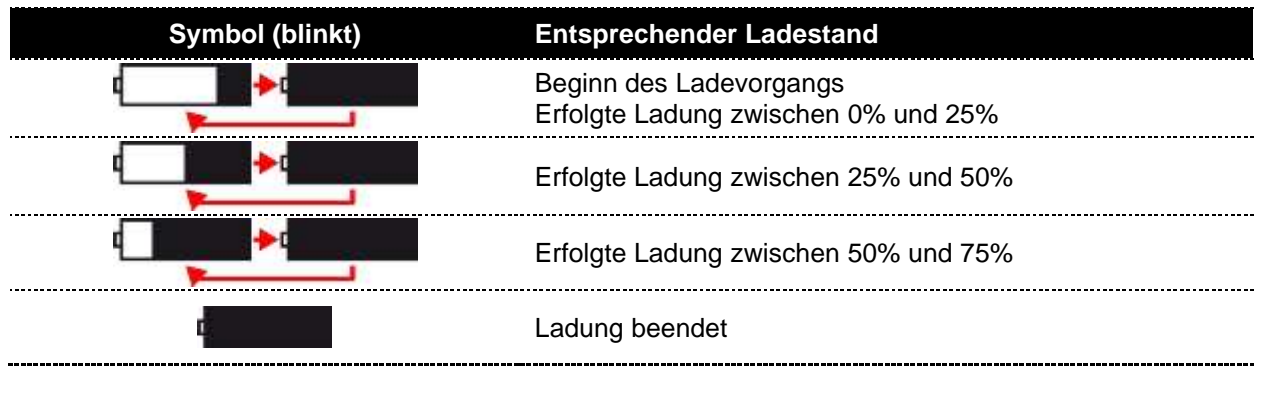

**Hinweis:** Bei niedrigen (negativen) Betriebstemperaturen kann eine Reduzierung der Betriebsdauer um 20% eintreten. Das Betreibermodul ist jedoch mit einem internen Sensor ausgestattet, der ungeachtet der Nutzungsbedingungen eine der Wirklichkeit entsprechende Anzeige der verbleibenden Betriebsdauer des Akkus ermöglicht.

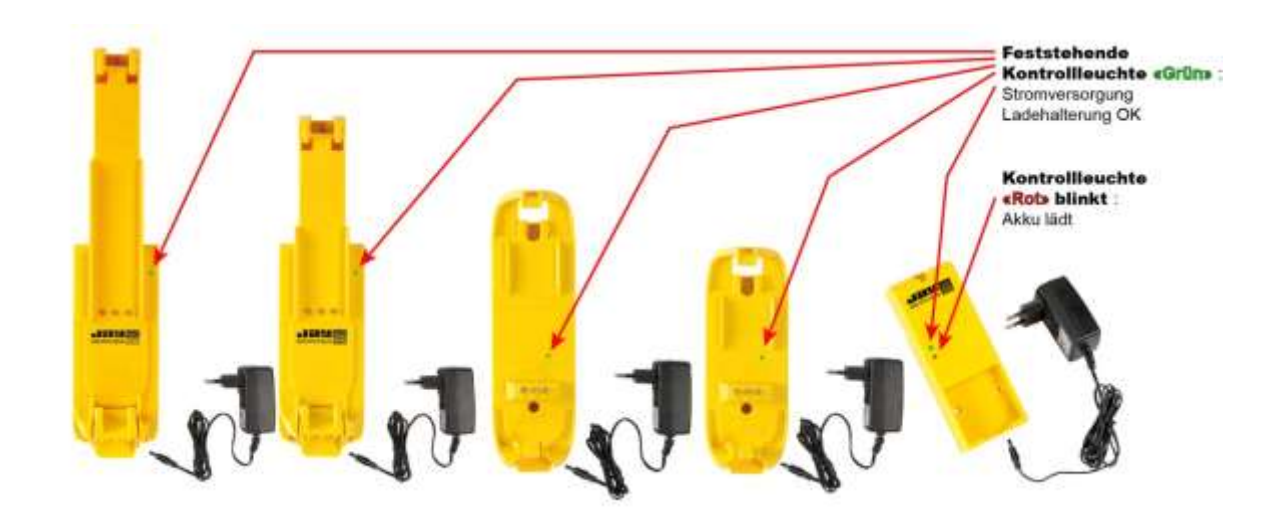

### **4.6 Leuchtanzeige am Ladegerät und an der Ladehalterung**

Die rote Kontrollleuchte am **PWC**-Ladegerät ermöglicht die Anzeige von Informationen über den Ladestand oder, im Fehlerfall, einer Meldung:

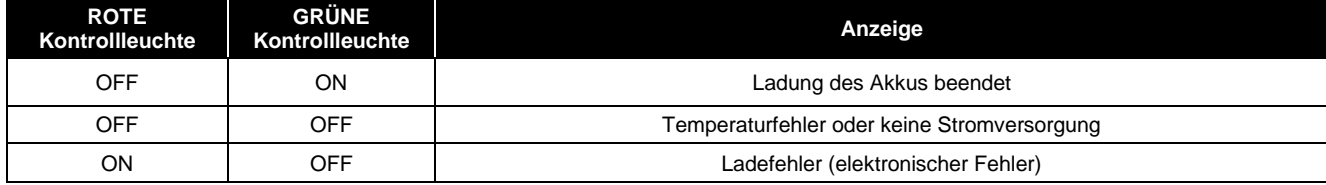

## **4.7 Stromversorgung der Ladegeräte und Ladehalterungen**

Die Stromversorgung der Ladegräte kann auf unterschiedliche, im Anschluss beschriebene Arten erfolgen.

**Hinweis:** Für den Anschluss der Stromversorgung müssen die Ladegeräte geöffnet werden, zu diesem Zweck ist eine Schutzabdeckung vorgesehen. Verwenden Sie einen Schraubenzieher mit dem Profil Pozidriv **PZ2**.

### **4.7.1 Stromversorgung des Ladegeräts per Spannungsadapter**

Spannungsadapter Ref.: **UBCU** Ref. Hersteller: SK01G- 1200050Z (SIMSUKUIAN) AC Eingang: 100-240 Vac 50/60Hz DC Ausgang: 12Vdc - 0.5A

Nur dieses Spannungsadapter kann verwendet werden

Der Anschluss erfolgt mit einem Stecker im Inneren des Ladegerät.

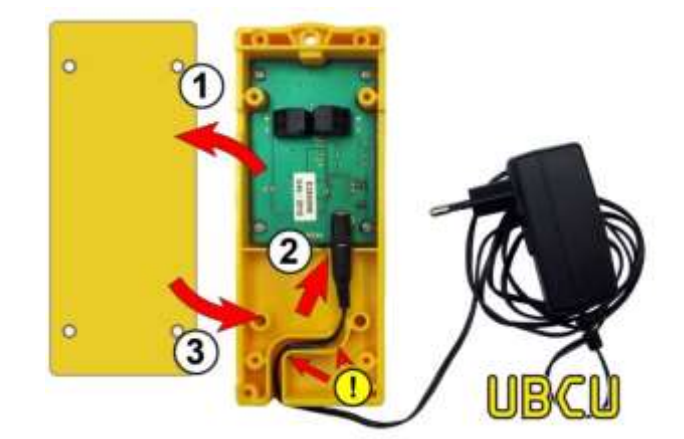

- **1-** Nehmen Sie die Abdeckung des Ladegeräts ab.
- **2-** Verbinden Sie den Stecker des **UBCU**-Adapters mit dem internen Stecker des Ladegeräts.
- **3-** Schließen Sie die Abdeckung und achten Sie darauf, das Kabel nicht einzuklemmen

### **4.7.2 Stromversorgung des Ladegeräts durch ein externes Netzteil**

Das externe Netzteil muss eine geregelte und stabilisierte Spannung von min. **12- 24VDC 7W min - type PS1 (< 15W)**.

Der Anschluss erfolgt mit einer 2-poligen Federklemme im Inneren des Ladegeräts (zu verwendende Leitungsdrahtquerschnitte: von 0,08mm² bis max.  $2.5$ mm<sup>2</sup>)

- **1-** Entfernen Sie die Ladeabdeckung.
- **2-** Schliessen Sie die Kabel der externen Stromversorgung an den internen Klemmenblock des Ladegeräts an (Kabel "+" an Klemme "+").
- **3-** Machen Sie die Abdeckung zu und achten Sie darauf, die Drähte nicht einzuklemmen.

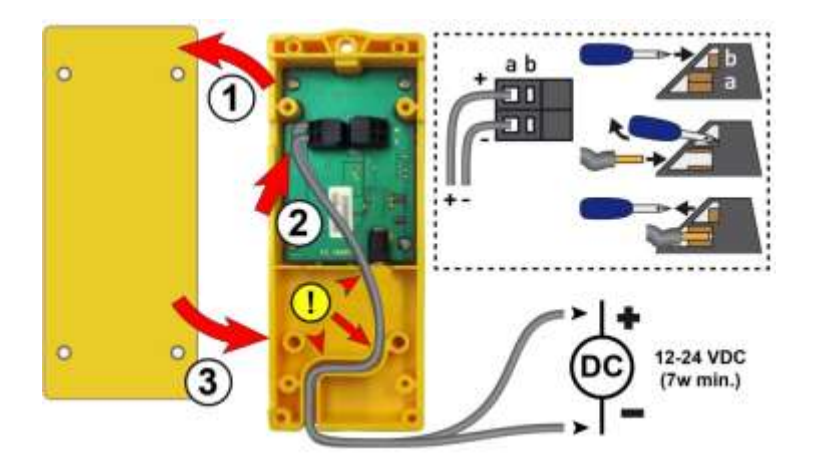

## **4.8 Ladegerät-Optionen**

#### **Betroffene Modelle: PWCB021, PWCB061, PWCG061, PWCG101, PWCB022, PWCB062**

Die mit "allen Optionen" ausgestatteten Ladegeräte erkennen Vorhandensein oder Fehlen des Betreibermoduls auf dem Träger und benachrichtigen den Benutzer entsprechend.

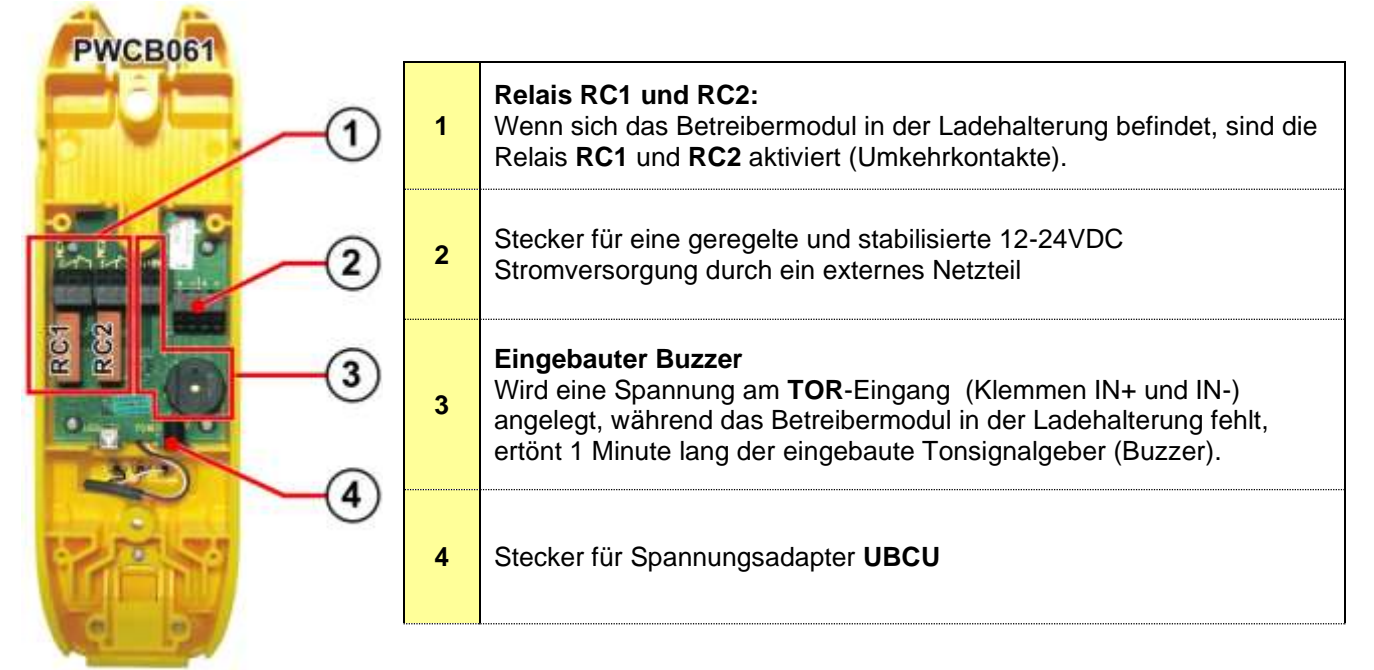

#### **Verkabelung der Klemmenleisten: Kenndaten Relais RC1 und RC2:**

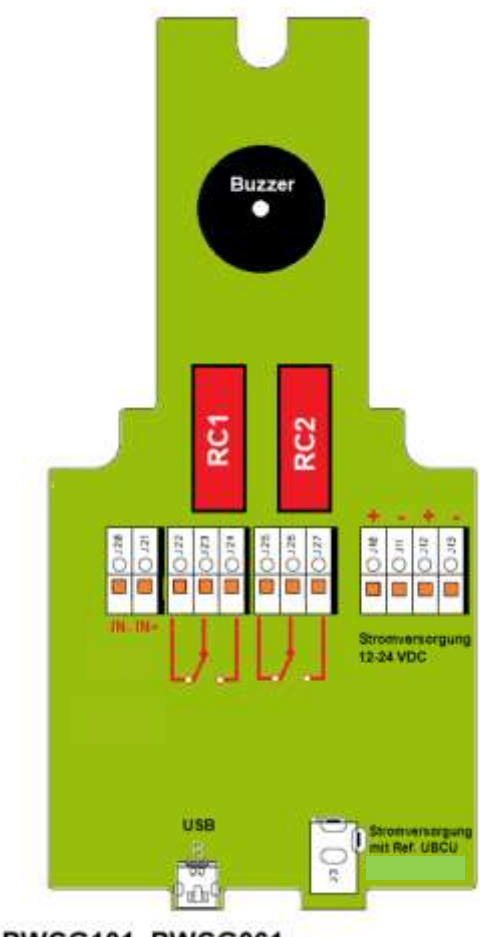

**PWCG101, PWCG061** 

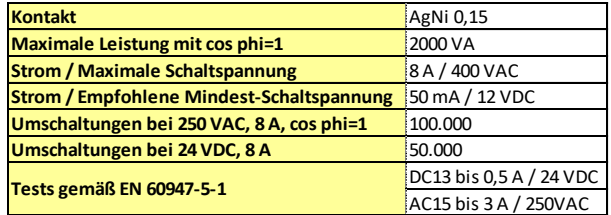

#### **Kenndaten TOR-Eingang:**

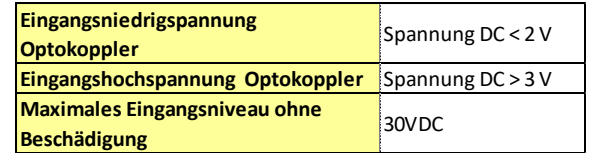

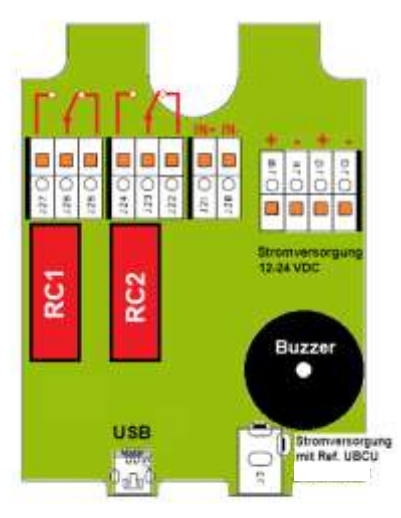

**PWCB021, PWCB061** 

#### **Betroffene Modelle: PWCB022, PWCB062**

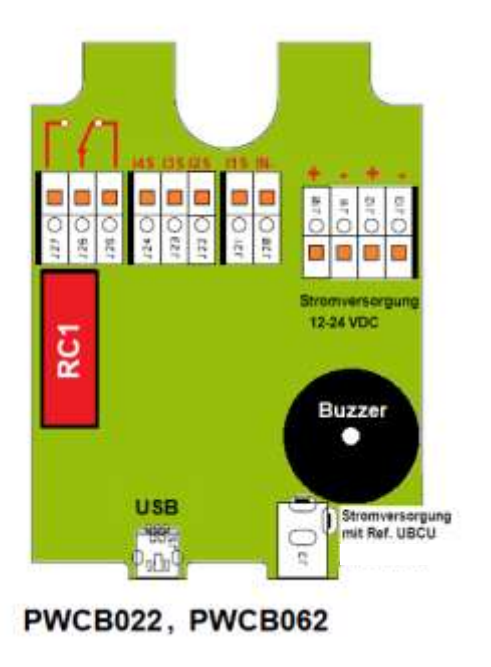

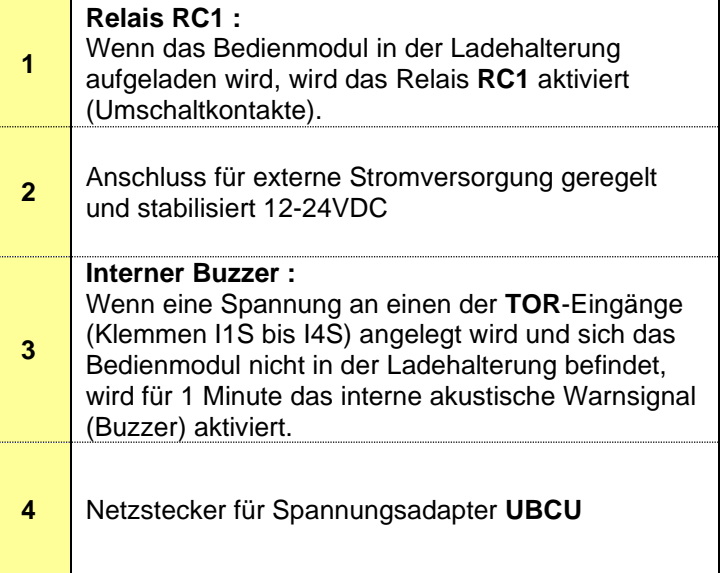

**Verkabelungsbeispiel für eine Verwendung der Ladehalterung mit "allen Optionen" an einem Fahrzeug :** Wenn sich das Betreibermodul beim Starten des Fahrzeugs nicht in der Ladehalterung befindet, ertönt 1 Minute lang der eingebaute Buzzer der Ladehalterung und ein Lichtsignal wird sichtbar (Anbringung idealerweise im Führerraum des Fahrzeugs).

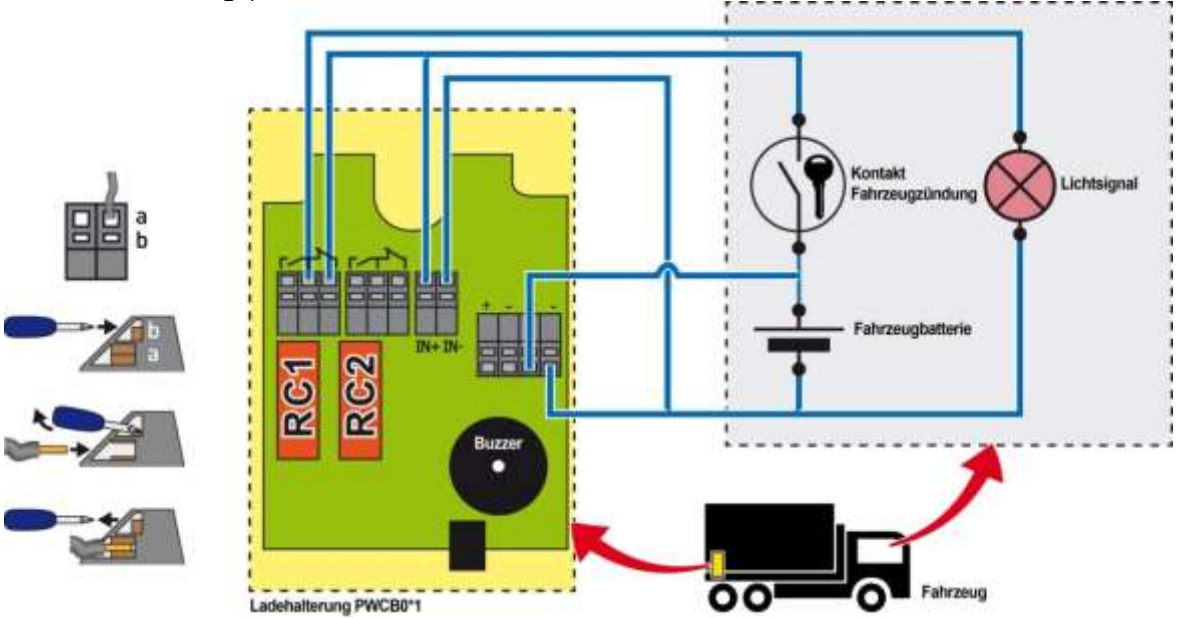

## **Transceiver**

## **5.1 Übersicht der Transceiver**

### **5.1.1 Transceiver Elio**

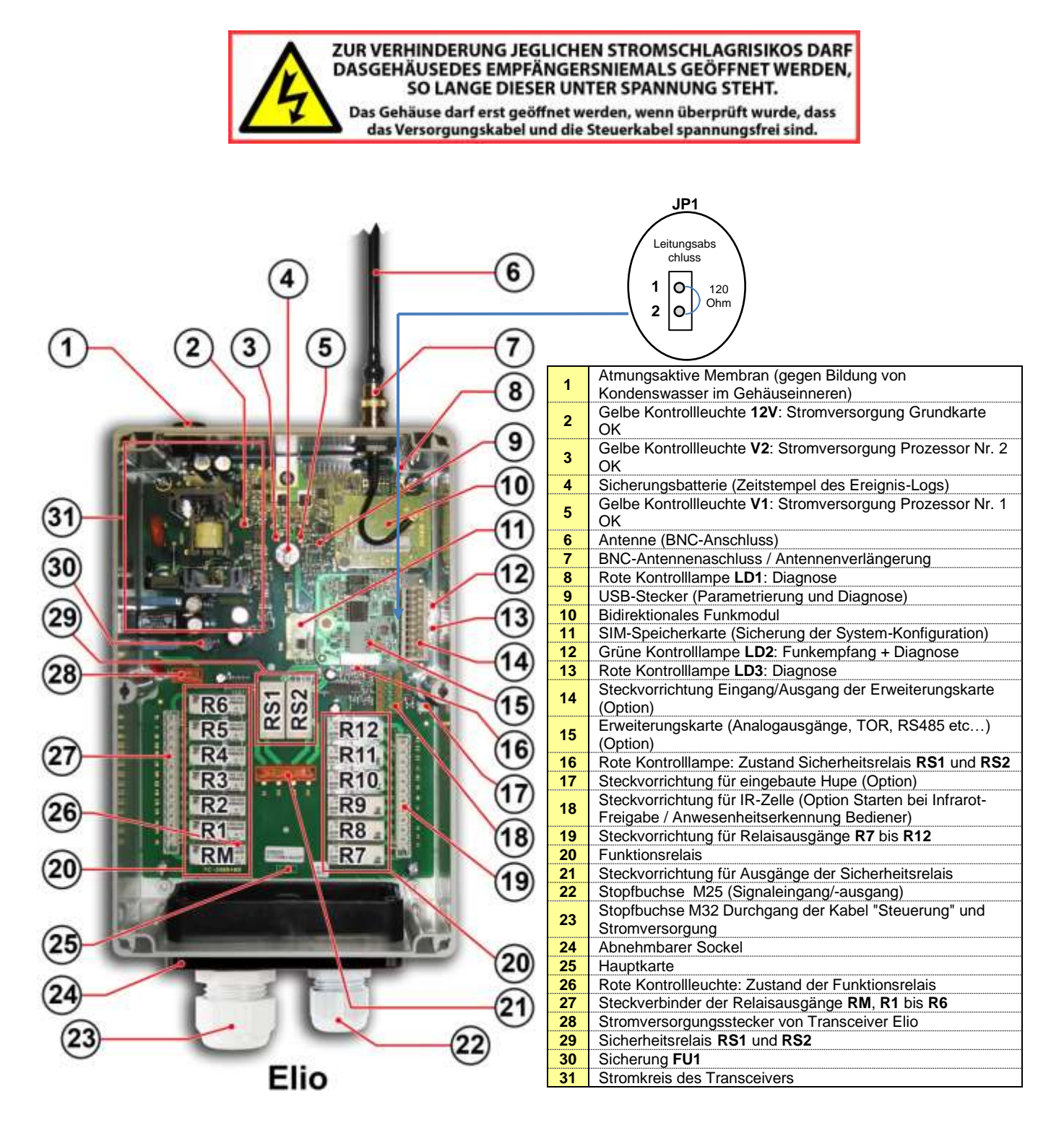

### **5.1.1.1 Schaltungsklemmen an Transceiver Elio**

**Hinweis:** Die Steuerungsentsprechungen der Bedienteile des Betreibermoduls und der Transceiver-Relais sind in der mit dem Funkfernsteuerungssystem gelieferten Konfigurationsdatei angegeben.

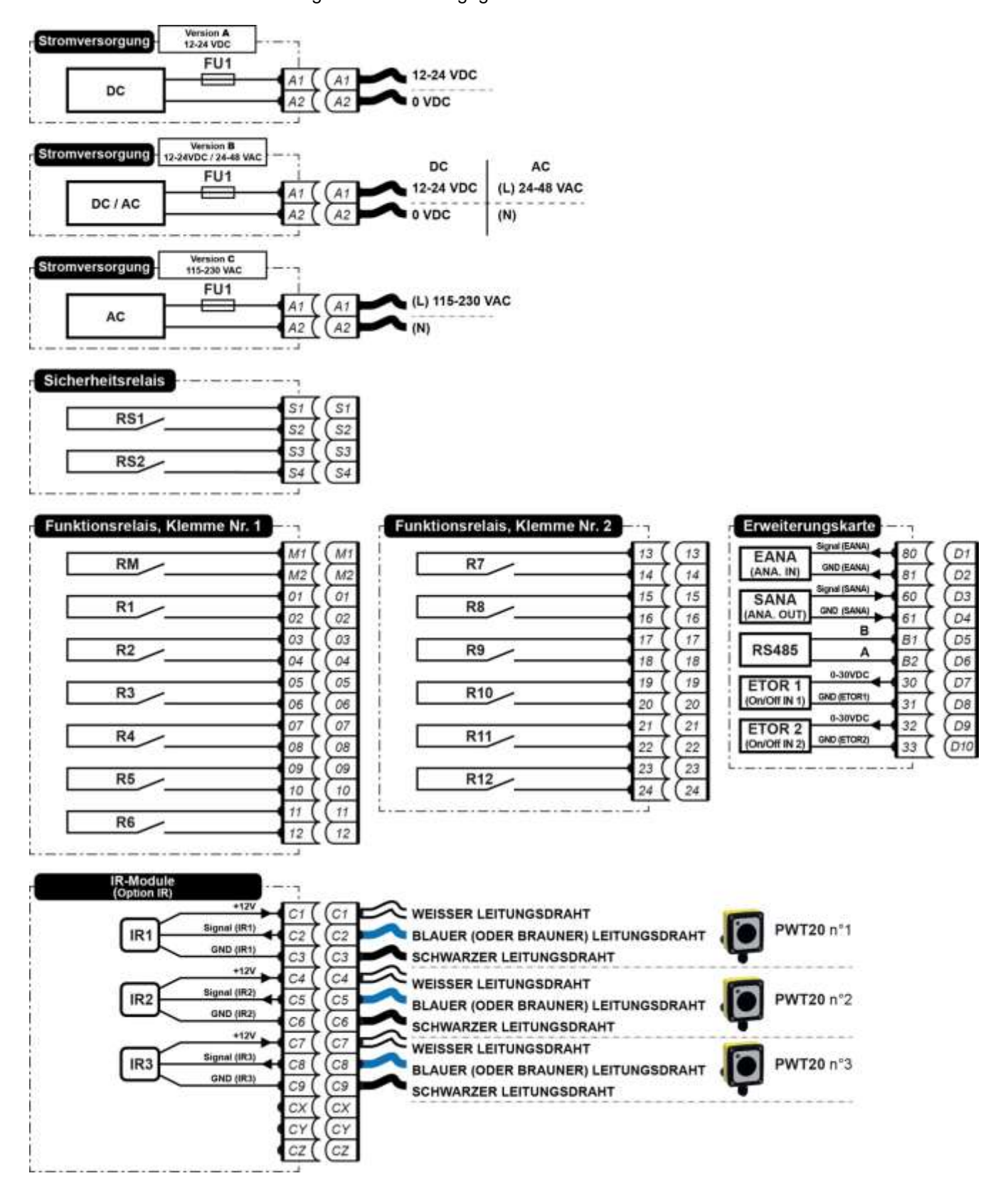

### **5.1.2 Transceiver Alto**

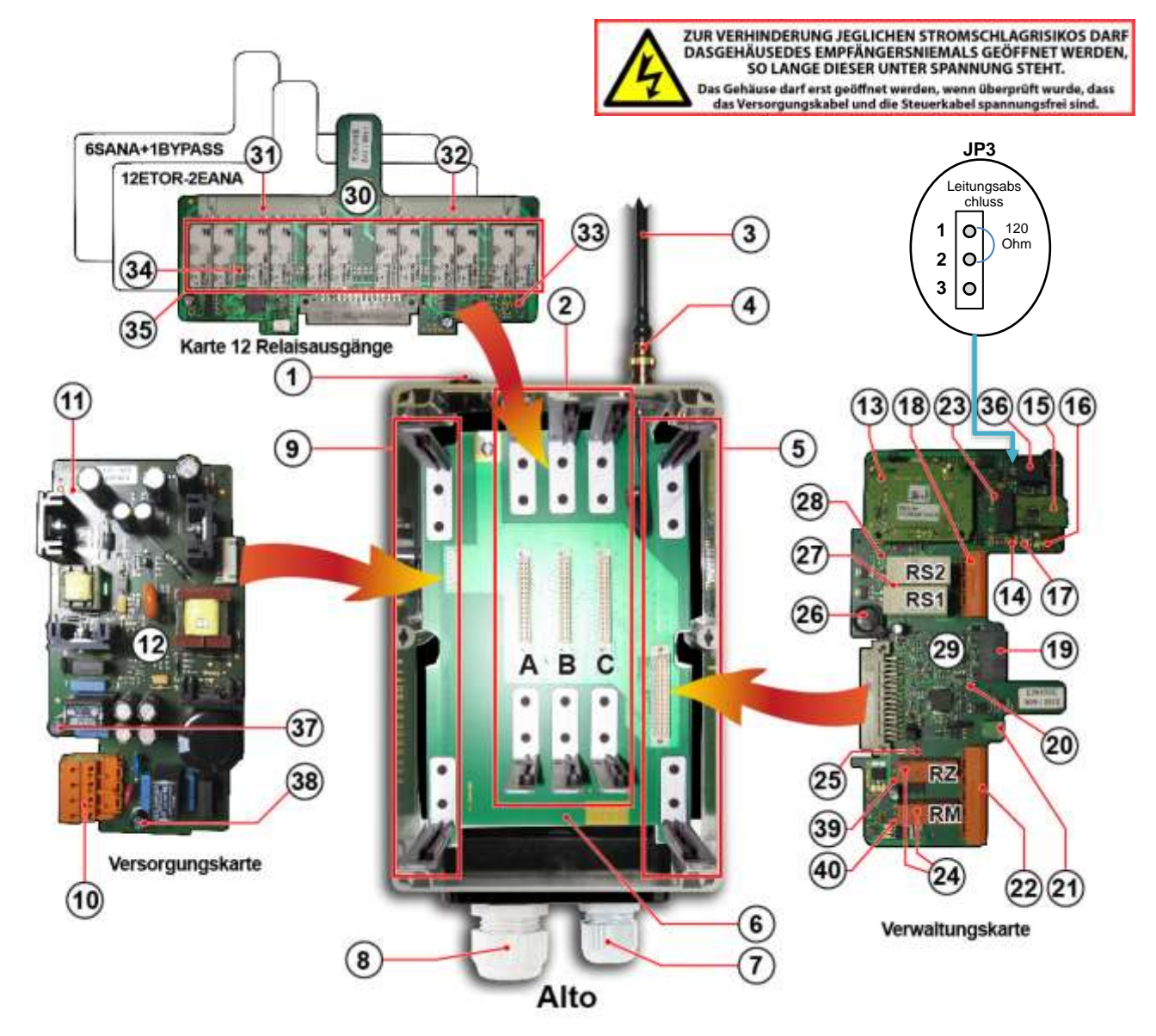

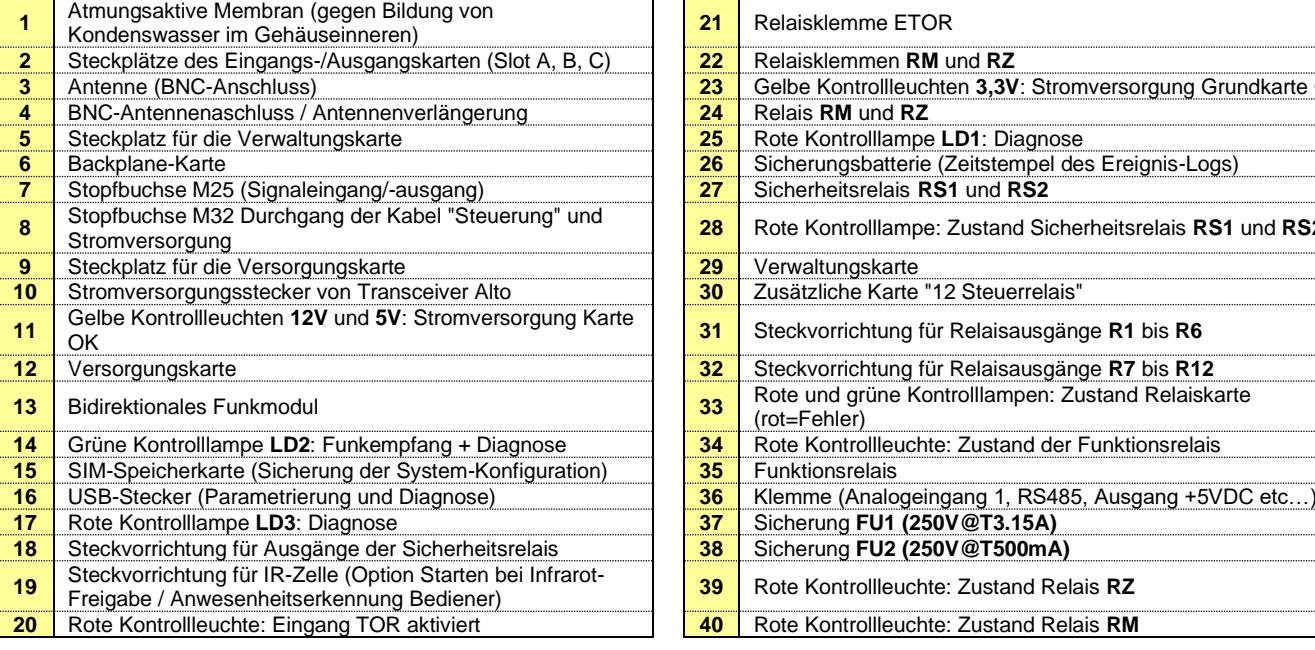

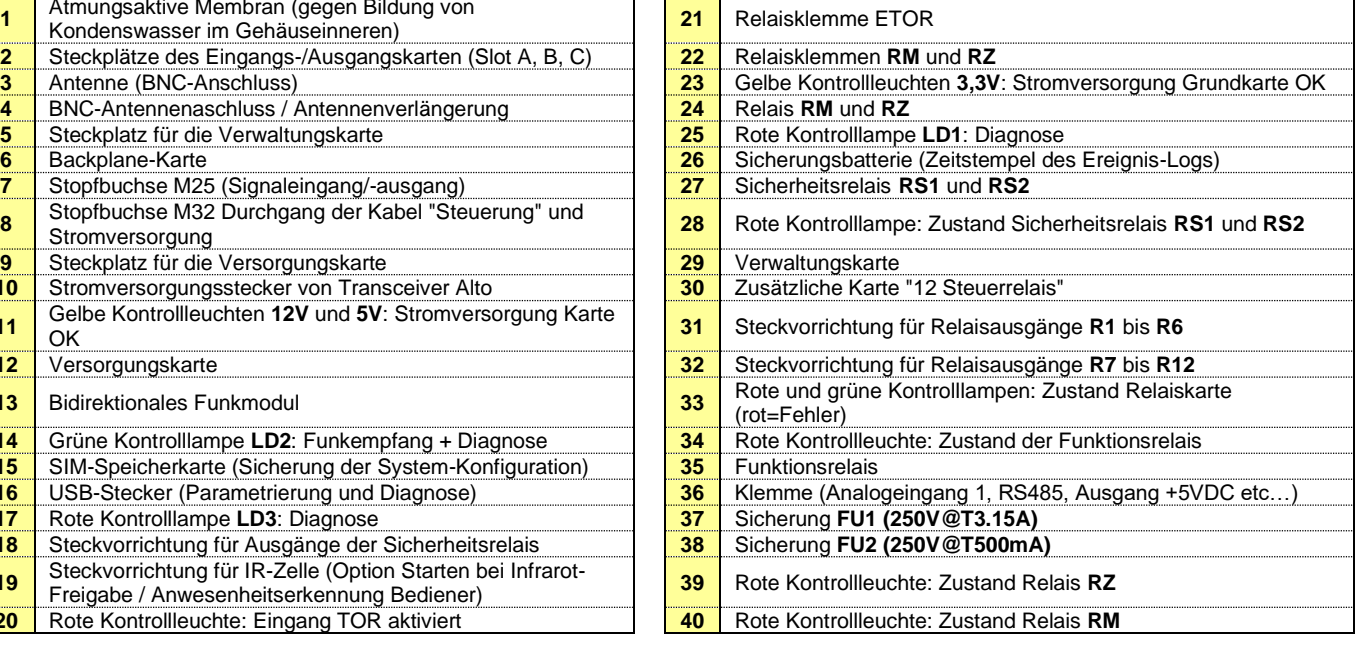

### **5.1.2.1 Schaltungsklemmen an Transceiver Alto**

Hinweis: Die Steuerungsentsprechungen der Bedienteile des Betreibermoduls und der Transceiver-Relais sind in der mit dem Funkfernsteuerungssystem gelieferten Konfigurationsdatei angegeben.

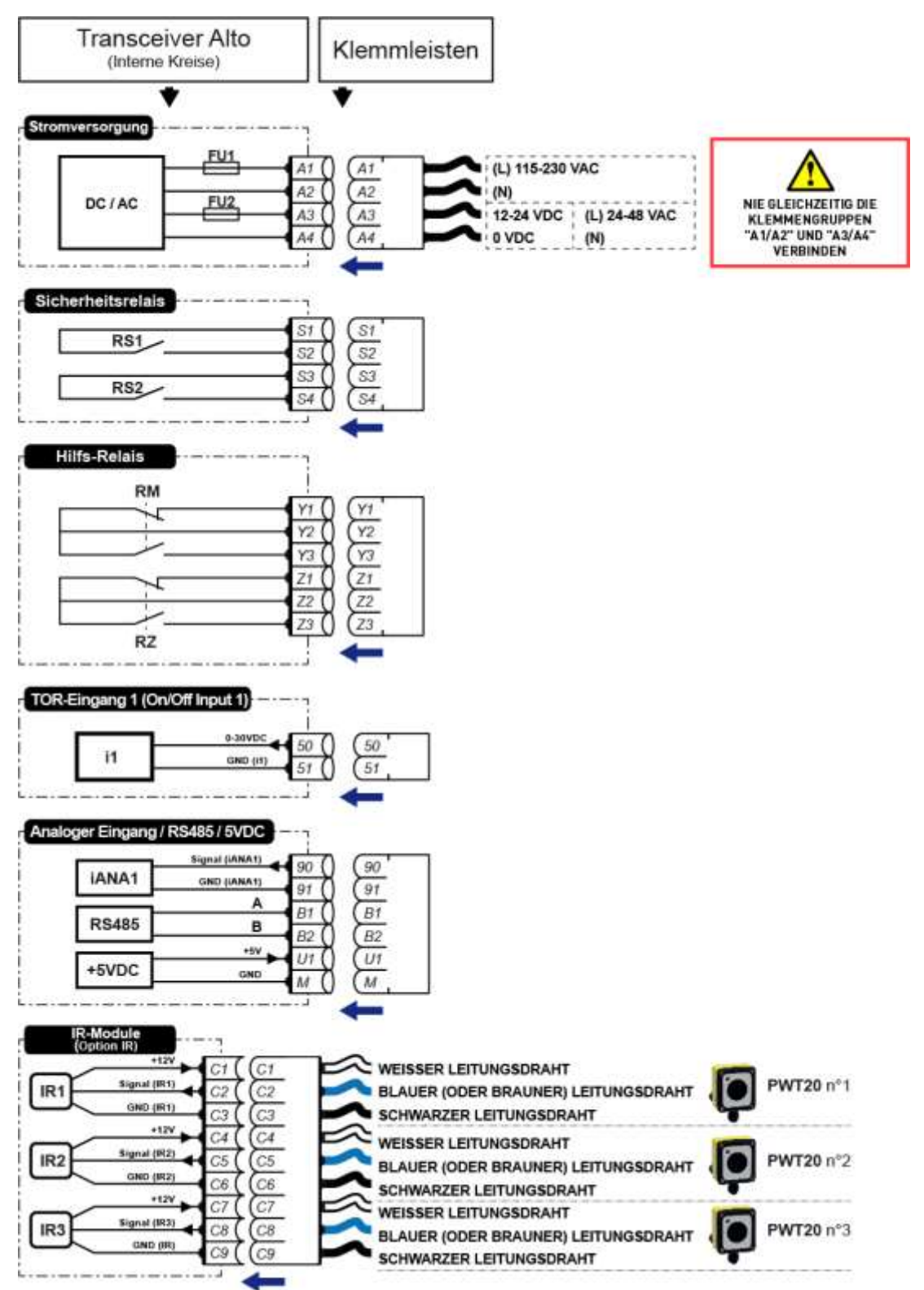

RS485-Leitungsabschluss (Jumper JP3):

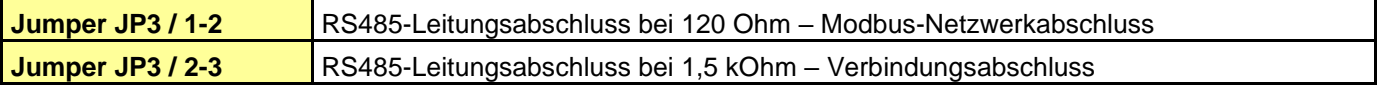

**5.1.2.2 Karte 12 Ausgänge Steuerrelais**

| R1x              | 01<br>02<br>92       | R7x  | ΛЭ<br>14 |
|------------------|----------------------|------|----------|
| R2x              | 03<br>73<br>04<br>Oл | R8x  | 15<br>16 |
| R3x              | 05<br>05             | R9x  | 7        |
| R4x              | 06<br>06<br>07       | R10x | 18<br>19 |
| R <sub>5</sub> x | 08<br>08<br>09<br>09 | R11x | 20<br>21 |
|                  | 10<br>10             |      | 22<br>23 |
| R6x              | ٠                    | R12x |          |

### **5.1.2.3 Karte 12 Eingänge TOR + 2 Analogeingänge**

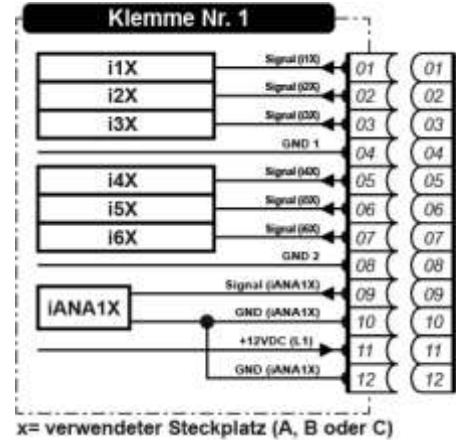

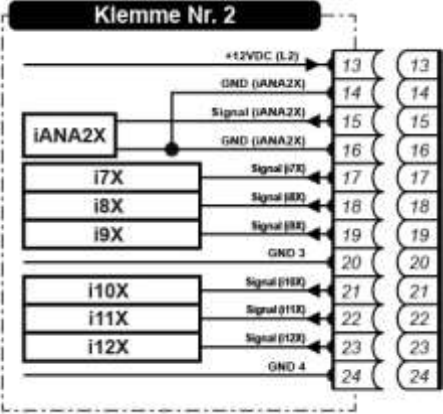

### **5.1.2.4 Karte 6 Analogeingänge + 1 BYPASS-Ausgang**

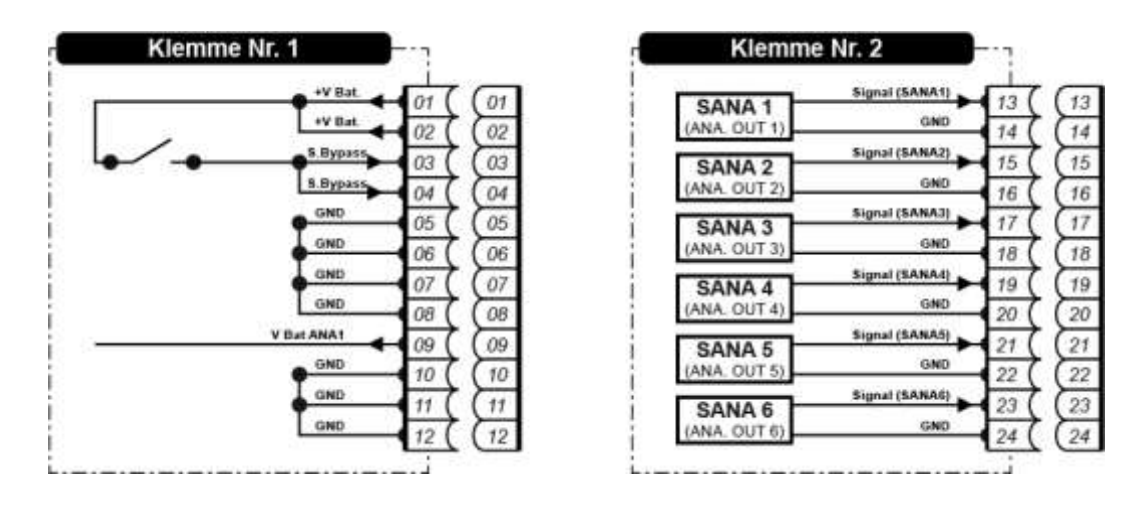

### **5.1.3 Transceiver Timo**

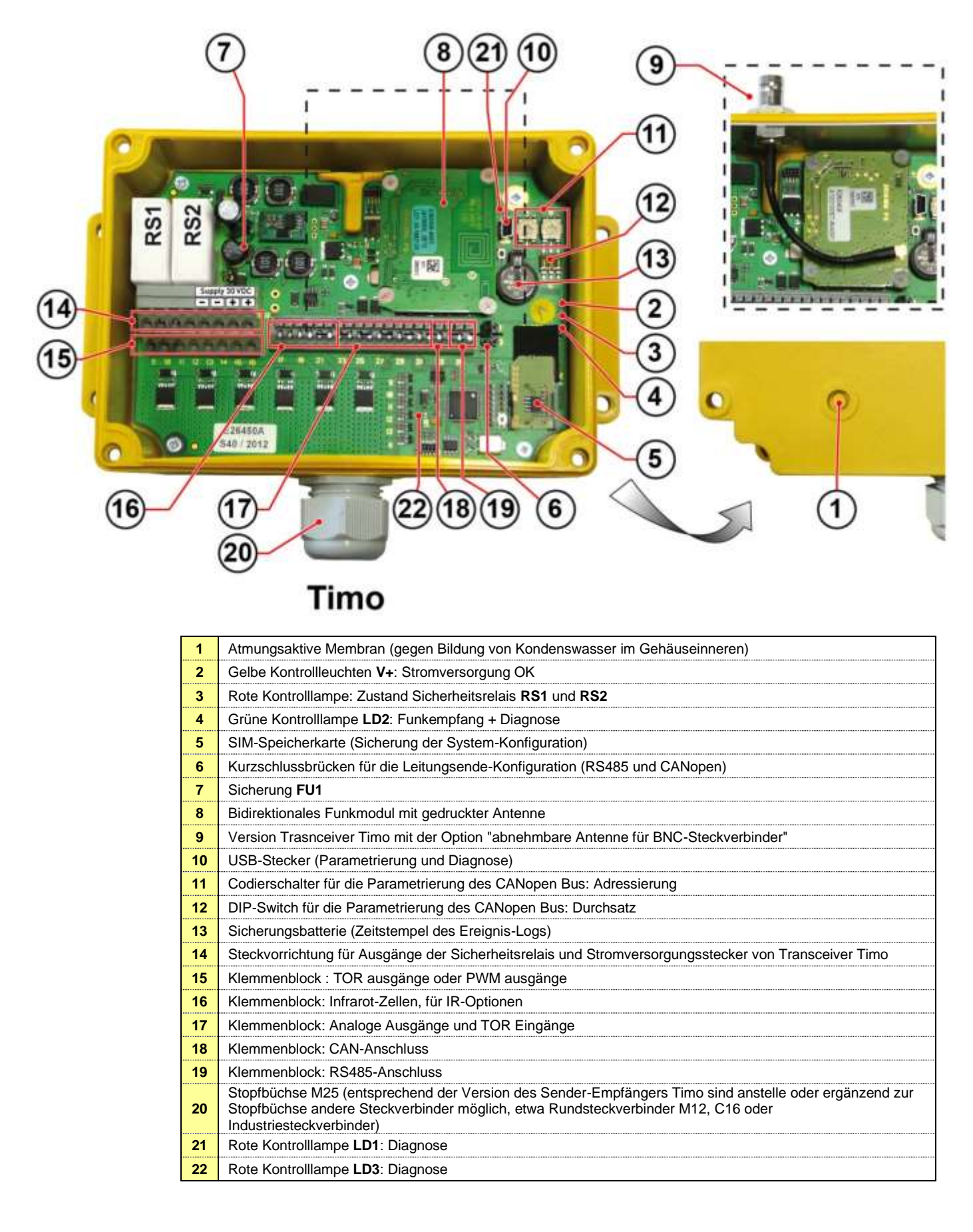

### **5.1.3.1 Schaltungsklemmen an Transceiver Timo**

Hinweis: Die Steuerungsentsprechungen der Bedienteile des Betreibermoduls und der Transceiver-Relais sind in der mit dem Funkfernsteuerungssystem gelieferten Konfigurationsdatei angegeben.

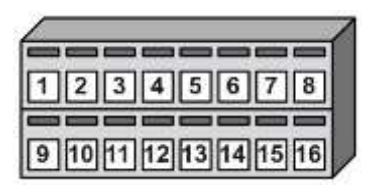

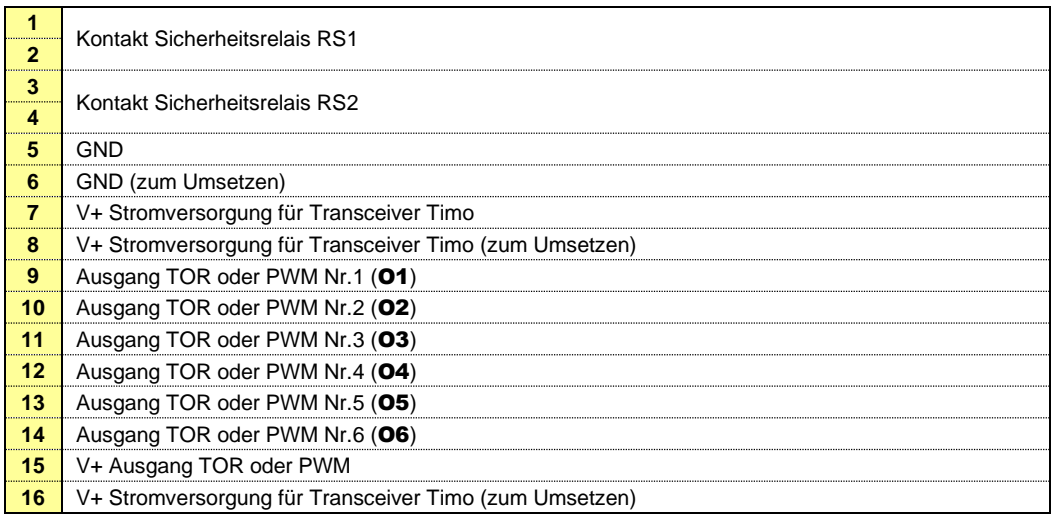

# 17 | 18 | 19 | 20 | 21 | 22 | 23 | 24 | 25 | 26 | 27 | 28 | 29 | 30 | 31 | 32 | 33 | 34 | 35 | 36 | 37

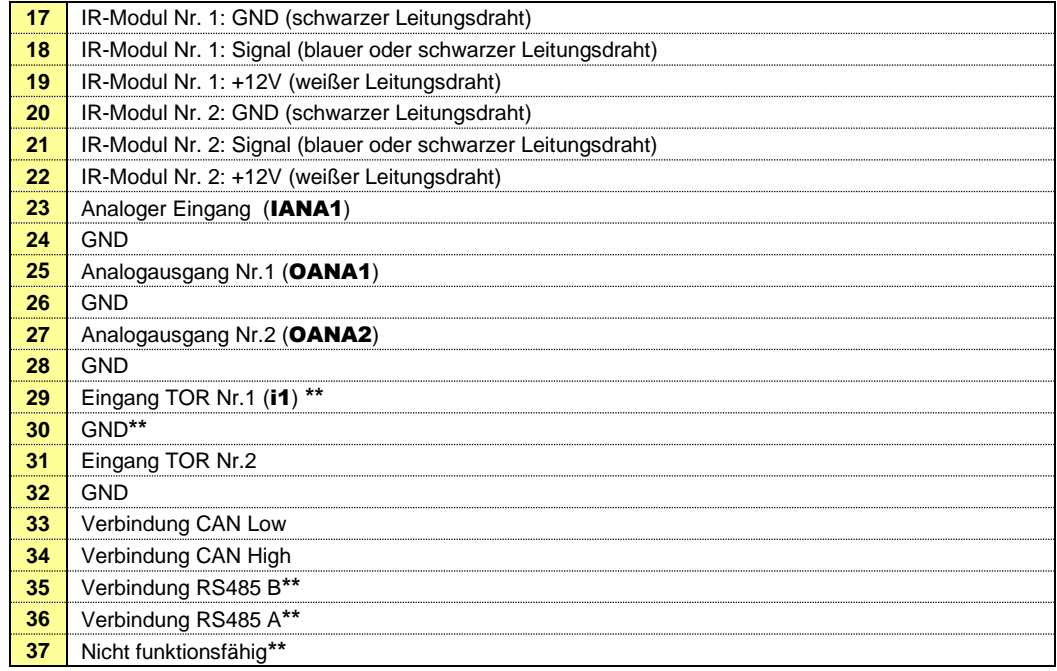

(\*) Bei Verwendung eines einzelnen Infrarotmoduls die "Signal"-Klemmen 18 und 21 anschließen (\*\*) Nicht verwendbar, wenn TIMO als drahtgebundene Verbindung konfiguriert ist

### **5.1.3.2 Konfigurations-Pannel Leitungsende RS485 und CANopen**

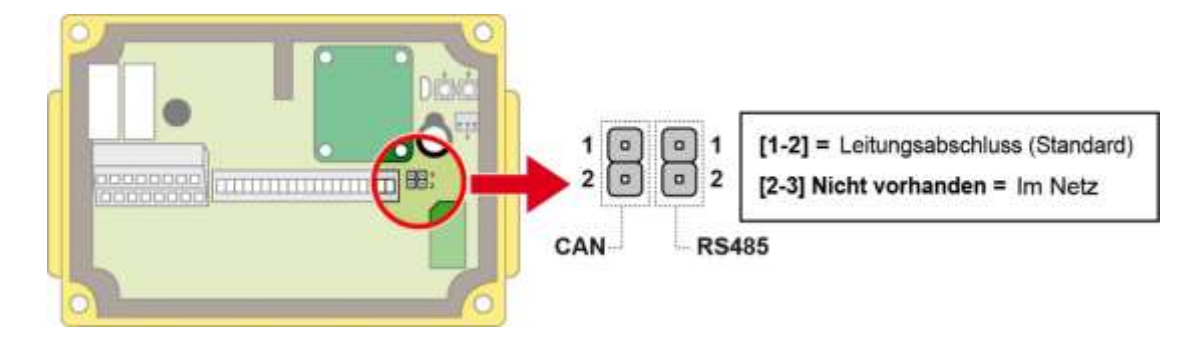

### **5.1.3.3 Konfiguration CANopen-Verbindung: Adressierung**

Zwei Codierschalter für die Zuordnung einer Slave-Adresse für den Transceiver Timo.

Der Bereich der programmierbaren Adressen beträgt : **1** bis **127**. Die Adresse wird in Hexadezimalprogrammierung in die Codierschalter eingegeben (mit **Schalter A**= Bitwertigkeit).

Defaultmäßig stehen die Codierschalter auf " 0 ".

**WICHTIG :** Die Einstellung der Codierschalter muss in spannungsfreiem Zustand erfolgen, die Einstellungen werden bei Spannungszuschaltung des Transceivers Timo übernommen.

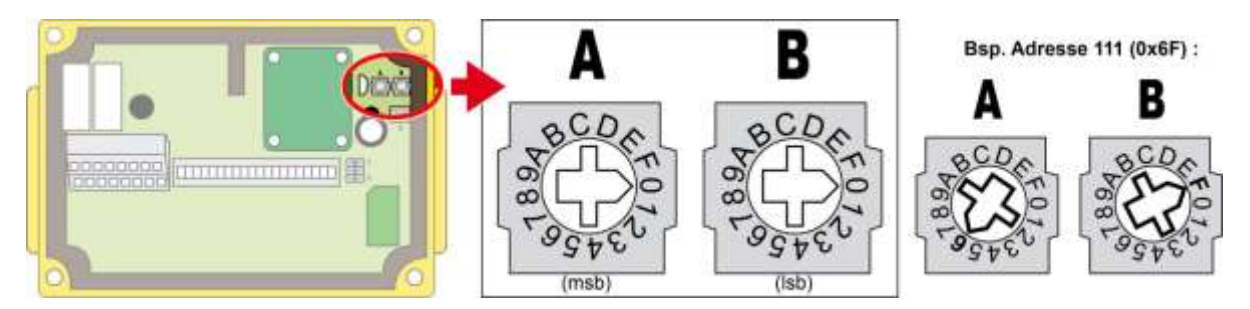

Stehen die Codierschalter bei Spannungszuschaltung auf " 0 ", sucht der Transceiver Timo die CANopen Bus Anwendungsparameter :

- Sind diese Parameter vorhanden, werden sie übernommen (Festlegung durch die Konfigurationsdatei, Änderung mit Hilfe der iDialog-Software.
- Ist keine Konfiguration gespeichert, lautet die Adresse standardmäßig 10 (0xA).

Bei der Programmierung einer Adresse von grösser als 127 (zum Beispiel 128 (0x80)), zeigt der Transceiver Timo bei Spannungszuschaltung den Programmierungsfehler durch ein kurzes Blinken der roten Anzeige-LED **LD1** an. Der Transceiver Timo sucht anschließend die CANopen Bus Anwendungsparameter :

- Sind diese Parameter vorhanden, werden sie übernommen (Festlegung durch die Konfigurationsdatei, Änderung mit Hilfe der iDialog-Software).
- Ist keine Konfiguration gespeichert, lautet die Adresse standardmäßig 10 (0xA).

### **5.1.3.4 Konfiguration CANopen - Verbindung: Durchsatz**

Ein DIP-Switch mit 3 Mikroschaltern für 2 Positionen für die Einstellung des Kommunikationsdurchsatzes des Transceivers Timo.

**WICHTIG :** Die Einstellung des DIP-Switch muss in spannungsfreiem Zustand erfolgen, die Positionen der Cursoren werden bei Spannungszuschaltung des Transceivers Timo übernommen.

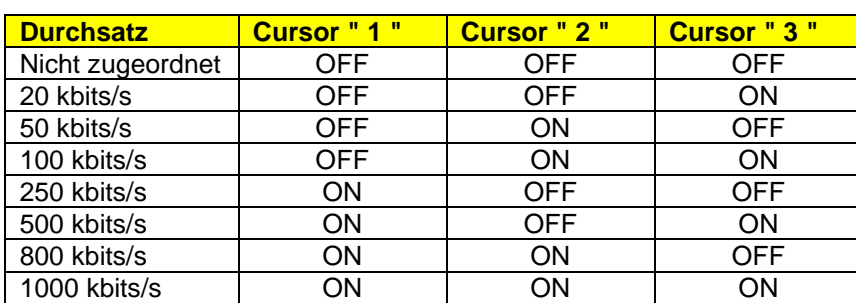

#### **Werte-Tabelle entsprechend Cursor-Position :**

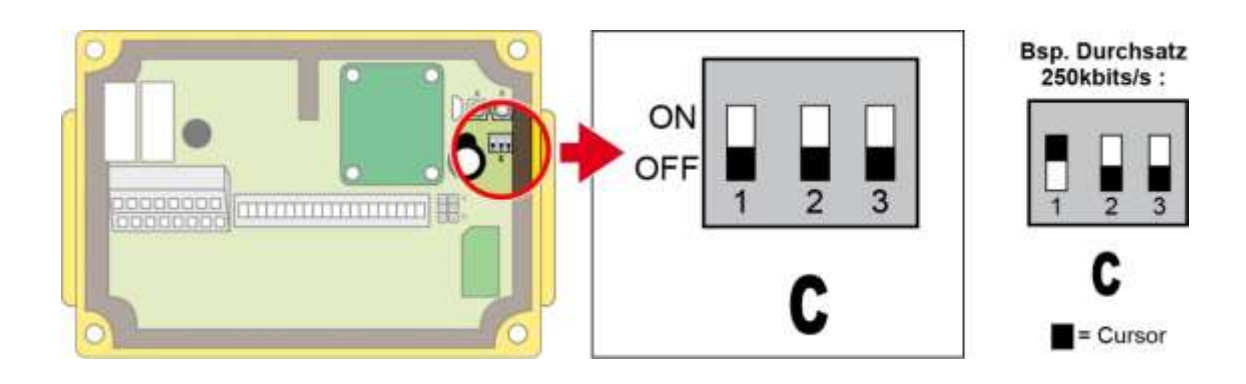

Stehen die Cursoren bei Spannungszuschaltung auf " 0 ", sucht der Transceiver Timo die CANopen Bus Anwendungsparameter:

- Sind diese Parameter vorhanden, werden sie übernommen (Festlegung durch die Konfigurationsdatei, Änderung mit Hilfe der iDialog-Software).
- Ist keine Konfiguration gespeichert, beträgt der Durchsatz standardmäßig 125 kbits/s.

## **5.1.4 Transceiver Nemo**

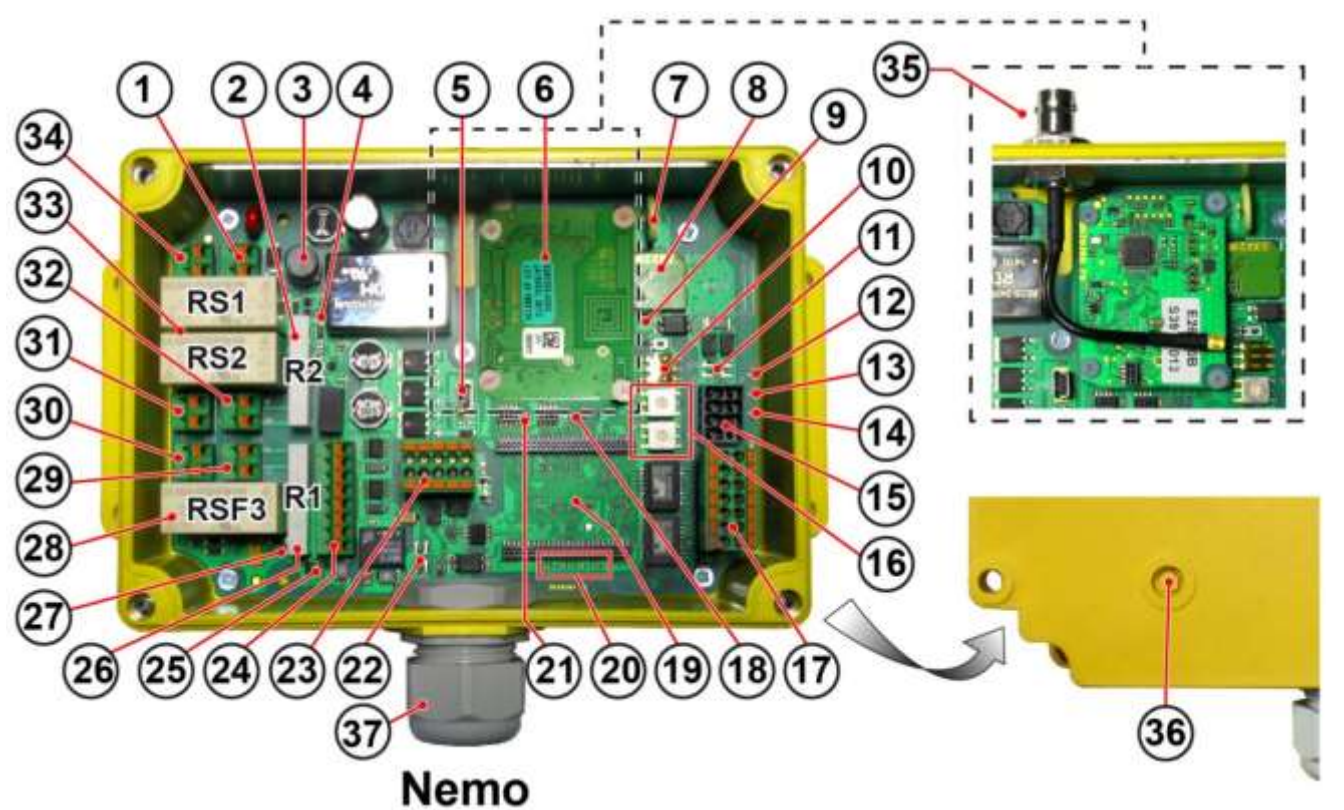

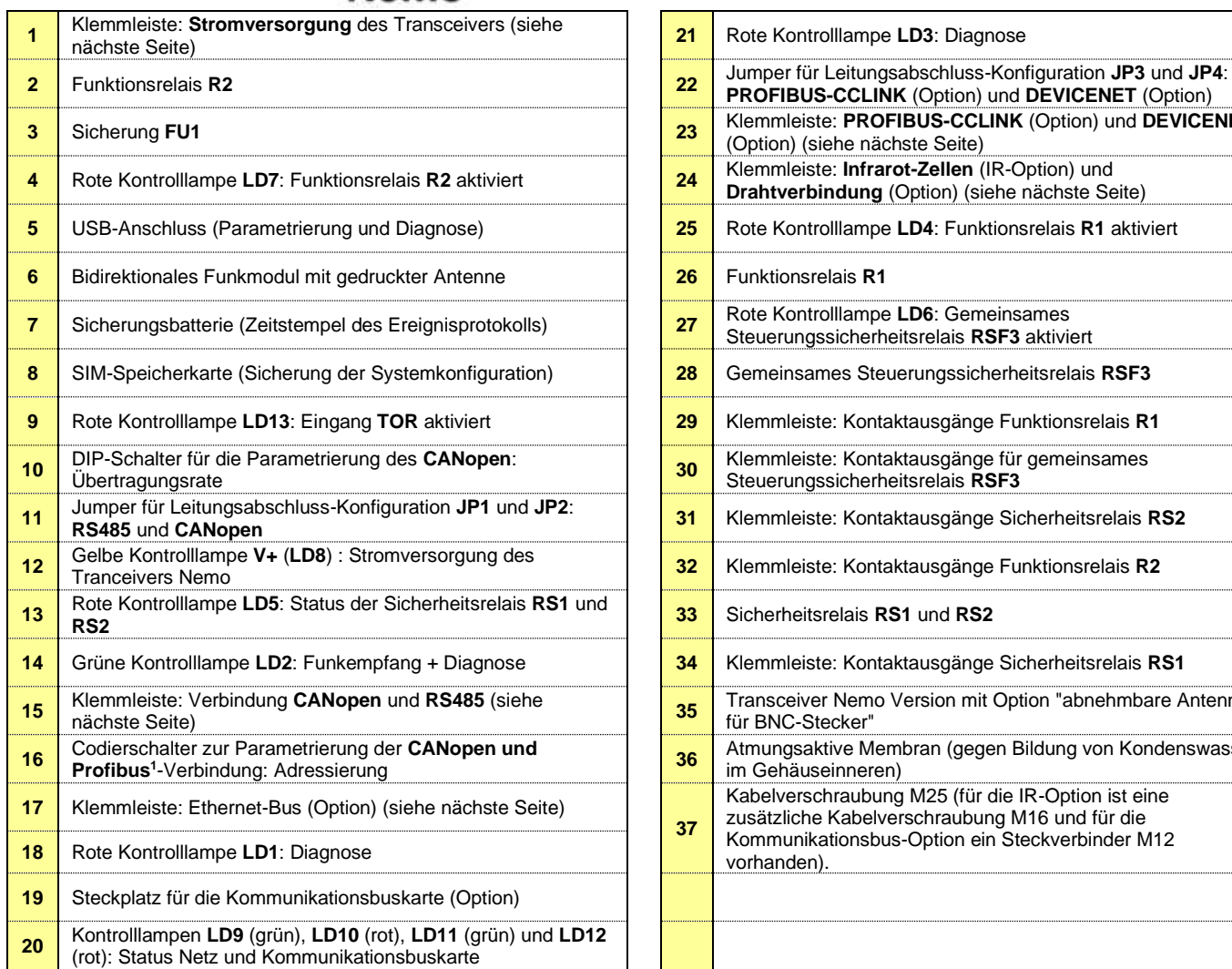

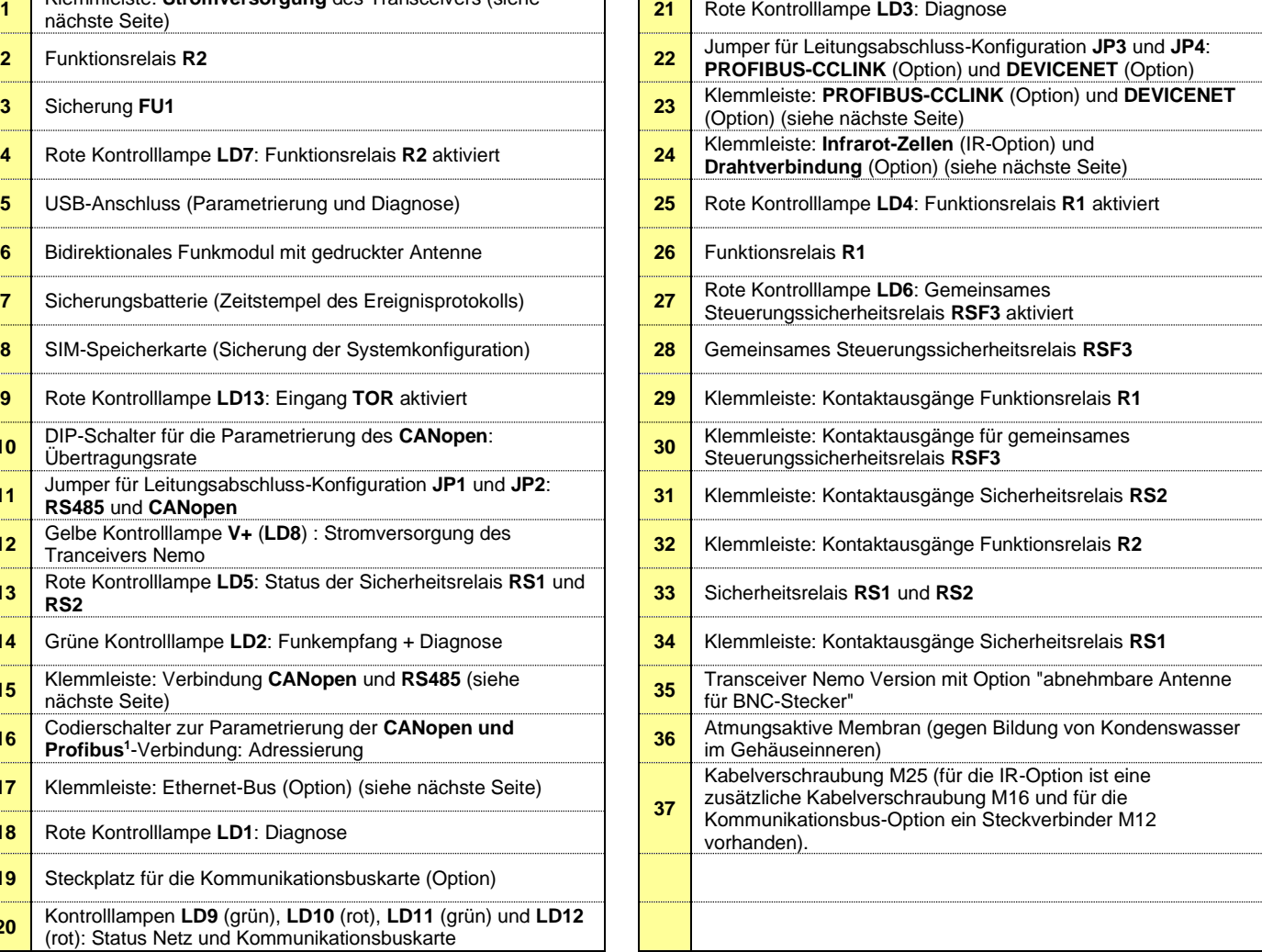

<sup>1</sup> Nur mit Codierschalter für Profibus

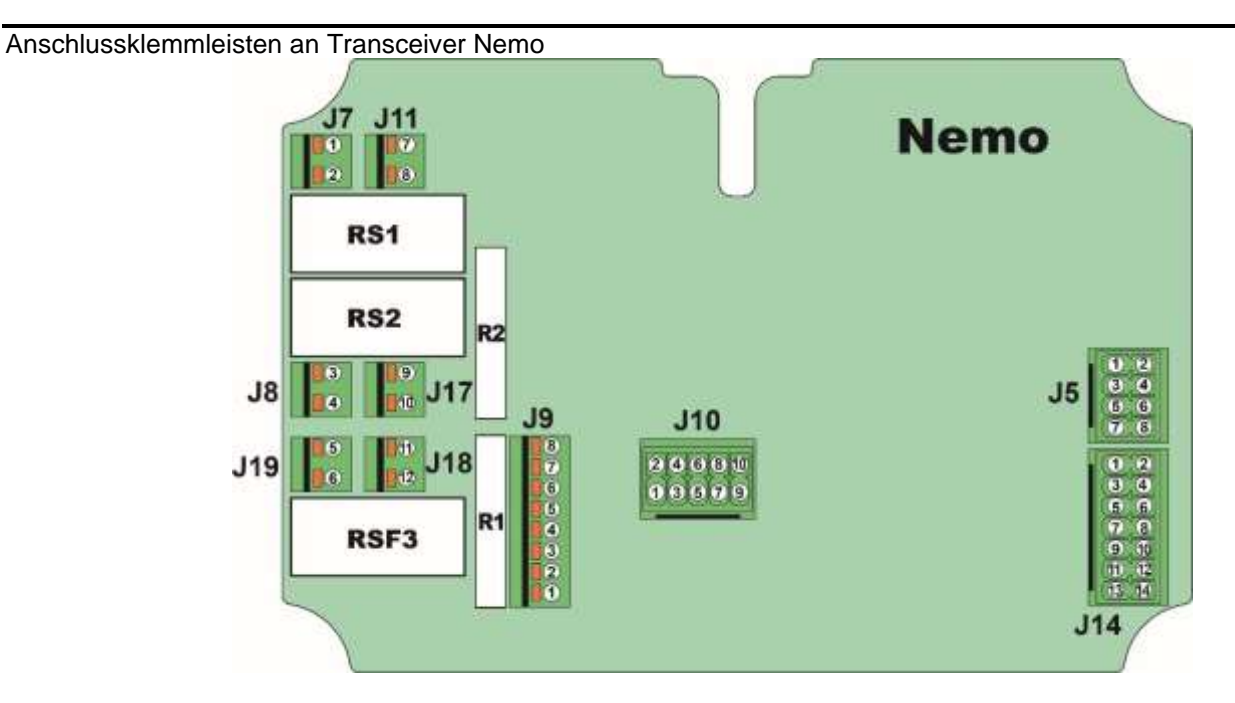

### **5.1.4.1 Anschlussklemmleisten Transceiver Nemo**

Hinweis: Die Steuerungsentsprechungen der Bedienelemente des Bedienmoduls und der Ein- /Ausgänge des Transceivers Timo sind in der mit dem Funksteuerungssystem gelieferten Konfigurationsdatei angegeben.

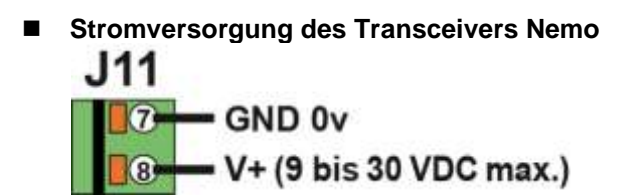

■ Kontakte der Sicherheitsrelais RS1 und RS2 und des gemeinsamen Sicherheitsrelais **RSF3**

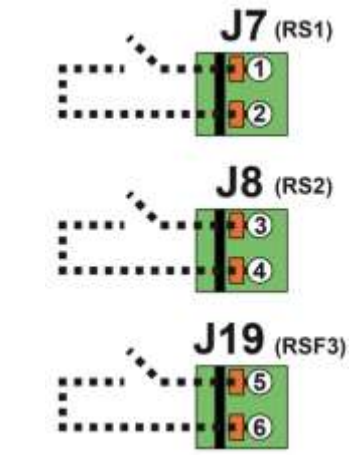

◼ **Kontakte der Funktionsrelais R1 und R2**

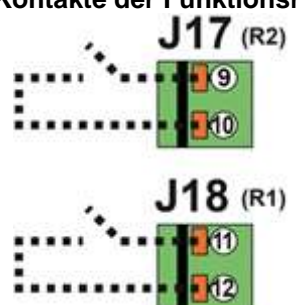

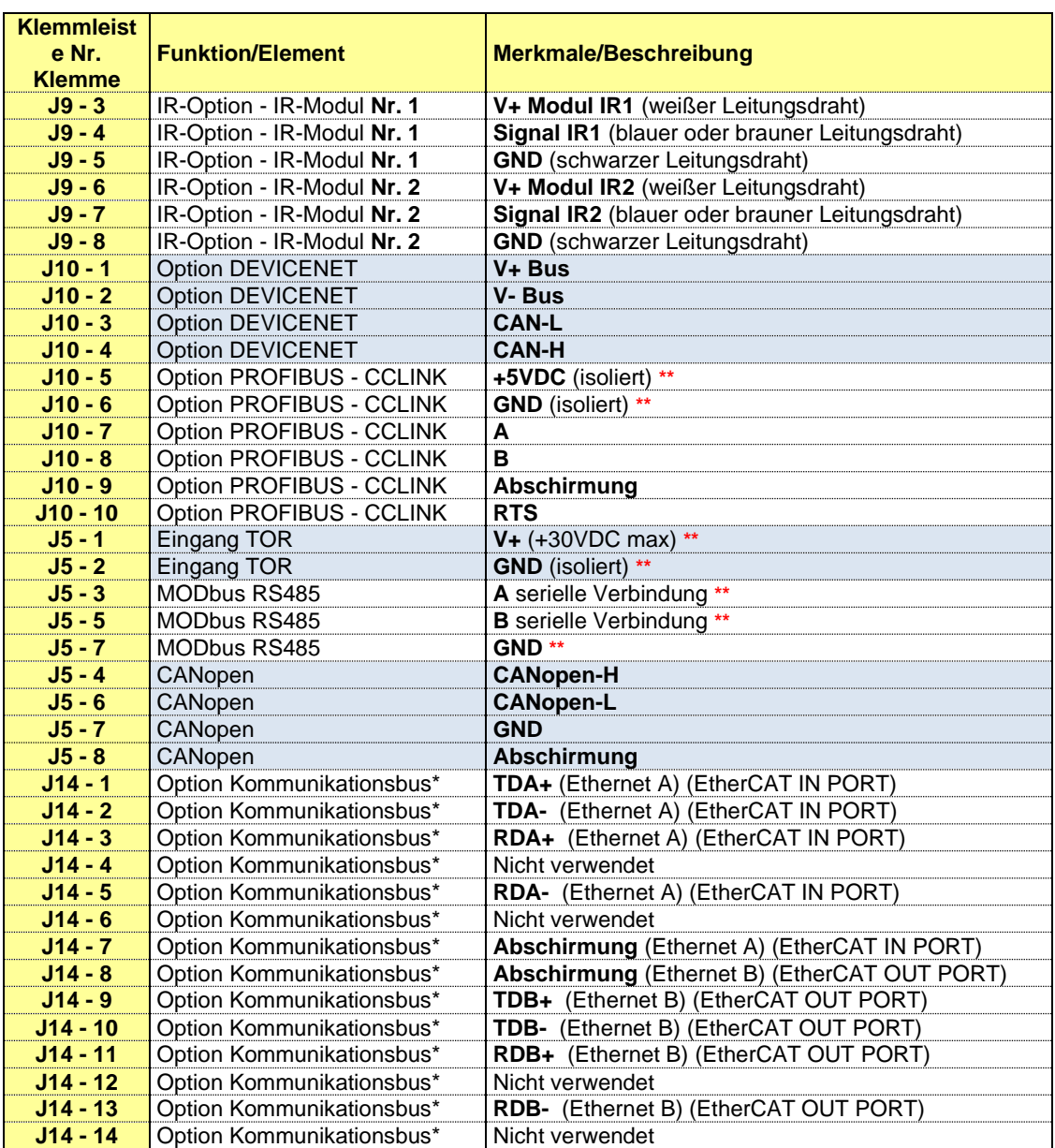

#### ■ **Andere Klemmleisten**

 **\*\*** = Achtung: Nicht verwendbar, wenn NEMO als drahtgebundene Verbindung konfiguriert ist

\* = ETHERNET (A/B) / POWERLINK / PROFINET / Modbus TCP/IP/ Ethernet/IP

**Hinweis 1:** Die Steuerungsentsprechungen der Bedienelemente des Bedienmoduls und der Ein-/Ausgänge des Transceivers Nemo sind in der mit dem Funksteuerungssystem gelieferten Konfigurationsdatei angegeben.

**Hinweis 2:** Bitte beachten Sie die entsprechende, mit dem Produkt gelieferte Inbetriebnahmeanleitung für:

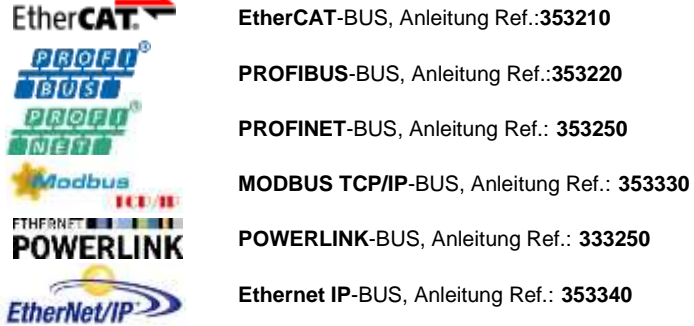

### **5.1.4.2 Konfigurationspanel Leitungsabschluss RS485 und CANopen**

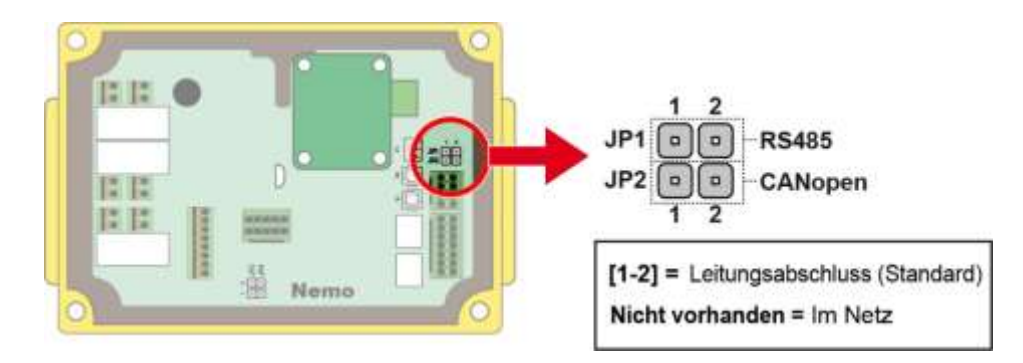

### **5.1.4.3 Konfiguration CANopen-Verbindung: Adressierung**

Mit zwei Codiertschalter können Sie dem Nemo-Funksteuerempfänger eine Slave-Adresse zuweisen.

Die Adresse muss auf den Codiertschalter hexadezimal programmiert werden (mit Rad A = höchstwertiges Bit).

Standardmäßig stehen die Codierschalter auf "0".

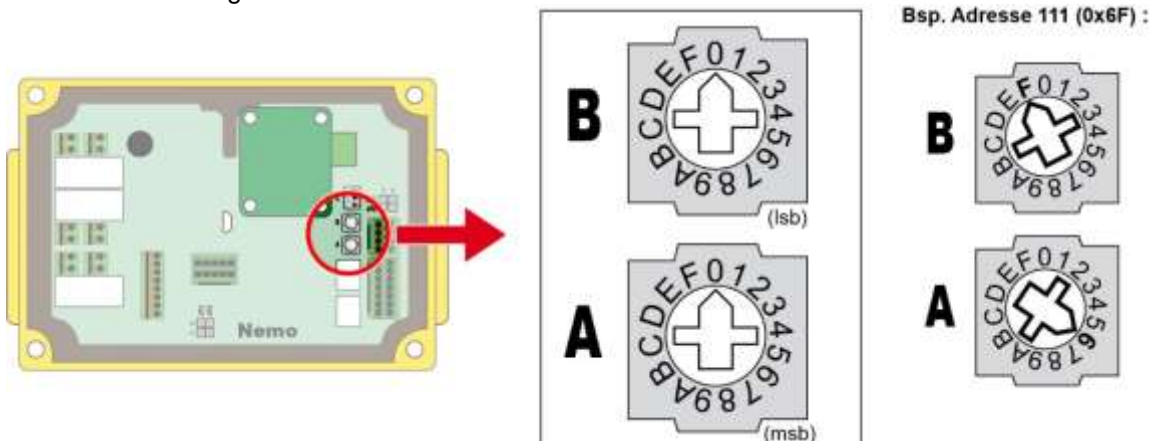

#### **WICHTIG:**

Codierschalter beim Einschalten auf "0", sucht der Transceiver Nemo die CANopen-Bus-Anwendungsparameter:

- Sind diese Parameter vorhanden, werden sie übernommen (Festlegung durch die Konfigurationsdatei oder Änderung mit Hilfe der Software iDialog).
- Ist keine Konfiguration gespeichert, lautet die Adresse standardmäßig 10 (0xA).

Der Bereich der programmierbaren Adressen für **CANopen** ist **1 bis 127**. Der Bereich der programmierbaren Adressen für **MODBUS** ist **1 bis 247**. Der Bereich der programmierbaren Adressen für **PROFIBUS** ist **1 bis 126, 126** ist **SSA** Indikator (Set Slave Address: Der Master muss die Adresse des Slaves feststellen). Der Bereich der programmierbaren Adressen für **POWERLINK** ist **1 bis 239.**

Wenn eine Adresse programmiert wird, die höher als der Adressbereich ist, zeigt der Nemo-Funksteuerempfänger den Programmierfehler durch ein kurzes Blinken der roten LD1 beim Einschalten an. Der Nemo sucht dann nach Anwendungsparametern von iDialog:

- Sind diese Parameter vorhanden, werden sie übernommen (Festlegung durch die Konfigurationsdatei oder Änderung mit Hilfe der Software iDialog).
- Ist keine Konfiguration gespeichert, lautet die Adresse standardmäßig 10 (0xA).

**WICHTIG:** Die Einstellung der Codierschalter muss in ausgeschaltetem Zustand erfolgen, die Einstellungen werden beim Einschalten des Transceivers Nemo übernommen.

### **5.1.4.4 Konfiguration CANopen-Verbindung: Übertragungsrate**

Ein DIP-Schalter mit 3 Mikroschaltern mit 2 Positionen ermöglicht die Einstellung der Kommunikationsrate des Transceivers Nemo.

**WICHTIG:** Die Einstellung des DIP-Schalters muss in ausgeschaltetem Zustand erfolgen, die Position der Schieber wird beim Einschalten des Transceivers Nemo übernommen.

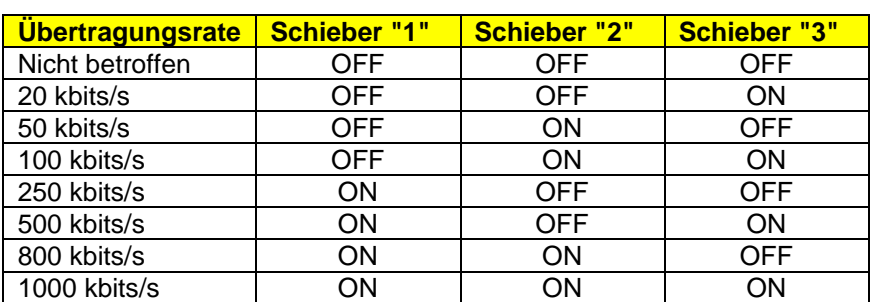

#### **Wertetabelle gemäß den Positionen der Schieber:**

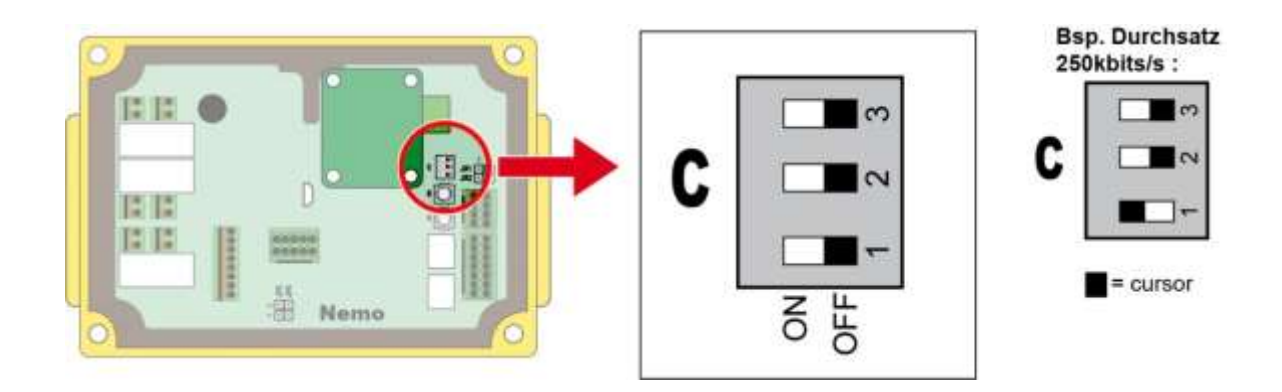

Stehen die Schieber beim Einschalten auf Position "0", sucht der Transceiver Nemo die CANopen-Bus-Anwendungsparameter:

- Sind diese Parameter vorhanden, werden sie übernommen (Festlegung durch die Konfigurationsdatei oder Änderung mit Hilfe der Software iDialog).
- Ist keine Konfiguration gespeichert, beträgt die Standardrate 125 kbits/s.

### **5.1.4.5 Konfigurationspanel Leitungsabschluss für Option DEVICENET oder PROFIBUS-CCLINK**

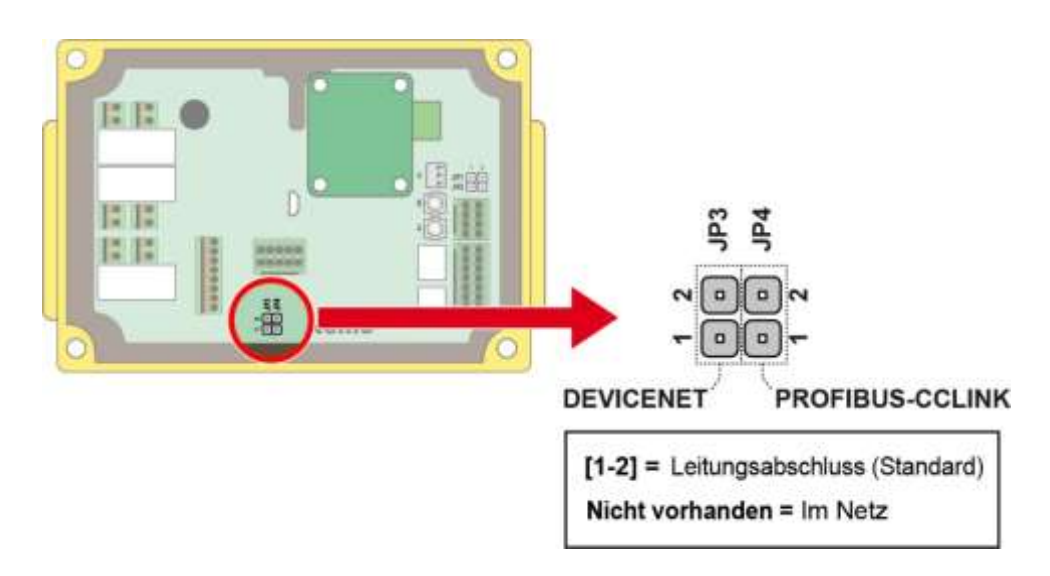

### **5.1.4.6 Verwendung des Sicherheitsrelais RSF3**

Der Funktionsausgang des Sicherheitsrelais **RSF3** hat eine Leistungsstufe der Kategorie 2 / PLd - SIL 3. Dieser Ausgang kann verwendet werden, um den Kreis der Relais **R1** und **R2** direkt oder durch ein externes Schütz zu öffnen. Wird ein externes Schütz verwendet, muss das Leistungsniveau, das das gesamte System erreichen kann, bewerten werten. Die Funktion der Ausgänge **RSF3**, **R1** und **R2** kann mit der Software **iDialog** konfiguriert werden.

Beispiel für die Verdrahtung der Ausgänge:

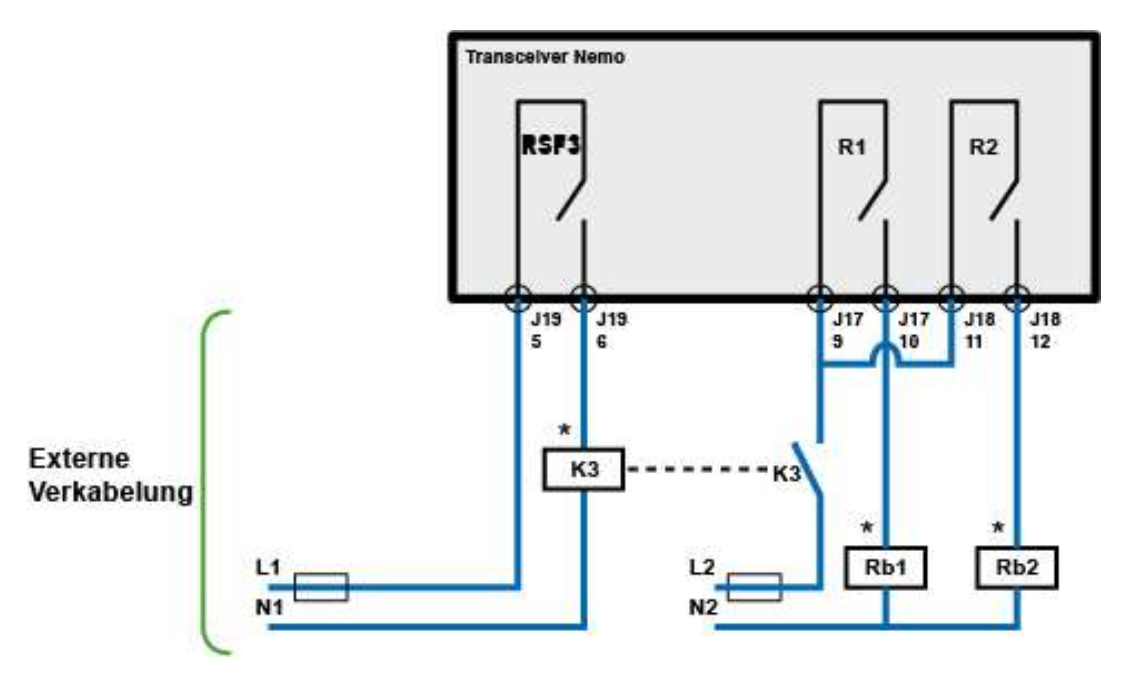

**K3** ist ein Schütz mit geführten Kontakten, das in die Sicherheitskette des gesteuerten Systems integriert wird.

**\* =** Die Verwendung von Überspannungsschutzschaltungen erhöht die Lebensdauer der Relaiskontakte (z. B. RC-Kreise in AC, Dioden+Zener in DC usw.).

### **5.1.4.7 Bedeutung der LED**

## *5.1.4.7.1 Modbus IP*

#### **Network status**

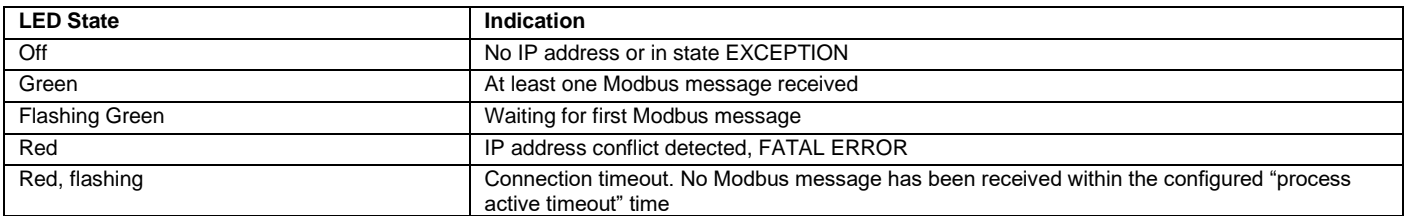

A test sequence is performed on this LED during startup.

#### **Module status**

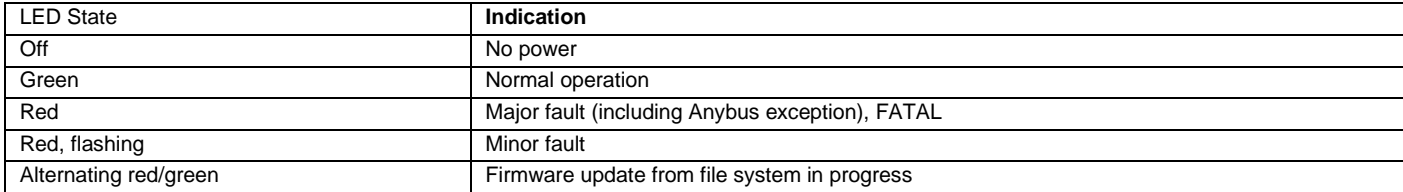

A test sequence is performed on this LED during startup.

Alternating red/green Executing self test

## *5.1.4.7.2 DeviceNet*

#### **Network status**

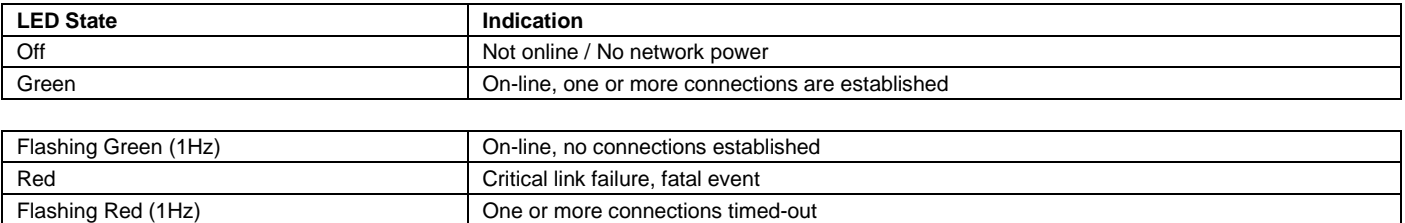

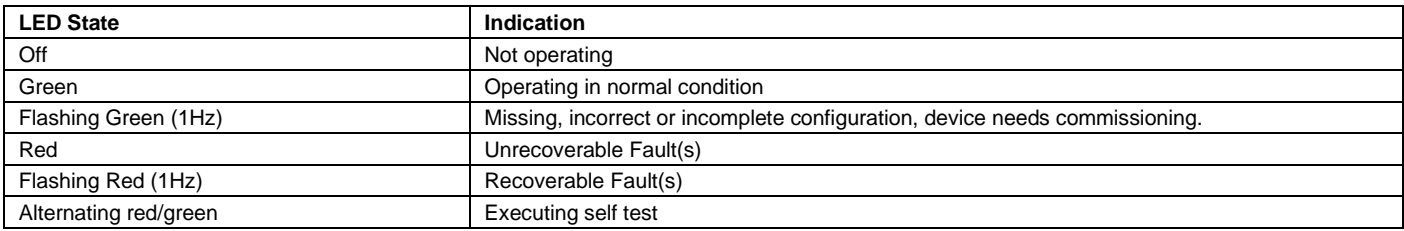

## *5.1.4.7.3 EtherCAT*

#### **Network status**

This LED reflects the status of the EtherCAT device.

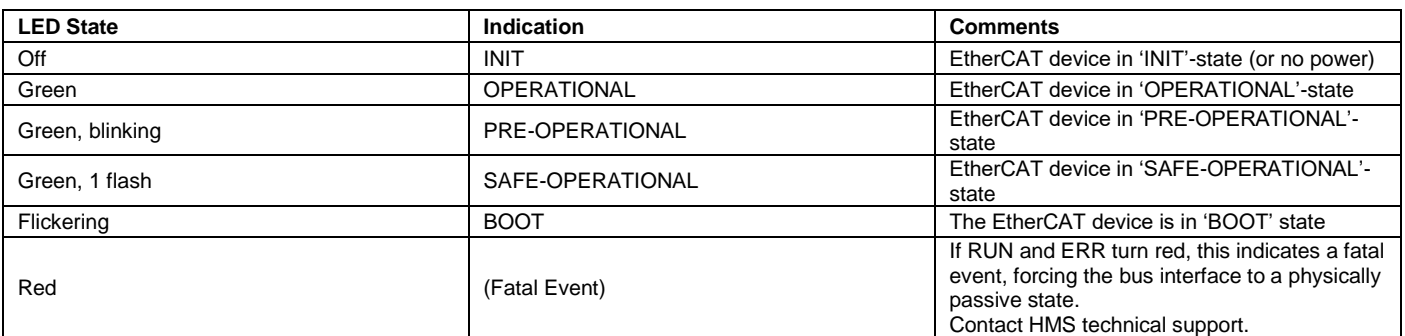

#### **Module status**

This LED indicates EtherCAT communication errors etc.

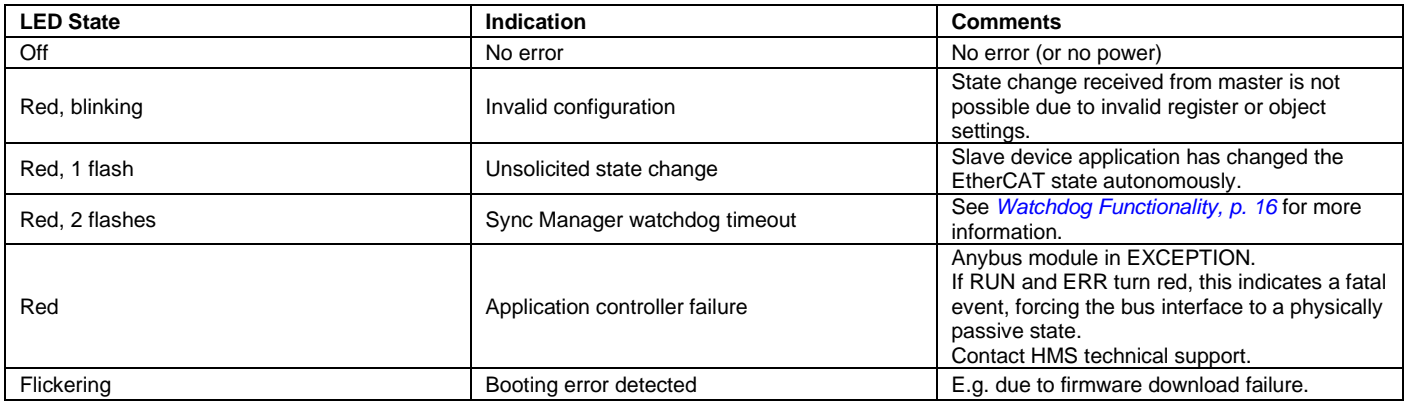

## *5.1.4.7.4 Powerlink*

#### **Network status**

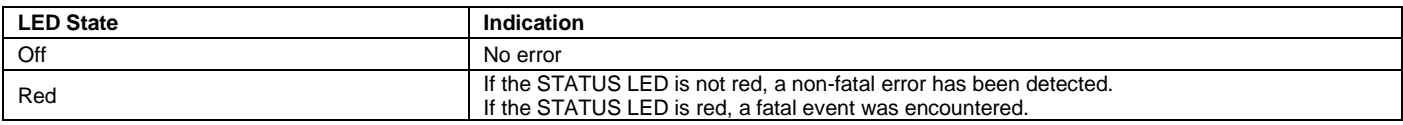

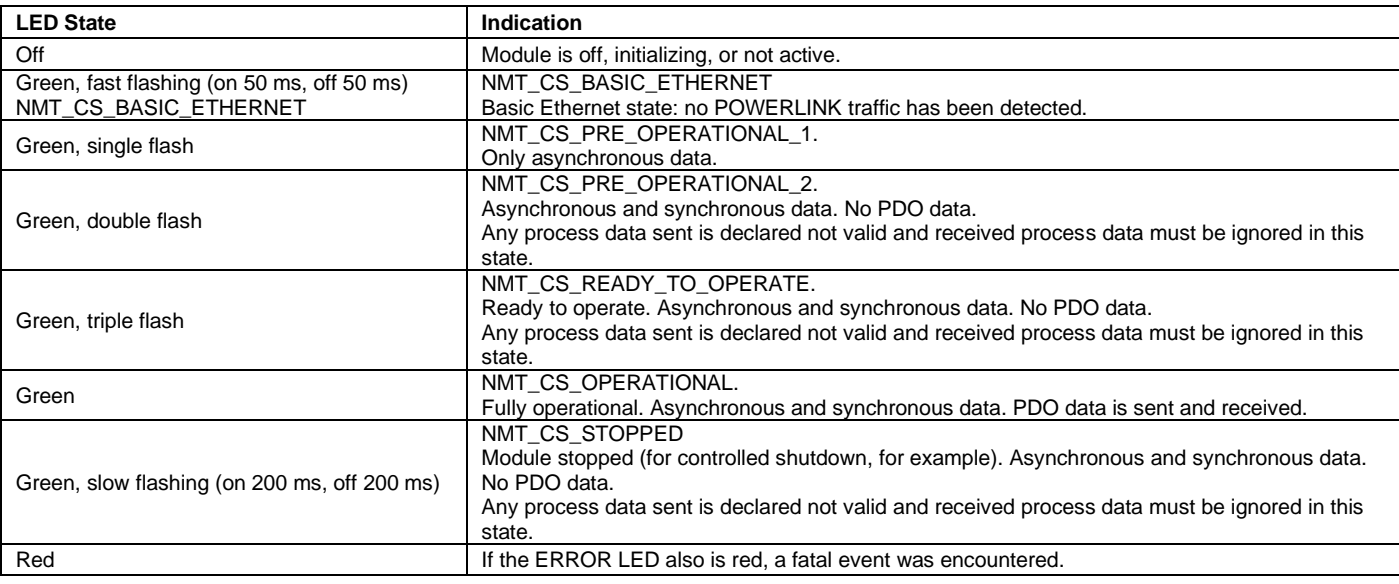

## *5.1.4.7.5 EtherNet IP*

#### **Network status**

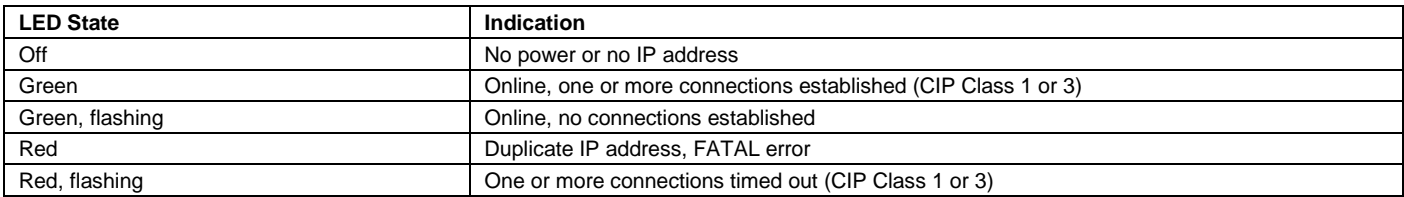

A test sequence is performed on this LED during startup.

#### **Module status**

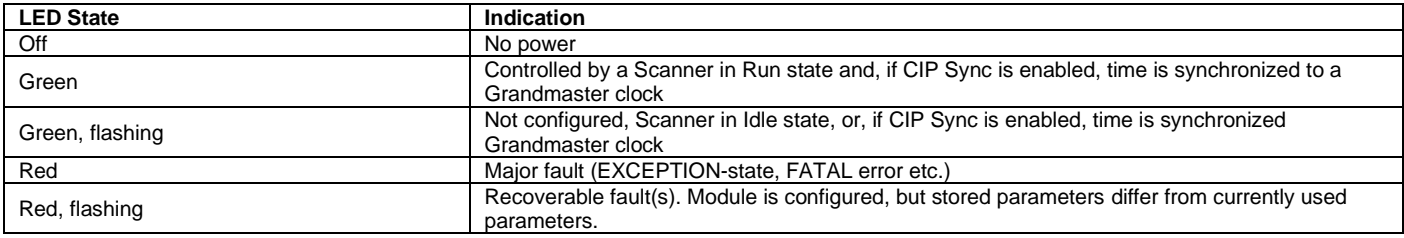

A test sequence is performed on this LED during startup.

## *5.1.4.7.6 PROFIBUS*

#### **Network status**

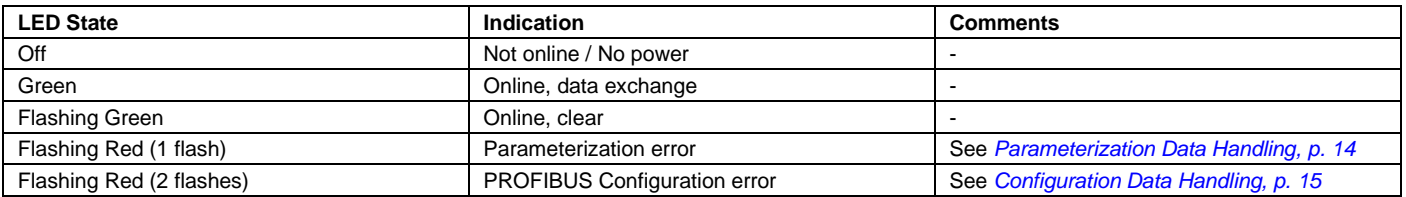

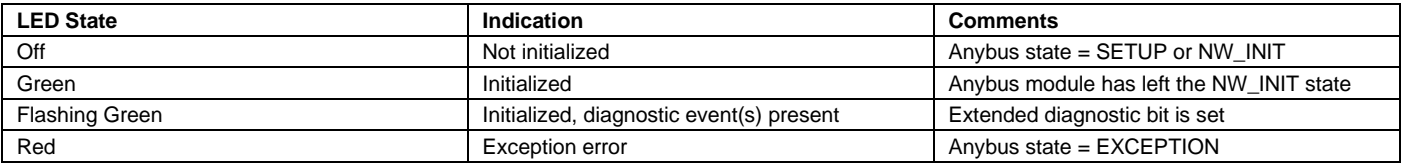

## *5.1.4.7.7 PROFINET*

#### **Network status**

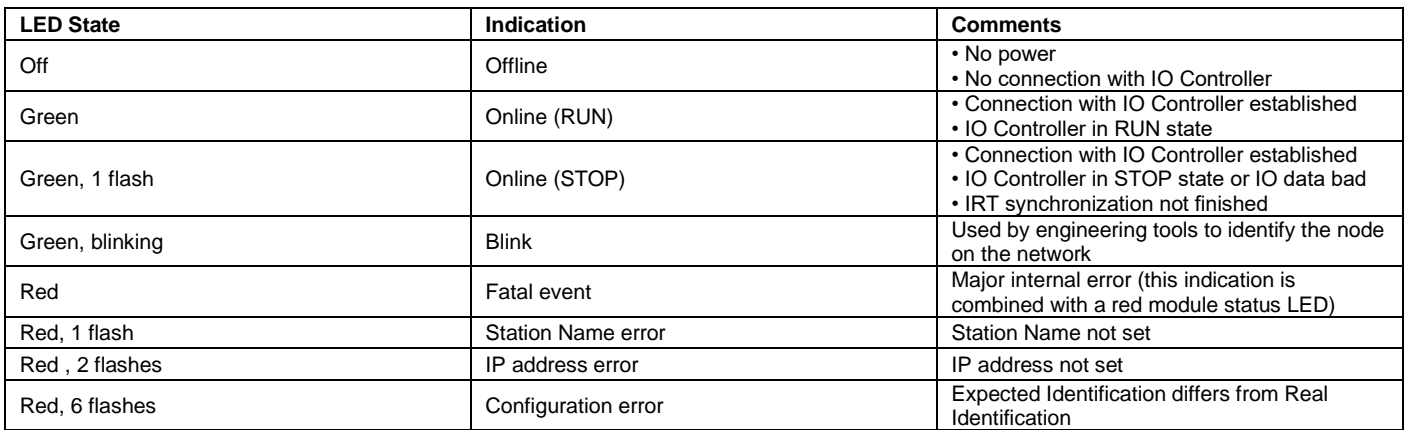

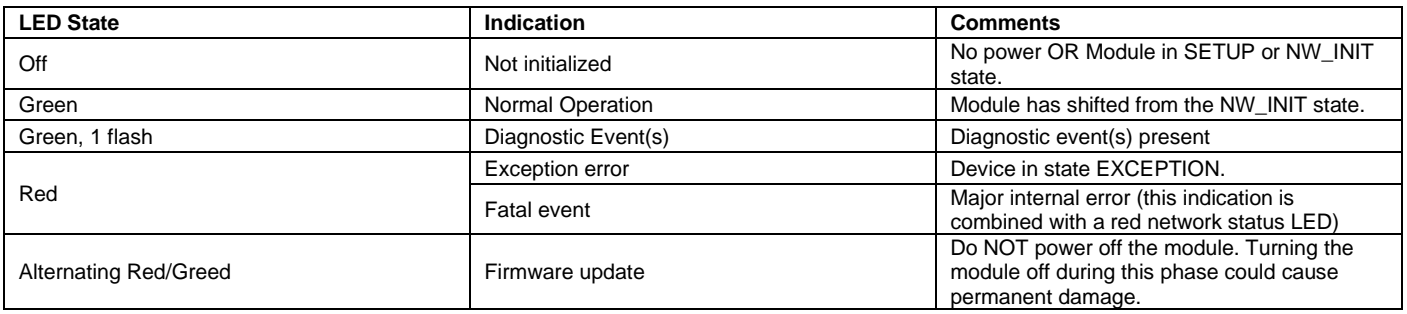

## **5.2 SIM-Speicherkarte**

Im Lieferumfang des Transceivers ist eine SIM-Speicherkarte enthalten.

Diese SIM-Karte enthält die der funkgesteuerten Anwendung entsprechende Konfiguration. Dieser Speicher wird als "Anwendungsspeicher" bezeichnet.

Das Funkfernsteuerungssystem kann **ohne diesen "Anwendungsspeicher" nicht funktionieren.**

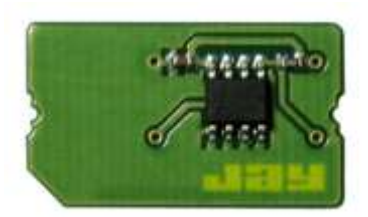

Bei Lieferung muss die **SIM**-Karte im Transceiver an einem spezifischen Steckverbinder der Verwaltungskarte installiert sein.

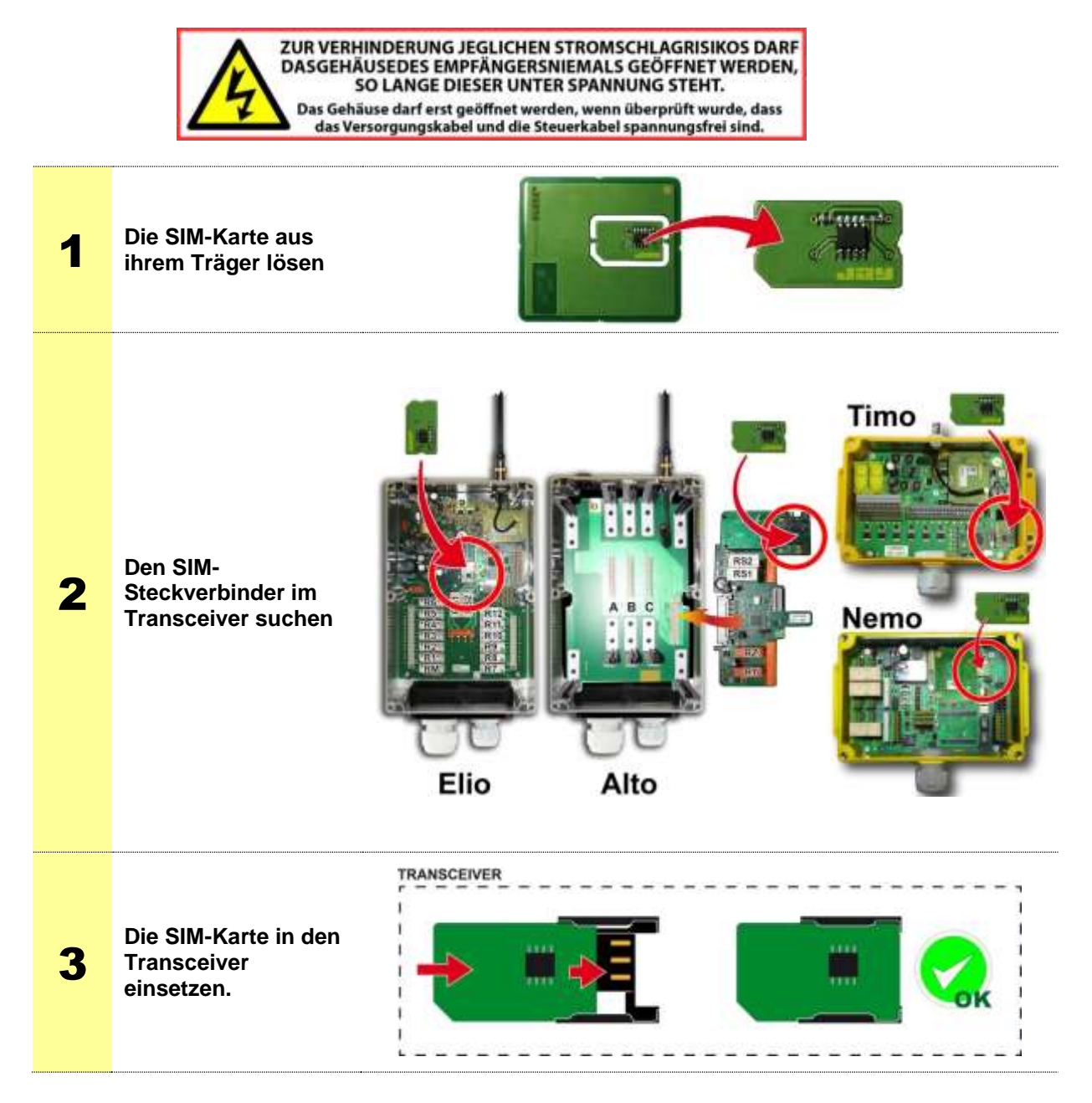

## **5.3 USB-Anschluss**

Die Verwendung des USB-Anschlusses ist nur dann möglich, wenn der Transceiver spannungsfrei geschaltet wurde (Stromversorgung und Steuerkabel).

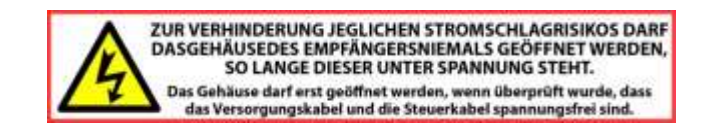

## **5.4 Funktionen und Meldungen der Kontrollleuchten des Transceivers**

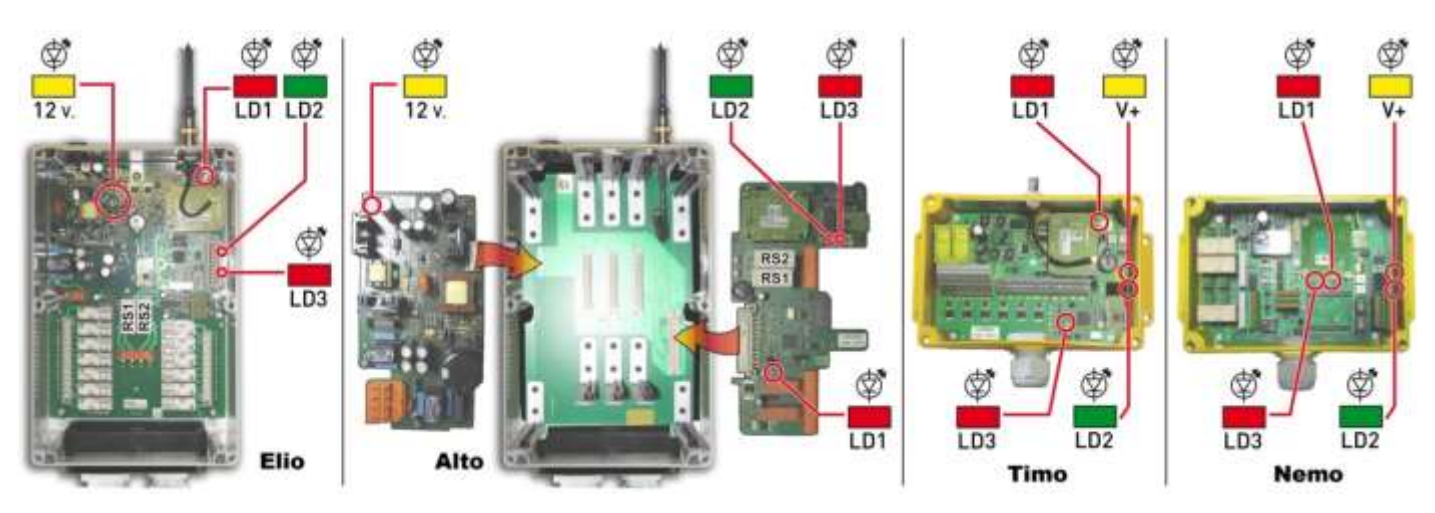

**Sicherheitsmodus** = Die Spannung des Transceivers wurde zugeschaltet, Warten auf den Startbefehl **Betriebsmodus** = Der Transceiver ist eingeschaltet, seine Sicherheitsrelais **RS1** und **RS2** sind aktiviert und ihre Kontakte geschlossen

#### **Meldungen im Betreib :**

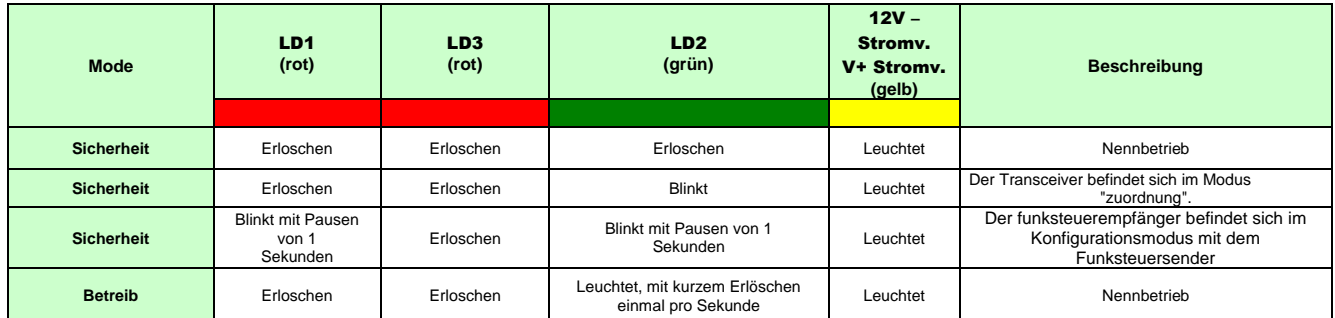

#### **Meldungen bei Fehlern oder Funktionsproblemen:**

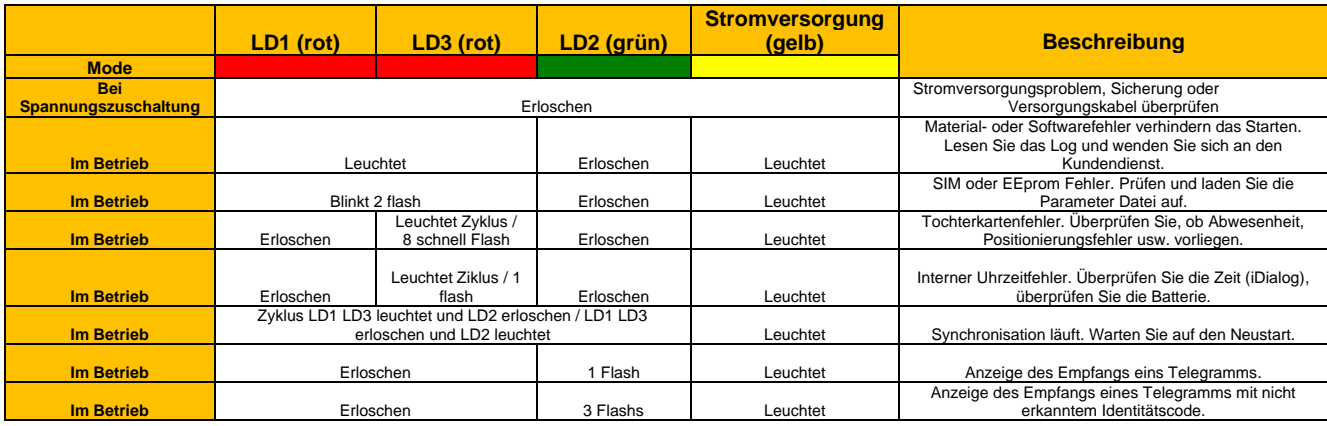

# **6 Optionen und Sonderfunktionen**

## **6.1 Funktion "Starten durch Infrarot-Freigabe"**

Die Startzone einer Ausrüstung und ihre Identifizierung können durch eine Infrarot-Freigabe des Starts gesichert werden.

Für den Start der Ausrüstung muss der Benutzer:

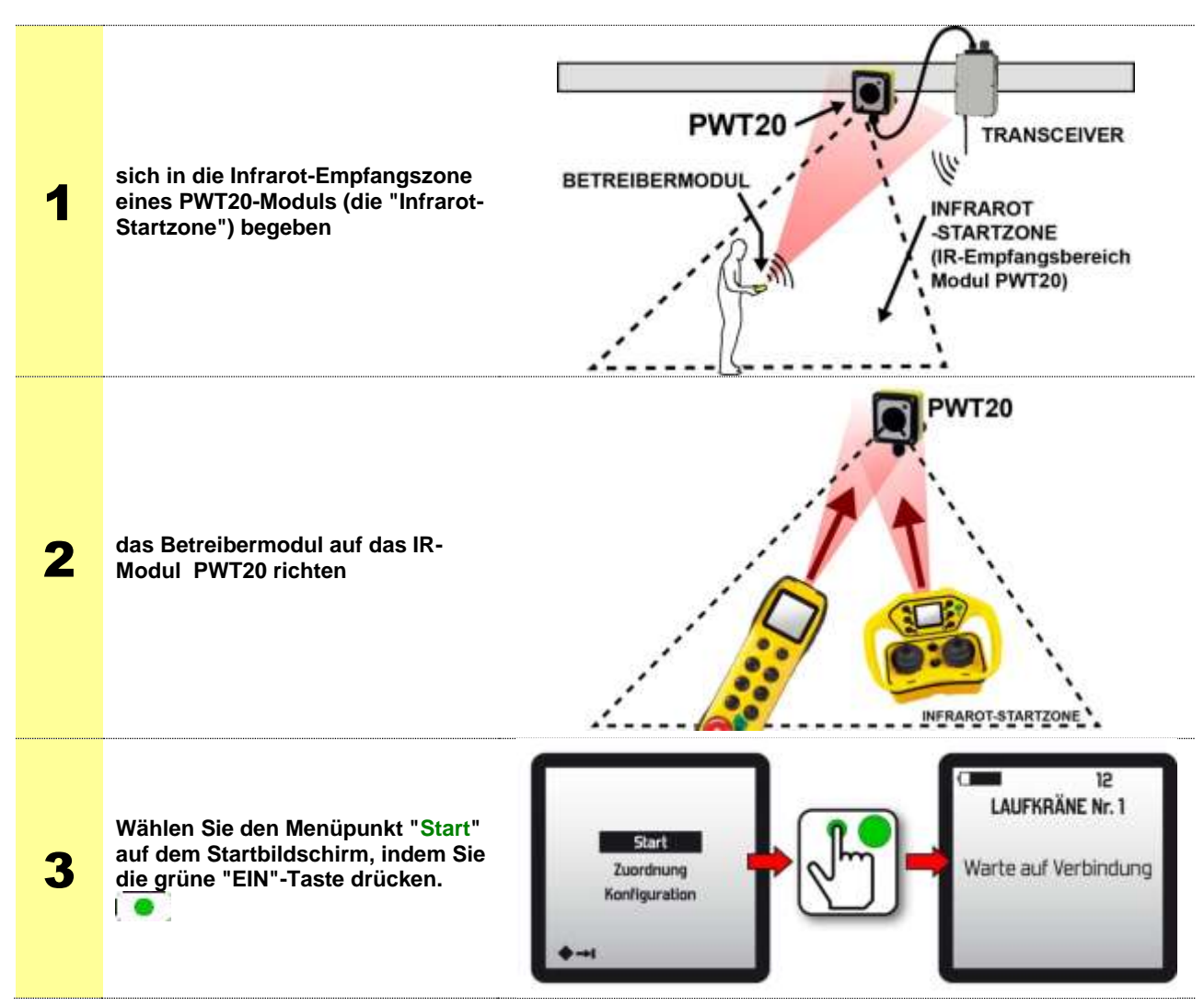

Nach Bestätigung erfolgt ohne möglichen Irrtum die Synchronisierung "Betreibermodul/Zu steuernde Ausrüstung". Der Bediener kann sich anschließend ohne Einschränkung bewegen.

- An die Transceiver Alto und Elio können bis zu drei Infrarotmodule **PWT20** angeschlossen werden.

- An die Transceiver Timo und Nemo können bis zu zwei Infrarotmodule **PWT20** angeschlossen werden

- Die Ausdehnung der Infrarot-Startzone ist in den folgenden Tabellen beschrieben:

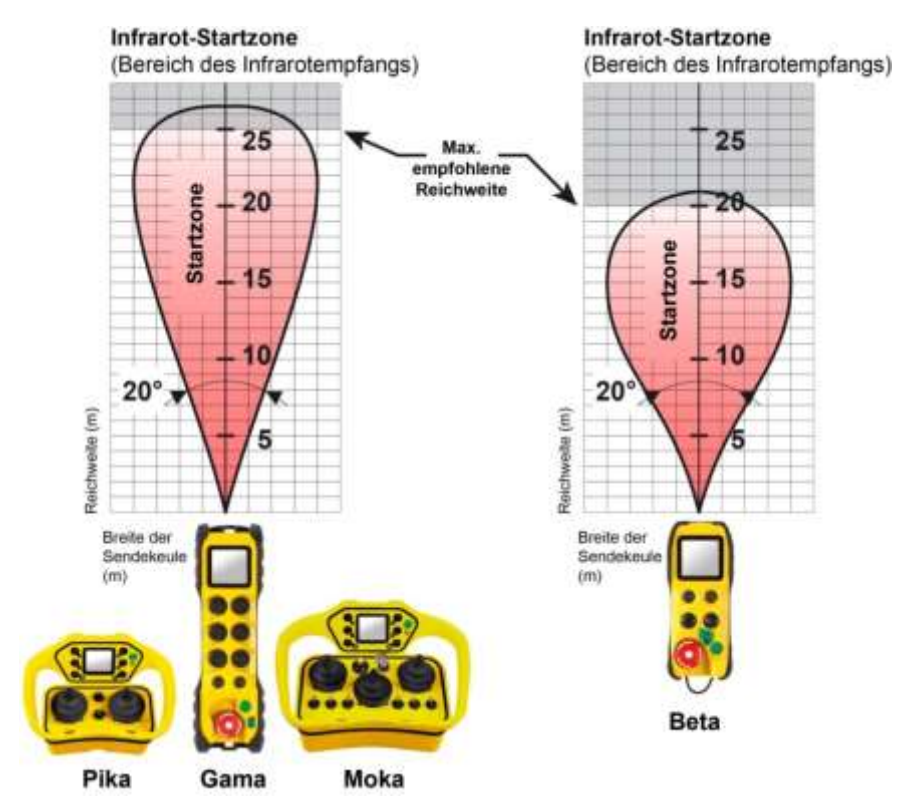

## **6.1.1 Beispiele für die Positionierung der Infrarot-Module PWT20**

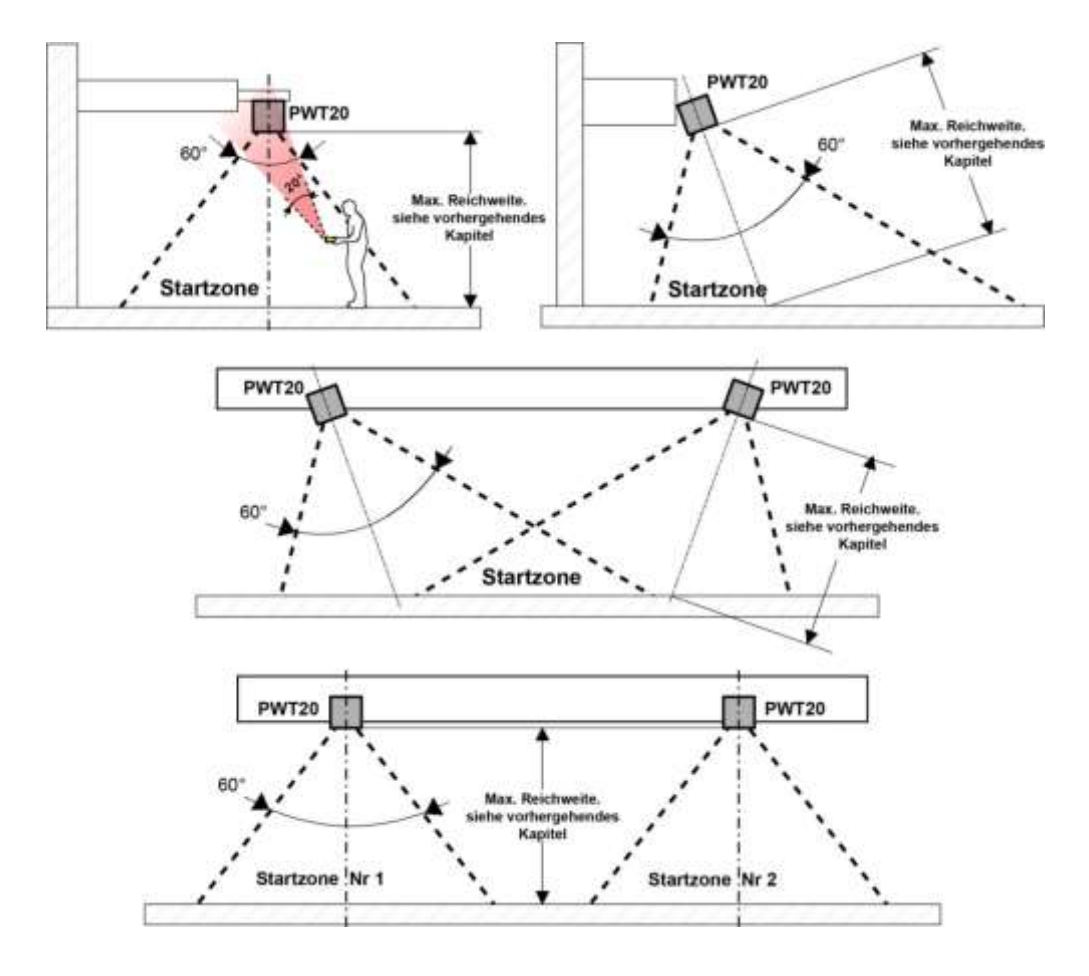

## **6.2 Drahtgebundene Verbindung Bedienmodul/Transceiver**

**INFORMATION:** Bei Verwendung der drahtgebundenen Option wird das Bedienmodul von seiner Batterie versorgt.

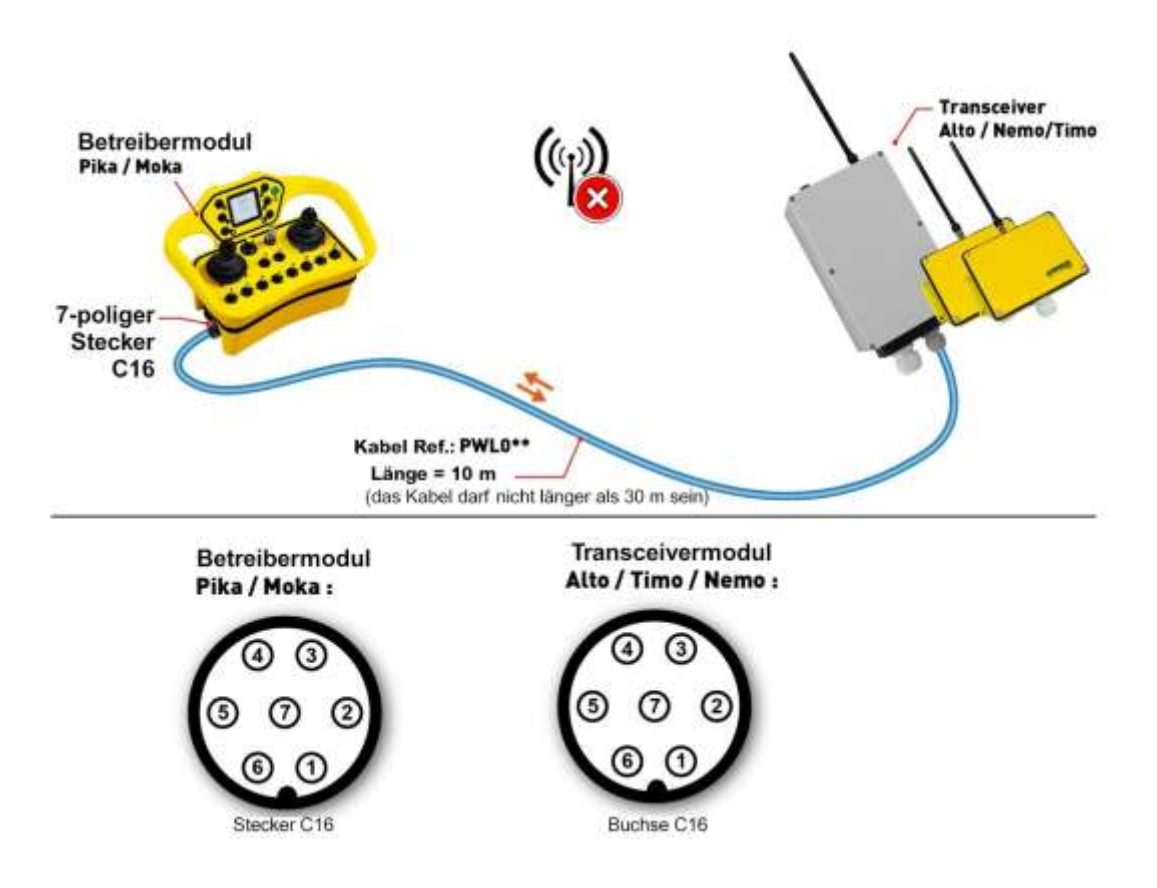

**Die Verbindungspunkte zwischen dem Bedienmodul und dem Transceiver sind Stift-zu-Stift kompatibel:**

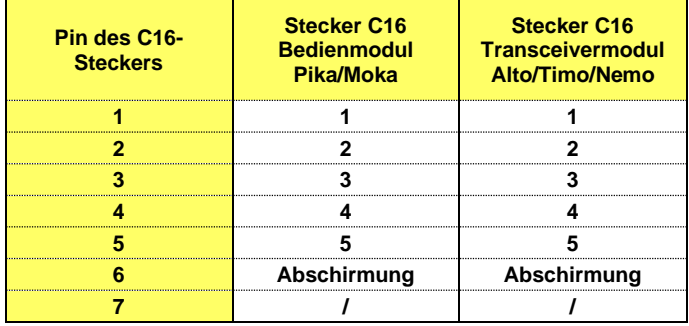

## **6.3 Funktion "Synchronisierte Steuerung Master-Master"**

Mit dieser Funktion können zwei Geräte synchron gesteuert werden. Die von den Geräten ausgeführten Bewegungen werden von einem einzigen Bedienmodul ausgelöst.

Eine Produktlösung mit dieser Funktion besteht aus:

- **2 Bedienmodulen** (entweder Beta/Gama oder Pika/Moka, die Kombination von einem Bedienmodul mit Tasten und einem mit Joysticks ist im DUO-Modus nicht möglich)
- **2 Transceivern**
- **Hinweis 1:** Mit dieser Funktion kann zwischen den beiden Transceivern per Funk "*ein Lebenszeichen*" übertragen werden, um im Falle einer Sicherheitsauslösung des einen oder anderen Transceivers infolge eines passiven Stopps für beide Transceiver den Sicherheitsmodus auszulösen. Bricht dieses Lebenszeichen zwischen den beiden Transceivern ab, wird nach 900 ms der Sicherheitsmodus aktiviert.

**Hinweis 2:** Diese Funktion ist nicht verfügbar, wenn der Transceiver als drahtgebundene Verbindung konfiguriert ist.

### **6.3.1 Funktionsprinzip**

Die Produkte können auf **3 verschiedene Arten** zusammen funktionieren, die Wahl der Betriebsart erfolgt *beim Start der Bedienmodule*:

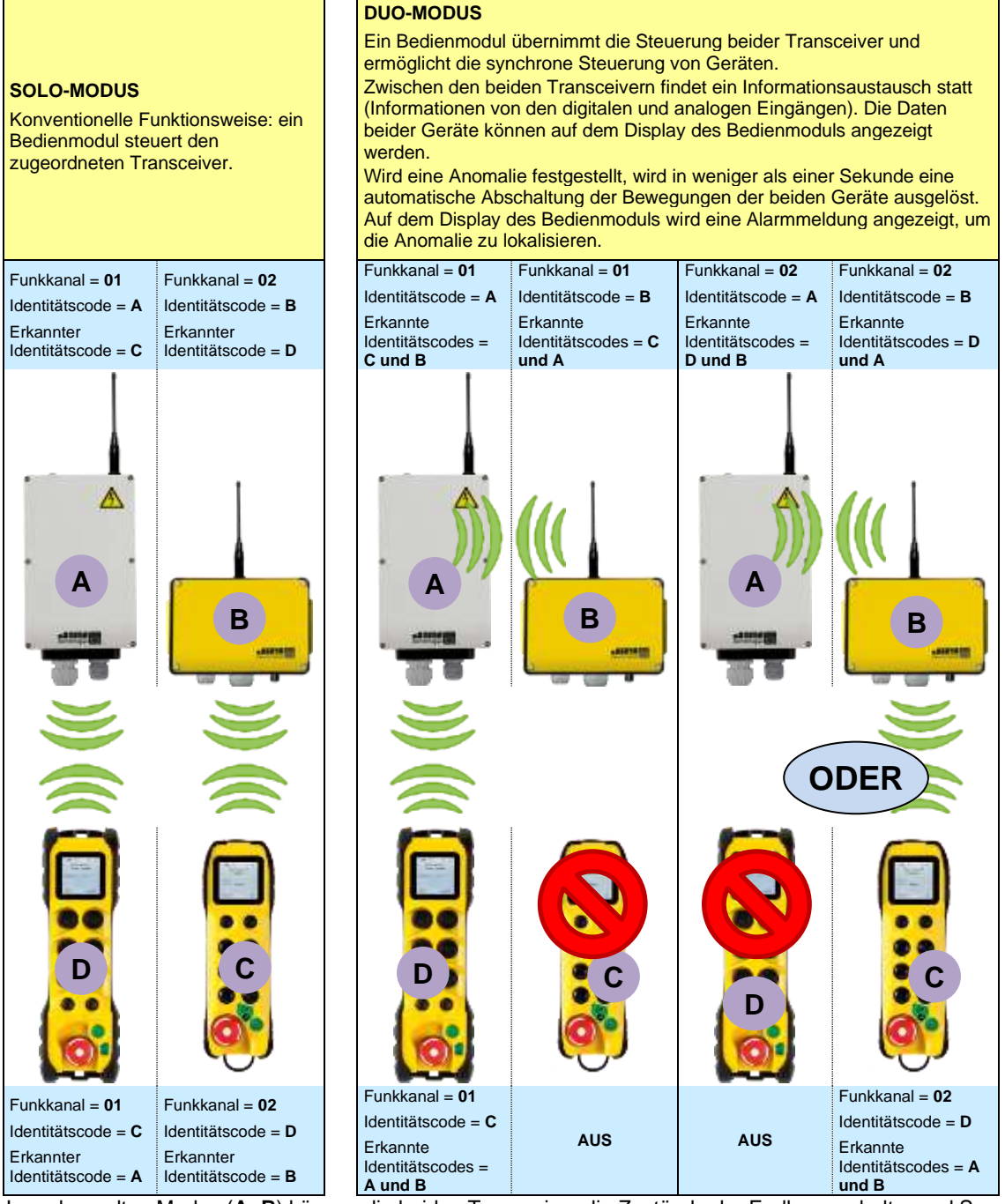

Im gekoppelten Modus (**A+B**) können die beiden Transceiver die Zustände der Endlagenschalter und Sensoren (bis zu 16 TOR-Informationen und 1 analoge Information) sowie den Status ihrer Sicherheitsrelais austauschen.

### **6.3.2 Verwendung**

**Beispiele für das Starten der Bedienmodule:**

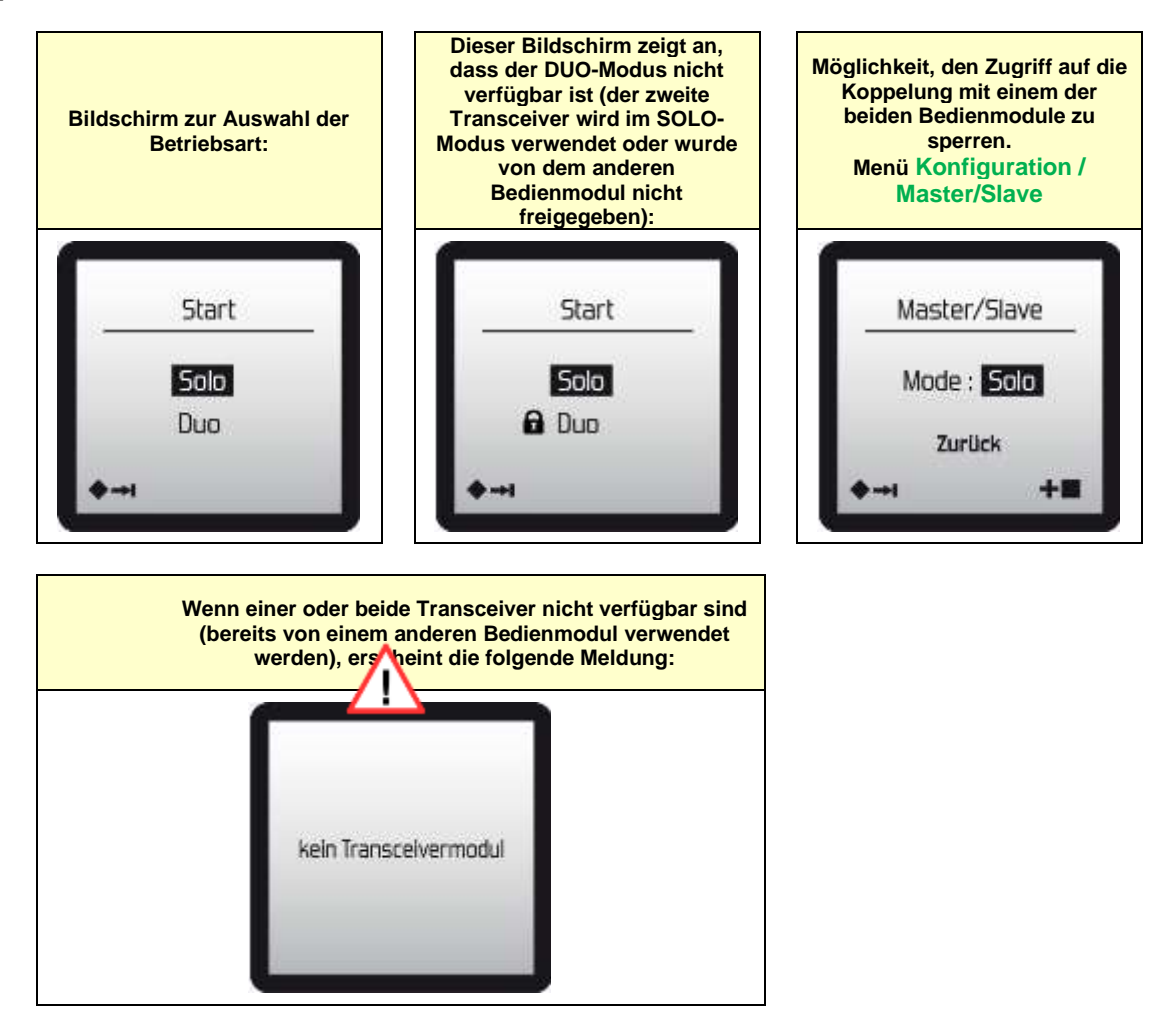

**Während der Verwendung:** Beispiele für Rückmeldungen auf dem Display des Bedienmoduls

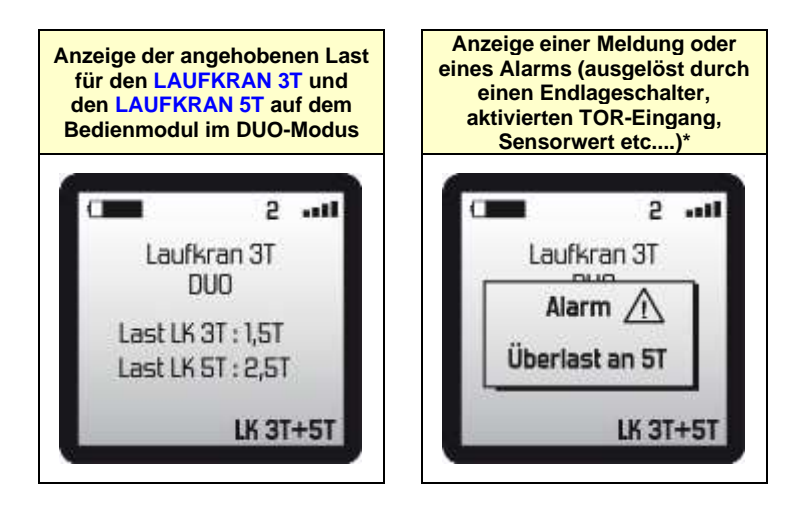

\* = kann mit der Programmiersoftware **iDialog** geändert werden
## **6.3.3 Änderung der Betriebsart und Abschaltung des Systems**

Die Änderung des Modus (**DUO** oder **SOLO**) kann bei jedem Start der Produkte vorgenommen werden.

#### **Freigabe eines Transceivers bei Abschaltung des Systems:**

Ein Transceiver kann *automatisch* nach einer Abschaltung freigegeben werden oder *absichtlich*. Die absichtliche Freigabe kann mit der Programmiersoftware **iDialog** konfiguriert werden.

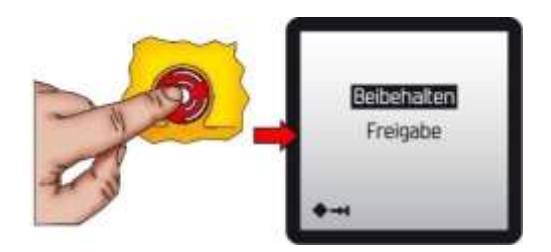

### **6.3.4 Verfahren für die Zuordnung von Bedienmodul/Transceivern**

Die Produkte mit der Funktion "*synchronisierte Steuerung*" werden bereits konfiguriert und zugeordnet geliefert.

Es kann jedoch notwendig sein, eine neue Zuordnung vorzunehmen, z.B. wenn ein Produkt ersetzt wird.

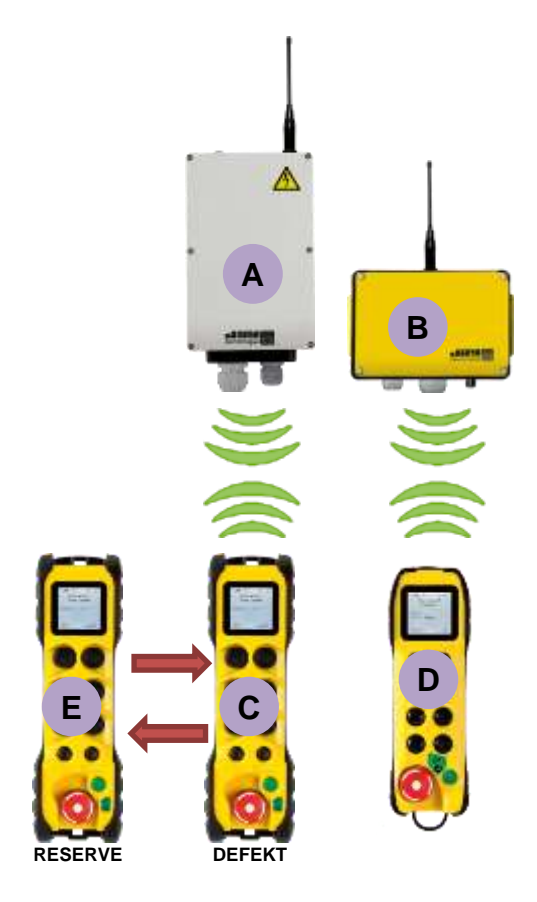

**1.** Das in Kapitel *3.5 Funktion "Zuordnung"* beschriebene Verfahren für die Zuordnung zwischen dem Bedienmodul **E** und dem Transceiver A befolgen

Für jedes der Bedienmodule das Menü **Konfiguration / Funk / Master/Slave / Einstellungen** aufrufen

- **2.** Reserve-Bedienmodul **E** einrichten, dazu den Identifizierungscode und den vom Bedienmodul **D** verwendeten Funkkanal sowie den ID-Code des Transceivers B eingeben.
- **3.** Bestätigen durch Drücken der grünen Taste "Bestätigung".
- **4.** Bedienmodul **D** einrichten, dazu den Identifizierungscode und den vom Reserve-Bedienmodul **E** verwendeten Funkkanal sowie den ID-Code des Transceivers A eingeben.
- **5.** Bestätigen durch Drücken der grünen Taste "Bestätigung".

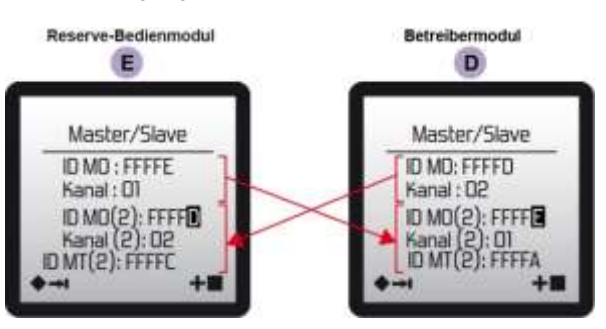

- **6.** Auf den Not-Aus-Schlagschalter der beiden Bedienmodule drücken.
- **7.** Vor dem Starten des Bedienmoduls/der Bedienmodule etwa 20 Sekunden warten

**Die Zuordnung ist beendet.**

## **6.3.5 Verfahren zum Ändern des Funkkanals**

#### **Voraussetzungen:**

Wenn "**Bedienmodul und Transceiver**" nicht auf *automatische Freigabe* eingestellt sind, ist es erforderlich, die beiden Transceiver freizugeben.

Dazu müssen die Transceiver eingeschaltet sein. Am "Master"-Bedienmodul den Not-Aus-Schlagschalter drücken und die Auswahl "**Freigabe**" durch Drücken der grünen Taste "Bestätigung" bestätigen.

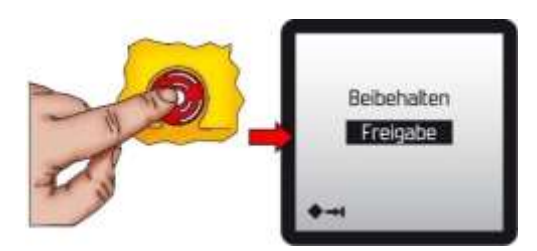

### **Beispiel für die Änderung des Funkkanals an einem der beiden Bedienmodule:**

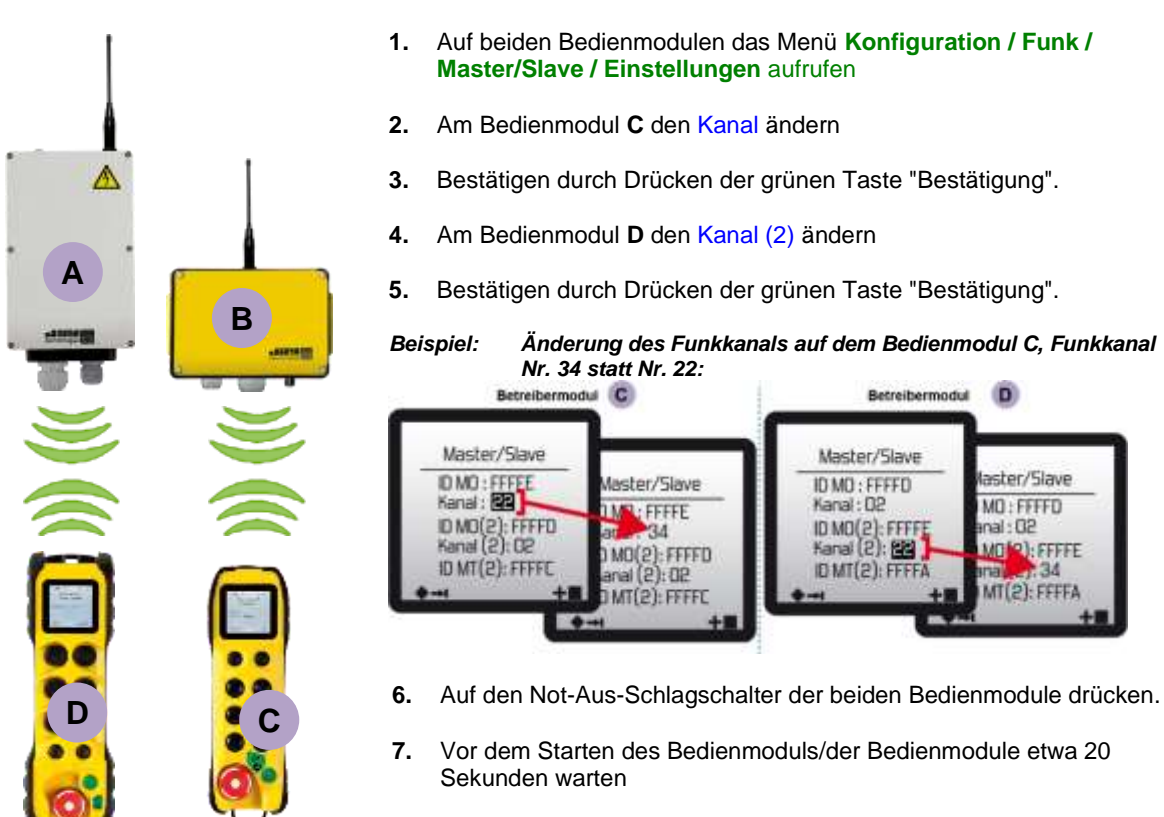

**Die Änderung der Funkfrequenz ist abgeschlossen.**

ster/Slave

MO(2): FFFFE

 $-34$  $MT(2)$ : FFFFA

MO: FFFFD

 $SD:$ leo

## **6.3.6 Kompatibilität mit der Funktion "Starten durch Infrarot-Freigabe"**

Diese Option ist kompatibel mit der Funktion "Synchronisierte Steuerung Master-Master".

Um das System zu starten, muss das Bedienmodul sowohl im *SOLO*- als auch im *DUO*-Modus auf die IR-Zelle des zugeordneten Transceivers gerichtet sein:

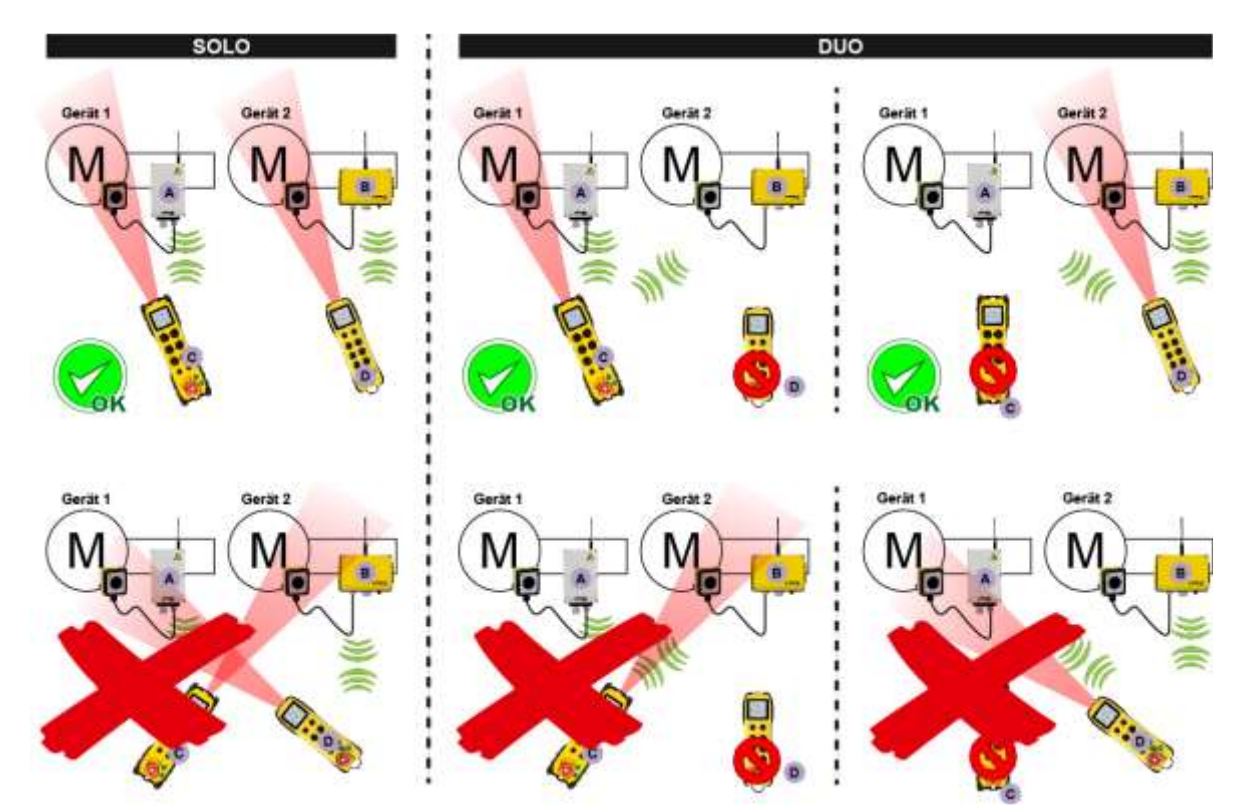

# **6.4 Funktion "Synchronisierte Steuerung Tandem"**

Mit dieser Funktion können zwei Geräte mit einem einzigen Bedienmodul gesteuert werden. Die Steuerung der beiden Transceiver kann synchron sein oder nicht.

Eine Produktlösung mit dieser Funktion besteht aus:

- 1 Bedienmodul (speziell konfiguriert für die Funktion "Synchronisierte Steuerung")
- 2 Transceivern
- **Hinweis 1:** Mit dieser Funktion kann zwischen den beiden Transceivern per Funk "*ein Lebenszeichen*" übertragen werden, um im Falle einer Sicherheitsauslösung des einen oder anderen Transceivers infolge eines passiven Stopps für beide Transceiver den Sicherheitsmodus auszulösen. Bricht dieses Lebenszeichen zwischen den beiden Transceivern ab, wird nach 900ms der Sicherheitsmodus aktiviert.

**Hinweis 2:** Diese Funktion ist nicht verfügbar, wenn der Transceiver als drahtgebundene Verbindung konfiguriert ist.

### **6.4.1 Funktionsprinzip**

Die Produkte können auf unterschiedliche Art zusammen funktionieren:

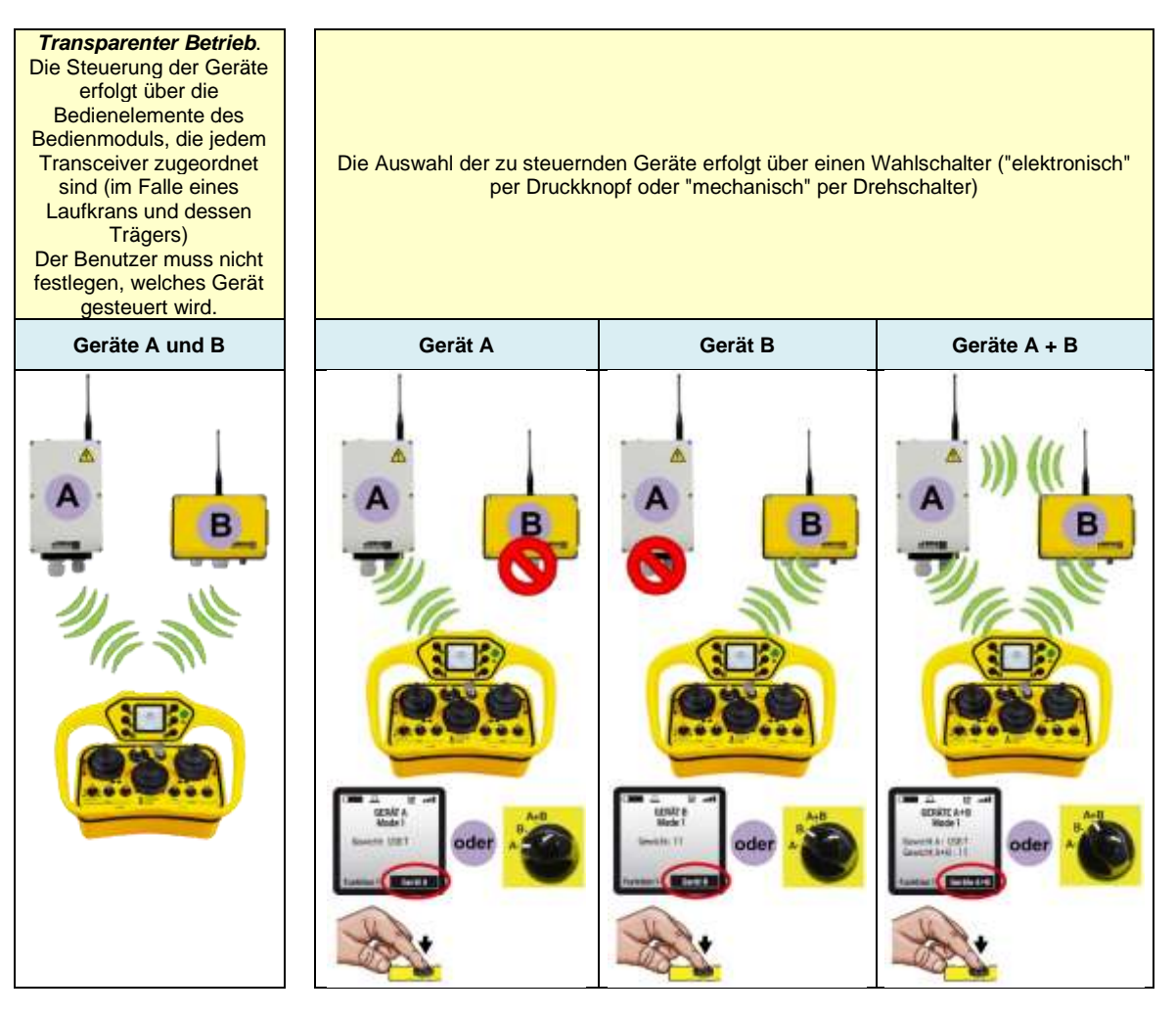

Im gekoppelten Modus (**A+B**) können die beiden Transceiver die Zustände der Endlagenschalter und Sensoren (bis zu 16 TOR-Informationen und 1 analoge Information) sowie den Status ihrer Sicherheitsrelais austauschen.

**Hinweis:** Wenn einer der beiden Transceiver in der Startphase nicht antwortet, ist nur der Transceiver aktiv, der auf die Startanforderung reagiert hat.

## **6.4.2 Verwendung**

**Während der Verwendung:** Beispiele für Rückmeldungen auf dem Display des Bedienmoduls (2 Laufkräne 3T und 5T):

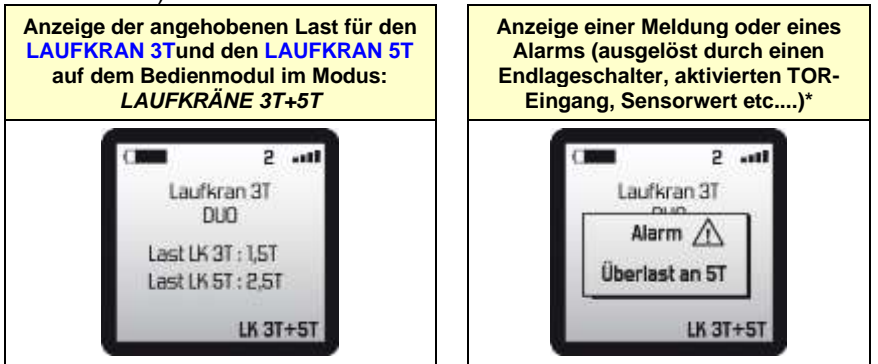

### **6.4.3 Abschaltung des Systems**

Nach Drücken des Aus-Schlagschalters am Bedienmodul werden die Transceiver automatisch "freigegeben". Das System kann neu gestartet werden.

## **6.4.4 Zuordnung von Bedienmodul und Transceivern**

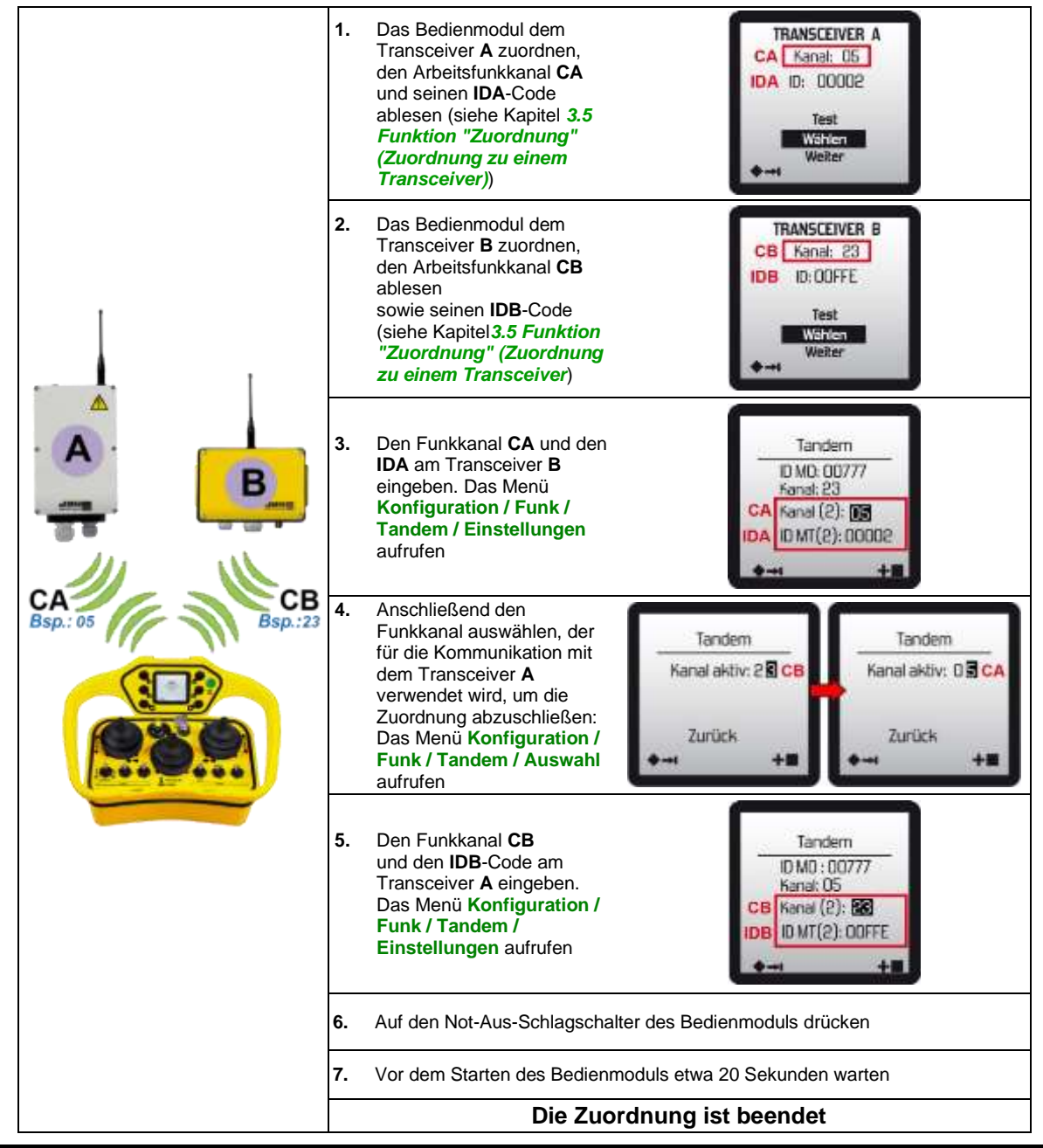

### **6.4.5 Änderung des Funkkanals eines Transceivers**

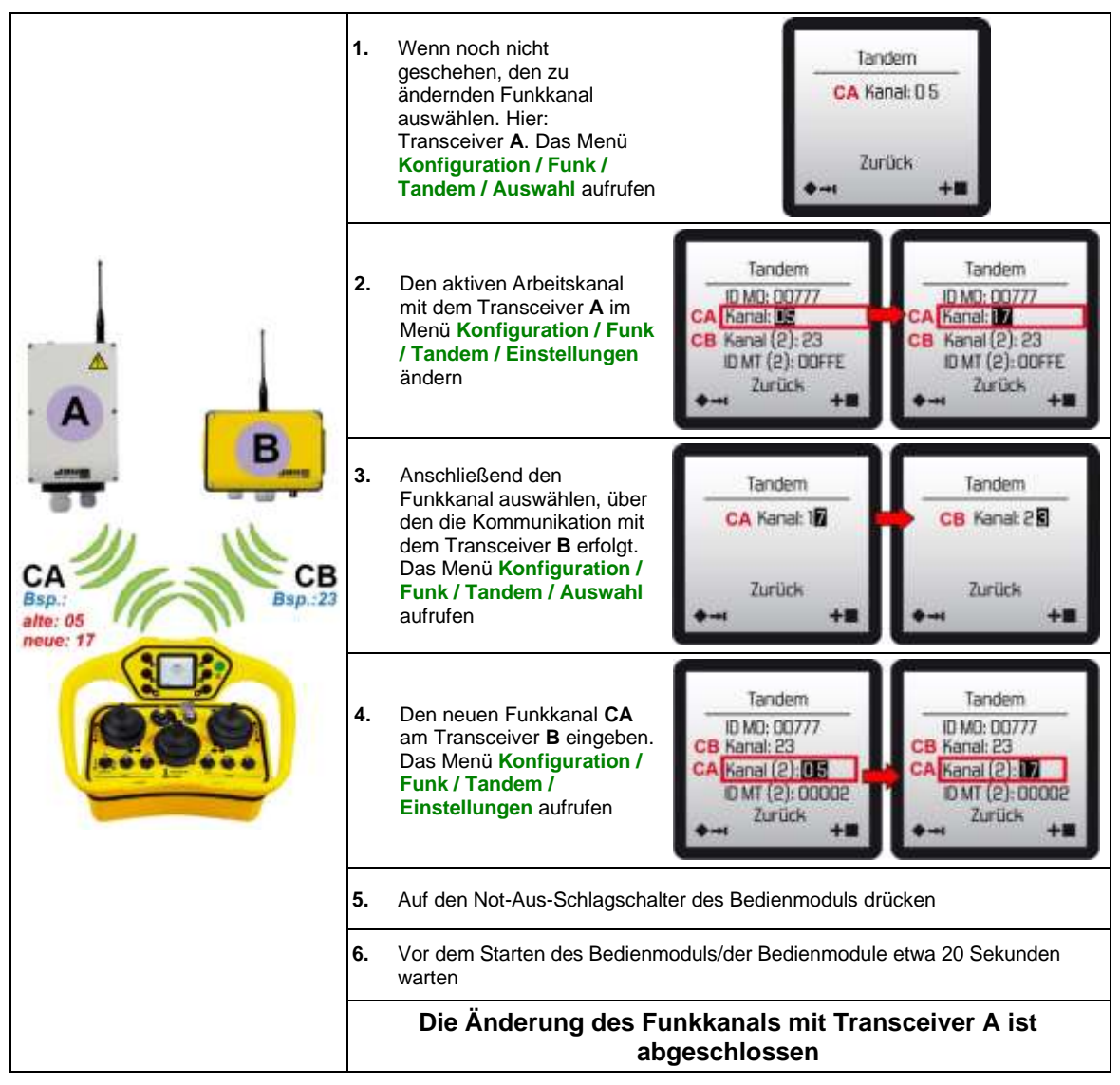

# **6.5 Funktion "Pitch & catch 2.0"**

Diese Funktion ermöglicht die Nutzung:

- von **2 bis 20 Bedienmodulen** (20 Bediener) im Wechsel\*
- mit **1 Transceiver** (1 Gerät).

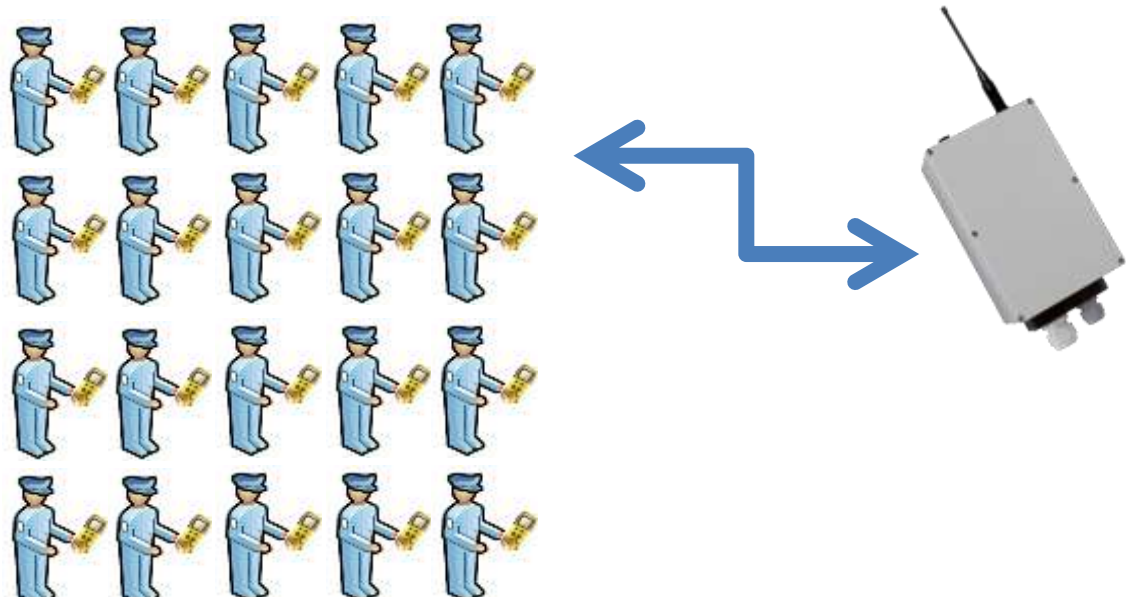

#### **(20 Bedienmodule, Modelle können gemischt werden) 1 Transceiver**

**Hinweis 1:** Die Funktionen (Starten durch Infrarot-Freigabe, Multimodi 3 bis 32....) sind kompatibel mit der Funktion Pitch & Catch 2.0

\*= Die Anzahl der Bedienmodule kann mit der Programmiersoftware **iDialog** konfiguriert werden, siehe Kapitel "*Konfiguration*"

### **6.5.1 Funktionsprinzip**

Der Transceiver wird jeweils von einem Bedienmodul funkgesteuert. Wenn ein Gerät von einem Bediener gesteuert wird, müssen die anderen Bediener die **Freigabe** (Verfügbarkeit) des Geräts abwarten, bevor sie die Kontrolle übernehmen können.

Alle Bedienmodule arbeiten auf dem gleichen Funkkanal.

### **6.5.2 Verwendung**

Der Transceiver kann **jeweils nur mit einem Bedienmodul** verwendet werden.

Das Starten erfolgt ganz normal. Wenn der Transceiver jedoch bereits von einem Bedienmodul verwendet wird oder am Ende einer vorherigen Verwendung nicht "freigegeben" wurde, erscheint folgende Meldung auf dem Display des Bedienmoduls:

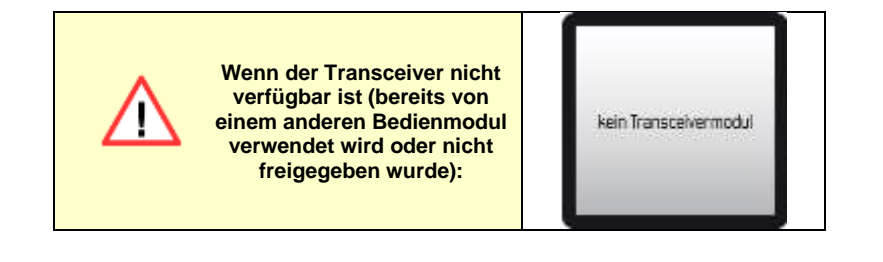

## **6.5.3 Abschaltung des Systems (Freigabe)**

Nach dem Drücken des Aus-Schlagschalters des Bedienmoduls kann die Freigabe des Transceivers entweder *automatisch*\* oder *manuell*\* erfolgen:

"*Automatische Freigabe*"\*: In der Regel wird das Gerät freigegeben, sobald die Funkverbindung unterbrochen wird. Ein anderes Bedienmodul kann dann den Transceiver sofort starten.

"*Manuelle Freigabe*"\*: Für Anwendungen, bei denen verstärkte Sicherheit erforderlich ist, kann das Gerät durch eine absichtliche Betätigung des Bedieners freigegeben werden (z. B.: Tastenkombination usw). Ein anderes Bedienmodul kann den Transceiver nicht starten, solange er nicht "freigegeben" wurde.

\*= Einstellung "Freigabemodus" mit der Programmiersoftware **iDialog**

### **6.5.4 Konfiguration**

Die Konfiguration der Funktion Pitch and Catch 2.0 erfolgt über die Software **iDialog**, Menü *Verwendungsparameter / Synchronisierte Steuerung*

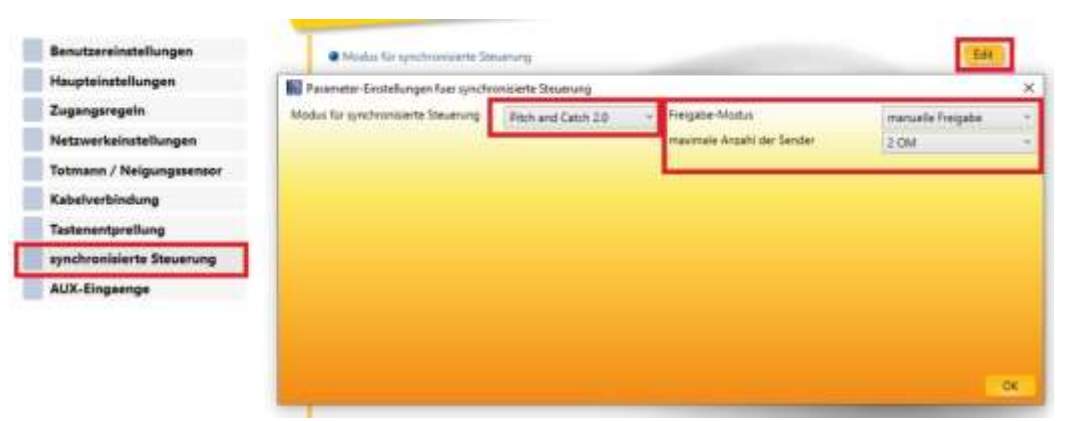

**Freigabemodus:** Automatisch oder manuell

**Maximale Anzahl der Bedienmodule:** Die Anzahl der Bedienmodule eingeben, die den Transceiver sequentiell steuern werden (max. 20).

Die mit dieser Betriebsart verbundenen Informationen werden mit einem Logo im Menü **Konfiguration / Funk** angezeigt

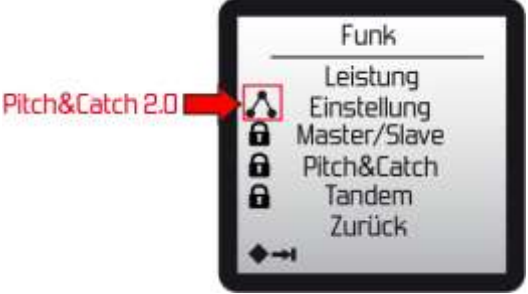

### **6.5.5 Zuordnung eines Bedienmoduls zum Transceiver**

Das Vorgehen für die Zuordnung der Bedienmodule ist das gleiche wie bei einer normalen Zuordnung.

Jedes Bedienmodul muss einzeln dem Transceiver zugeordnet werden (siehe Kapitel *3.5 Funktion "Zuordnung" (Zuordnung zu einem Transceiver)*)

### **6.5.6 Änderung des Funkkanals**

An einem der Bedienmodule das normale Verfahren für die Änderung des Funkkanals ausführen.

Die anderen Bedienmodule, die bereits dem Transceiver zugeordnet sind, starten und warten, bis sie den neuen Funkkanal gefunden haben.

## **6.5.7 Austausch eines Bedienmoduls (Reserve-Modell)**

Gleiche Vorgehensweise wie bei einer Standardlösung (normales Verfahren für die Zuordnung Bedienmodul/Transceiver).

Hinweis: Das neue Bedienmodul wird das mit der längsten Verwendungsdauer ersetzen. Im Zweifelsfall alle Bedienmodule, die beibehalten werden sollen, im Wechsel starten.

### **6.5.8 Austausch des Transceivers**

Gleiche Vorgehensweise wie bei einer Standardlösung. Die Zuordnung Bedienmodul/Transceiver muss für jedes Bedienmodul durchgeführt werden.

# **6.6 Funktion "Pick & Control 2.0"**

#### **Einführung**

Mit dieser Funktion können Sie 1 Transceivermodul von maximal 32 auswählen.

**Hinweis 1:** Alle Bedien- und Transceivermodule müssen über die gleiche Parametrierungsdatei verfügen und identisch ausgestattet sein (Konfiguration TOR-Eingang oder Infrarot).

Hinweis 2: In der Konfiguration "TOR-Eingang" ist immer der Eingang TOR1 des Gerätes für diese Funktion reserviert. Siehe Kapitel ["](#page-83-0)

*[Erstellen und Bearbeiten der](#page-83-0)* Liste"*.*

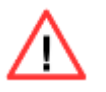

Der ELIO-Empfänger muss mit einer Tochterplatine ausgestattet sein

**Hinweis 3**: Bei einem Einsatz mit mehreren Bedienmodulen muss der Betriebskanal bei jedem Bedienmodul unterschiedlich sein. Diese Initialisierung muss vor Verwendung der Geräte bei der ersten Inbetriebnahme vorgenommen werden.

### **6.6.1 Betrieb**

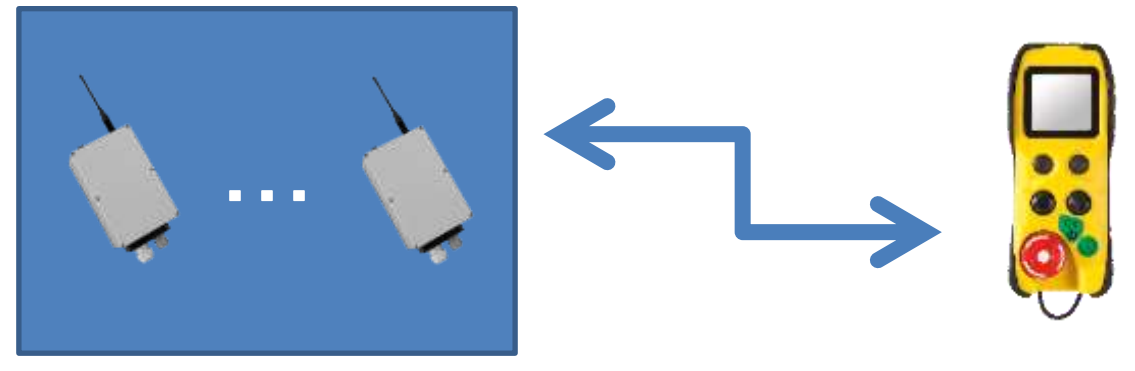

(1 bis 32 Transceivermodule) x Bedienmodule

Wenn die Liste der Transceivermodule erstellt ist, kann mit der Funktion "Pick & Control 2.0" jedes Transceivermodul der Liste verwendet werden, ohne dass eine Zuordnung vorgenommen werden muss.

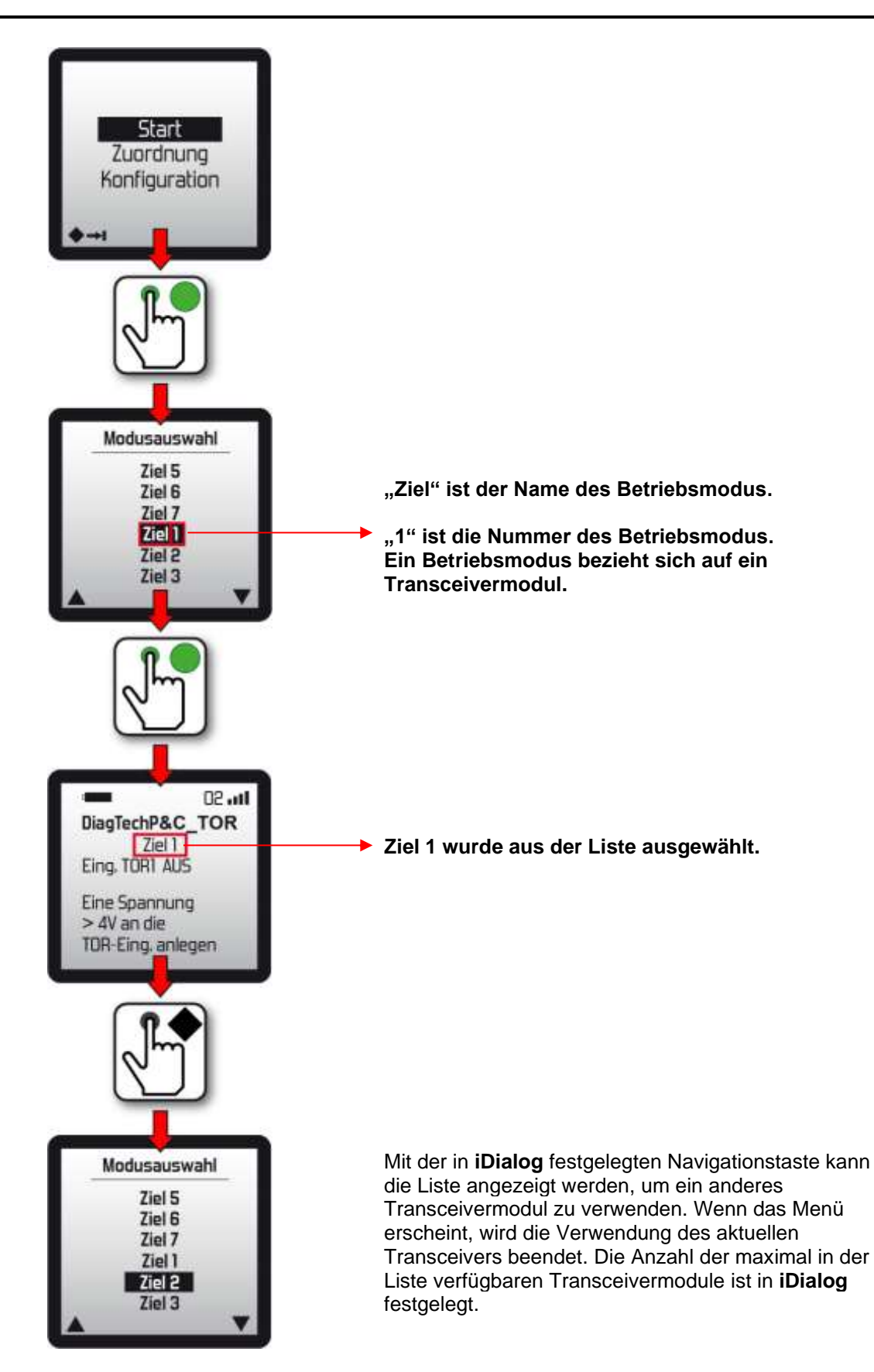

**Hinweis 1:** Es kann jeweils nur ein Transceivermodul vom selben Bedienmodul verwendet werden.

Wenn das ausgewählte Ziel nicht verfügbar ist (nicht vorhanden oder bereits von einem anderen Bedienmodul verwendet), erscheint die folgende Meldung:

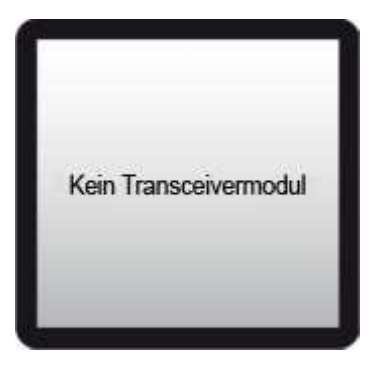

### **6.6.2 Ende der Verwendung:**

#### **Bedienmodul:**

Der Bediener löst den Notstopp aus.

Das Bedienmodul überträgt einen Funkrahmen mit einer Abschalt-Anforderung. **ODER** 

Der Bediener ruft die Liste der gespeicherten Transceivermodule auf. Das Bedienmodul überträgt einen Funkrahmen mit einer Abschalt-Anforderung. Ein neues Transceivermodul kann aus der Liste ausgewählt werden.

#### **Transceivermodul:**

Wenn das Transceivermodul aus dem Betriebsmodus in den Sicherheitsmodus wechselt, wechselt es den Funkkanal (Betrieb > Standby) und steht dann unter den Transceivermodulen im Standbymodus zur Verfügung.

### **Beendung der Verwendung**

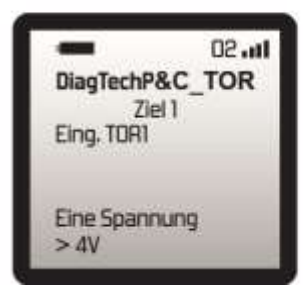

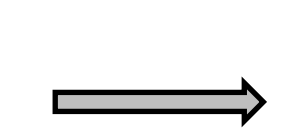

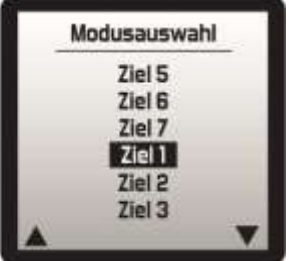

## <span id="page-83-0"></span>**6.6.3 Erstellen und Bearbeiten der Liste**

Die Liste enthält die Identitäten der Transceivermodule, die vom Bedienmodul verwendet werden können.

Das Menü "Liste" ermöglicht es, einen Transceiver hinzuzufügen, einen Transceiver durch einen anderen zu ersetzen und einen Transceiver aus der Liste zu entfernen. Um auf das Menü "Liste" zuzugreifen, folgende Schritte durchühren:

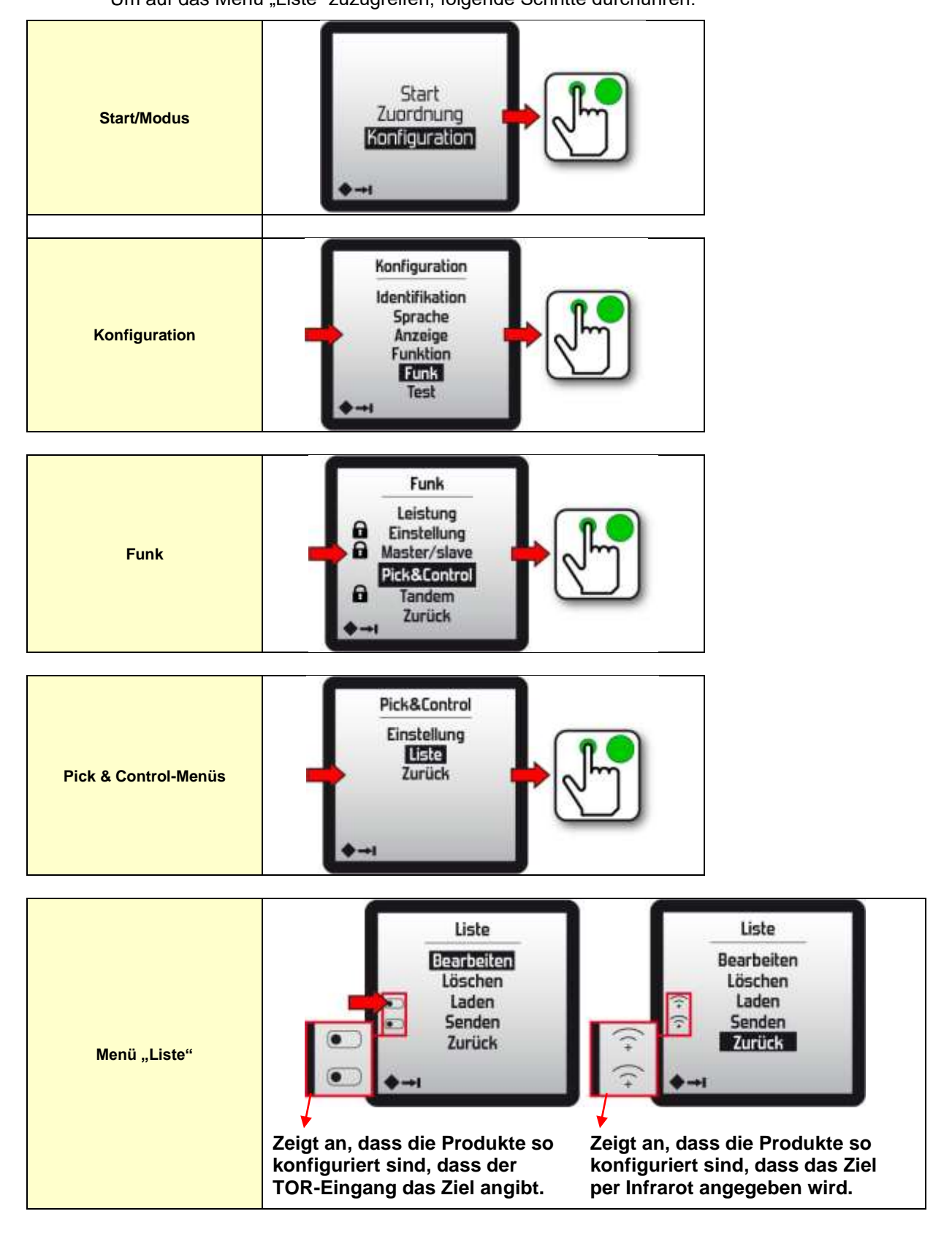

### **6.6.3.1 Menü "Bearbeiten"**

Das Menü "Bearbeiten" ermöglicht es, ein Transceivermodul hinzuzufügen, zu bearbeiten oder aus der Liste zu entfernen.

#### **Hinzufügen eines neuen Transceivermoduls:**

Hier wird das Produkt als TOR-Eingang konfiguriert. Um ein neues Transceivermodul hinzuzufügen, muss der Eingang TOR1 des Transceivermoduls aktiviert werden, das zu der Liste (Ziel) hinzugefügt werden soll, und die grüne Bestätigungstaste gedrückt werden, um seine Identität zu speichern.

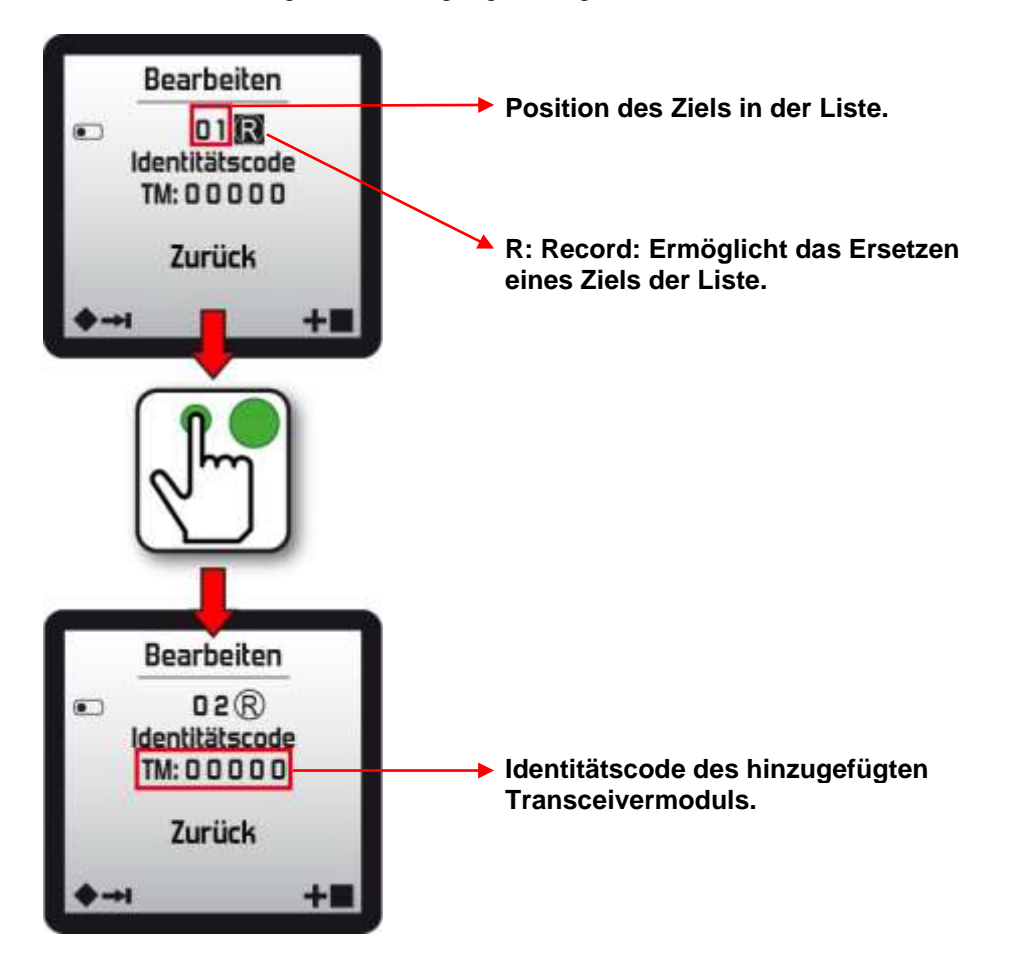

#### **Aktivieren eines Alarms:**

Während der Verwendung kann eine Alarmmeldung angezeigt werden. Das Speichern konnte nicht durchgeführt werden (Transceivermodul hat nicht geantwortet (ausgeschaltet) oder das Bedienmodul hat die Antwort nicht empfangen (Funkstörung).

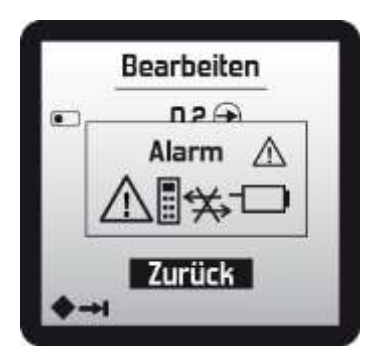

Hinweis 1: Alle Alarmmeldungen können durch Drücken der Taste "Ein" i @ des Bedienmoduls gelöscht werden.

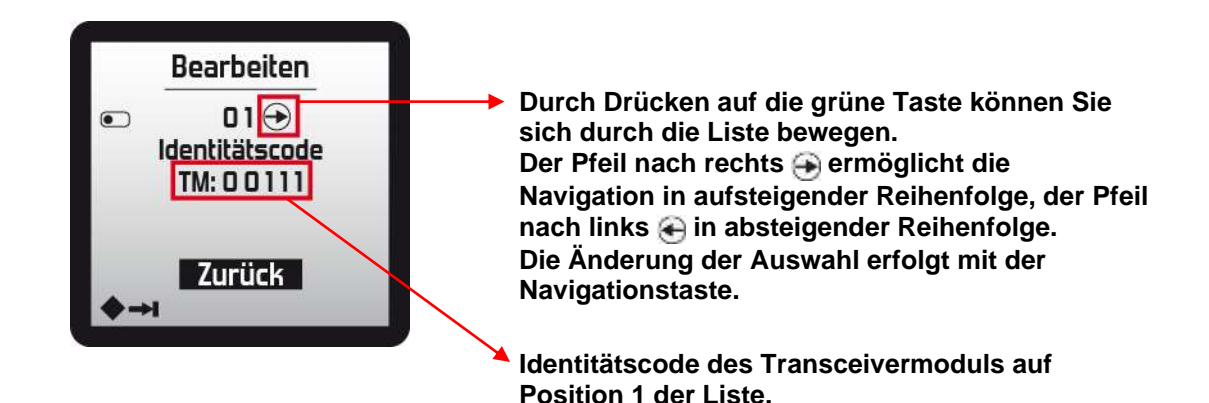

Die verschiedenen Optionen im Menü "Bearbeiten"

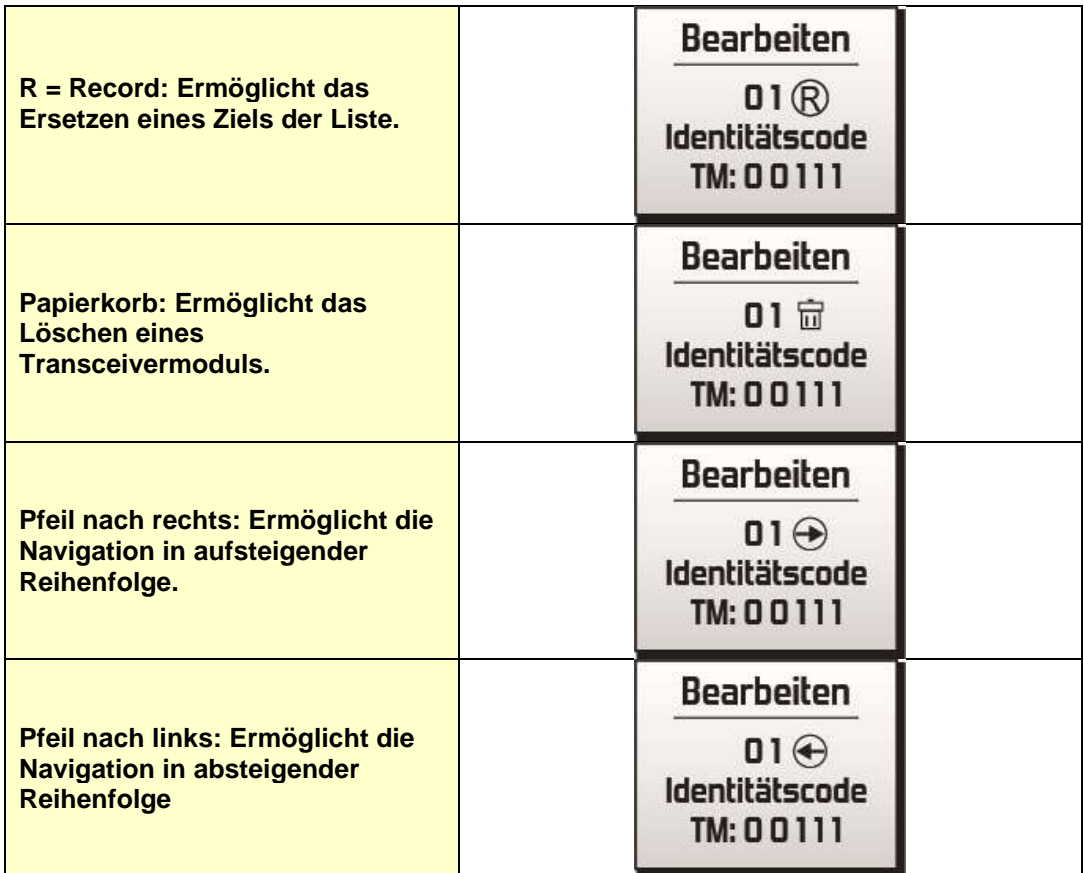

## **6.6.3.2 Menü "Löschen"**

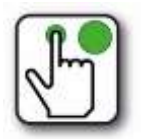

Ermöglicht das Löschen der im Bedienmodul gespeicherten Liste.

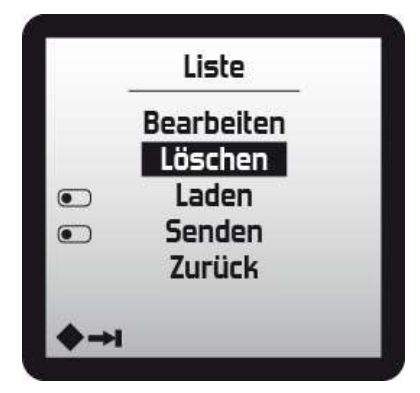

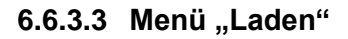

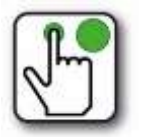

Ermöglicht das Einlesen einer in einem Transceivermodul gespeicherten Liste in das Bedienmodul.

Beim ausgewählten Transceivermodul muss der Eingang TOR1 aktiviert sein oder es muss auf Infrarot ausgerichtet sein, wenn es als Infrarot konfiguriert ist.

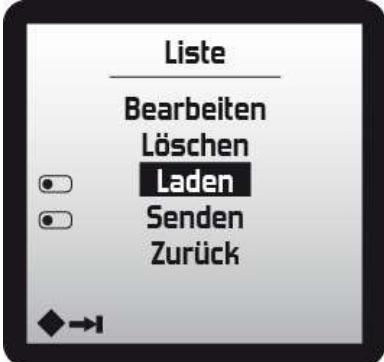

### **6.6.3.4 Menü "Senden"**

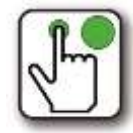

Ermöglicht das Auslesen der im Bedienmodul gespeicherten Liste auf ein Transceivermodul. Beim ausgewählten Transceivermodul muss der Eingang TOR1 aktiviert sein oder es muss auf Infrarot ausgerichtet sein, wenn es als Infrarot konfiguriert ist.

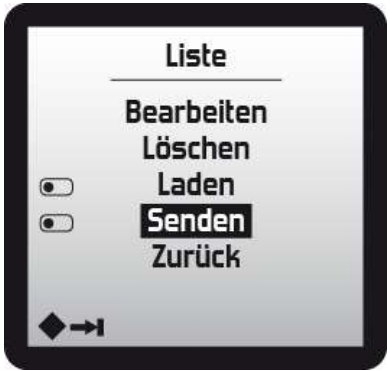

### **6.6.4 Standby- und Betriebskanal**

Der Standbykanal wird durch die Parametrierungsdatei definiert und kann vom Bedienmodul nicht geändert werden.

Der Standbykanal ist der Kanal, auf dem alle Transceivermodule passiv empfangen.

Der Betriebskanal (aktiver Kanal) muss sich vom Standbykanal unterscheiden und kann vom Bedienmodul geändert werden.

Der Betriebskanal ist der Kanal, auf dem das Bedienmodul das einzige in Betrieb befindliche Transceivermodul steuert.

Wenn gleichzeitig mehrere Bedienmodule genutzt werden, müssen sie unbedingt unterschiedliche Betriebskanäle verwenden.

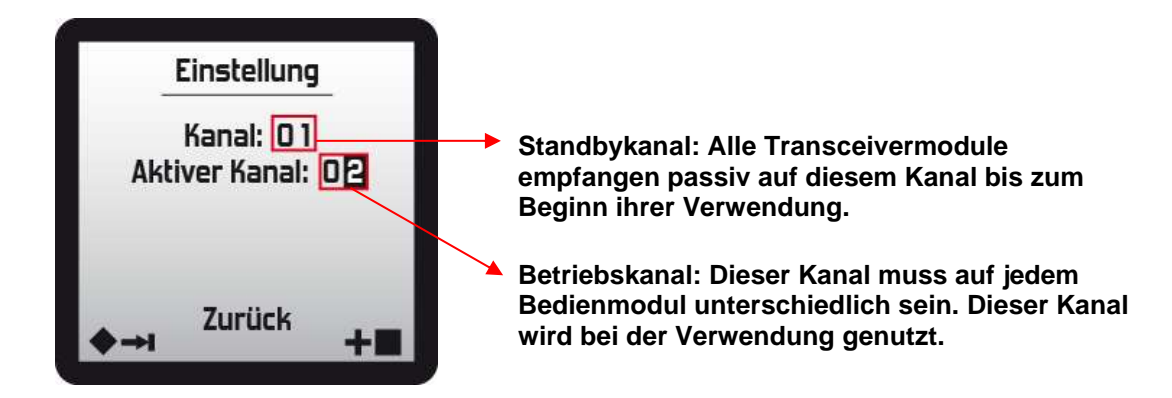

## **6.6.5 Übertragen einer Liste von Bedienmodul zu Bedienmodul**

Mit den Funktionen "Senden" und "Laden" können die Listen einfach von einem Bedienmodul auf ein anderes übertragen werden.

Um eine Liste von einem Bedienmodul auf ein anderes Bedienmodul zu übertragen, folgende Schritte durchführen:

- Das Bedienmodul mit der zu übertragenden Liste einschalten
- Die Liste mit der Funktion "Senden" an ein Transceivermodul senden
- Das Bedienmodul, das die Liste empfangen soll, einschalten
- Die Liste mit der Funktion "Laden" aus dem Transceivermodul abrufen
- Beide Bedienmodule haben jetzt die gleiche Liste.

#### **Speichern einer Liste**

Es ist möglich, eine Liste zu speichern, indem sie mit der Funktion "Senden" von einem Bedienmodul an ein Transceivermodul gesendet wird.

Das gewählte Transceivermodul speichert die vom Bedienmodul gesendete Liste.

Dies ermöglicht das einfache Abrufen einer Liste über die Funktion "Laden" von jedem Bedienmodul aus.

# **6.7 Funktion zur automatischen Kanaländerung "Frequenzagilität"**

**Hinweis:** Diese Funktion kann über das Menü **Konfiguration / Funk / Einstellung / Modus** aktiviert werden

Abhängig vom Funkrauschen im verwendeten Funkkanal oder bei aufeinanderfolgenden passiven Stopps während des Betriebs wählt der Transceiver automatisch einen anderen Funkkanal.

Diese automatische Änderung kann ausgelöst werden, wenn sich der Transceiver in folgendem Modus befindet:

• **Sicherheit** (Sicherheitsrelais sind deaktiviert): Das Bedienmodul fordert den Start an, wenn es keine Antwort vom Transceiver bekommt, sucht es ihn gemäß einer bekannten Tabelle von Funkkanälen.

Wenn der Transceiver antwortet, startet er (Sicherheitsrelais sind aktiviert) und der neue Funkkanal wird zum aktuellen Funkkanal. Wenn der Transceiver nicht gefunden wird, behält das Bedienmodul den letzten aktuellen Funkkanal bei.

• **Betrieb** (im Betrieb sind die Sicherheitsrelais aktiviert): Bevor der Transceiver in den Modus "Sicherheit" wechselt, um den Kanal zu ändern, bleibt er für 2 Sekunden auf dem aktuellen Kanal, um das Bedienmodul über die Funkkanaländerung zu informieren.

Wenn das Bedienmodul die Informationen empfängt, wechselt es den Funkkanal, die Warnmeldung "**Sicherheit**" erscheint dann auf dem Display. Durch Drücken der grünen Taste "ein" kann die Verbindung dann neu gestartet werden.

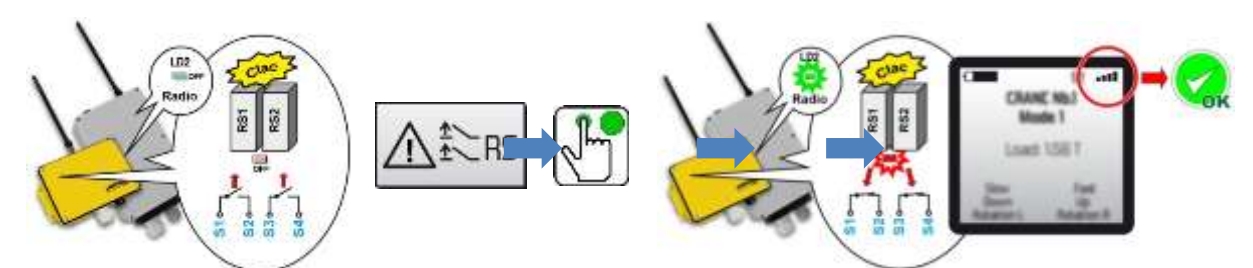

Wenn das Bedienmodul die Information zur Änderung des Funkkanals nicht empfangen hat und keine Meldung auf dem Display erscheint, muss das Bedienmodul gestoppt (Aus-Schlagschalter drücken) und neu gestartet (grüne Taste "ein" drücken) werden, damit es den Transceiver finden kann.

# **6.8 Funktion "Funkleistungsregelung"**

**Hinweis:** Diese Funktion kann über das Menü **Konfiguration / Funk / Leistung / Modus** aktiviert werden

Mit dieser Funktion kann die Bilanz der Funkverbindung um ein für die einwandfreie Funktion des Systems geeignetes Niveau herum geregelt werden.

Dadurch wird sichergestellt, dass nicht mehr Leistung abgegeben wird, als für die Funkverbindung zwischen dem Bedienmodul und dem Transceiver erforderlich ist.

So wird die Verschmutzung des Funkspektrums begrenzt und darüber hinaus ermöglicht dieses Übertragungsprinzip eine Verbesserung der Unterdrückung benachbarter Funkkanäle.

# **6.9 Funktion "Totmann" (Erkennung einer Inaktivität des Bedieners)**

Die Funktion **"Totmann**" soll isolierte Bediener und/oder Bediener, die an gefährlichen Maschinen arbeiten, schützen.

Diese Vorrichtung ermöglicht die automatische Aktivierung einer Warnung und Abschaltung des gesteuerten Geräts bei Abwesenheit von Bewegungen des Bedieners (Verdacht auf Schwächeanfall, Sturz, Bewusstlosigkeit...).

Die Erkennung der Inaktivität des Bedieners kann auf zwei Arten gewährleistet werden: entweder "manuell" oder "automatisch".

### **6.9.1 Manuelle Erkennung der Aktivität des Bedieners**

Die manuelle Erkennung wird standardmäßig bei allen Arten von Bedienmodulen angeboten.

Die Aktivitätskontrolle erfolgt durch eine regelmäßige Betätigung im Abstand von 2 bis 60 Sekunden einer oder mehrerer Funktionstasten durch den Bediener.

Wird die "Totmann"-Taste nicht gedrückt oder hält der Bediener sie für die eingestellte Zeit gedrückt, werden die Sicherheitsrelais des Transceivers deaktiviert und das Bedienmodul abgeschaltet.

Vor der Abschaltung Bedienmoduls wird ein **Voralarm** ausgelöst, der die Aufforderung zum Zurücksetzen des "Totmann"-Zählers anzeigt. Der Voralarm wird durch ein Symbol angezeigt, er kann durch eine Warnmeldung auf dem Display des Bedienmoduls und optional durch die Aktivierung eines Vibrators ergänzt werden.

### **6.9.2 Automatische Erkennung der Inaktivität des Bedieners per Beschleunigungssensor (optional)**

Die Aktivitätskontrolle erfolgt mittels eines im Bedienmodul eingebauten "Beschleunigungssensors". Findet keine Bewegung statt, wird ein Alarm ausgelöst.

Die Erkennungsempfindlichkeit für den Beschleunigungssensor kann über die Programmiersoftware **iDialog** oder am Display eingestellt werden: Menü **Konfiguration / Funktion / Totmann / Auto**, mithilfe der Navigationstasten die gewünschte Empfindlichkeit auswählen.

### **6.9.3 Vibrator (optional)**

Diese Option ist zusätzlich zu einem Alarm und wird gleichzeitig mit dem Alarm aktiviert.

Die Aktivierung des Vibrators kann mit der Programmiersoftware **iDialog** konfiguriert werden.

Für die Funktion "Totmann" kann der Vibrator den Bediener über eine bevorstehende Systemabschaltung informieren, wenn er nicht reagiert.

## **6.9.4 Konfiguration**

Die Funktion "Totmann" kann über das Menü **Konfiguration / Funktion / Totmann** konfiguriert werden

**Hinweis:** Der Transceiver muss für die Synchronisierung der Daten mit dem Bedienmodul mit Strom versorgt sein.

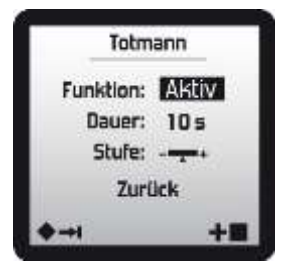

**Dauer:** Verzögerung in Sekunden vor Auslösung der Abschaltung, wenn kein Bedienelement betätigt wurde oder der Neigungssensor keine Bewegung erkannt hat. Standardmäßig wird 5 Sekunden vor Auslösung der Abschaltung\* ein Voralarm ausgelöst.

**Stufe**: Einstellung der Empfindlichkeit der Bewegungserkennung durch den Neigungssensor. Es stehen 5 Stufen zur Verfügung, von wenig empfindlich (-) bis sehr empfindlich (+).

\* = kann mit der Programmiersoftware **iDialog** geändert werden

### **6.9.5 Verwendung**

Nach dem Start der Fernbedienung wird die Aktivität des Bedieners durch die Funktion "Totmann" analysiert. Bei normaler Verwendung zeigt ein Piktogramm auf dem Display des Bedienmoduls die Aktivität des Bedieners an.

#### **Ereignis-Chronogramm:**

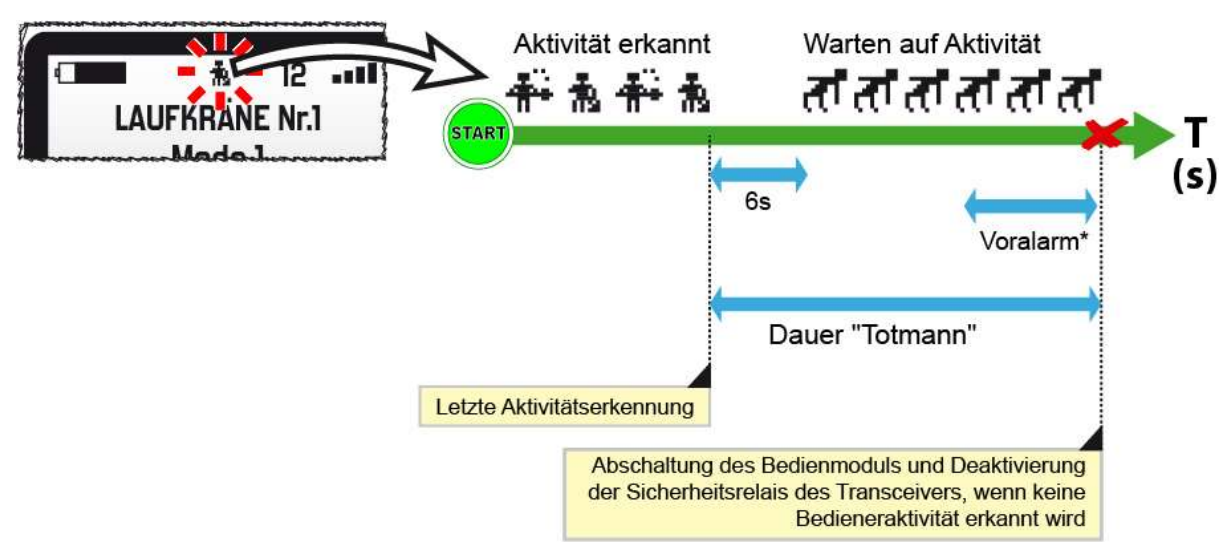

\* = Dauer kann mit der Programmiersoftware **iDialog** geändert werden. Während des Voralarms kann eine Warnmeldung auf dem Display des Bedienmoduls angezeigt werden und zusätzlich kann ein Vibrator aktiviert werden, um den Bediener über eine bevorstehende Abschaltung des Systems zu informieren, wenn kein Zurücksetzen erfolgt.

Mit **iDialog** können die für die "Totmann"-Periodizität zu betätigenden Bedienelemente sowie Neigungssensor, Vibrator, Summer etc. konfiguriert werden:

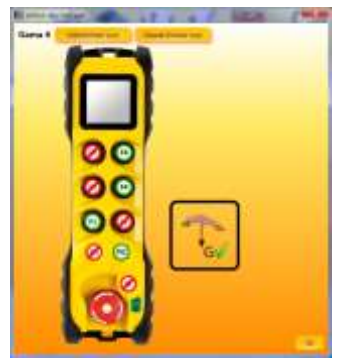

(Siehe Anleitung von **iDialog**: **351910**)

# **6.10 Option "Filterung der Befehle und Tippunterdrückung"**

Dieses System ermöglicht es, die Tippbefehle an den Bedientasten zu begrenzen.

Dazu kann die Sperrdauer für jede Bedientaste mit der Programmiersoftware iDialog festgelegt werden.

# **6.11 Optionen "Multimodi 3" und "Multimodi 32"**

Bei einer klassischen Lösung steuert jedes Bedienelement (Joystick, Kippschalter, Taste...) eine Funktion (Bewegung, Auswahl...). Daher ist für jede zu steuernde Funktion ein Bedienelement erforderlich.

Mit der Option **"Multimodi 3**" ist es möglich, mit jedem Bedienelement bis zu **3 Funktionen** und mit der Option "**Multimodes 32**" bis zu **32 Funktionen** zu steuern.

#### **Beispiel 1:**

- In Modus 1 steuert ein Joystick die PWM-Ausgänge 1 und 2, um den Zylinder 1 ein- und auszufahren.
- In Modus 2 kann derselbe Joystick die PWM-Ausgänge 3 und 4 für den Zylinder 2 ansteuern.
- In Modus 3...32

#### **Beispiel 2:**

- In Modus 1 steuert ein Joystick die beiden Ketten einer Bohrmaschine. (Bohrerpositionierung)
- In Modus 2 steuert derselbe Joystick das Ausfahren des Bohrarms (Bohrerinstallation)
- In Modus 3...32

#### **Beispiel 3:**

- In Modus 1 dienen die Tasten zur Steuerung der Funktionen des vorderen Teils einer Maschine.
- In Modus 2 steuern dieselben Tasten die Funktionen des hinteren Teils.
- In Modus 3...32

Das Display informiert den Benutzer über den gewählten Modus und die von den Bedienelementen gesteuerten Funktionen.

Der Benutzer wählt den gewünschten Modus über eine Liste oder über **Navigationstasten** aus.

- Beispiel 1: Taste N1, um die Liste der verfügbaren Modi aufzurufen und den gewünschten Modus auszuwählen.
- Beispiel 2: Taste N1, um den nächsten Modus aufzurufen. Taste N2, um den vorherigen Modus aufzurufen.
- Beispiel 3: Taste N1, um den nächsten Modus aufzurufen und zu Modus 1 zurückzukehren.

**Für jeden Modus gibt es einen eigenen Bildschirm**. Jeder Bildschirm zeigt den aktuellen Modus, die verfügbaren Funktionen und bis zu 3 Rückmeldungen (3 Informationen vom Gerät) an.

#### **Beispiel:**

- Modus 1: Öldruck, Kraftstoffstand.
- Modus 2: Angehobene Last, Hubhöhe
- Modus 3…32

Mit der Software **iDialog** legt der Installateur fest:

- die gewünschte Anzahl von Modi (innerhalb der Grenzen der gewählten Option);
- die Navigationstaste(n):
- die Namen der einzelnen Modi;
- die Rückmeldungen, die in den einzelnen Modi angezeigt werden;
- die von jedem Bedienelement gesteuerten Funktionen.

# **6.12 Funktion "Neigungssensor"**

**Hinweis:** Alle Bedienmodule, mit Ausnahme der "Gama"-Modelle, können mit einem Neigungssensor ausgestattet werden.

Mit dieser Funktion kann die Neigung des Bedienmoduls kontinuierlich kontrolliert werden. Wird ein zuvor festgelegter Neigungsschwellenwert (1) überschritten, werden Aktionen ausgelöst (2) (Warnmeldung, Unterbrechung von Aktionen der Bedienelemente usw.).

(1) = Einstellung mit dem Bedienmodul oder mit der Programmiersoftware **iDialog** (2) = Einstellung mit der Programmiersoftware **iDialog**

## **6.12.1 Konfiguration**

Die Funktion "Neigungssensor" kann über das Menü **Konfiguration / Funktion / Neigungssensor** eingestellt werden

**Hinweis:** Der Transceiver muss für die Synchronisierung der Daten mit dem Bedienmodul mit Strom versorgt sein.

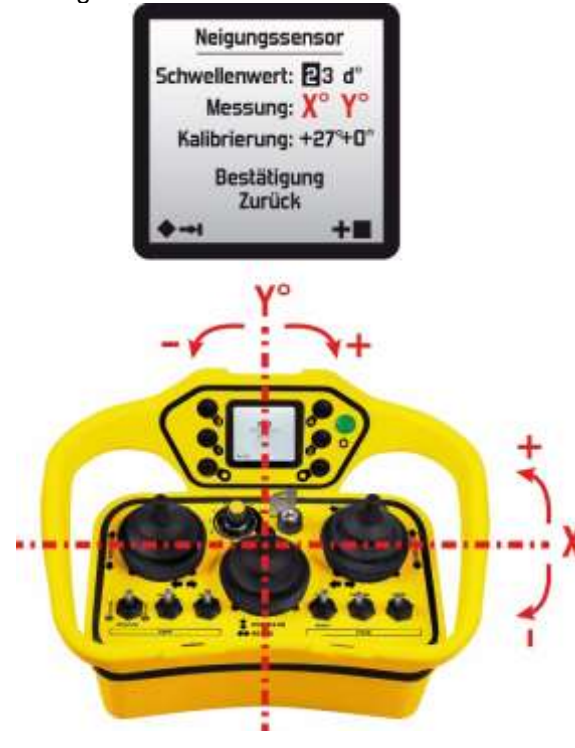

**Schwellenwert:** Wert der maximalen Neigung des Bedienmoduls auf einer der beiden Achsen (X oder Y), bezogen auf die angegebenen Neigungen. Einstellung von 3 bis 60°.

**Messung:** Echtzeitanzeige der Neigungen X und Y des Bedienmoduls gegenüber einer horizontalen Bezugslinie.

**Kalibrierung**: Mit dieser Funktion kann die "normale" Betriebsposition festgelegt werden

- **1.** Das Bedienmodul in seine "normale" Betriebsposition bringen
- **2.** Mit den beiden Navigationstasten "Bestätigung" auswählen und dann mit der grünen Drucktaste "ein/Signalton" bestätigen. Beispiel für eine "normale" Betriebsposition (Bedienmodul Pika):

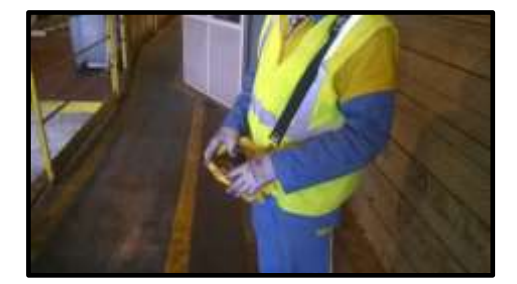

## **6.12.2 Verwendung**

Während der Verwendung zeigt ein **Piktogramm** auf dem Bildschirm die Ausrichtung des Bedienmoduls an:

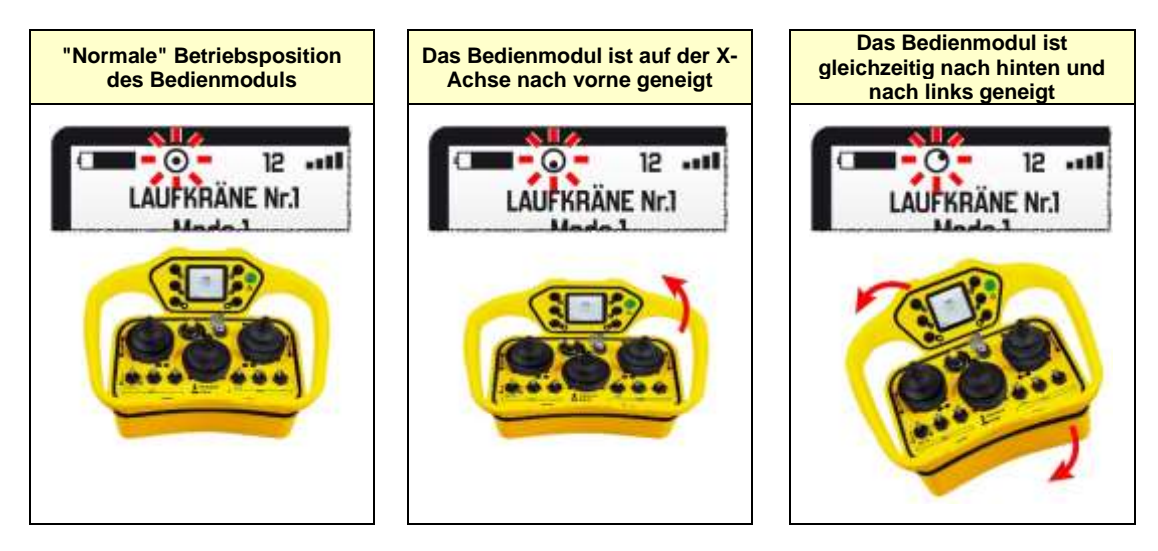

Wird der Wert **X+Schwellenwert** oder/und **Y+Schwellenwert** erreicht, wird auf dem Display eine Warnmeldung angezeigt, bis sich das Bedienmodul wieder in einer etwas weniger geneigten Position befindet.

Einige Bedienelemente (Joystick, Wahlschalter usw...) können außer Betrieb gesetzt werden\*.

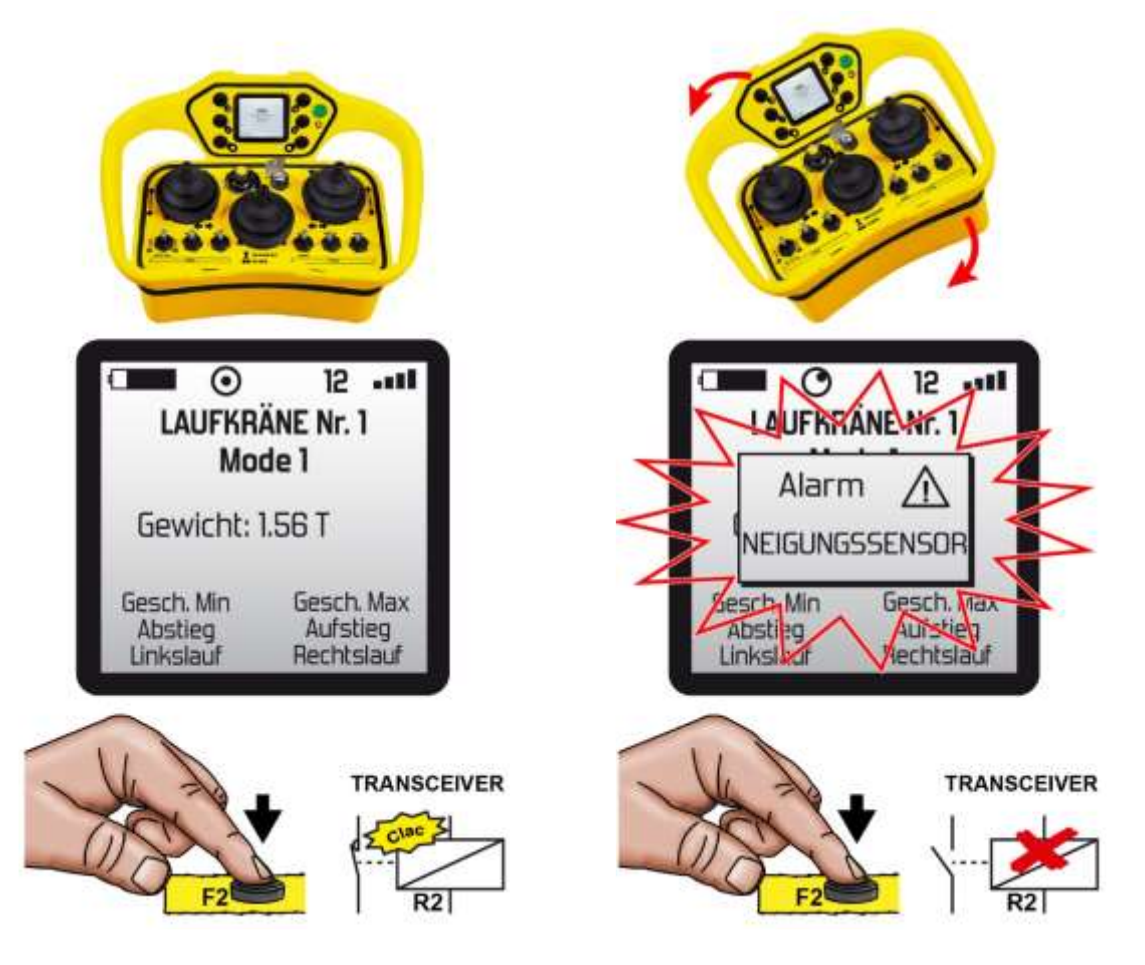

\* = erfordert eine besondere Programmierung mit Gleichungen, bitte wenden Sie sich an unseren technischen Support.

# **6.13 Funktion "IR-Zonenbegrenzung"**

Mit dieser Funktion können die Befehle (Start, Bewegung...) von der physikalischen Position des Bedieners mit dem Bedienmodul abhängig gemacht werden.

#### **Beispiele:**

- Einen Zerkleinerer starten, wenn sich der Bediener auf einer Plattform befindet;
- Ausfahren der Stabilisierungsausleger eines LKWs, wenn sich die Ausleger im Blickfeld des Bedieners befinden.

Der/die Bereich(e), aus dem/denen Befehle autorisiert werden, wird/werden von einer oder mehreren Infrarotzellen abgedeckt.

Das vom Bedienmodul ausgesendete Infrarotsignal muss von einer der Zellen empfangen werden, damit der Befehl autorisiert wird.

Es ist jedoch möglich, die vorübergehende Abwesenheit des Bedieners im Infrarot-Erfassungsfeld zu verzögern (Einstellung mit der **iDialog-Software**).

Mit den Transceivern **Timo** oder **Nemo** ist es möglich, 2 Gruppen von IR-Zellen zu bilden und Befehle von dem Infrarotsignal abhängig zu machen, das von einer der Zellen der Gruppe 1 oder der Gruppe 2 empfangen wird.

#### **Beispiel:**

- Die Zellen der Gruppe 1 bedingen die Befehle für den Stabilisierungsausleger auf der rechten Seite.
- Die Zellen der Gruppe 2 bedingen die Befehle für den Stabilisierungsausleger auf der linken Seite.

## **6.14 Funktion "Auswahl und Zuordnung per Infrarot"**

Diese Funktion wird dringend empfohlen, wenn mehrere identische Geräte (Wagen, Bohrköpfe, Laufkräne, Transportkarren, Förderer, Anhänger....) einem oder mehreren Bedienern zur Verfügung stehen.

Jeder Bediener kann über das IR (Infrarot) seines Bedienmoduls das Gerät auswählen, das er steuern möchte (Transceiver).

- **Es ist nicht mehr notwendig, für jedes Gerät ein Bedienmodul zu haben, und es ist nicht mehr** erforderlich, beim Gerätewechsel das Bedienmodul zu wechseln.
- Jedes Gerät muss mit einem Transceiver und einer oder mehreren IR-Zelle(n) ausgestattet sein.
- Mehrere Bediener können gleichzeitig jeweils einen unterschiedlichen Transceiver auswählen und sich mit ihm verbinden.
- Ein Konfigurationsmenü ermöglicht die Auswahl des Funkkanals, der während der Infrarot-Zuordnung übertragen wird.
- Ein ausgewähltes/zugeordnetes Gerät (Transceiver) bleibt unter der Kontrolle des Bedieners, der es ausgewählt hat, bis es "freigegeben" wird.
- Die Freigabe eines Transceivers erfolgt entweder durch Ausschalten (Drücken des Schlagschalters am Bedienmodul) oder durch eine Unterbrechung der Stromzufuhr.

**Hinweis:** Diese Funktion ist nicht verfügbar, wenn der Transceiver als drahtgebundene Verbindung konfiguriert ist.

# **7 Anweisungen für Installation und Inbetriebnahme**

# **7.1 Anweisungen für den Stromanschluss des Transceivers**

**WICHTIG:** DER ANSCHLUSSPLAN FÜR EINEN STROMANSCHLUSS VOM TYP "**IT**" IST FÜR DIE STROMVERSORGUNG DES TRANSCEIVERS NICHT VERWENDBAR.

- ⚫ **Zur Verhinderung jeglichen Stromschlagrisikos darf das Gehäuse des Empfängers niemals geöffnet werden, so lange dieser unter Spannung steht. Für Zugriff auf den Innenraum des Transceivers muss gewährleistet sein, dass die Stromversorgungs- und die Steuerkabel spannungsfrei sind.**
- ⚫ Der Stromkreis des Transceivers muss direkt mit der Stromversorgung der per Funk zu steuernden Ausrüstung verbunden sein.
- ⚫ Die Stromversorgung des Transceivers muss mit einer geeigneten Trennvorrichtung (Sicherung(en) oder Schutzschalter) ausgestattet sein oder mit den entsprechenden Vorrichtungen der per Funk zu steuernden Ausrüstung verbunden sein.
- ⚫ Für eine Stromversorgung des Transceivers mit 230 VAC, muss das Stromversorgungskabel des Transceivers vom "Steuer"-Kabel getrennt sein.

Bei Verwendung einer Steckdose vom Typ CEE muss diese die Farben "BLAU" haben.

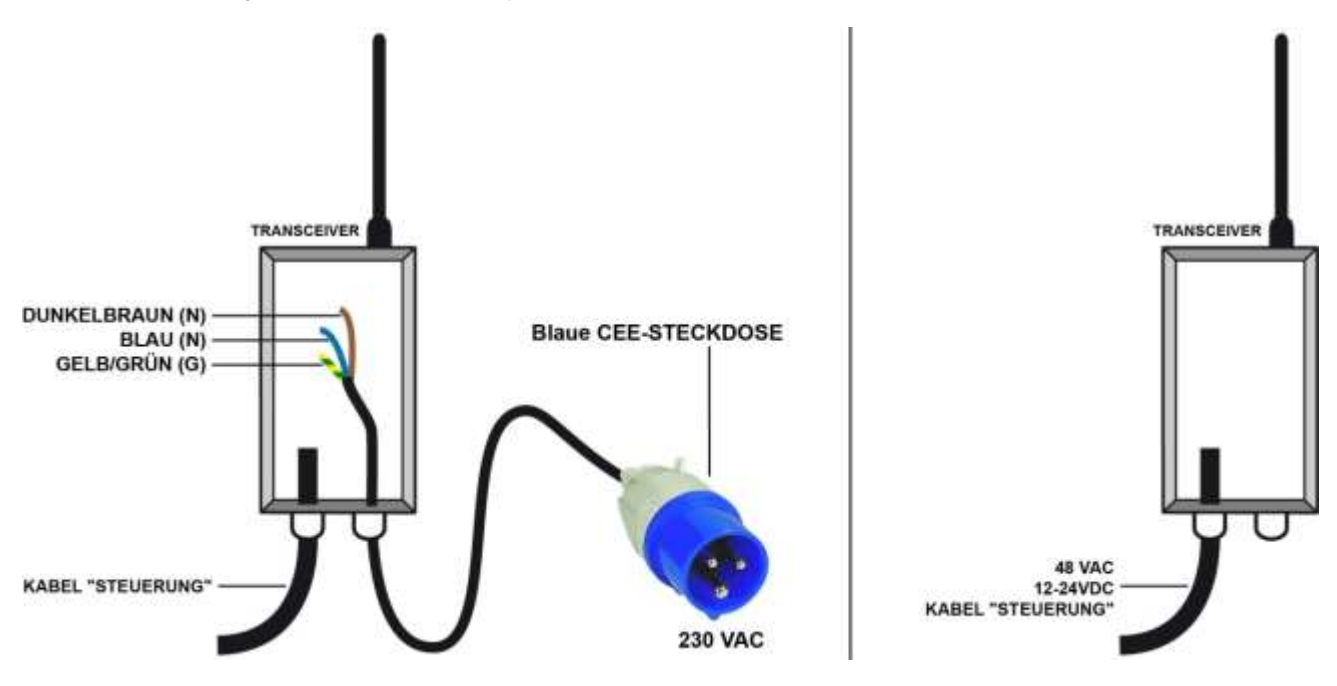

- ⚫ Es wird empfohlen, in der Kabelbahn die Strom- von den Steuerkabeln zu trennen, indem ein Abstand von mindestens 20 cm zwischen den unterschiedlichen Klassen eingehalten wird :
	- **- Klasse 1:** Funk, Analogsignale
	- **- Klasse 2:** Netzanschluss für die Stromversorgung der unterschiedlichen Elemente,
	- **- Klasse 3:** Leistungssteuerung der Motoren, Variatoren, etc. ...

Ist nur eine Kabelbahn verfügbar, müssen die Kabel unterschiedlicher Klassen mit dem jeweils größtmöglichen Abstand verlegt werden.

- ⚫ Für die Wahrung der verstärkten Isolierung im Inneren des Transceiver-Gehäuses muss zwingend mit einem Isolierschlauch (Souplisso) die Isolierung von Kabeln verstärkt werden, die hohe Spannungen führen.
- ⚫ Sorgen Sie bei der Verkabelung dafür, dass die Mini- und Maxi-Eigenschaften des Höchst- und Mindeststroms der Relaisausgänge und statischen Ausgänge eingehalten werden, wie im Kapitel "Technische Kenndaten/Transceiver" angegeben. Installieren Sie ggf. eine zusätzliche Bürde oder Zwischenrelais (z. B. Hilfskontakte im Elektroschrank für die Leistungssteuerung)

#### ⚫ **Entstörung der elektrischen Installation und Schutz der Relaisausgänge :**

Wenn induktive Lasten an die Relaisausgänge des Transceivers angeschlossen werden (Schützspulen, Elektroventile oder elektrische Bremsen), müssen als vorbeugenden Maßnahme zwingend entstörende Elemente (Kondensatoren, RC-Glieder, Dioden, etc.) direkt an den Klemmen der gesteuerten Elemente mit einer Verbindung angebracht werden, die so kurz wie möglich sein muss. Ebenfalls sind an den Automateneingängen Pull-up Widerstände zu verwenden.

Beispiele für einzusetzende Schutzsystem :

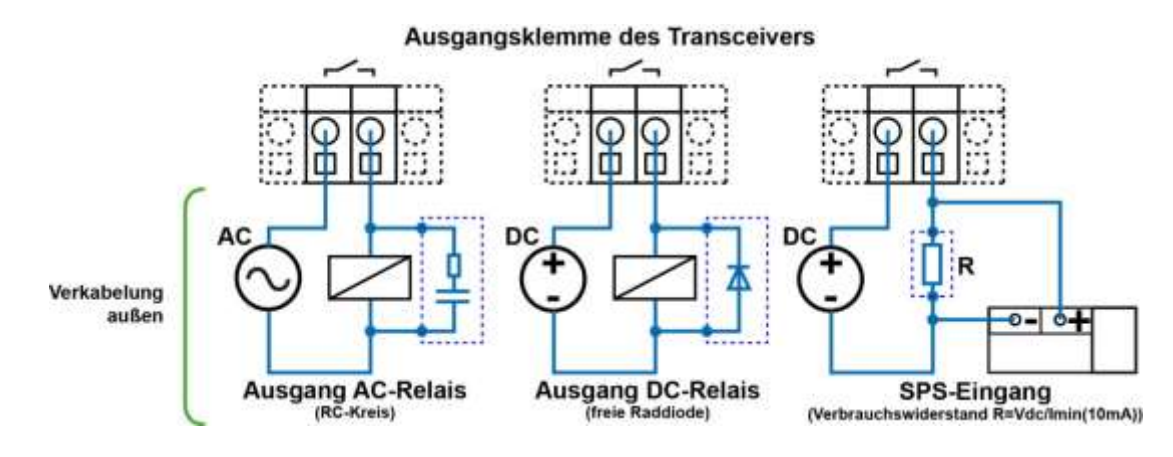

# **7.2 Anschluss der Stromversorgung des Transceivers**

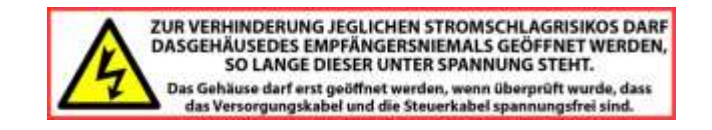

Bei feindrähtigen, flexiblen Kabeln sollten aufgeschrumpfte Hülsen verwendet werden, um Wackelkontakte und Kurzschlüsse zu vermeiden.

Das Öffnen der Anschlussklemmen:

- **1)** Führen Sie ein Schraubenzieher vertikal (flacher, 1,5 bis 3 mm breiter Kopf) in die Kerbe am Steckverbinder ein.
- **2)** Üben Sie bis zur Öffnung der Klemme einen mäßigen Druck aus.
- **3)** Leitungsdraht einführen,
- **4)** Schraubenzieher entfernen

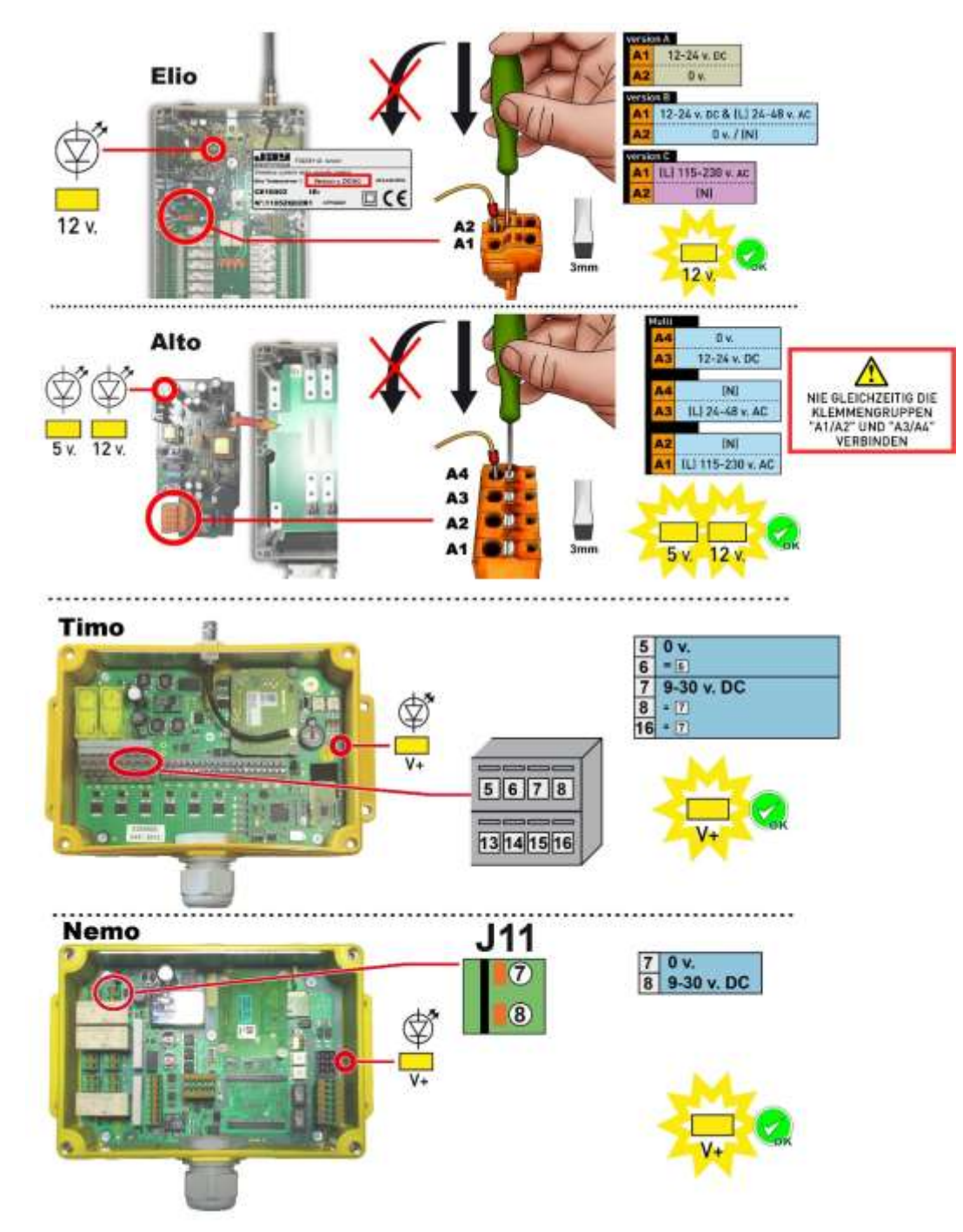

# **7.3 Installation des Transceivers**

- ⚫ Die Kabel werden mit Stopfbuchsen M25 und M32 in den Transceiver geführt. Die Konzipierung dieser Stopfbuchsen gewährleistet die Dichtigkeit und die Verankerung der Kabel (gemäß Norm EN 50262). Aus Konformitätsgründen müssen Kabel des Durchmessers 16 bis 21 mm verwendet sowie die folgenden Drehmomente angewendet werden: bei M25 von 5 bis 7,5Nm und bei M32 von 7,5 bis 10Nm.
- ⚫ Der Transceiver muss an einem leicht zugänglichen, vor Stößen und Witterung geschützten Ort angebracht werden.
- Die Antenne muss von Kabeln der Klasse der 3 und Leistungselementen (Stromversorgung, Motor, Variatoren, ...) entfernt sein, sich aber gleichzeitig in einem günstigen Bereich für Funkempfang und Funksendung befinden.
- ⚫ Der ideale Standort für den Transceiver ist ein Bereich über dem Bediener des Betreibermoduls mit nach unten gerichteter Antenne.
- ⚫ Zwischen dem Bediener und der Antenne darf sich keine Metallmasse befinden, die eine Schirmwirkung ausüben könnte (Risiko der Kommunikationsunterbrechung).

### **7.3.1 Positionierung des Transceivers**

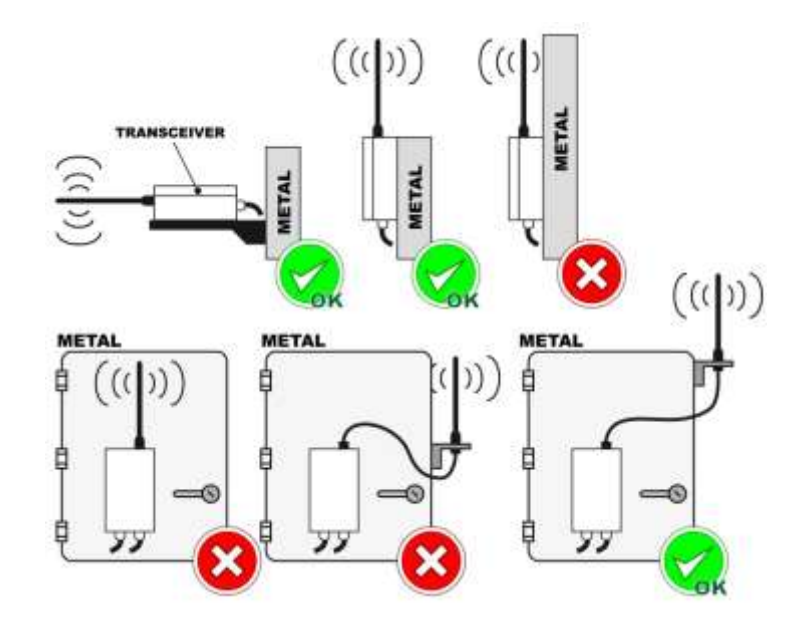

### **7.3.1.1 Beispiel: Zweiträgerlaufkrane und gekoppelte Krane**

Es wird empfohlen, die Empfangsantennen der Transceiver unter den Trägern anzubringen und sie vertikal in Richtung des Funksteuerbereichs zu richten, wie unten gezeigt:

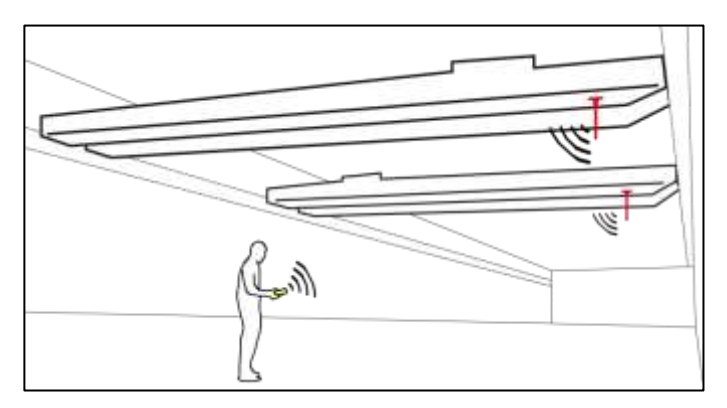

- Bei Störungen oder Beeinträchtigungen des Funksignals empfiehlt es sich, Halbwellenantennen zu verwenden, z.B.: **VUA103AM** (mit Magnetfuß und 3m Kabel).
- Die Funkübertragungsleistung kann **unter Einhaltung der maximalen Nutzungsdauer der geltenden Vorschriften** geändert werden.

## **7.3.2 Antennen**

### **7.3.2.1 Bänder 418-419MHz und 433-434MHz**

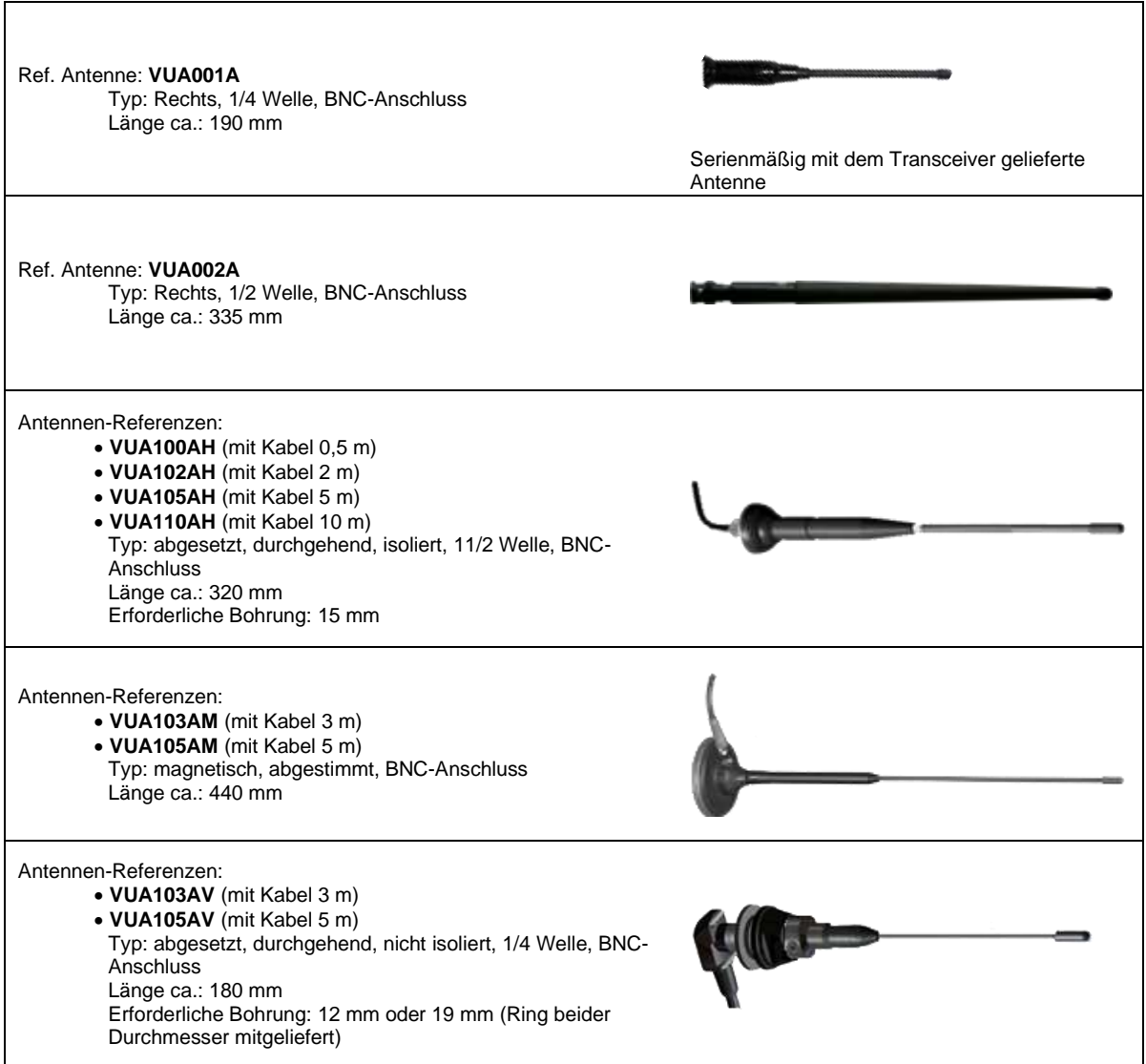

## **7.3.2.2 Band 869MHz**

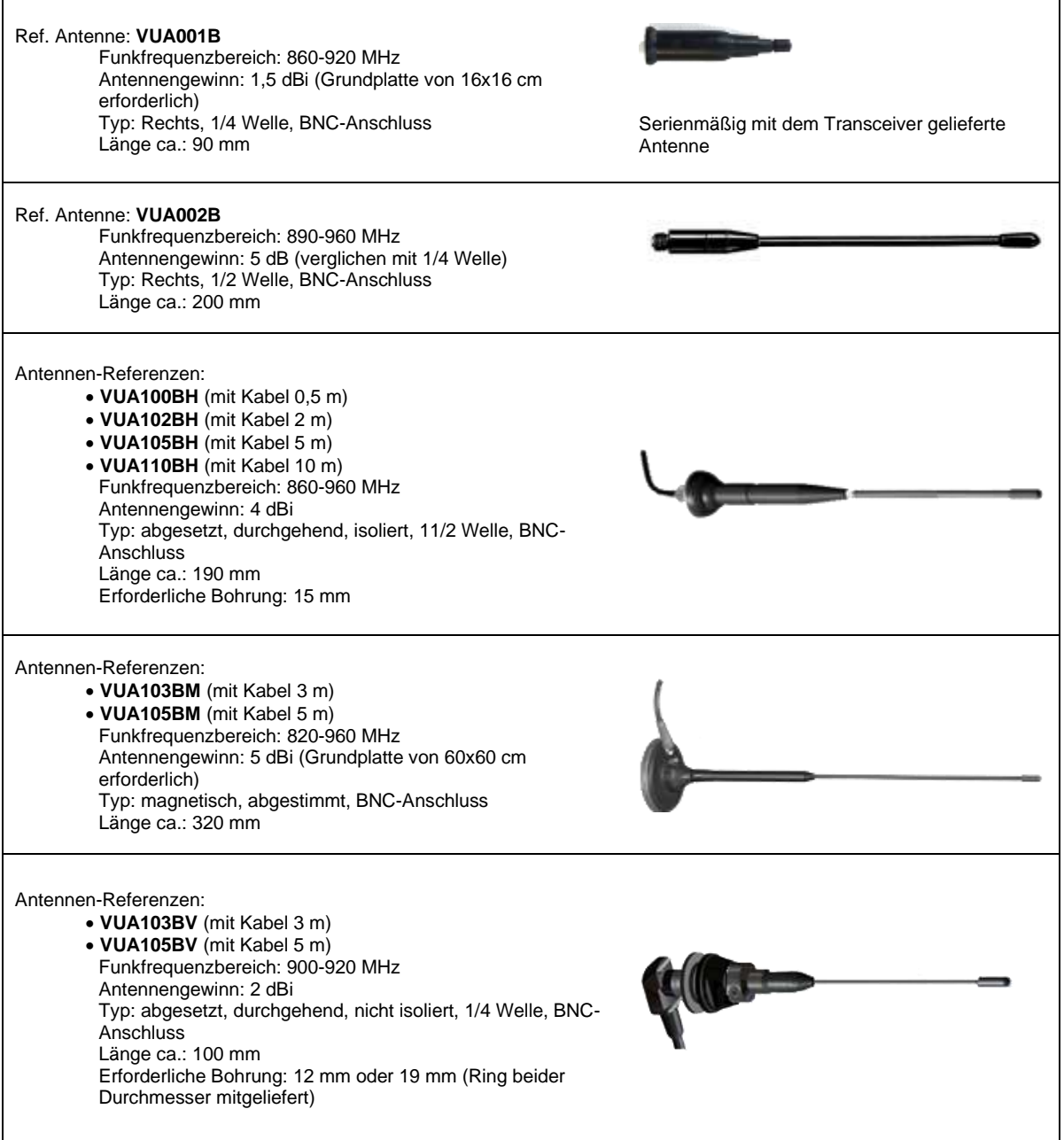

#### **7.3.2.3 Bänder 911-918 MHz: Gemäß FCC-Vorschriften Teil 15.204 zugelassene Außenantennen**

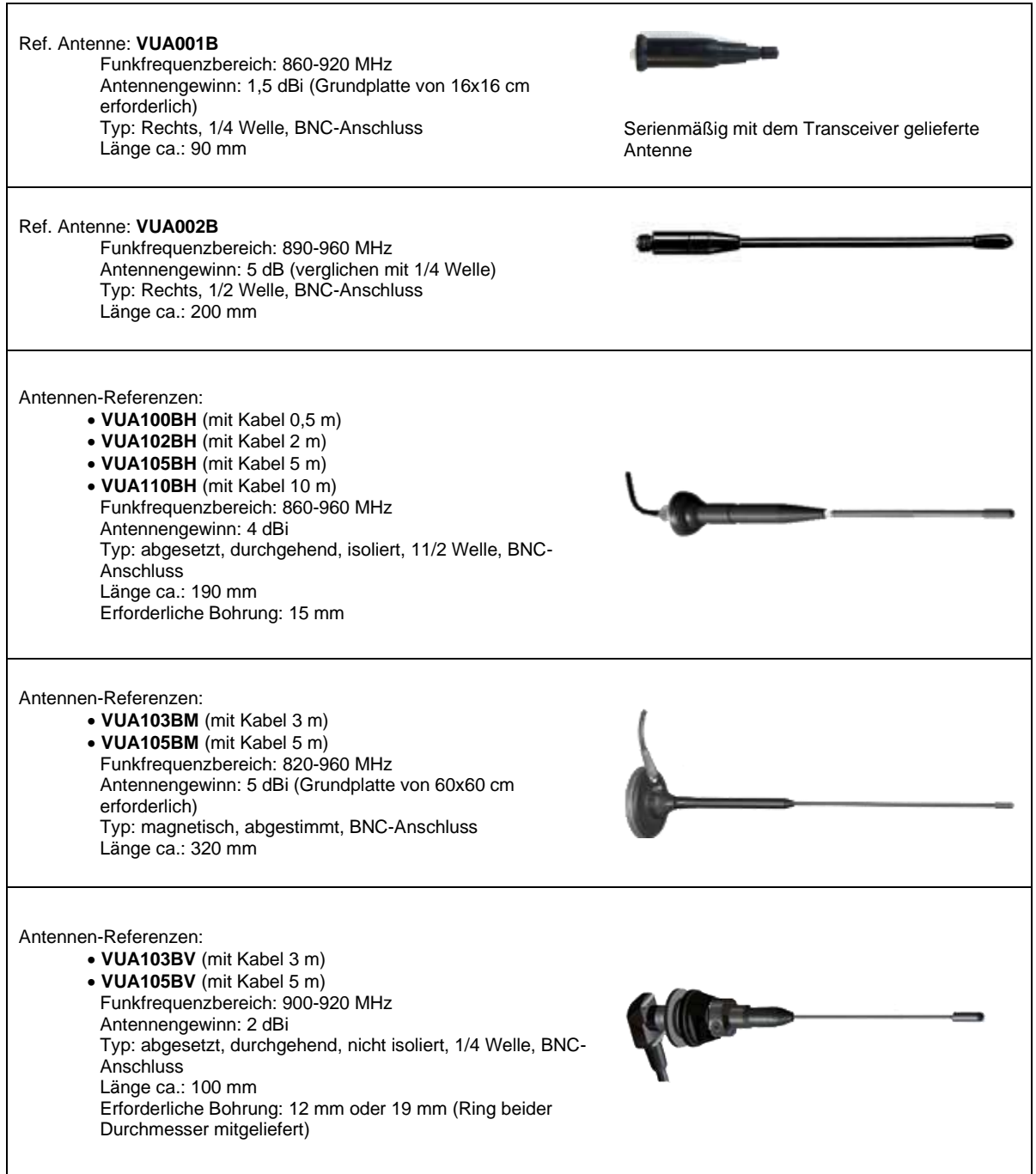

#### **7.3.2.4 Bänder 2.4 GHz : zugelassene Außenantennen**

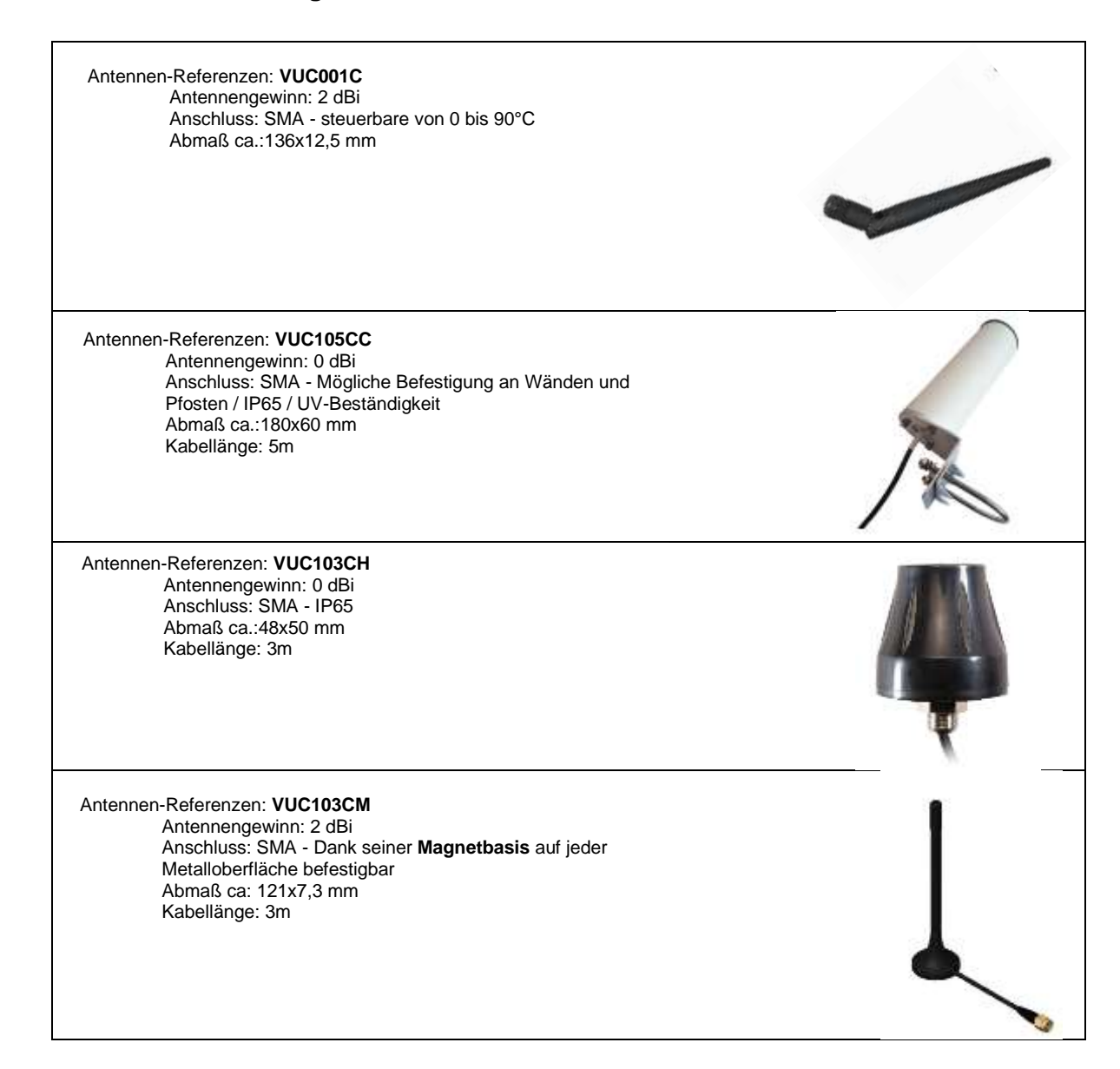

## **7.3.3 Befestigung des Transceivers**

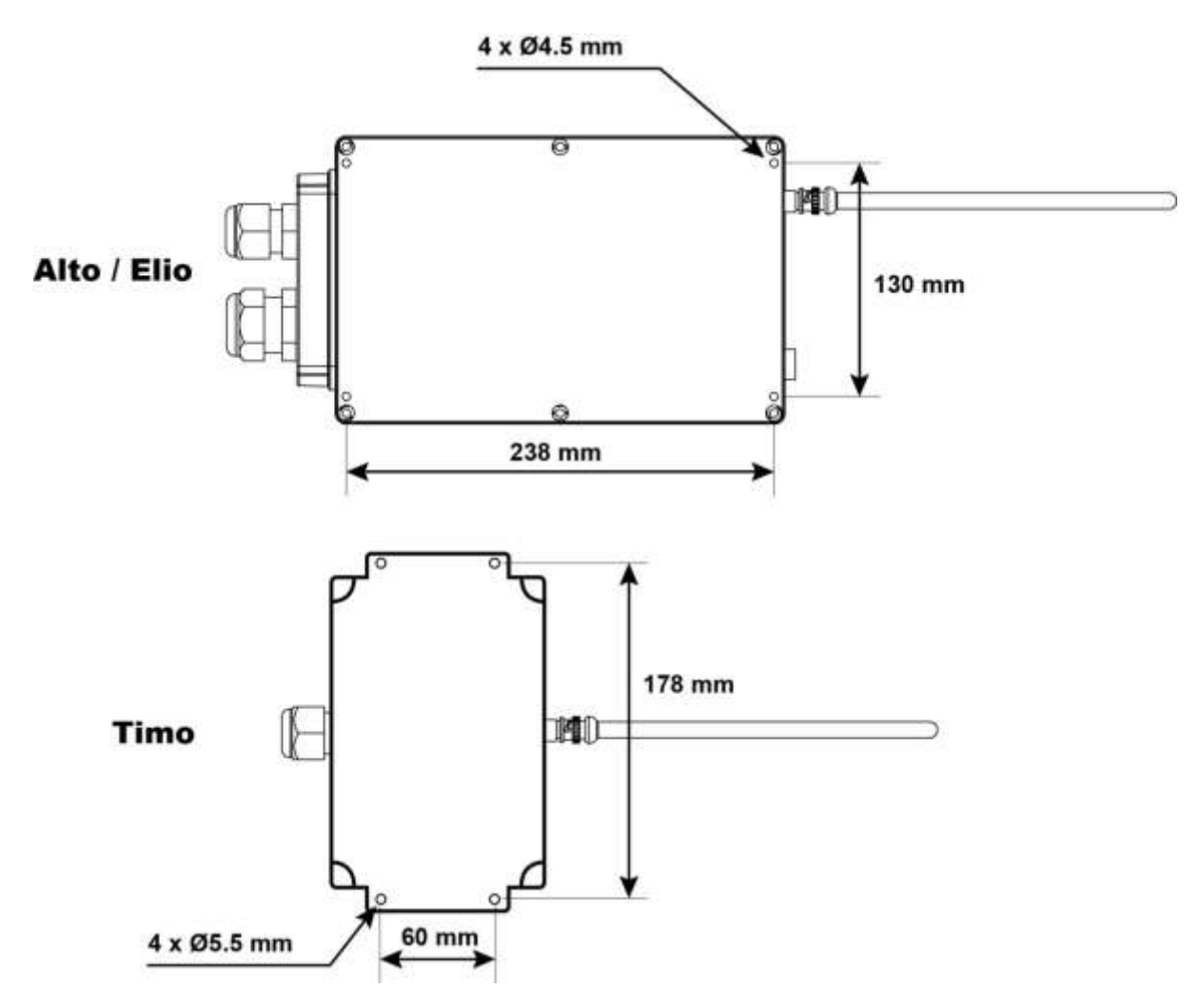

⚫ Der Installateur muss die per Funk zu steuernder Ausrüstung mit einer geeigneten Kennzeichnung zwischen den Bedienteilen des Betreibermoduls und den Bewegungen oder den Funktionen der Ausrüstung versehen.

# **7.4 Schaltbild: Verwendung der Sicherheitsrelais RS1 und RS2**

Mit den Sicherheitsrelais RS1 und RS2 kann die gemeinsame Steuerleitung des Funkfernsteuerungssystems unterbrochen werden:

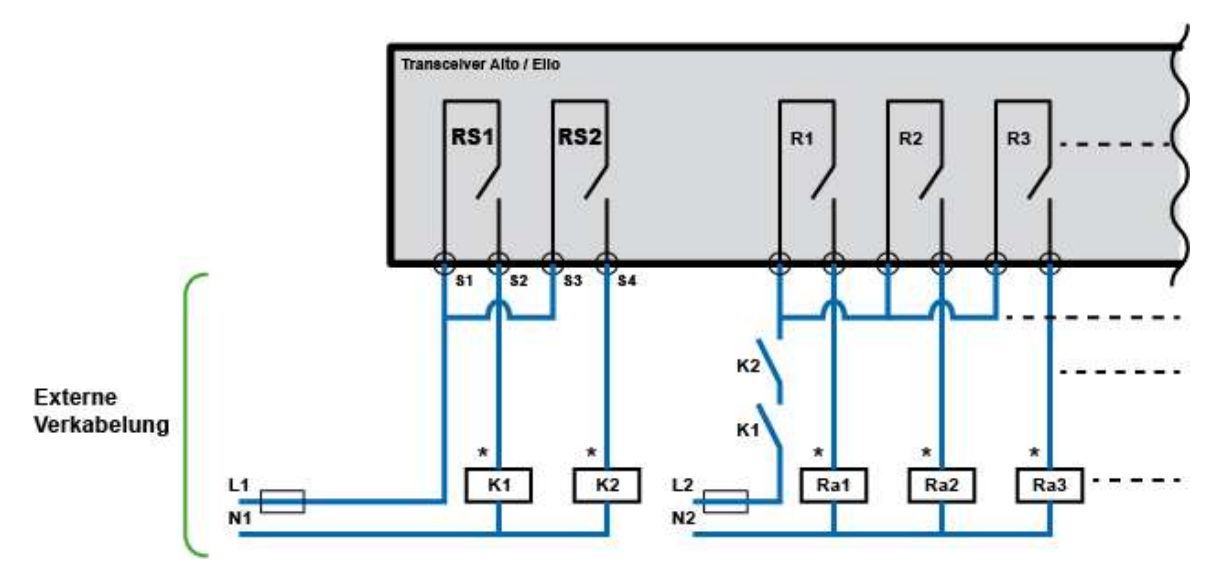

**K1** und **K2** sind Schütze mit geführten Kontakten, die in die Sicherheitskette des gesteuerten Systems einzubauen sind.

Die 2 Sicherheitsrelais RS1 und RS2 werden aktiviert, wenn die Funkverbindung zwischen dem Betreibermodul und dem Transceiver hergestellt wurde; sie werden automatisch bis zu einem aktiven oder passiven (Drücken des Schlag-Ausschalters, Verlust der Funkverbindung, Akku entladen, Aktivierung der "Standby"- und "Totmann"-Funktionen, ...) Ausschalten gehalten.

\* = Die Verwendung von Schirmspannungsbegrenzern steigert die Lebensdauer der Relaiskontakte (z.B.: RC-Glied in AC, Dioden+Zener in DC, usw...).

# **7.5 Anweisungen für die Inbetriebnahme**

- ⚫ Vor Inbetriebnahme muss der Installateur eine letzte Überprüfung der Übereinstimmung zwischen den Bedienteilen des Betreibermoduls und den Relais (oder statischen Ausgängen) des gewünschten Transceivers vornehmen.
- ⚫ Bei der vorhergehenden Kontrolle muss der Installateur überprüfen, dass bei der Betätigung der grünen Taste "Ein/Hupe" des Betreibermoduls beim Einschalten nur die Sicherheitsrelais aktiviert sind.
- ⚫ **Den Modus 'Prioritäre allgemeine Abschaltung' überprüfen** (das Betreibermodul und der Transceiver müssen eingeschaltet sein und die Funkverbindung bestehen):

**Aktives Ausschalten:** Das Drücken des Schlag-Ausschalters des Betreibermoduls bewirkte ein sofortiges Umschalten der Sicherheitsrelais (**RS1** und **RS2**) des Transceivers.

**Passives Ausschalten:** Den Akku aus dem laufenden Betreibermodul nehmen (alle Modelle außer Beta2), die Sicherheitsrelais (**RS1** und **RS2**) des Transceivers müssen innerhalb von maximal 2 Sekunden umschalten.

⚫ Tritt am Antennenstecker des Transceivers eine elektrostatische Entladung auf, kann die Kommunikation unterbrochen werden; in diesem Fall muss die Stromversorgung des Transceivers aus- und wieder eingeschaltet werden, um das System neu zu starten. Vergewissern Sie sich, dass alle elektrisch geladene Elemente, die Sie an sich tragen, geerdet sind, bevor Sie die Antenne anschließen oder berühren. Berühren sie immer erst eine geerdete Metallstruktur, bevor Sie den Steckverbinder der Antenne anfassen

# **8 Wartung**

Die Ersatzteile sind nur Personen zugänglich, die an einer entsprechenden, von JAY Electronique in seinem Schulungszentrum abgehaltene Schulung teilgenommen haben.

# **8.1 Austausch eines Betreibermoduls oder eines Transceivers**

### **8.1.1 Betreibermodule**

Bei einer Panne des Betreibermoduls kann ein Ersatz-Betreibermodul verwendet werden. Befolgen Sie hierfür das im Menüpunkt " **Zuordnung**" angezeigte Verfahren).

Bestätigen Sie den gewählten Transceiver, die Konfiguration des vorher verwendeten Betreibermoduls wird übernommen und Ihr Ersatz-Betreibermodul ist einsatzbereit.

### **8.1.2 Transceiver**

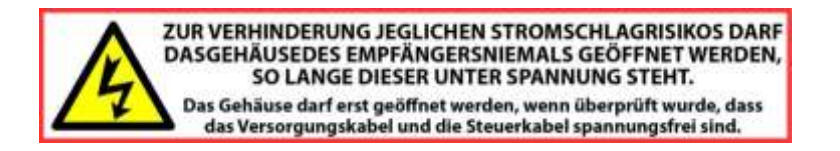

Der Transceiver ist mit einer **SIM**-Speicherkarte ausgestattet, die von der Verwaltungskarte getrennt werden kann. Diese Speicherkarte enthält sämtliche Konfigurationsparameter. Bei Pannen kann sie entnommen und in einen Ersatz-Transceiver mit identischer Konfiguration (Zusatzkarten für Alto und Tochterkarte für **Elio**) eingesetzt werden.

## **8.2 USB-Anschlüsse**

Das Betreibermodul und der Transceiver sind mit einer standardmäßigen USB-Schnittstelle ausgerüstet: Mini-B. Diese Schnittstelle ermöglicht mittels der Software **iDialog** die Visualisierung und die Änderung der Konfigurationsparameter des Systems. Für den Zugriff auf diesen Steckverbinder muss das Gehäuse des Transceivers geöffnet werden.

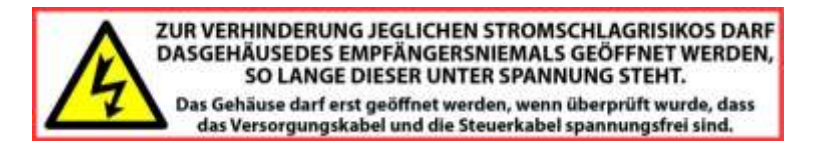

## **8.3 Ladegeräte**

### **8.3.1 Die Kontrollleuchte der Ladehalterung leuchtet nicht**

Stromversorgungsproblem (Überprüfung des Spannungsadapters und der Verbindung mit der Ladehalterung).

### **8.3.2 Keine Ladung des Betreibermoduls in der Ladehalterung**

Die Sauberkeit der Kontakte der Ladehalterung überprüfen.

# **9 Kontrolle und Instandhaltung**

#### **VOR DER DURCHFÜHRUNG VON WARTUNGSARBEITEN MÜSSEN DER TRANSCEIVER UND DIE LADEHALTERUNG VOM NETZ GETRENNT WERDEN.**

## **9.1 Instandhaltung des Betreibermoduls**

Das Gehäuse des Betreibermoduls darf nicht geöffnet werden.

Wenn eine der Membranen der Funktionstasten oder die Dichtung des Betreibermoduls abgenutzt sind, darf das Material vor Austausch der Dichtungsteile nicht mehr verwendet werden.

Im gegenteiligen Fall können Flüssigkeiten, Staub oder Fremdkörper das Betreibermodul beschädigen.

Es wird auf die Risiken einer Verwendung der Fernbedienung in Umgebungen mit Polymer-Lösungsmitteln oder Klebstoffen hingewiesen, die das Funktionieren der mechanischen Teile des Betreibermoduls beeinträchtigen können.

Regelmäßig den Zustand des Betreibermoduls überprüfen und dabei besonders auf die Membranen der Funktionstasten und des Akkus achten.

Beim Reinigen des Betreibermoduls müssen alle daran haftenden Fremdkörper entfernt werden. Es sind ausschließlich nicht aggressive Reinigungsmittel auf Seifenbasis zu verwenden

Es ist erforderlich, einmal jährlich die Funktion der Sicherheitsabschaltung, der Sicherheitsrelais und des Sicherheitsfunktionsrelais, falls vorhanden, zu überprüfen.

# **9.2 Instandhaltung der Ladehalterung**

Es wird auf die Risiken einer Installation in Umgebungen mit Polymer-Lösungsmitteln oder Klebstoffen hingewiesen, die das Funktionieren der mechanischen Teile und der Ladehalterungen beeinträchtigen können.

Es sind ausschließlich nicht aggressive Reinigungsmittel auf Seifenbasis zu verwenden. Überprüfen, dass die Vorrichtung zur Aufnahme des Akkus trocken und sauber ist.

## **9.3 Instandhaltung des Transceivers**

Das Gehäuse darf ausschließlich von geschulten Mitarbeitern in einer "kontrollierten" Umgebung auseinander gebaut werden. Die Teile dürfen nur durch identische Ersatzteile ausgetauscht werden.

Den Anschluss der Antenne überprüfen, die Verbindung muss sauber sein und darf keine Oxidationsspuren aufweisen.

Die Qualität der Verkabelung der Stromversorgung und der Steuerausgänge überprüfen.

Das ordnungsgemäße Funktionieren der Kreise für aktives und passives Ausschalten überprüfen.

Den Zustand der Abdeckungsdichtung und den Sitz der Befestigungsschrauben überprüfen. Es sind ausschließlich nicht aggressive Reinigungsmittel auf Seifenbasis zu verwenden.
# **10 Technische Daten**

### **10.1 Betreibermodule**

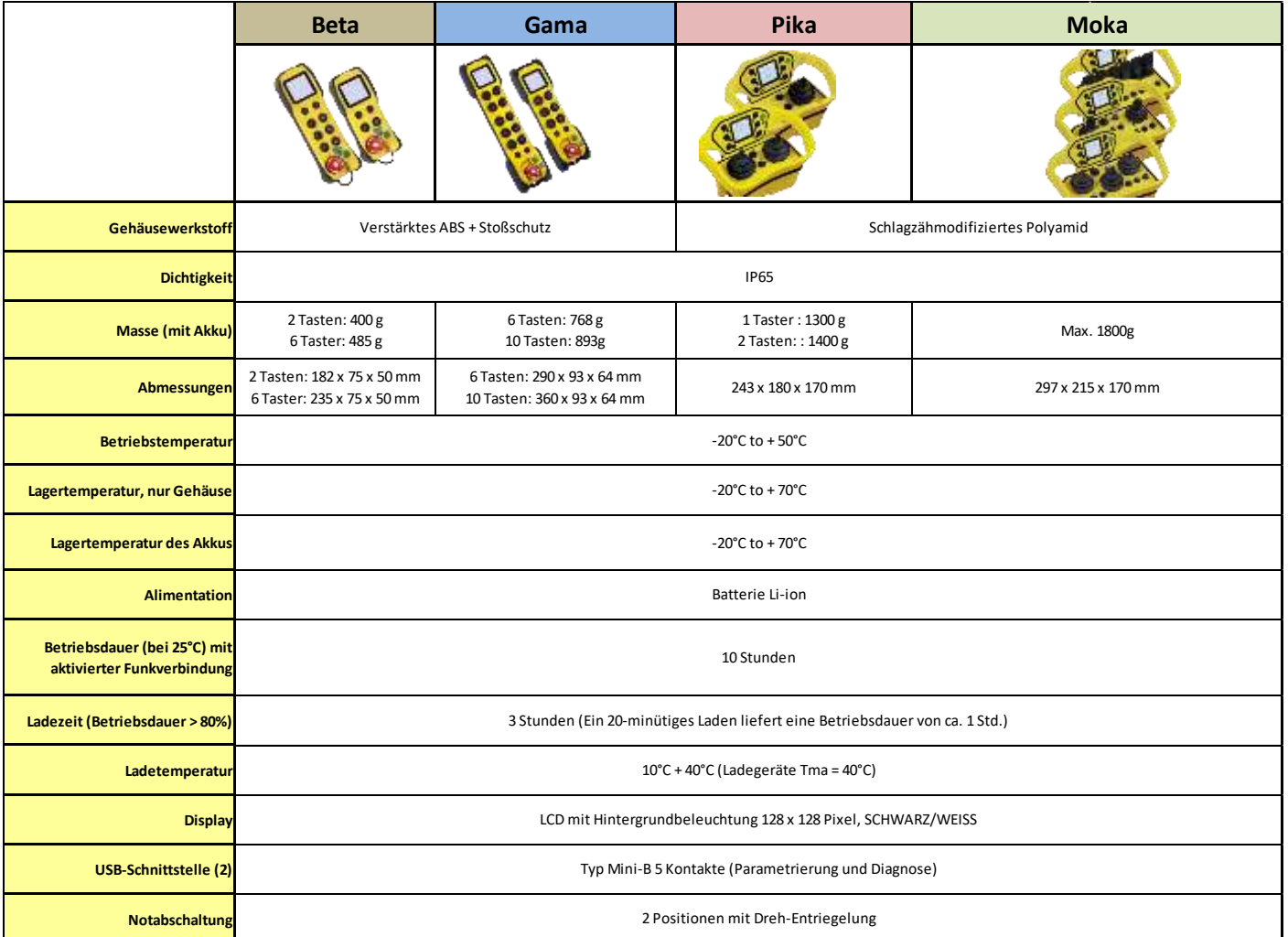

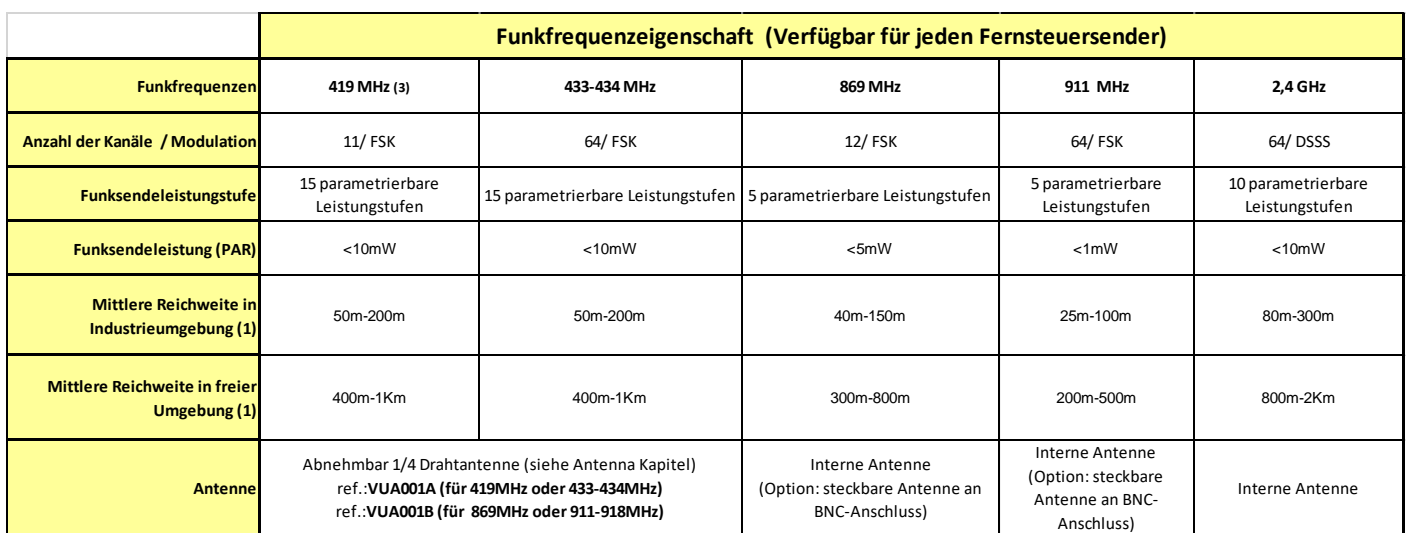

(1) = Die Reichweite variiert in Abhängigkeit der Umgebungsbedingungen des Betreibermoduls und der Empfängerantenne (Gerüste, Metallwände…). Die Reichweite ist durch 2 alle 2 Leistungsstufe dividiert Die Reichweite ist gültig mit steckbarer Antenne.

= Die Diagnose und die Programmierung erfolgen mittels der Software **iDialog** (Option).

(2) = außer Gama und Pika

# **10.2 Transceiver**

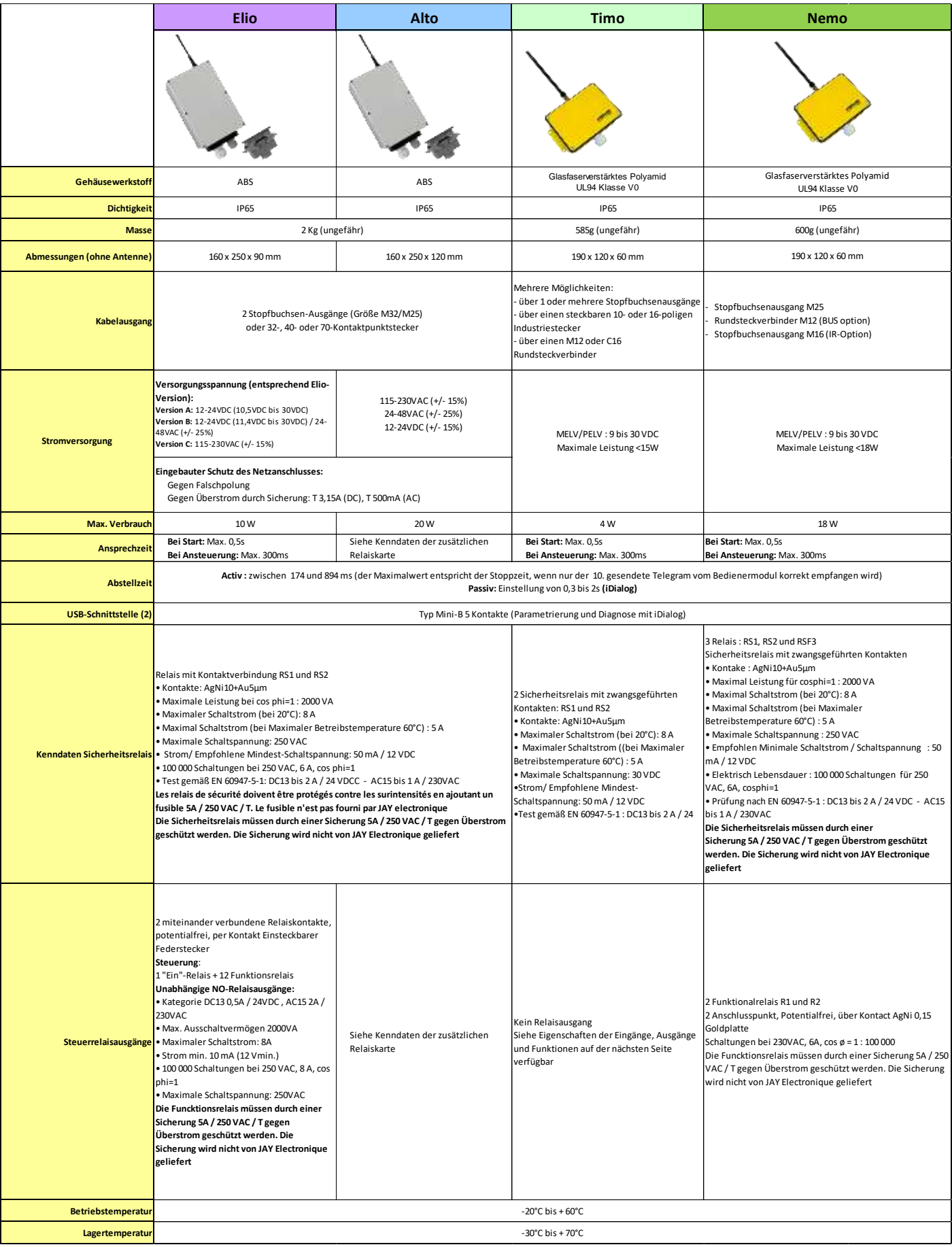

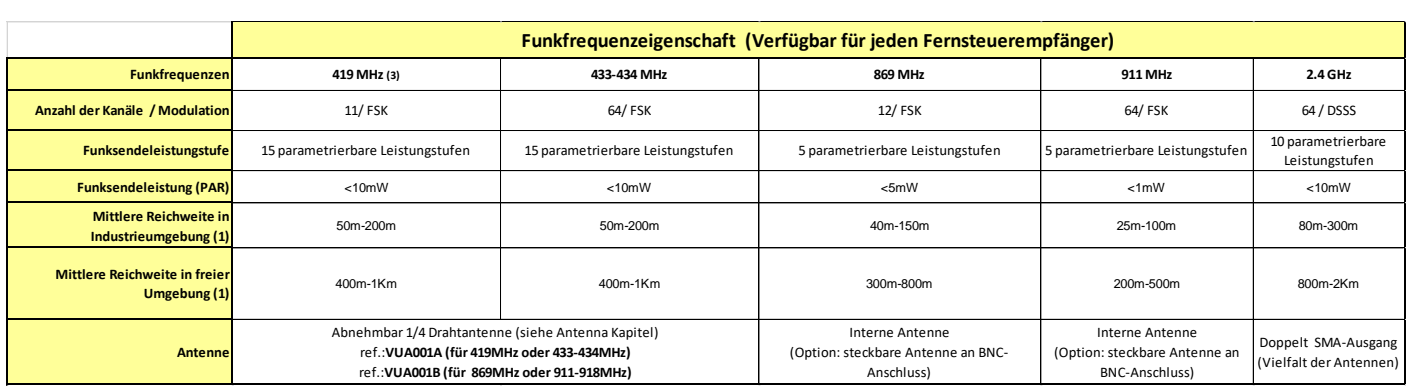

(1) = Die Reichweite variiert in Abhängigkeit der Umgebungsbedingungen des Betreibermoduls und der Empfängerantenne (Gerüste, Metallwände…). Die Reichweite ist durch 2 alle 2 Leistungsstufe dividiert

Die Reichweite ist auch durch 2 dividiert, wenn Funksteuerempfänger mit PYA ausgerüstet (ATEX Anwendung) Die Reichweite ist gültig mit steckbarer Antenne.

(2) = Die Diagnose und die Programmierung erfolgen mittels der Software **iDialog** (Option).

(3) = außer Gama und Pika

### **10.2.1 Transceiver Alto: Verwaltungskarte**

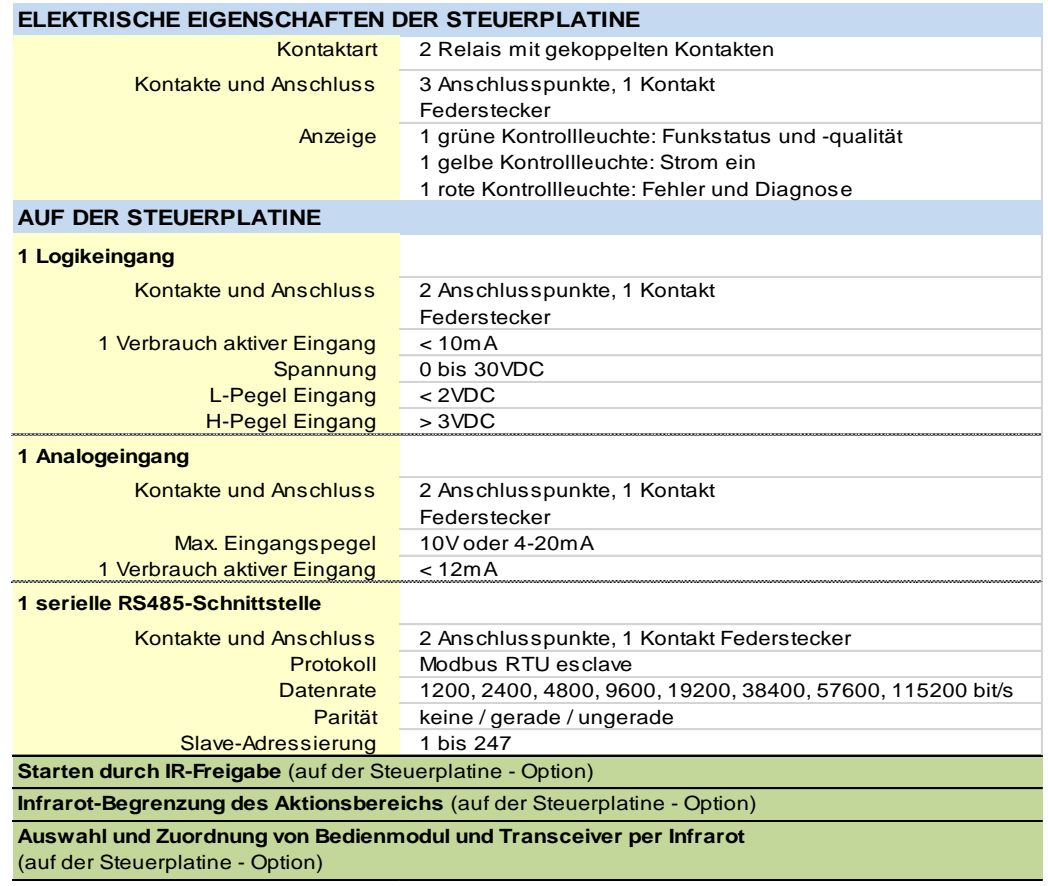

### **10.2.2 Transceiver Alto: Zusatzkarten**

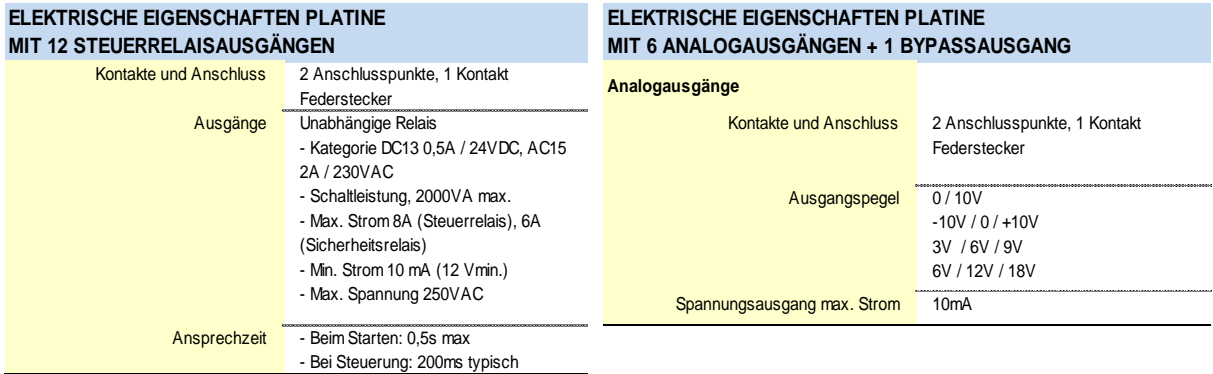

#### **ELEKTRISCHE EIGENSCHAFTEN PLATINE MIT 12 LOGIKEINGÄNGEN + 2 ANALOGEINGÄNGEN**

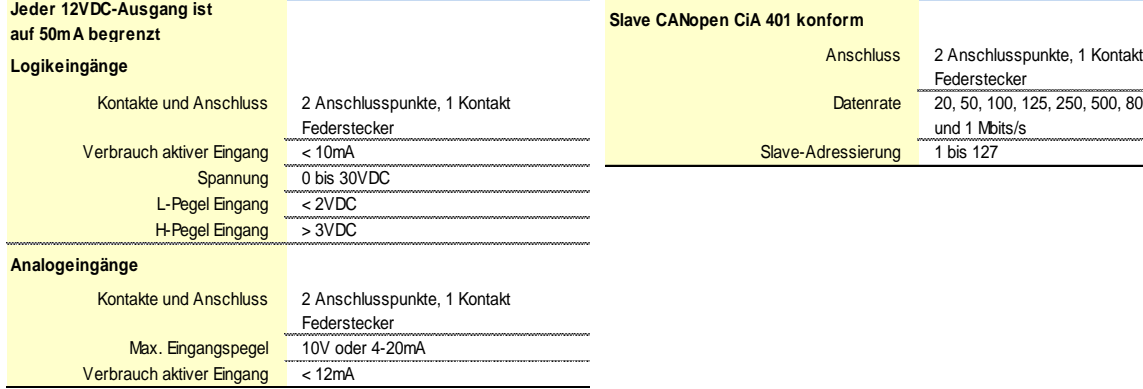

#### **ELEKTRISCHE EIGENSCHAFTEN PLATINE MIT AUSGANGSBUS**

#### **Slave CANopen CiA 401 konform**

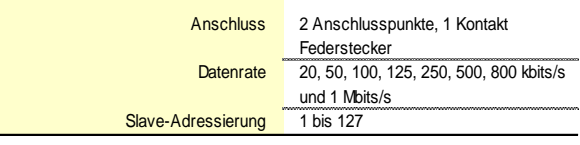

### **10.2.3 Transceiver Timo: I / O und Funktionen**

VERFÜGBARE FUNKTIONEN

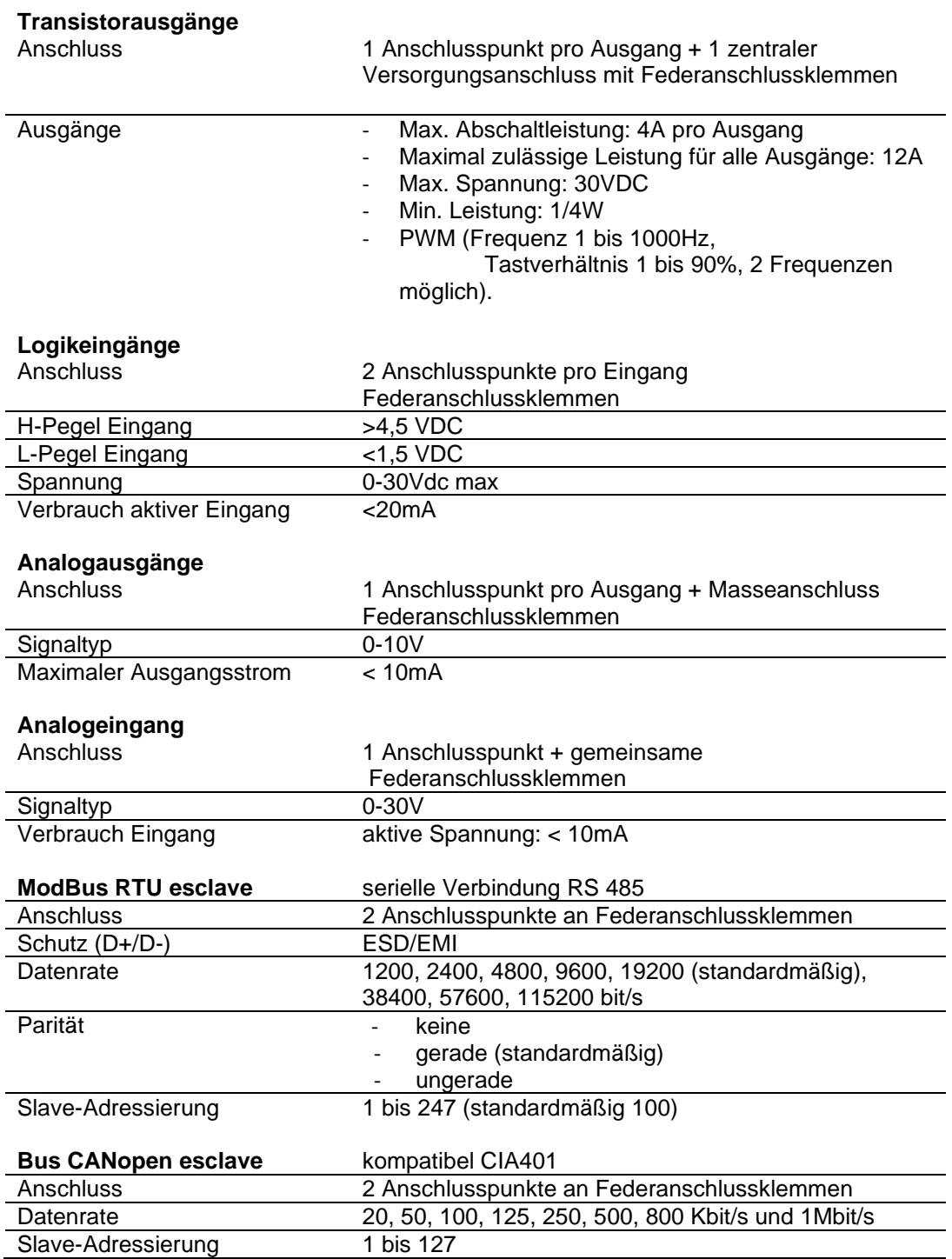

## **10.2.4 Transceiver Nemo: Ein-/Ausgänge und verfügbare Funktionen**

VERFÜGBARE FUNKTIONEN

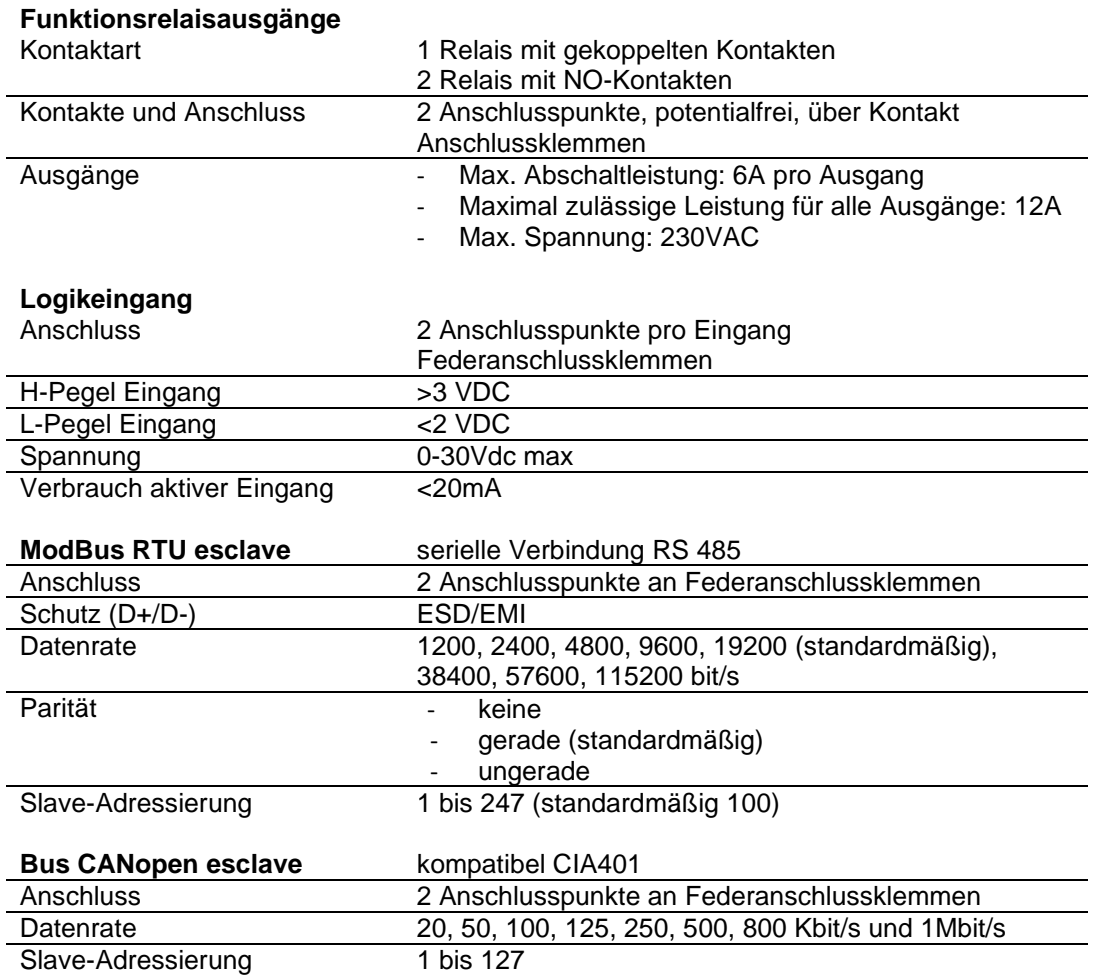

# **11 Garantie**

**Für alle unsere Geräte gilt eine Garantie von 2 Jahren (mit Ausnahme des Akkus, 1 Jahr Garantie) ab dem Datum des Versands.** Eine Verlängerung der Garantie bei Reparaturen, Änderungen oder dem Austausch eines Gerätes während des Garantiezeitraums ist nicht möglich.

Beschränkungen:

Von der Garantie ausgeschlossen sind Störungen

• infolge des Transports,

• aufgrund von unsachgemäßer Handhabung oder Nichtbeachtung der Anschlussschemata bei der Inbetriebnahme,

• aufgrund mangelnder Überwachung oder Wartung, Nichtbeachtung der Vorgaben in der Bedienungsanleitung während der Verwendung des Gerätes sowie allgemein aufgrund unangemessener oder nicht vorgesehener Lagerungs-, Betriebs- oder Umgebungsbedingungen (atmosphärische, chemische, elektrische, mechanische oder sonstige Einflüsse).

Die Garantie erlischt, wenn vom Kunden ohne schriftliche Genehmigung unseres Unternehmens Änderungen am Gerät durchgeführt wurden, das Gerät auseinandergebaut wurde oder Teile zum Gerät hinzugefügt wurden.

Die Haftung der Firma Jay Electronique ist auf Material- oder Konstruktionsfehler beschränkt. Sie umfasst die Reparatur in den Werkstätten von Jay Electronique oder den kostenlosen Austausch der Teile, bei denen im Rahmen der Begutachtung durch einen technischen Service von JAY ein technischer Defekt festgestellt wurde. Schadensersatzzahlungen sind ausdrücklich ausgeschlossen.

Alleiniger Gerichtsstand bei Streitigkeiten im Zusammenhang mit einer Lieferung oder der Bezahlung der Lieferung ist das HANDELSGERICHT GRENOBLE. Dies gilt auch bei Berufung und bei mehreren Beklagten.

# **12 FCC-Vorschriften (Federal Communications Commission)**

*OEM-Integratoren sind dafür verantwortlich, dass der Endverbraucher keine Anweisungen zum Ausbau oder zur Installation des HF-Moduls erhält.*

#### **Die folgenden Anweisungen müssen in der Bedienungsanleitung enthalten sein:**

*Alle Änderungen an diesem Gerät, die nicht ausdrücklich von JAY Elektronique* genehmigt wurden, *können zu schädlichen Störungen führen und die Genehmigung der FCC für die Verwendung dieses Geräts aufheben*

*Dieses Gerät entspricht den von der FCC festgelegten Grenzwerten für die Strahlenbelastung in unkontrollierter Umgebung unter den folgenden Bedingungen:*

- *1. Dieses Gerät muss so installiert und betrieben werden, dass der Mindestabstand von 20 cm zwischen dem Sender (Sendeantenne) und dem Körper des Benutzers jederzeit eingehalten wird.*
- *2. Dieser Sender darf nicht zusammen mit einer anderen Antenne oder einem anderen Sender platziert sein oder betrieben werden*

*Das HF-Modul ist für mobile und stationäre Anwendungen zertifiziert. Wenn das Modul für eine tragbare Anwendung verwendet wird, muss das Gerät einer SAR-Prüfung unterzogen werden und die folgenden Anweisungen müssen in der Bedienungsanleitung aufgeführt werden:*

Wenn die Messung der SAR nicht erforderlich ist:

*Dieses tragbare Gerät mit seinen Antennen entspricht den von der FCC festgelegten Grenzwerten für die Strahlenbelastung in unkontrollierter Umgebung. Um die Konformität aufrechtzuerhalten, sind folgende Anweisungen zu befolgen:*

- *1. Dieser Sender darf nicht zusammen mit anderen Antennen oder anderen Sendern platziert sein oder betrieben werden.*
- 2. *Vermeiden Sie den direkten Kontakt mit der Antenne oder begrenzen Sie den Kontakt während der Verwendung dieses Geräts auf ein Minimum.*

Wenn die Messung der SAR erforderlich ist:

*Dieses tragbare Gerät mit seinen Antennen entspricht den von der FCC festgelegten Grenzwerten für die Strahlenbelastung in unkontrollierter Umgebung. Die Einhaltung der Grenzwerte für die spezifische Absorptionsrate (SAR) der FCC wurde für dieses Gerät nachgewiesen. Um die Konformität aufrechtzuerhalten, sind folgende Anweisungen zu befolgen:*

*1. Dieser Sender darf nicht zusammen mit anderen Antennen oder anderen Sendern platziert sein oder betrieben werden.*

**Zugelassene Antennen:** siehe Kapitel "Antennen"

**Anforderungen an die Installation von Antennen:** siehe Kapitel "Installation des Transceivers"

### **ACHTUNG:**

*Dieses Modul wird ausschließlich von* **JAY Elektronique** *verwendet.*

*Dieses Modul und die Antennen müssen von einem Fachmann installiert werden.*

# **13 IC-Vorschriften (Industry Canada)**

*OEM-Integratoren sind dafür verantwortlich, dass der Endverbraucher keine Anweisungen zum Ausbau oder zur Installation des HF-Moduls erhält.*

#### **Die folgenden Anweisungen müssen in der Bedienungsanleitung enthalten sein:**

*Dieses Gerät entspricht den anwendbaren Grenzwerten der CNR102 für die Strahlenbelastung in unkontrollierter Umgebung unter den folgenden Bedingungen:*

- *1. Dieses Gerät muss so installiert und betrieben werden, dass der Mindestabstand von 20 cm zwischen dem Sender (Sendeantenne) und dem Körper des Benutzers jederzeit eingehalten wird.*
- *2. Dieser Sender darf nicht zusammen mit einer anderen Antenne oder einem anderen Sender platziert sein oder betrieben werden*

*Das HF-Modul ist für mobile und stationäre Anwendungen zertifiziert. Wenn das Modul für eine tragbare Anwendung verwendet wird, muss das Gerät einer SAR-Prüfung unterzogen werden und die folgenden Anweisungen müssen in der Bedienungsanleitung aufgeführt werden:*

*Wenn die Messung der SAR nicht erforderlich ist:*

*Dieses tragbare Gerät mit seinen Antennen entspricht den anwendbaren Grenzwerten der CNR102 für die Strahlenbelastung in unkontrollierter Umgebung. Um die Konformität aufrechtzuerhalten, sind folgende Anweisungen zu befolgen:*

- *1. Dieser Sender darf nicht zusammen mit anderen Antennen oder anderen Sendern platziert sein oder betrieben werden.*
- *2. Vermeiden Sie den direkten Kontakt mit der Antenne oder begrenzen Sie den Kontakt während der Verwendung dieses Geräts auf ein Minimum.*

*Wenn die Messung der SAR erforderlich ist:*

*Dieses tragbare Gerät mit seinen Antennen entspricht den anwendbaren Grenzwerten der CNR102 für die Strahlenbelastung in unkontrollierter Umgebung. Die Einhaltung der Grenzwerte für die spezifische Absorptionsrate (SAR) wurde für dieses Gerät nachgewiesen. Um die Konformität aufrechtzuerhalten, sind folgende Anweisungen zu befolgen:*

*1. Dieser Sender darf nicht zusammen mit anderen Antennen oder anderen Sendern platziert sein oder betrieben werden.*

*Dieser Funksender (IC: 3393A-SB) wurde von der Industry Canada für den Betrieb mit den im Kapitel "Antennen" aufgeführten Antennentypen mit einem maximal zulässigen Gewinn zugelassen. Nicht in dieser Liste aufgeführte Antennentypen, deren Gewinn größer ist als der angegebene maximale Gewinn, sind für die Verwendung mit dem Sender strengstens verboten.*

#### **Zugelassene Antennen:** siehe Kapitel "Antennen"

**Anforderungen an die Installation von Antennen:** siehe Kapitel "Installation des Transceivers"

*Dieses Gerät entspricht den geltenden CNR von Industry Canada für lizenzfreie Funkgeräte. Der Betrieb ist unter den folgenden beiden Bedingungen zulässig:*

*1. Das Gerät darf keine Störungen verursachen;*

*2. Der Benutzer des Gerätes muss alle empfangenen Funkstörungen akzeptieren, auch wenn diese den Betrieb beeinträchtigen können.*

#### **Darüber hinaus muss das Host-Gerät wie folgt gekennzeichnet sein:**

*Enthält das IC-Modul: 3393A-SB oder Enthält IC: 3393A-SB*

# **14 Sicherheitseinstellungen**

Die Prüfungen wurden nach den Prüfprinzipien gemäß den unten aufgeführten Normen durchgeführt. Die detaillierten Berichte werden in den Prüflabors aufbewahrt.

Funktionsprüfungen, Fehlersimulation, Quellcode- und Dokumentenprüfung wurden durchgeführt.

Liste der Normen: siehe Dokument *"Konformitätserklärung*" des Produkts

### **14.1 Parameter berechnet nach EN ISO 13849-1 und EN ISO 13849-2**

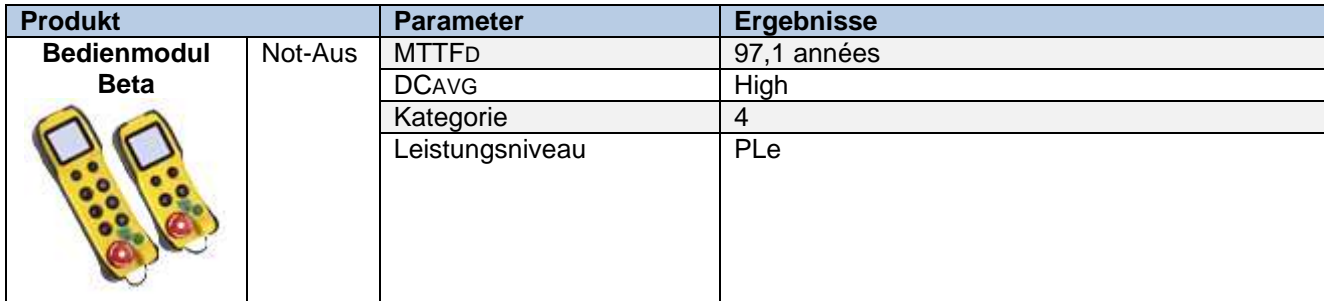

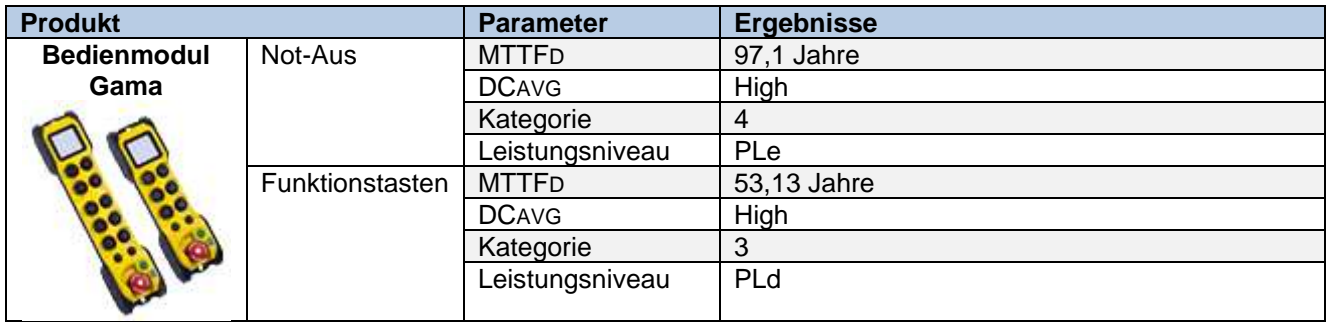

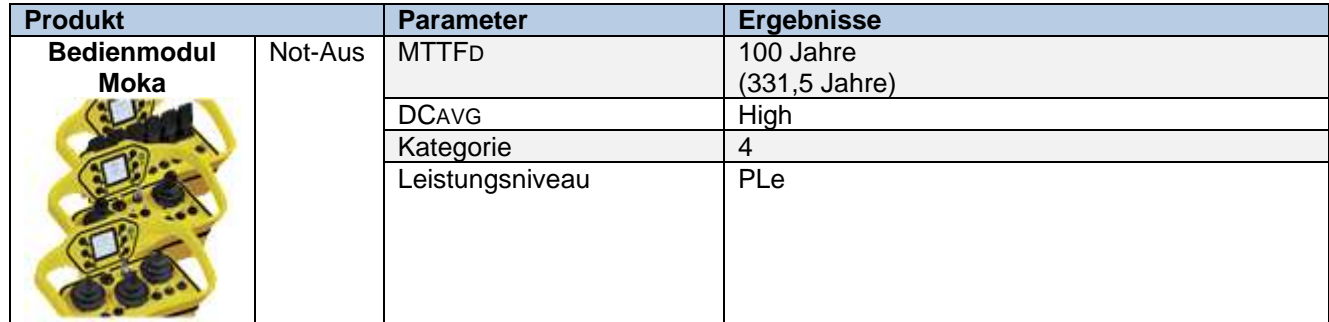

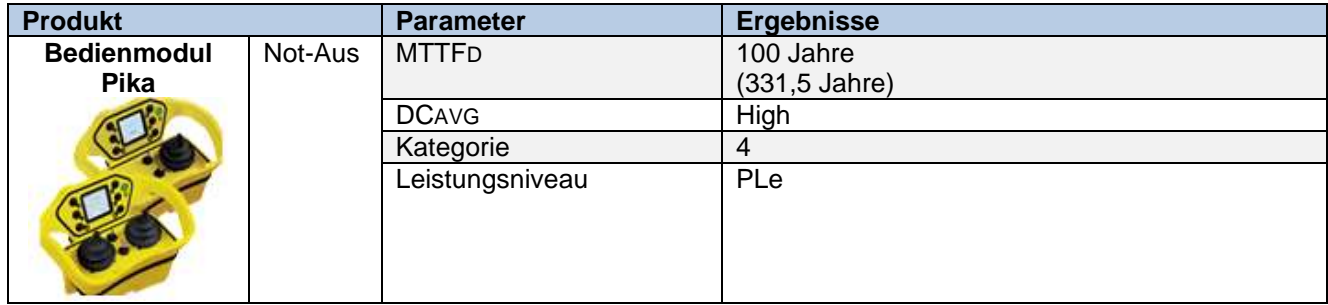

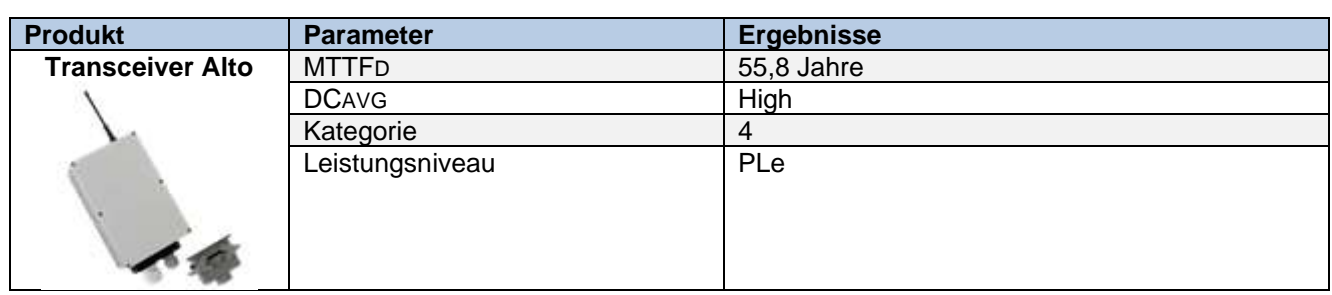

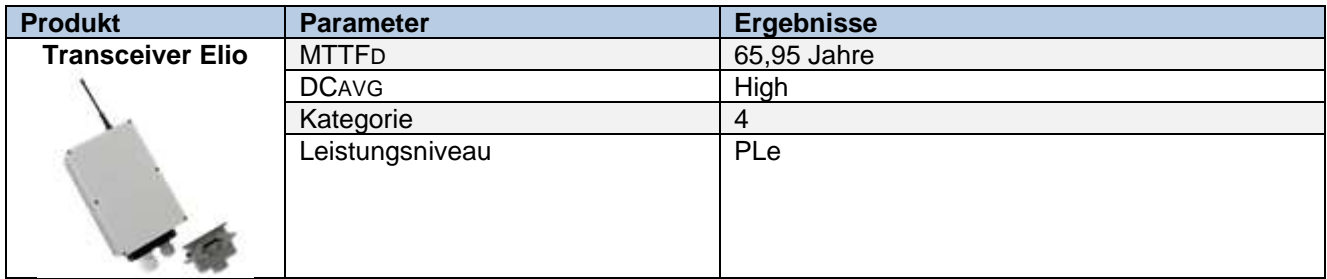

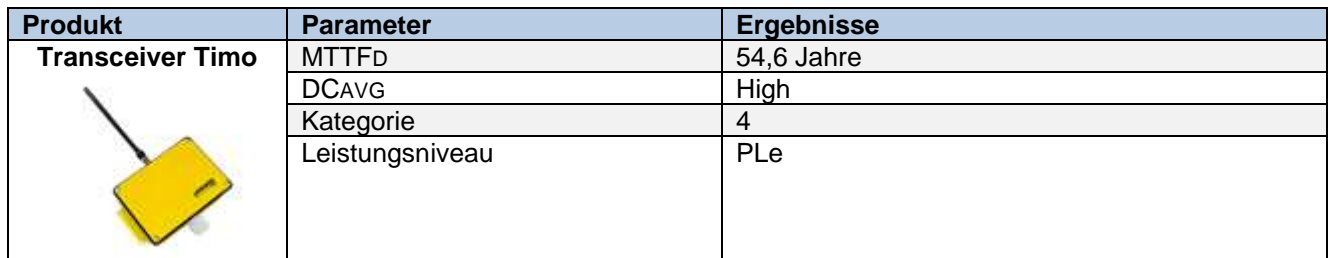

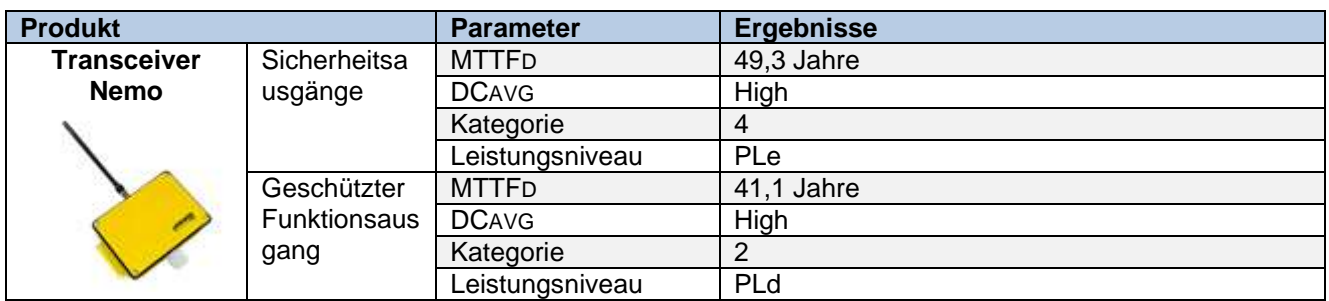

### **14.2 Parameter berechnet nach EN ISO 61508-1-7 und EN ISO 62061**

Parameter der Sicherheitsausgänge, berechnet nach EN61508-6 mit den folgenden Parametern: T1 = 1 Jahr,  $\beta$  $= 2 \%$ ,  $\beta_D = 2 \%$ , MRT = 0 und MTTR = 0.

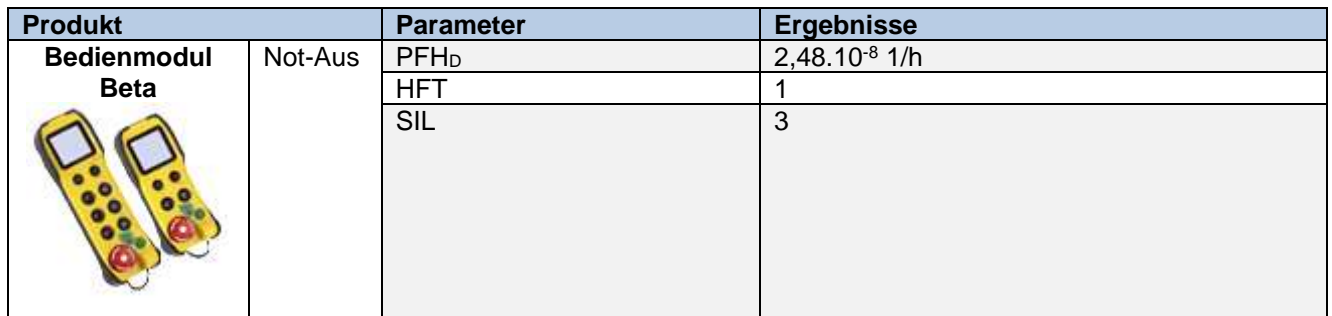

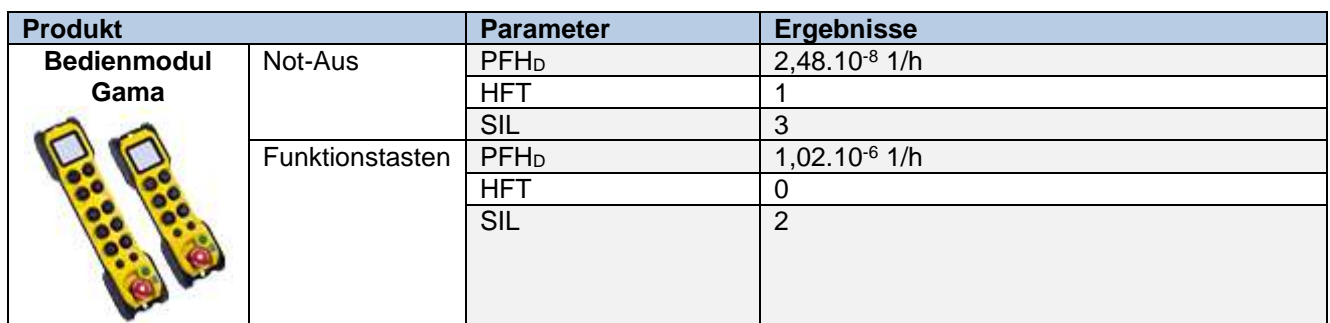

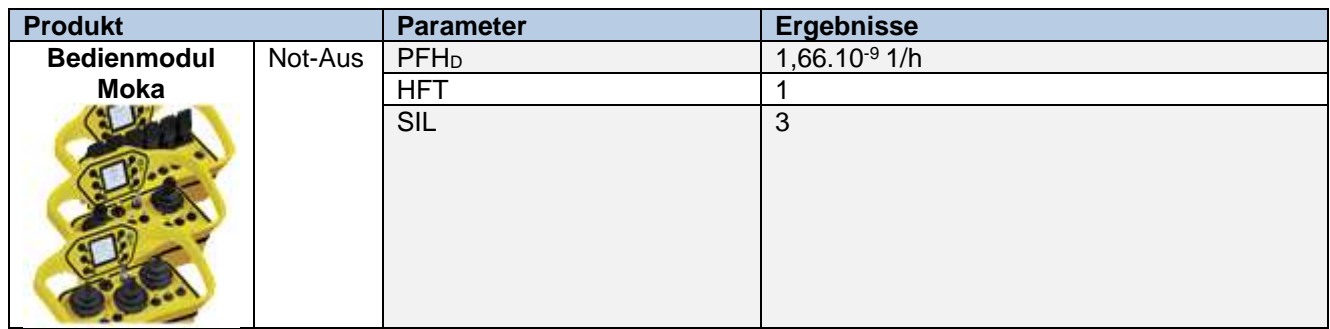

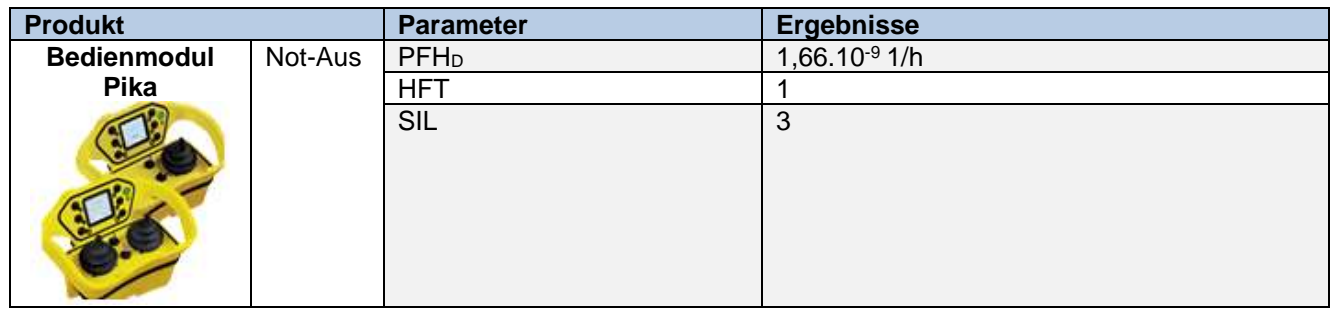

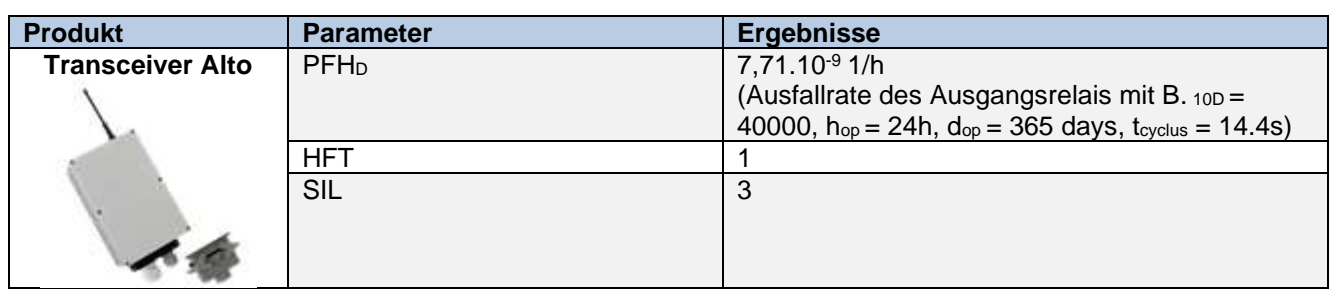

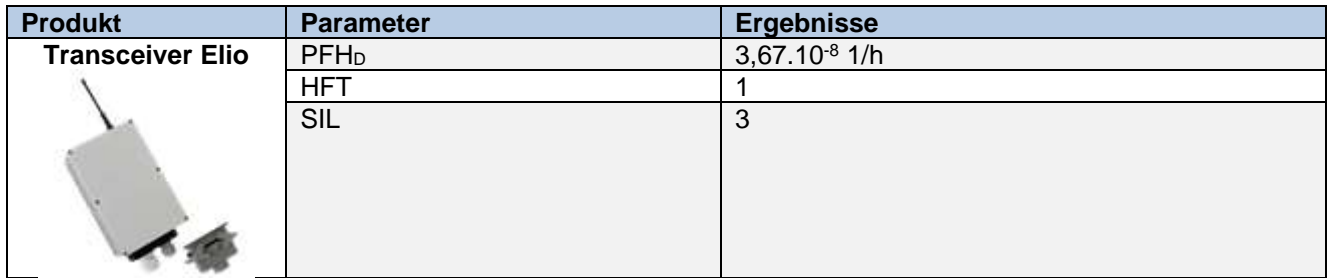

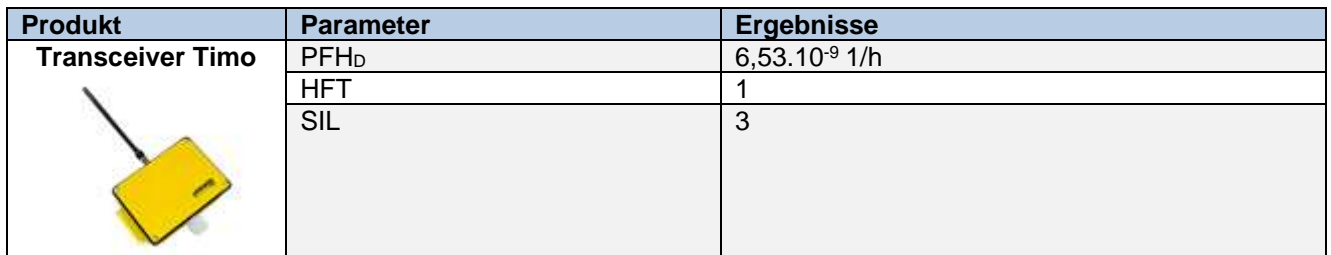

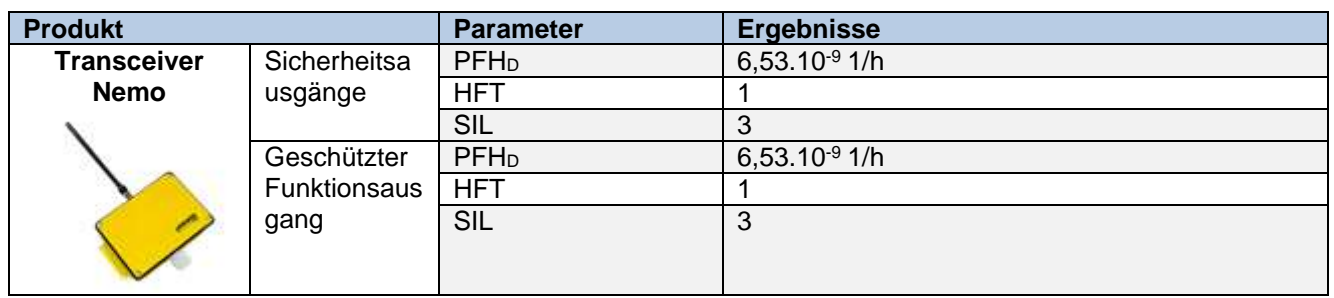

### **14.3 Merkmale Ausfallzeiten**

Ein Fernsteuerungssystem gilt gemäß der EG-Maschinenrichtlinie als Maschinensteuergerät und als Sicherheitskomponente zum Anhalten einer Maschine. Daher sind alle geltenden Vorschriften zu beachten, um den sicheren und korrekten Betrieb dieser Geräte zu gewährleisten. Vor der Integration des Systems ist es notwendig, eine Risikoanalyse gemäß der Richtlinie 2006/42/EG durchzuführen, um zu entscheiden, ob die Sicherheitsfunktion und die Reaktionszeit für die Anwendung ausreichend sind, und die richtige passive Abschaltzeit zu definieren. Dieser Parameter kann mit Hilfe der Programmiersoftware *iDialog* konfiguriert werden.

- **Aktive Abschaltung:** Die Abschaltzeit beträgt zwischen 174 und 894 ms. Der Maximalwert (894 ms) entspricht der Abschaltzeit, wenn nur der 10. vom Bedienmodul gesendete Funkrahmen korrekt empfangen wird
- **Passive Abschaltung:** Die passive Abschaltzeit kann zwischen 300 ms und 2 s eingestellt werden. Der Istwert der passiven Abschaltzeit ist gleich: Eingestellte passive Abschaltzeit + maximal 110 ms. **Hinweis**: Bei Verwendung von **Sonderfunktionen** mit zwei von einem Bedienmodul gesteuerten Transceivern ist es möglich, an jedem Transceiver eine andere passive Abschaltzeit einzustellen.
- **Sicherheitsfunktionsrelais (RSF3 NEMO):** Die Auslösezeit des Sicherheitsfunktionsrelais nach dem Loslassen der zugehörigen Funktionstaste beträgt mindestens 360 ms ohne Funkstörung. Wird die Funkverbindung beim Loslassen der zugehörigen Taste gestört, löst die Verzögerung der passiven Abschaltung das Öffnen des Sicherheitsfunktionsrelais aus.

# **15 Umweltmerkmale**

Gemäß der Norm EN 60950-1:2006 + A11: 2009 + A1: 2010: ACHTUNG: Dieses Produkt wurde für die Umgebung A entwickelt. Kann zu unerwünschten elektromagnetischen Störungen führen, in diesem Fall muss der Benutzer verpflichtet werden, geeignete Minderungsmaßnahmen zu ergreifen...

Der Aufstellungsort darf nicht höher als 2000 Meter liegen.

Die relative Luftfeuchtigkeit darf bei einer Temperatur von max. +40°C 50 % nicht überschreiten, bei niedrigeren Temperaturen ist eine höhere relative Luftfeuchtigkeit möglich (z. B. 90 % bei +20°C).

## **16 Restrisiken**

Da das Produkt ein Teil der Anlage ist, ermöglicht eine Risikoanalyse der jeweiligen Anwendung eine Bewertung dieser Restrisiken.

# **17 Missbräuchliche Verwendung der Produkte**

Verpolung der Stromversorgung des Transceivers: Die Produkte starten nicht.

Andere falsche Verwendungen des Produkts: siehe Kapitel "Funktionen und Meldungen der Kontrolllampen des Transceivers"

## **18 Produkt-Referenznummern**

Siehe kommerzielle Dokumentation der Produkte.

## **19 Recycling und Abfallentsorgung**

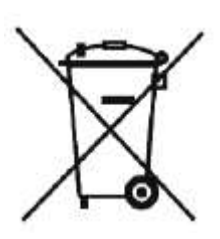

Das gebrauchte Gerät darf nicht auf einer Mülldeponie entsorgt werden. Es kann zu speziellen, von den lokalen Behörden benannten Sammelstellen oder an Händler, die diese Geräte entgegennehmen, gebracht werden.

Das Sortieren von Elektronikschrott vermeidet mögliche negative Umweltauswirkungen durch unsachgemäße Entsorgung und ermöglicht die Behandlung und das Recycling der Bestandteile, was erhebliche Energie- und Ressourceneinsparungen fördert.

## **20 Herstellerinformationen**

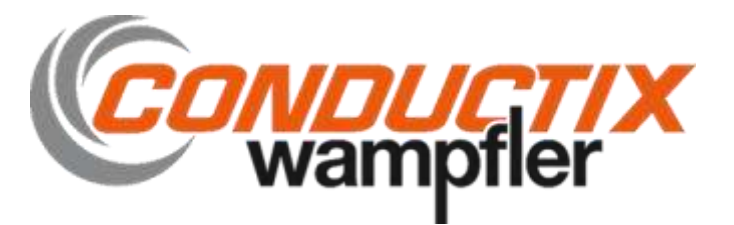

**Unternehmenssitz und Werk:** ZAC la Bâtie, rue Champrond F38334 SAINT ISMIER cedex

**Tel.:** +33 (0)4 76 41 44 00

**www.jay –electronique.com**

# **21 CE-Konformitätserklärung**

# **21.1 CE-Konformitätserklärung für den Beta Funksteuersender**

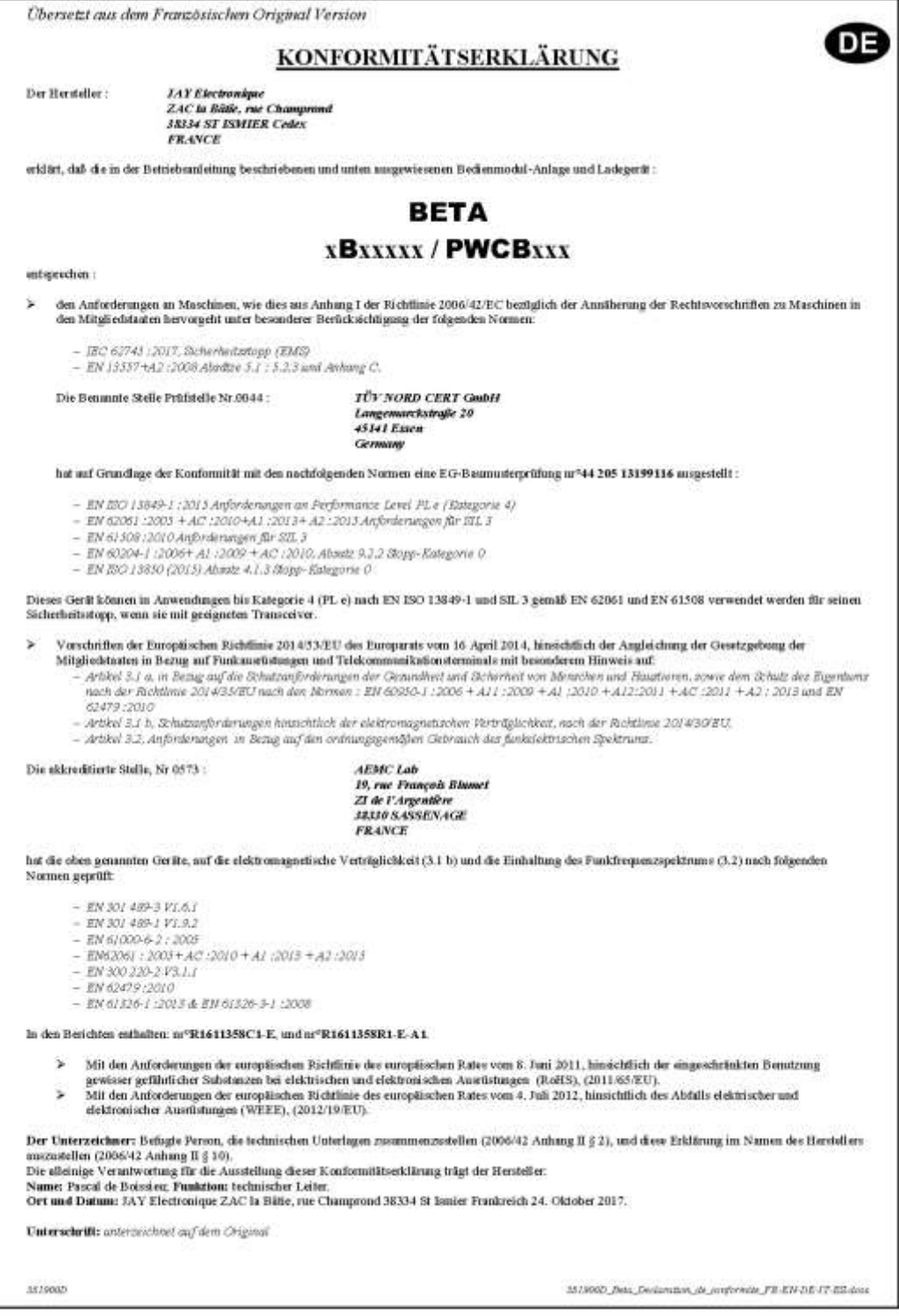

# **21.2 CE-Konformitätserklärung für den Gama Funksteuersender**

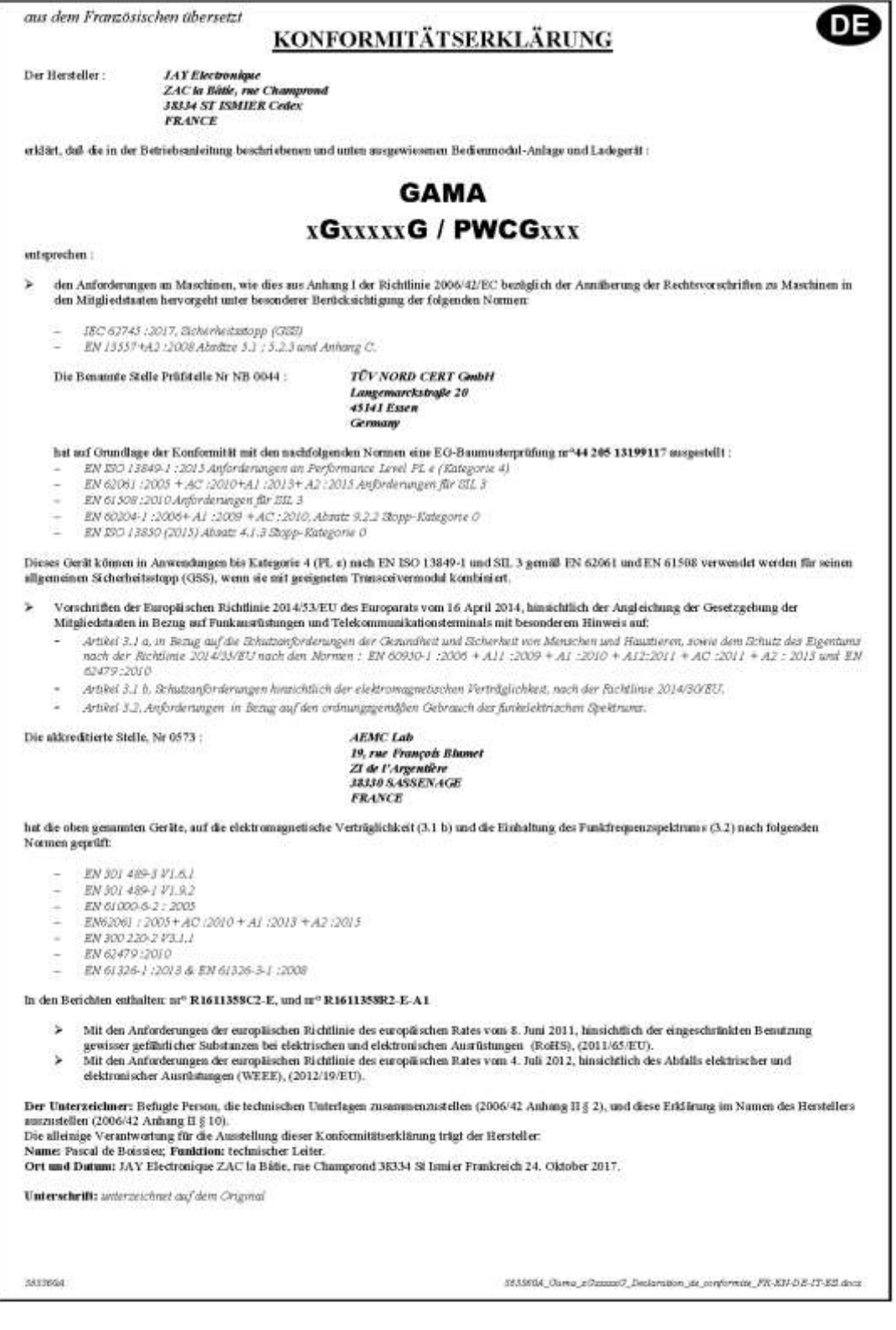

# **21.3 CE-Konformitätserklärung für den Moka Funksteuersender**

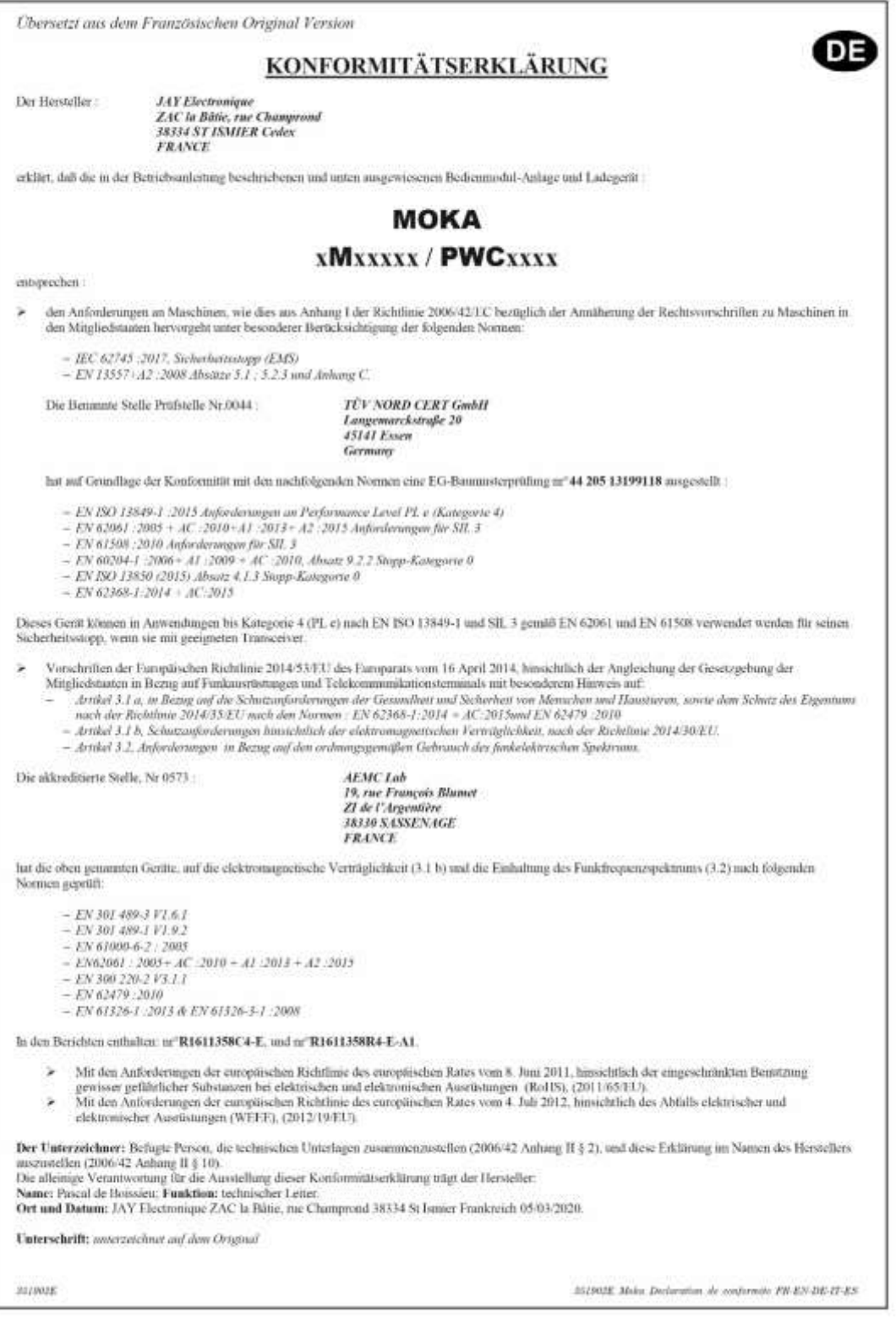

# **21.4 CE-Konformitätserklärung für den Pika Funksteuersender**

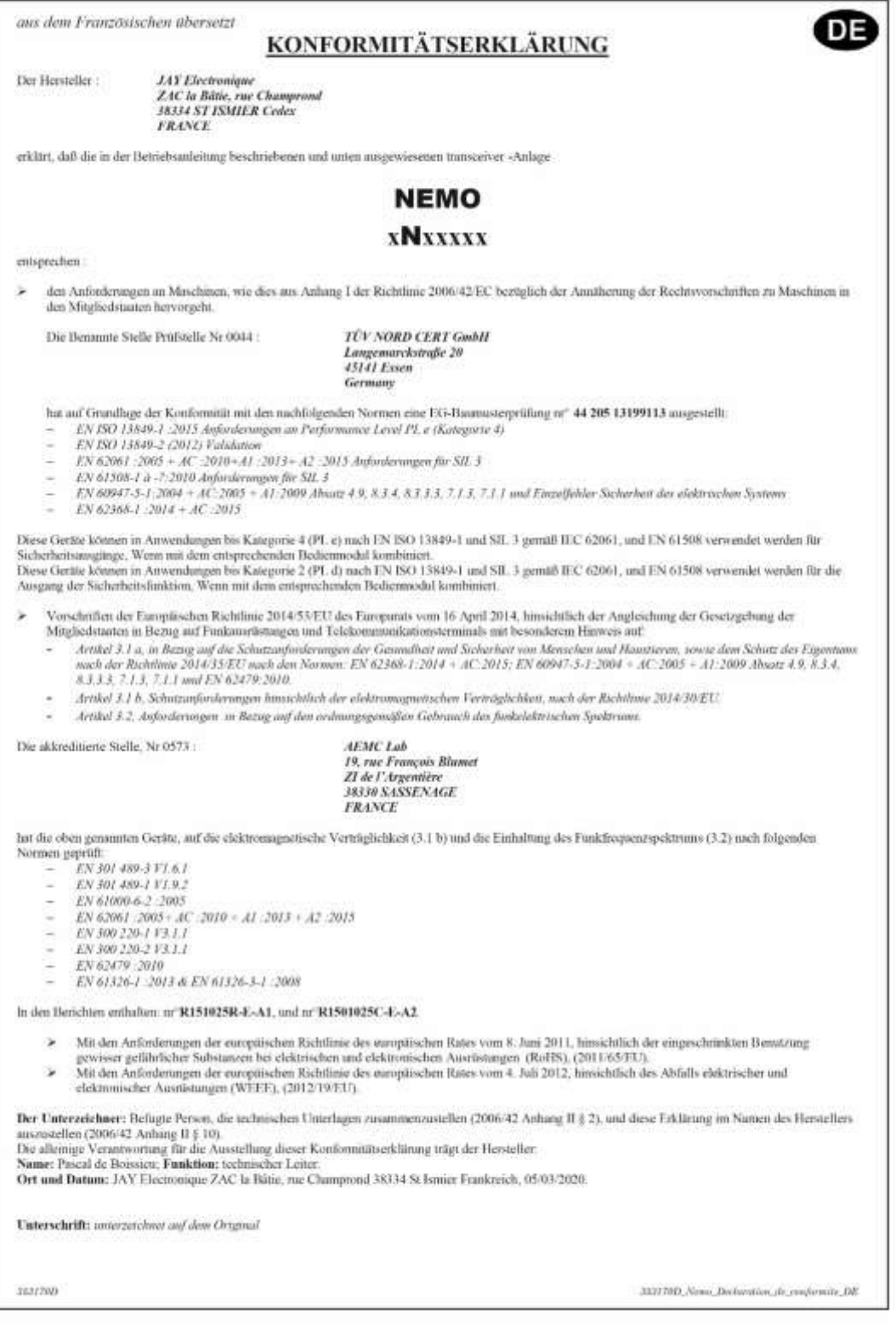

# **21.5 CE-Konformitätserklärung für den Alto Funksteurerempfänger**

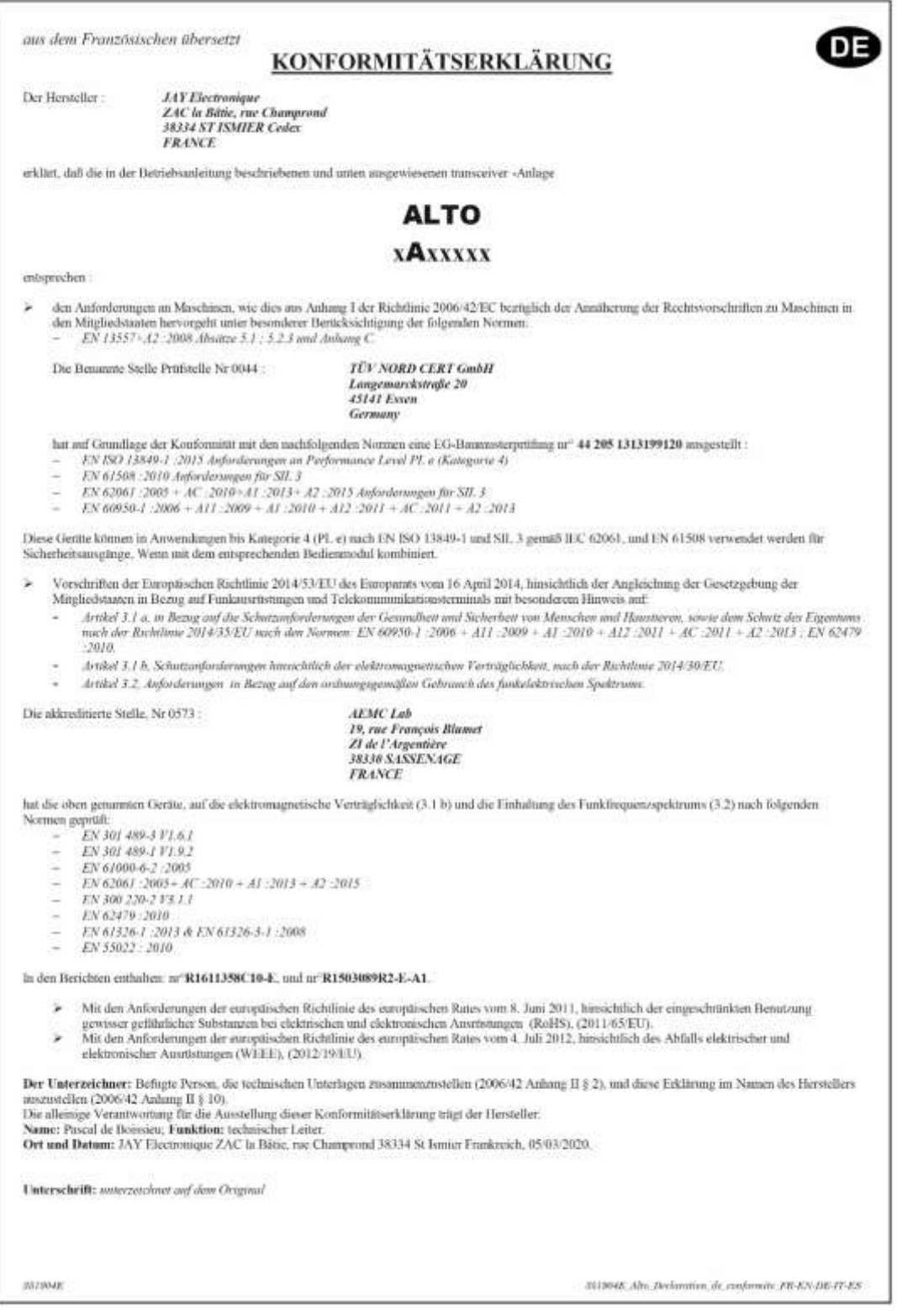

# **21.6 CE-Konformitätserklärung für den Elio Funksteurerempfänger**

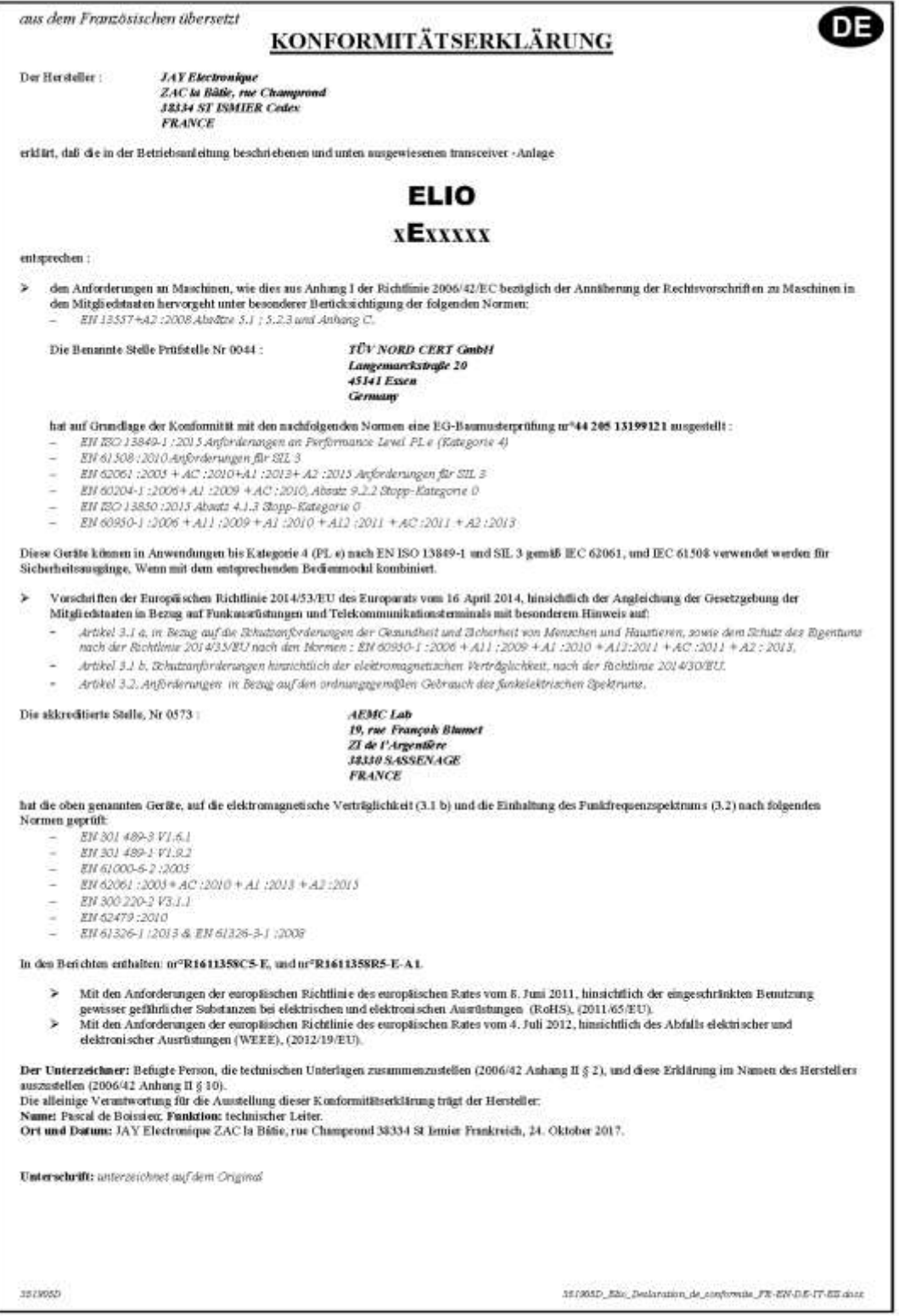

# **21.7 CE-Konformitätserklärung für den Timo Funksteurerempfänger**

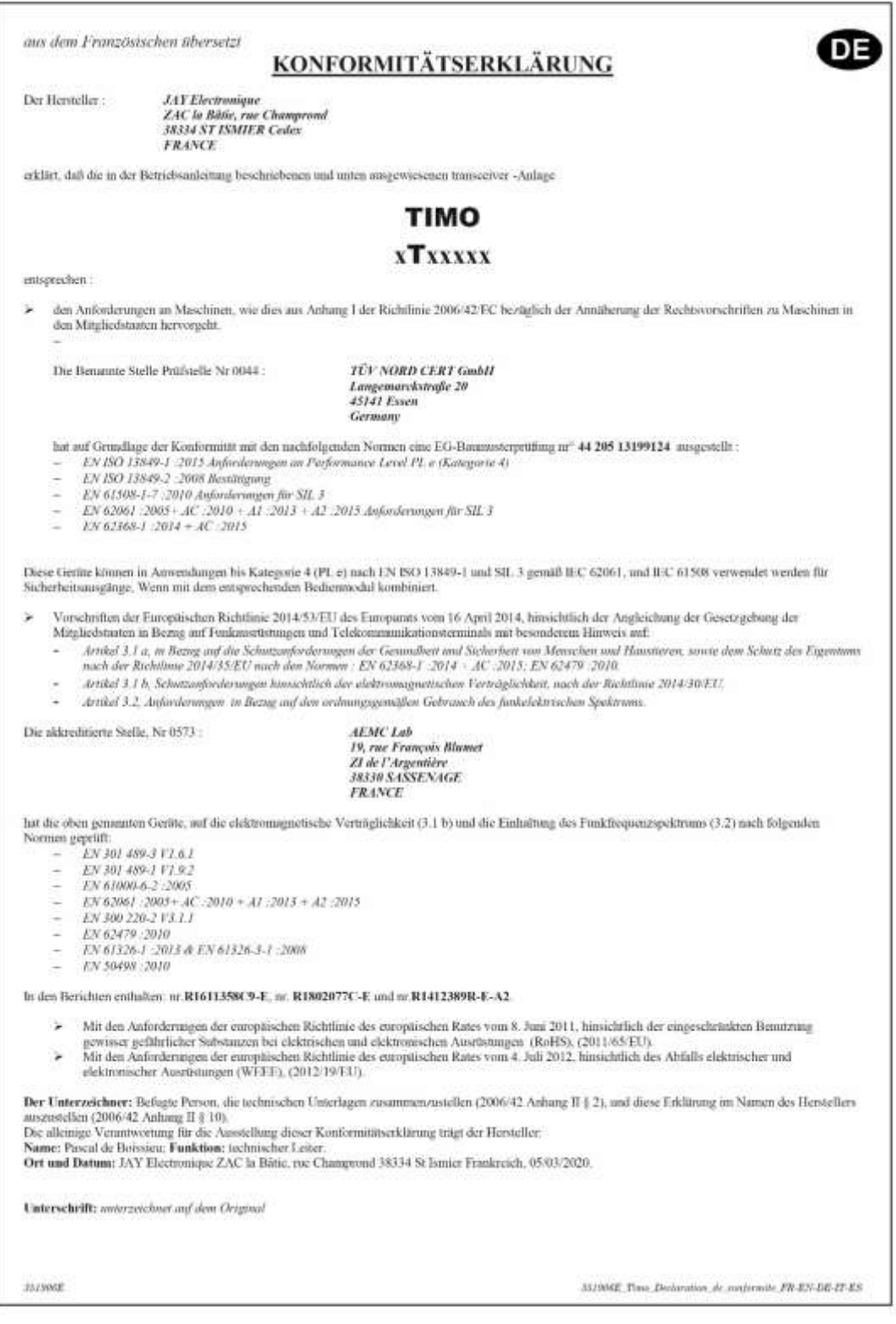

# **21.8 Konformitätserklärung für den Nemo Funksteurerempfänger**

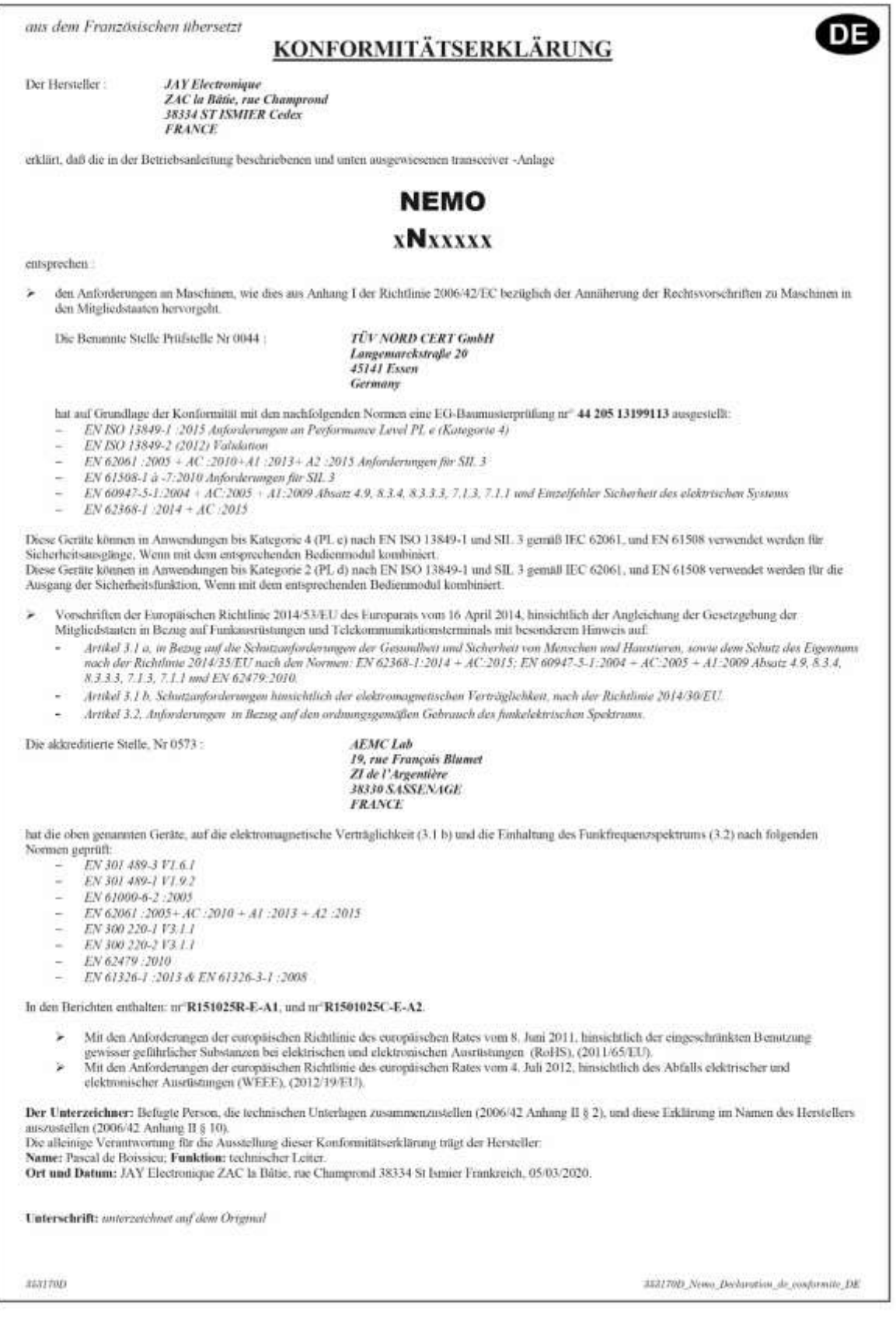

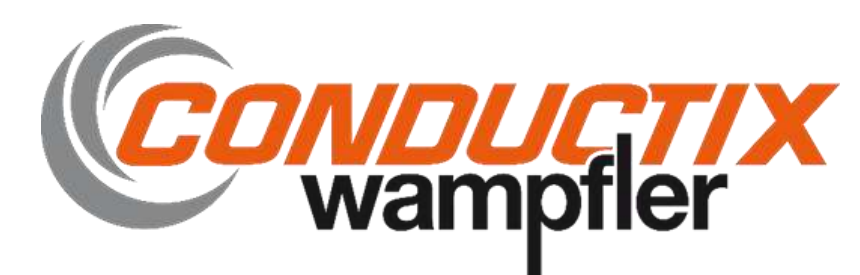

**ZAC la Bâtie, rue Champrond F38334 SAINT ISMIER cedex**

**Tel : +33 (0)4 76 41 44 00**

**www.jay-electronique.com**